# **ESCUELA SUPERIOR POLITÉCNICA DEL LITORAL**

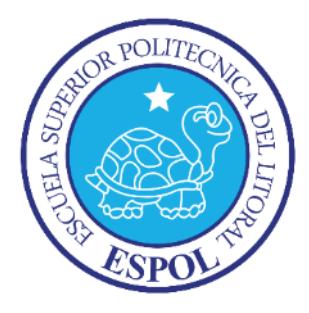

Facultad de Ingeniería en Electricidad y Computación

Maestría en Sistemas de Información Gerencial

"DISEÑO E IMPLEMENTACIÓN DE UN PORTAL WEB RESPONSIVE UTILIZANDO EL ADMINISTRADOR DE CONTENIDOS DE SITEFINITY Y EL ESQUEMA DE PLATAFORMA COMO SERVICIO PARA UNA INSTITUCIÓN FINANCIERA"

## **TRABAJO DE TITULACIÓN**

## PREVIO A LA OBTENCIÓN DEL TÍTULO DE

## **MAGISTER EN SISTEMAS DE INFORMACIÓN GERENCIAL**

GUILLERMO ALFONSO GRUNAUER JORDÁN JAZMÍN ALEJANDRA PERERO VILLÓN

> GUAYAQUIL – ECUADOR AÑO: 2018

# <span id="page-1-0"></span>**AGRADECIMIENTO**

*Quiero agradecer en primer lugar a todas aquellas personas que formaron parte mi trabajo y en especial a mi madre y demás familiares que han sido protagonistas de este logro, que con esfuerzo y dedicación me han motivado y apoyado para seguir adelante y sumar un escalón más en mi vida profesional.*

*Un agradecimiento especial a la Escuela Superior Politécnica del Litoral (ESPOL) y a todo su conjunto de profesionales por todos los conocimientos impartidos.*

*También debo agradecer al Ms. Juan Carlos García por el apoyo en el trascurso de este trabajo y por la guía aportada.* 

#### *Guillermo Grunauer Jordán*

*De manera especial quiero agradecer a mi familia por acompañarme incondicionalmente en cada paso que doy.*

*A cada una de las personas que de alguna forma contribuyeron a la realización de este trabajo.*

*A mi añorada facultad FIEC por siempre estar a la vanguardia en programas de educación en tecnologías de información.*

*Al Ms. Juan Carlos García por su aporte y consejos durante la dirección de este proyecto.* 

#### *Jazmín Alejandra Perero Villón*

## <span id="page-3-0"></span>**DEDICATORIA**

*Este presente trabajo de titulación está dedicado especialmente a mi hija Victoria Grunauer y a mi madre Rosa Jordán quienes han sido inspiración en este nuevo logro de mi carrera profesional.*

*A Iván Cedeño por siempre darme una mano en los momentos que pude flaquear y recordarme que tengo fortaleza para salir adelante.* 

*A mis pequeñas hermanas y demás familiares que sin su motivación no habría sido posible forjar senderos dignos de imitación.* 

#### *Guillermo Grunauer Jordán*

*Este trabajo lo dedico a mi querida mamá, Sandra Villón Asencio, por alentarme y tenerme siempre en sus pensamientos y oraciones.*

*A mi papá, Rubén Perero González, por haberme inculcado el afecto hacia las computadoras.*

*A mis hermanas y sobrinos, por quienes trato de ser una mejor persona cada día.*

### *Jazmín Alejandra Perero Villón*

# <span id="page-5-0"></span>**TRIBUNAL DE SUSTENTACIÓN**

**Mgs. Lenin Freire Cobo** COORDINADOR DE MAESTRÍA DE SISTEMAS DE INFORMACIÓN

**\_\_\_\_\_\_\_\_\_\_\_\_\_\_\_\_\_\_\_\_\_\_\_\_\_\_\_\_\_\_\_\_\_\_\_\_\_\_\_**

**Mgs. Juan Carlos García Plúa** DIRECTOR DEL PROYECTO DE GRADUACIÓN

**\_\_\_\_\_\_\_\_\_\_\_\_\_\_\_\_\_\_\_\_\_\_\_\_\_\_\_\_\_\_\_\_\_\_\_\_\_\_\_**

**Mgs. Omar Maldonado Dañín** 

**\_\_\_\_\_\_\_\_\_\_\_\_\_\_\_\_\_\_\_\_\_\_\_\_\_\_\_\_\_\_\_\_\_\_\_\_\_\_\_**

MIEMBRO DEL TRIBUNAL PRINCIPAL

# **DECLARACIÓN EXPRESA**

<span id="page-6-0"></span>"La responsabilidad del contenido de este Trabajo de titulación, nos corresponde exclusivamente, y el patrimonio intelectual del mismo a la ESCUELA SUPERIOR POLITÉCNICA DEL LITORAL"

(Reglamento de Graduación de la Espol)

\_\_\_\_\_\_\_\_\_\_\_\_\_\_\_\_\_\_\_\_\_\_\_\_\_\_\_\_\_\_\_\_\_\_ Ing. Guillermo Alfonso Grunauer Jordán

\_\_\_\_\_\_\_\_\_\_\_\_\_\_\_\_\_\_\_\_\_\_\_\_\_\_\_\_\_\_\_\_\_\_

Ing. Jazmín Alejandra Perero Villón

### **RESUMEN**

<span id="page-7-0"></span>El presente trabajo de titulación muestra el desarrollo e implementación de un portal web responsive para una institución financiera cuyo contenido es administrado por Sitefinity usando el modelo de computación en la nube de plataformas como servicios.

La manera más directa que utiliza una entidad financiera para afianzar las relaciones e informar rápidamente a sus clientes sobre nuevos servicios y productos, es a través de su portal web. El portal debe ser el punto de partida para llegar a la necesidad del cliente, por tal motivo debe ser intuitivo, de fácil navegación, confiable, debe mostrar información precisa y concisa, todo al alcance de un clic. Además, su contenido debe ser actualizado constantemente, y si no se cuenta con los medios necesarios para hacerlo, su mantenimiento puede resultar muy costoso no únicamente a nivel monetario sino también en la pérdida de clientes.

Luego de implementada la solución en la nube, se evidencia que el portal mejoró considerablemente en rendimiento al mantener más sesiones concurrentes, llegando a soportar hasta un número de 500 sesiones por minuto. Al pasar la administración de contenidos en Sitefinity al usuario, se elimina la dependencia con el departamento de tecnología para la actualización de contenidos. AWS nos permite tener una aplicación robusta, confiable y escalable.

# ÍNDICE GENERAL

<span id="page-8-0"></span>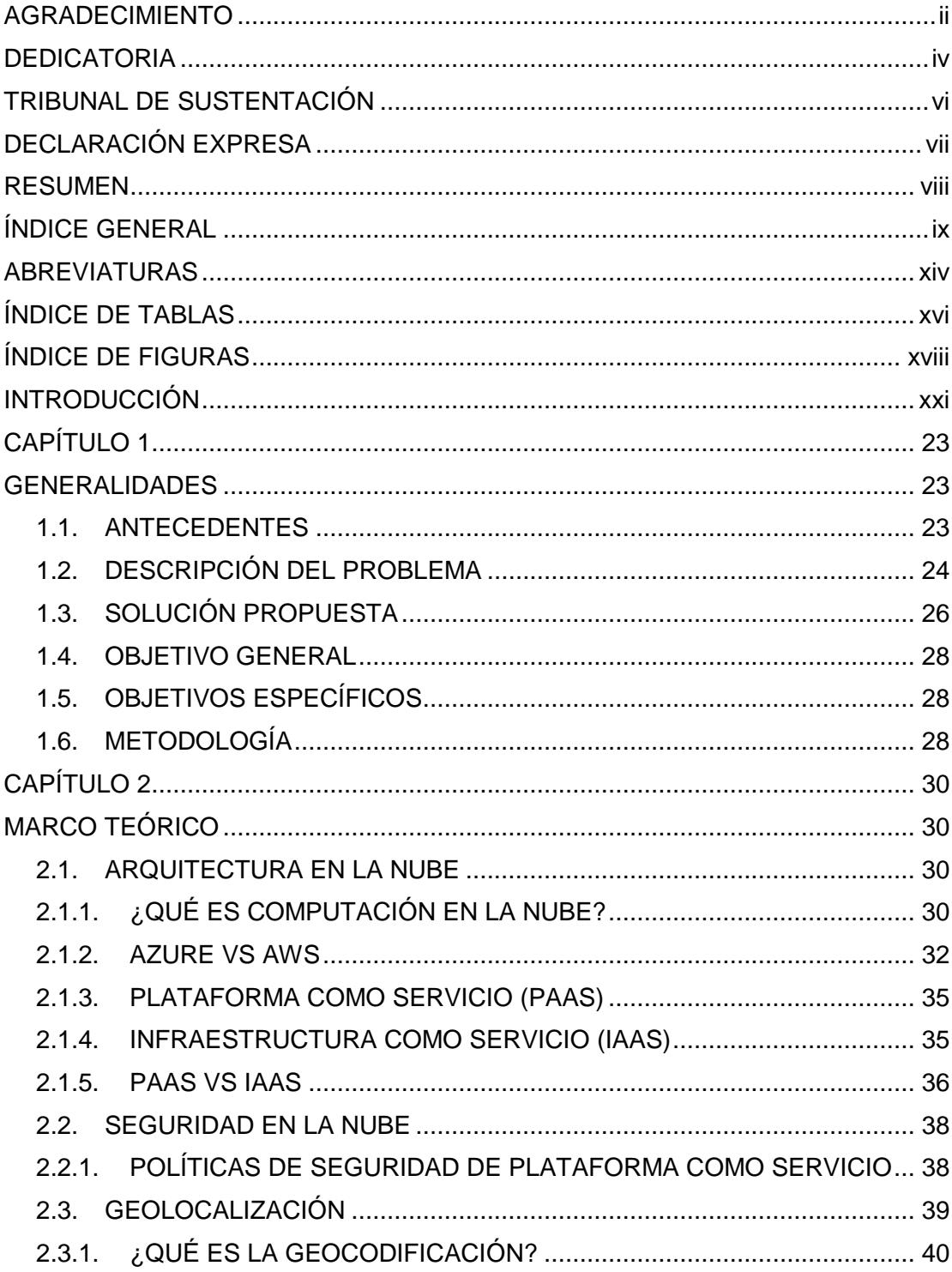

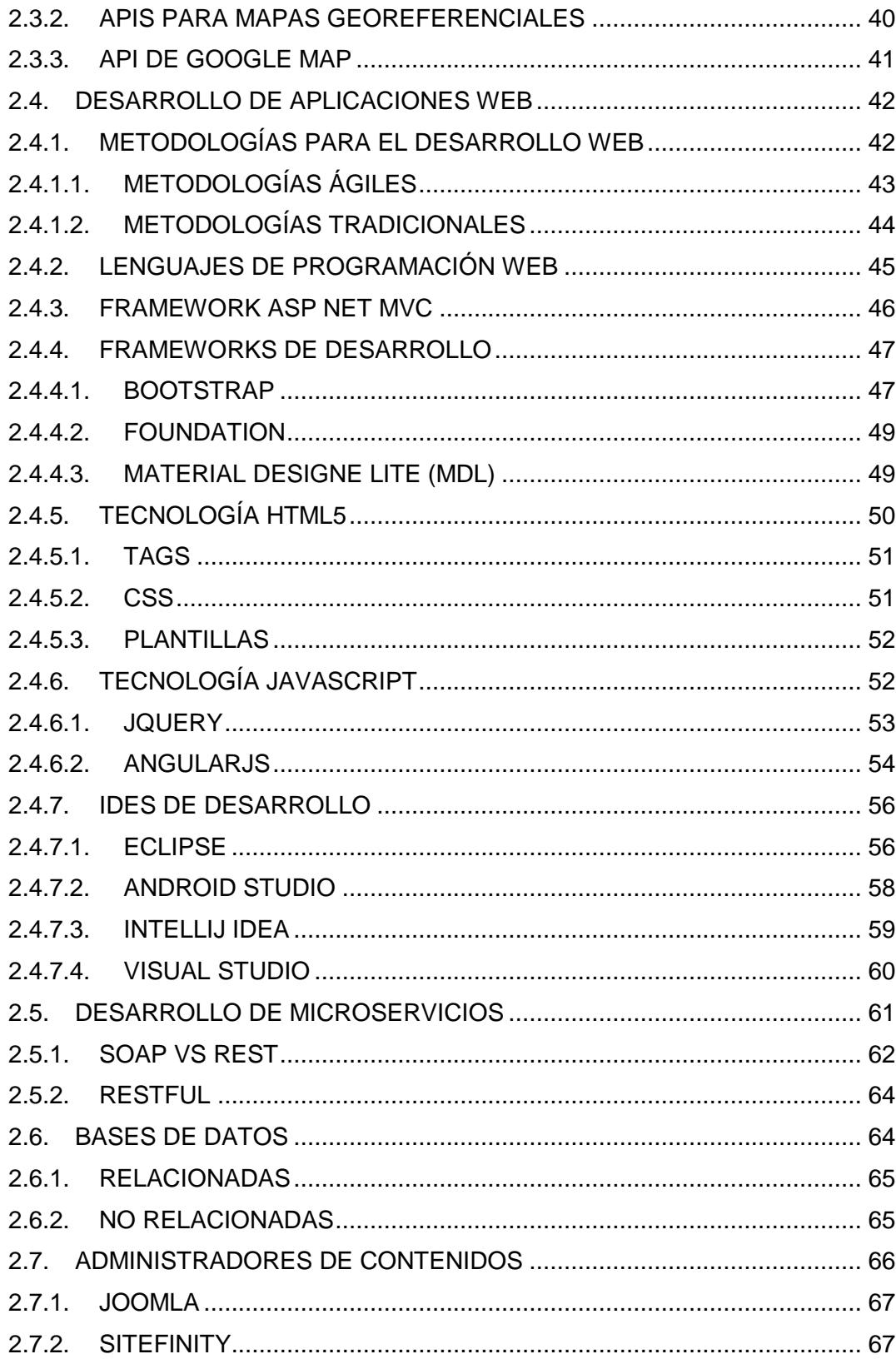

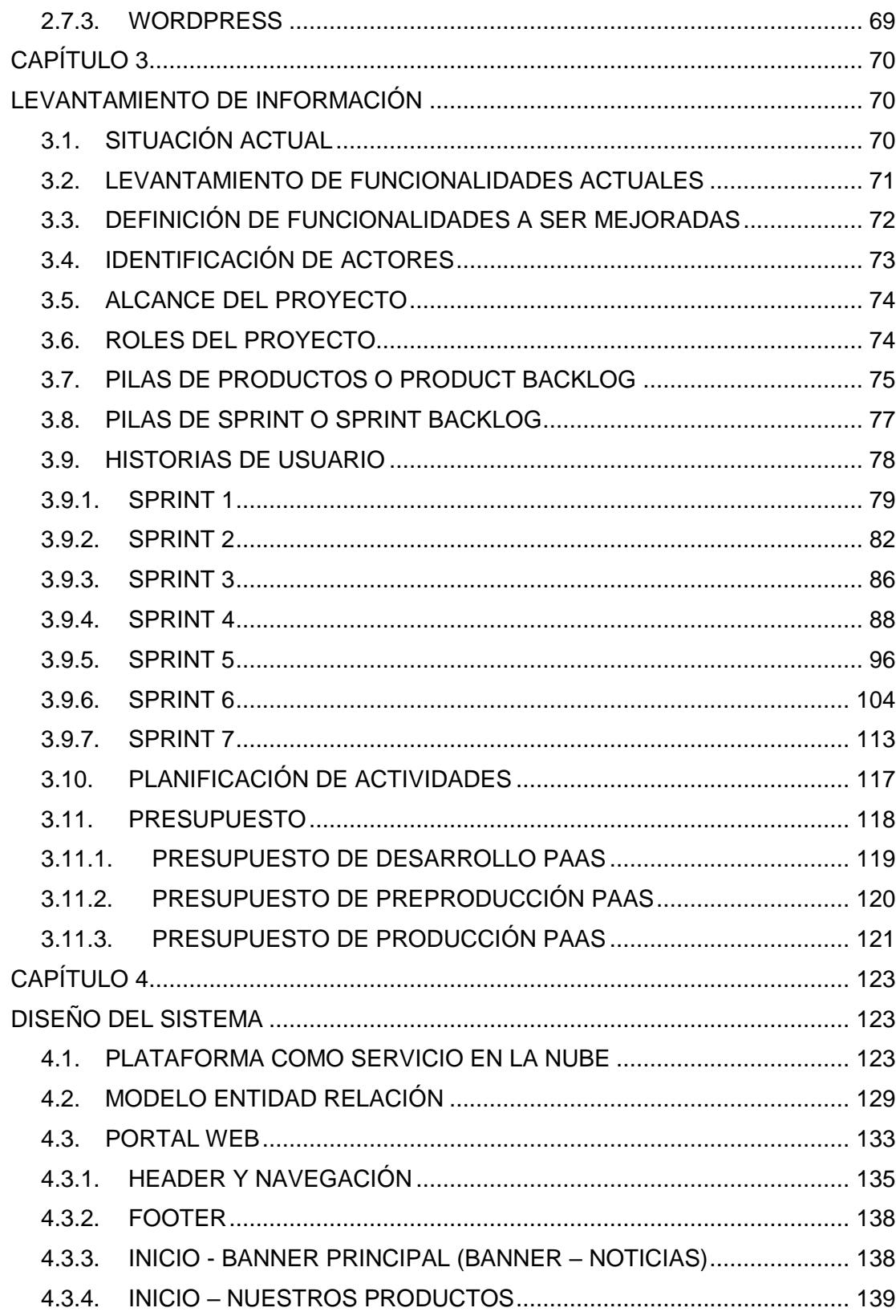

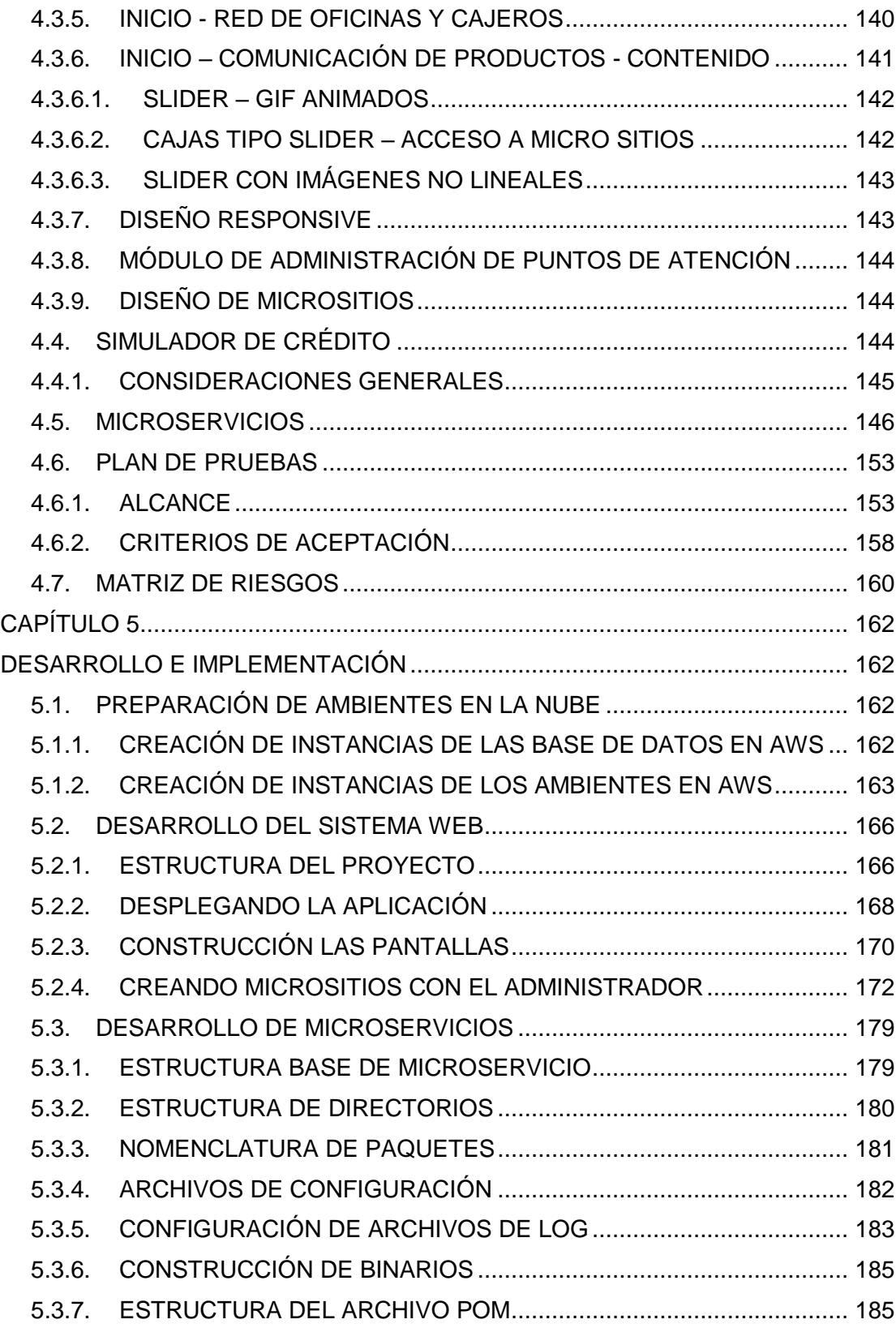

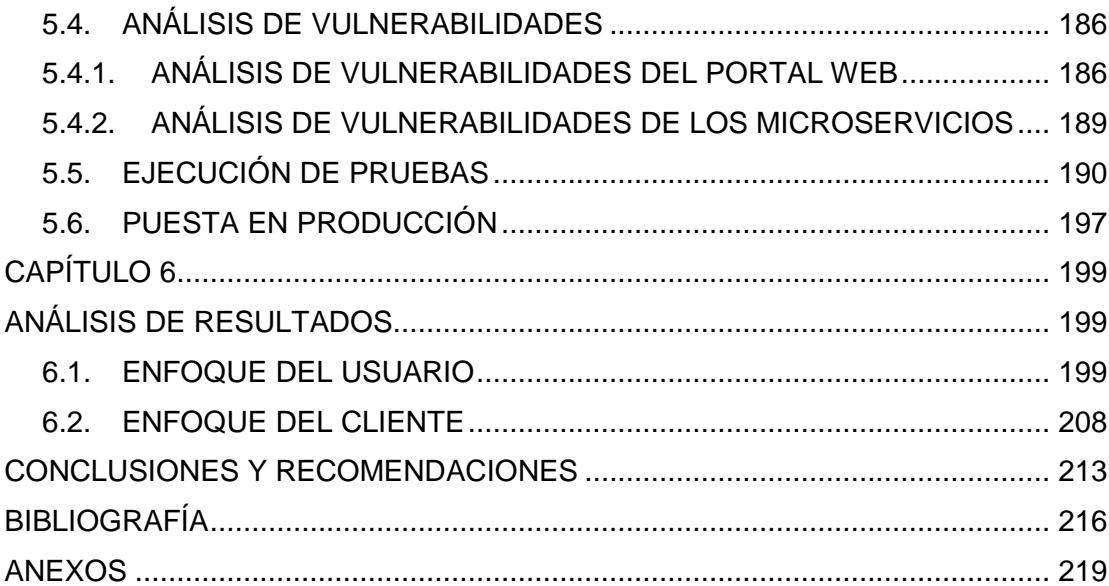

# **ABREVIATURAS**

<span id="page-13-0"></span>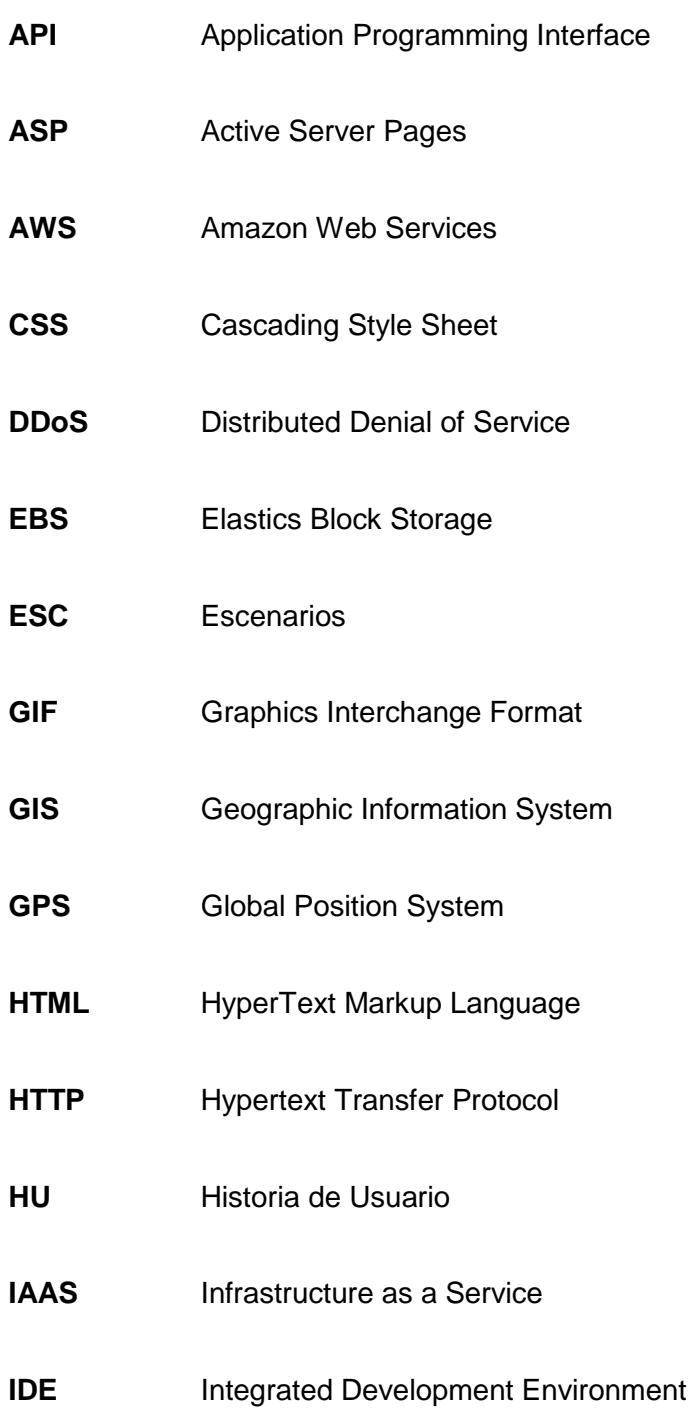

- **IOS** Iphone Operating System
- **IP** Internet Protocol
- **JAR** Java Archive
- **JSON** JavaScript Object Notation
- **MVC** Model View Controller
- **PAAS** Platform as a Service
- **POM** Project Object Model
- **RDS** Relational Database Service
- **REST** Representational State Transfer.
- **SAAS** Software as a Service
- **SOAP** Simple Object Access Protocol
- **SQL** Structured Query Language
- **TCP** Transmission Control Protocol
- **UX** User eXperience
- **VPC** Virtual Private Cloud
- **WAF** Web Application Firewall
- **XML** eXtensible Markup Language

# **ÍNDICE DE TABLAS**

<span id="page-15-0"></span>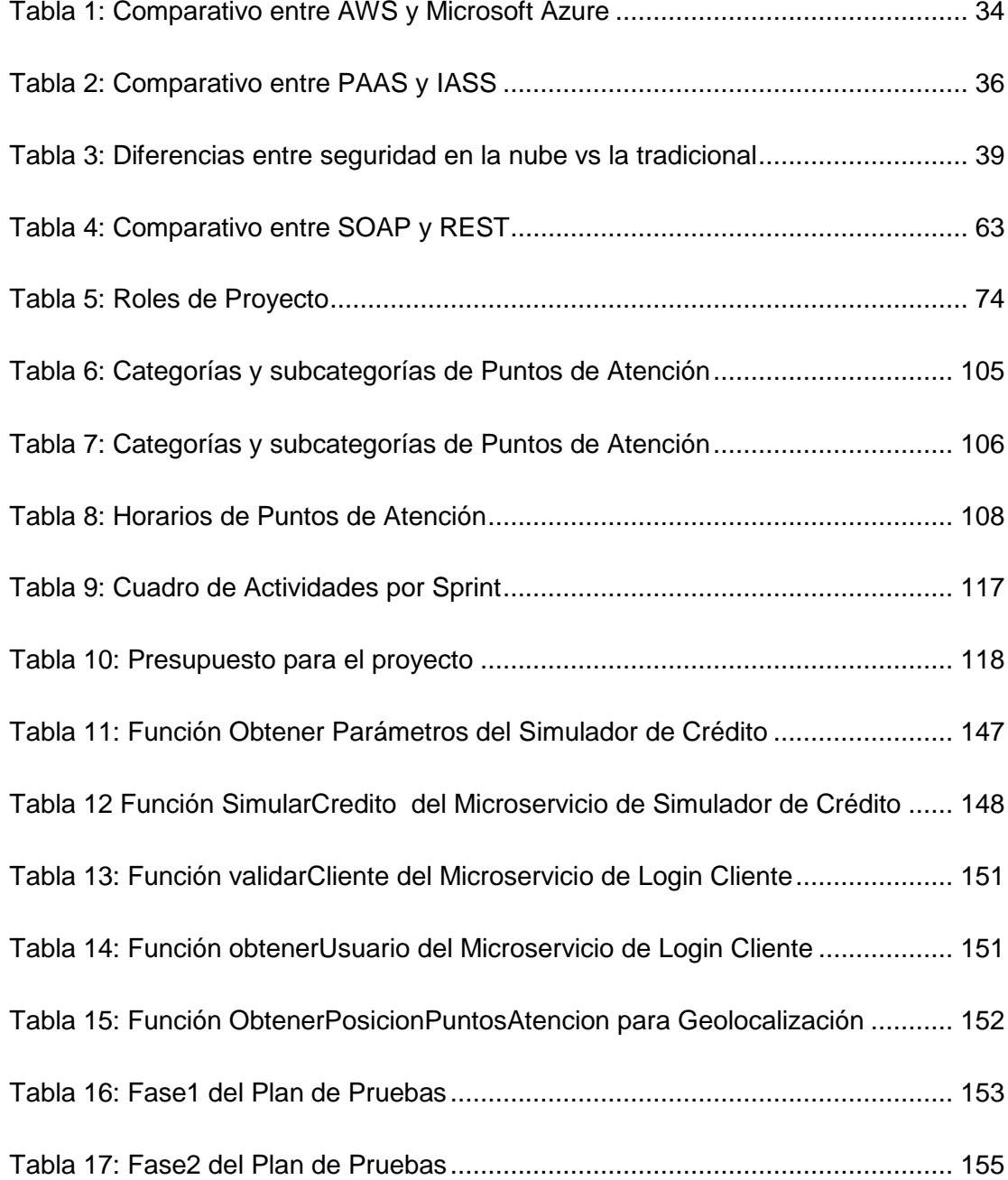

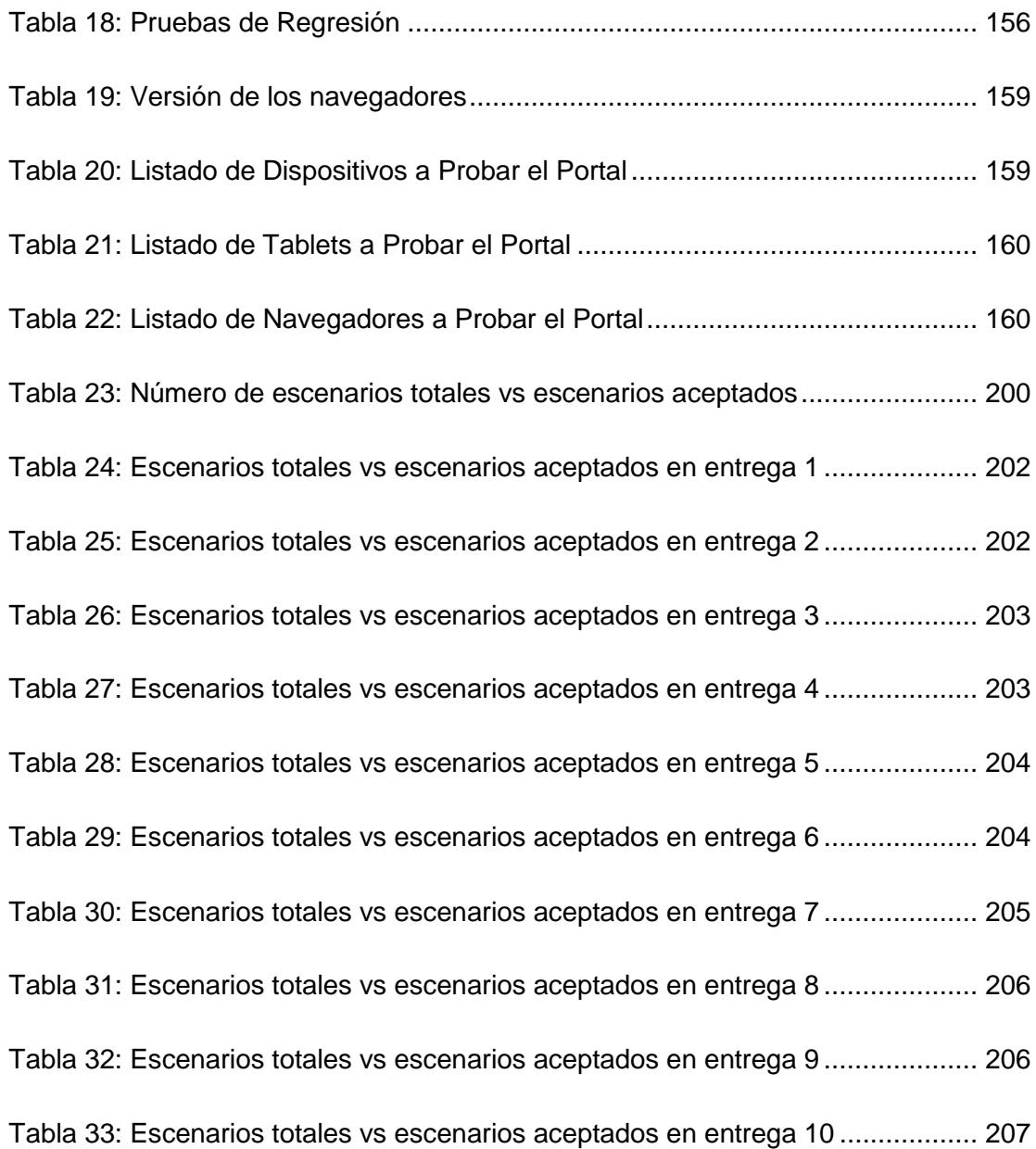

# **ÍNDICE DE FIGURAS**

<span id="page-17-0"></span>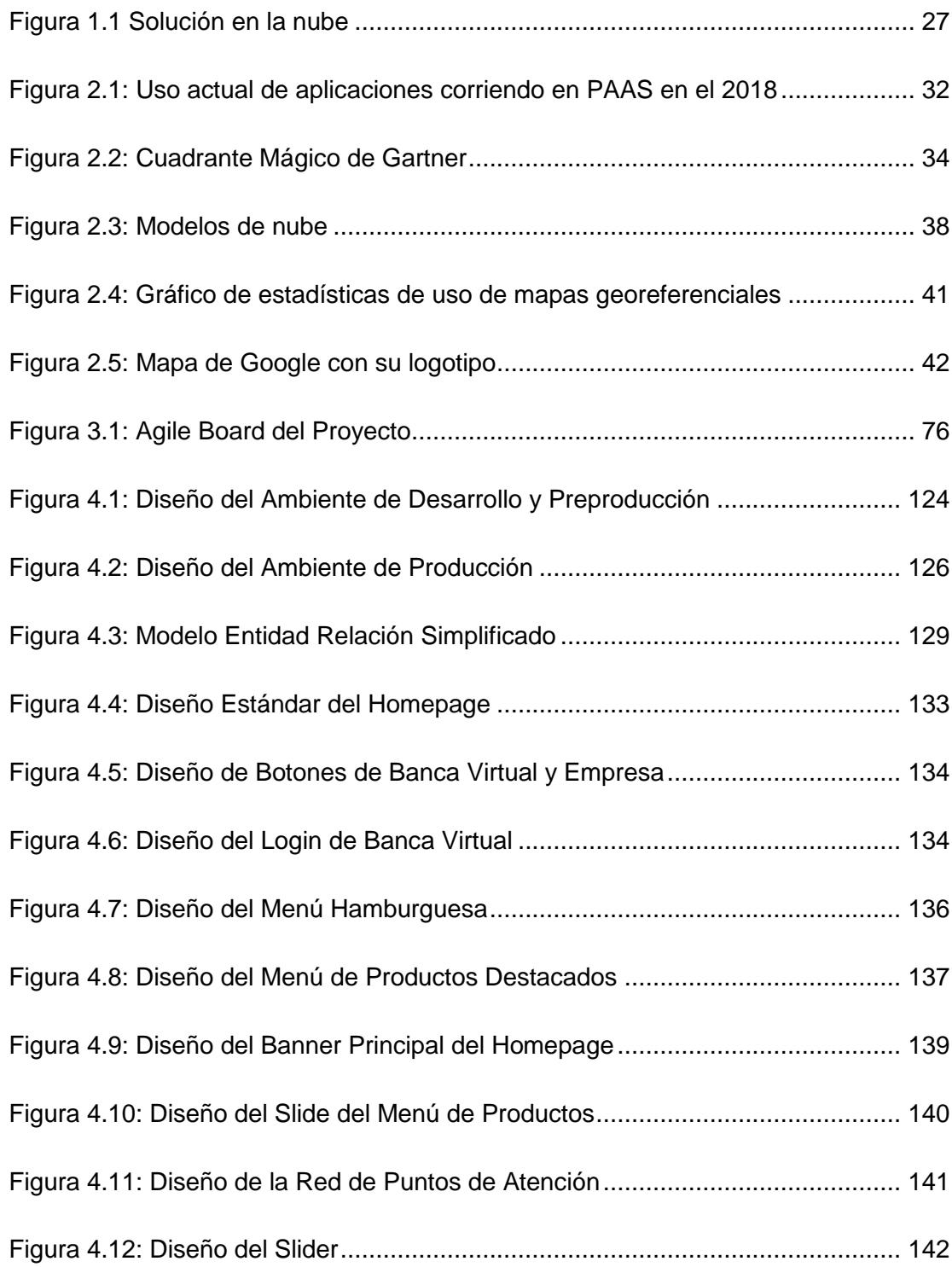

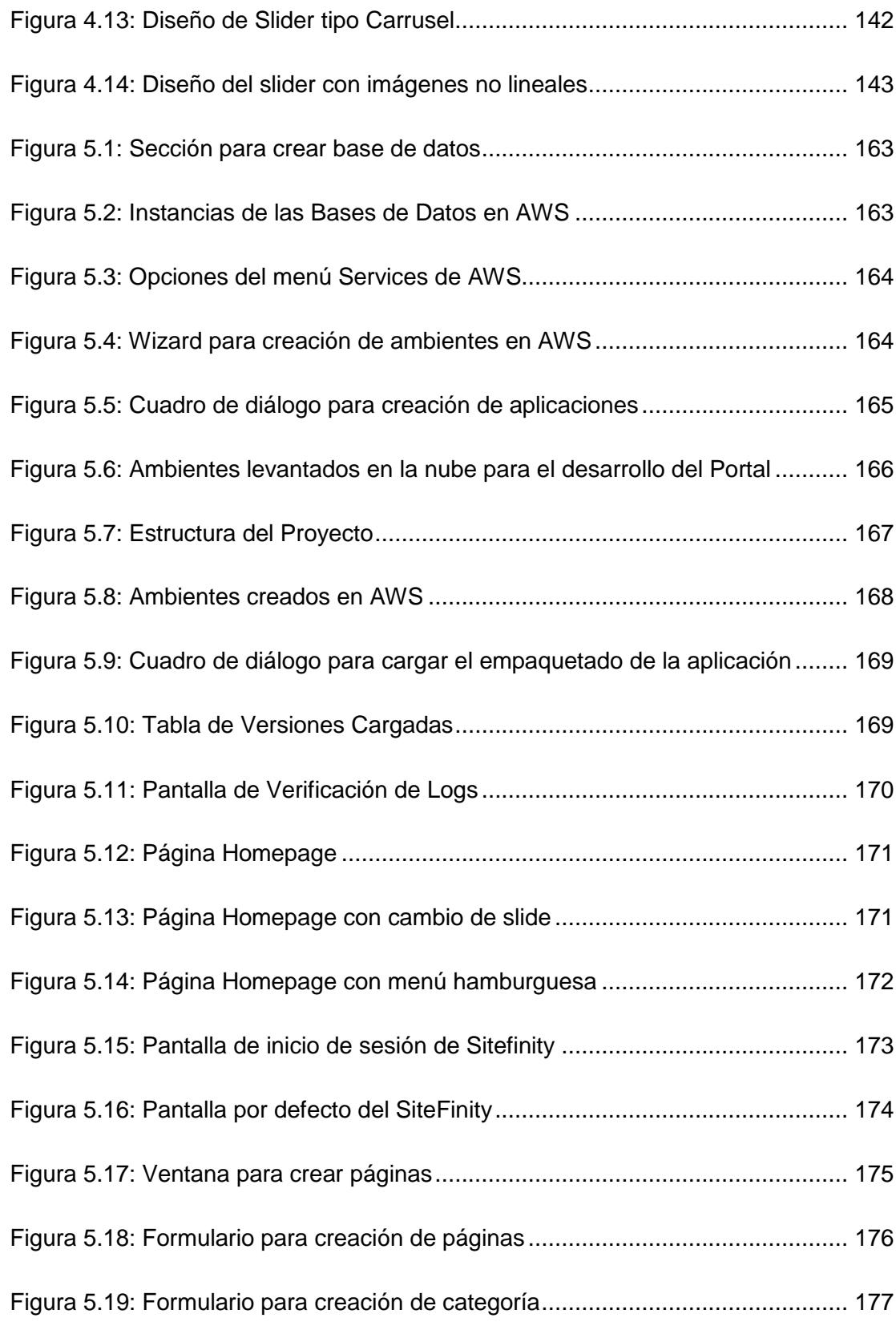

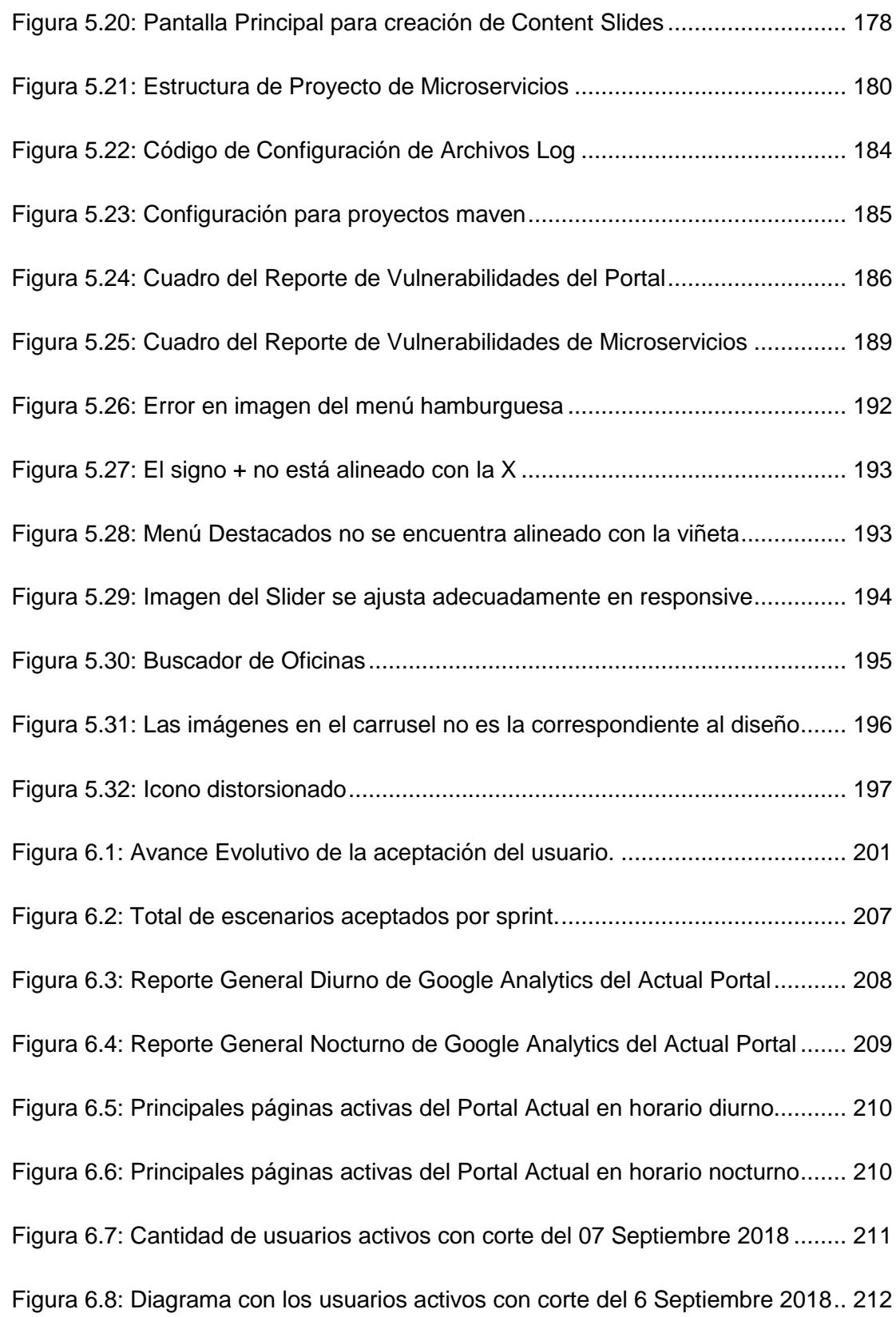

# **INTRODUCCIÓN**

<span id="page-20-0"></span>Hoy en día, las entidades bancarias del sistema financiero nacional se encuentran en un punto muy competitivo en el que los clientes optan siempre por la mejor opción, en la que sientan seguridad y comodidad en los diferentes servicios prestados.

El presente trabajo presenta una solución en la nube para administrar el contenido del portal web de una institución financiera.

A continuación, se describe brevemente cada capítulo.

El capítulo uno presenta la problemática a la que se enfrenta la institución financiera y la solución propuesta, sus antecedentes, objetivo general, objetivos específicos y la metodología a seguir.

El capítulo dos presenta el marco teórico, las ventajas y desventajas entre los principales los proveedores de nube tecnológica, arquitectura y seguridad en la nube, geolocalización, herramientas de desarrollo de aplicaciones web y administradores de contenido.

El capítulo tres trata sobre el levantamiento de la información necesaria para llevar a cabo este proyecto, su alcance, historias de usuario, planificación de actividades y presupuesto.

El capítulo cuatro muestra el diseño de la solución para la infraestructura en la nube, portal web y microservicios, se elaboran también el plan de pruebas y matriz de riesgos.

El capítulo cinco se refiere al desarrollo e implementación de la solución, el análisis de vulnerabilidades, la ejecución de pruebas y la puesta en producción.

El capítulo seis está dedicado al análisis de resultados en dos enfoques: usuario de la institución financiera y cliente. Aquí se mide el nivel de aceptación del nuevo portal web.

# **CAPÍTULO 1**

## <span id="page-22-1"></span><span id="page-22-0"></span>**GENERALIDADES**

En el presente capítulo se realiza una breve vista del trabajo a realizarse, exponiendo el problema al que se enfrenta la institución financiera y planteando una solución al mismo; se presentan también, el objetivo general y los objetivos específicos que deben ser alcanzados al final de este trabajo.

## <span id="page-22-2"></span>**1.1.ANTECEDENTES**

La Institución Financiera cuenta con 37 años prestando sus servicios a clientes personales y corporativos con calidad y eficiencia. Es considerada como una de las instituciones más sólidas dentro del sistema financiero nacional privado, conservando una óptima liquidez y excelencia en el servicio brindado al cliente; siempre abierta al cambio e innovación de productos a la medida de las necesidades de los segmentos de cada cliente.

Cuenta con varias sucursales a nivel nacional debido a su continuo crecimiento y permanencia en la fidelidad de sus clientes, tratando de llegar a más gente haciendo presencia en todo el territorio nacional.

Las soluciones informáticas que brinda a sus usuarios internos y externos, si bien es cierto, son bastante robustas y seguras, pero debido a la evolución tecnológica de nuestros días, están siendo catalogadas como no escalables y poco adaptables a los continuos cambios informáticos. En un futuro cercano, seguir manteniendo estas soluciones, resultaría en un problema de gastos innecesarios que puede ser solucionado con tan sólo actualizarlas.

Este documento describe el trabajo a realizarse para actualizar una de las soluciones informáticas que la institución financiera expone a sus clientes, en este caso, nos referimos al portal web.

### <span id="page-23-0"></span>**1.2.DESCRIPCIÓN DEL PROBLEMA**

Actualmente la Institución financiera cuenta con un portal web cuyo sistema de administración de contenido es Joomla, el cual no presta facilidades para administrar archivos, cambiar banners o utilizar imágenes tipo gif; muchas veces cuando el usuario desea cambiar un logotipo es necesaria la intervención del departamento de desarrollo, debido a que el cambio debe hacerse a nivel de código fuente y posteriormente realizar un pase a producción, ocasionando que el esfuerzo de hacer un cambio sencillo sea bastante representativo en cuanto a tiempo y recursos del banco.

La interfaz gráfica del portal web es muy poco amigable, muchos de los clientes tardan mucho tiempo en localizar el contenido que desean y otros dejan de buscarlo al no obtener resultados inmediatos. Se recibe reclamos y quejas constantes de clientes que necesitan descargar formularios del portal y no localizan la ubicación de descarga.

El portal nació con un diseño no responsive debido a la época en que fue implementado, con el paso del tiempo y el auge de la tecnología, el departamento de desarrollo se vio en la obligación de editar el portal para que ciertas áreas del sitio tengan diseño responsive, lo que conllevó a tener que parchar código fuente y hacer uso de un sin número de plantillas para que cuando el browser detecte si la visualización del portal fue desde un dispositivo móvil para que presente una de las plantillas o si fue desde la web para que presente otro tipo de plantilla que se adapte a la resolución de la pantalla; este sin número de parches y plantillas hace difícil el mantenimiento del portal web.

Realizar cualquier cambio en los simuladores de créditos se dificulta debido a que la arquitectura del portal web es de una sola capa; es decir, la lógica del negocio, la presentación y los datos están al mismo nivel, pero la estrategia del negocio actual requiere de una arquitectura basada en servicios que actualmente no está permitido. Además, como no poseen un diseño responsive, cuando éstos necesitan ser visualizados desde un celular o una Tablet, no pueden ser apreciados en su totalidad.

Todos estos problemas ocasionan que el portal web no pueda crecer de acuerdo a las necesidades del negocio.

### <span id="page-25-0"></span>**1.3.SOLUCIÓN PROPUESTA**

La solución propone el desarrollo de un portal web responsive utilizando el sistema de administración de contenidos de *Sitefinity*, el cual ofrece una interfaz simple y fácil de usar, con una curva de aprendizaje que denota crecimiento con el paso del tiempo debido a la sencillez con la que permite al usuario administrar imágenes, videos, banners publicitarios y menús sin la intervención del departamento de desarrollo para un cambio de apariencia en la página y el engorroso proceso de puesta en producción.

Se propone un esquema de plataforma como servicio PAAS (Platform a as Service), el cual brindará un gran ahorro de dinero en la adquisición y mantenimiento de Infraestructura On-premise y licenciamiento de Software, dejando que la nube se encargue de dichas actividades solo pagando por los recursos utilizados con opción a crecimiento.

Además, se implementarán microservicios que permitan realizar los cálculos de los simuladores de crédito manteniendo las mismas fórmulas ya establecidas en el portal actual, esto permitirá la independencia de servicios web; es decir, si falla uno, el resto de microservicios continúa trabajando normalmente.

Con el auge de la tecnología y la geolocalización, el portal permitirá realizar búsquedas de las oficinas, sucursales, puntos de pago y cajeros automáticos a través de Google maps, conociendo la posición geográfica de dispositivos electrónicos desde donde se visualice la página, con el fin de presentar en el mapa los lugares más cercanos a la ubicación actual del dispositivo.

El nuevo diseño permitirá la ubicación de contenido más fácil y práctico para el usuario utilizando la premisa de "*Lo que ves es lo que tienes*" poniendo en la parte principal del portal el contenido necesario, organizado y ordenado para mejor visualización del espectador, el cual tendrá a su disposición el contenido exacto para una experiencia totalmente eficaz.

Los beneficios que la institución financiera obtendrá con esta solución se verán reflejados en dos enfoques: usuario y cliente. Para el usuario del banco será mucho más fácil y sencillo administrar cambios en el contenido del portal, evitando así la dependencia con el departamento de desarrollo en un gran porcentaje. Para el cliente del banco se mejorará su experiencia en la navegación de todo el portal, reduciendo así el número de quejas y desconformidad que se reciben a diario.

<span id="page-26-0"></span>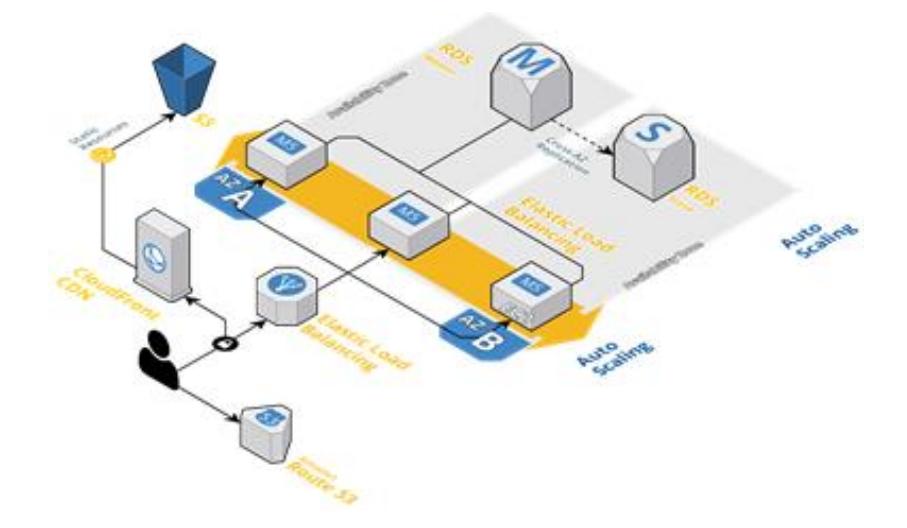

**Figura 1.1 Solución en la nube**

#### <span id="page-27-0"></span>**1.4.OBJETIVO GENERAL**

Diseñar e implementar un portal web responsive utilizando el sistema de administración de contenidos de Sitefinity y el esquema de plataforma como servicio en la nube para mejorar la interfaz de usuario y el cliente tenga una mejor experiencia.

### <span id="page-27-1"></span>**1.5.OBJETIVOS ESPECÍFICOS**

- Identificar y analizar las funcionalidades a presentar en el nuevo portal tomando como base las establecidas en el portal actual.
- Diseñar la infraestructura que se utilizará para soportar el sistema web de tal manera que sea lo suficientemente robusta y confiable para ser implementada en la nube.
- Proporcionar a la institución financiera un sistema que le permita administrar sus contenidos, productos, ubicación de oficinas geolocalizables y simuladores de créditos.
- Evaluar la experiencia del usuario de la institución en el manejo del administrador de contenidos del nuevo portal.
- Evaluar los resultados obtenidos por Google Analytics del actual portal versus el nuevo portal.

### <span id="page-27-2"></span>**1.6.METODOLOGÍA**

El desarrollo del presente trabajo se realizará utilizando la metodología ágil, para conseguir la colaboración e involucramiento del usuario del banco desde el inicio del proyecto y garantizar que el producto entregado esté acorde a las necesidades del negocio

Una de las características de la metodología ágil que con cada sprint se obtiene un producto mínimo viable que puede ser puesto en producción lo que garantiza que la entrega del portal web se realice en el tiempo determinado.

Las historias de usuario son los documentos formales en los que se basará el equipo, estas historias son elaboradas de forma colaborativa entre todos los miembros del equipo trabajo; para ello se tiene que realizar los Sprint Planning en donde se planifican los Sprints.

Cada sprint tiene funcionalidades que serán probadas y certificadas por el usuario; si el usuario reporta novedades, deben ser atendidas durante la duración del sprint.

Al final, la puesta en producción contará de siete sprints determinados por el propietario del Producto.

# **CAPÍTULO 2**

# <span id="page-29-1"></span><span id="page-29-0"></span>**MARCO TEÓRICO**

#### <span id="page-29-2"></span>**2.1.ARQUITECTURA EN LA NUBE**

Con el auge de la programación en la nube y de las múltiples prestaciones que actualmente nos brinda esta tecnología, una gran mayoría de empresas están migrando sus aplicaciones a la nube la cual es un espacio virtual en algún lugar de la red de internet.

# <span id="page-29-3"></span>**2.1.1. ¿QUÉ ES COMPUTACIÓN EN LA NUBE?**

La computación en la nube es la entrega bajo demanda de potencia informática, almacenamiento de recursos, gestores de bases de datos, aplicaciones web y muchos otros recursos de Tecnología de la Información con un sistema de precios basado en el consumo realizado.

Es posible tener acceso a tantos recursos informáticos como se necesite a un precio bajo y pagando únicamente lo que se va a utilizar [1].

Se puede definir computación en la nube como un sistema de computación distribuido orientado al consumidor, que consiste en una colección de ordenadores virtualizados e interconectados que son suministrados dinámicamente y presentados como uno o más recursos computacionales unificados, conforme acuerdo de nivel de servicio negociado entre el proveedor de servicios y el consumidor.

Las principales características son el reparto de recursos que sirven a múltiples usuarios y que son suministrados dinámicamente, según la capacidad contratada por cada uno. La entrega de servicios por la red se lleva a cabo en forma de s implementados mediante la arquitectura orientada a servicios.

En el caso de las nubes comerciales, el usuario suscribe los servicios que desea, especifica la calidad requerida mediante un acuerdo de nivel de servicio SLA negociado con el proveedor y paga conforme el consumo mediante un modelo pay-per-use [2].

Podemos decir que los más grandes competidores que proveen de computación en la nube son Amazon y Microsoft con sus servicios AWS y Azure respectivamente.

Según encuesta de Statista, el 64% de los encuestados tienen ejecutándose aplicaciones en la plataforma AWS (Amazon Web Service) [3].

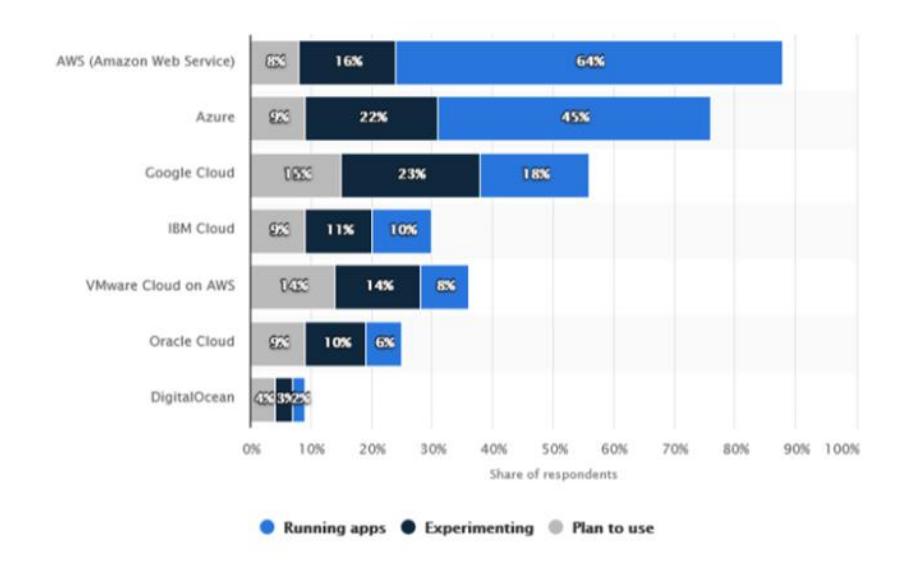

<span id="page-31-1"></span>**Figura 2.1**: **Uso actual de aplicaciones corriendo en PAAS en el 2018 [3]**

#### <span id="page-31-0"></span>**2.1.2. AZURE VS AWS**

#### **Amazon Web Services (AWS)**

Ofrece un amplio conjunto de productos globales basados en la nube, incluidas aplicaciones de informática, aplicaciones móviles, bases de datos, análisis, herramientas para desarrolladores, herramientas de almacenamiento, herramientas de administración, redes, seguridad y empresariales.

Posee una gran cantidad de servicios de Big Data. Su servicio Elastic MapReduce corre Hadoop y Spark, mientras que Kinesis Firehose y Kinesis Streams proporcionan un mecanismo que permite la transferencia de grandes cantidades de datos. Los usuarios pueden almacenar datos en RedShift, un almacén de datos que llega a escala petabyte, con comprensión de datos para ayudar a reducir los costos.

Tiene mayor cantidad de opciones de almacenamiento, entre sus productos de bases de datos encontramos DynamoDB, de baja latencia, que proporciona almacenamiento para la base de datos gráfica Titan.

También tiene un servicio de inteligencia de negocios (BI) llamado QuickSight que hace fácil construir visualizaciones, análisis ad-hoc y conectar la data de una empresa.

Esto se complementa con Machine Learning y la plataforma IoT, el cual permite conectar miles de dispositivos en la nube y puedetrasmitir miles de millones de mensajes [4].

#### **Microsoft Azure**

Azure tiene una cobertura de cumplimiento normativo más completa, está comprometido contractualmente con los requisitos del Reglamento general de protección de datos (RGPD), ha sido reconocido como la nube más confiable para las instituciones del gobierno de Estados Unidos. Azure IP Advantage proporciona la mejor protección de propiedad intetelectual del sector, lo que permite centrarse en la innovación [5].

En mayo de 2018, el cuadrante mágico de Gartner para infraestructura en la nube como servicios ubica como líderes a AWS y Microsoft [6].

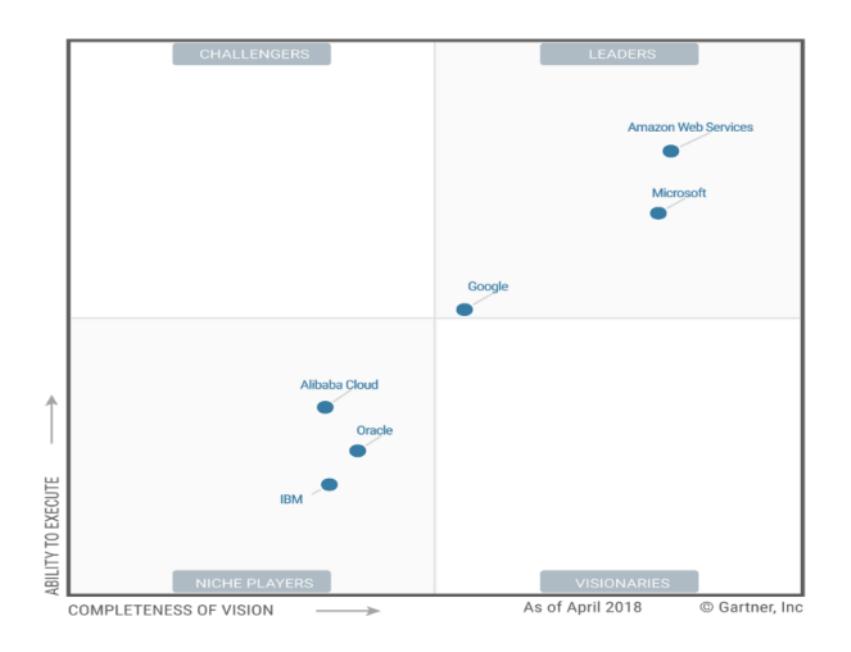

**Figura 2.2**: **Cuadrante Mágico de Gartner [6]**

<span id="page-33-1"></span>A continuación, se muestra un comparativo de las fortalezas y debilidades de los líderes.

<span id="page-33-0"></span>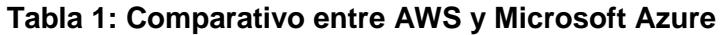

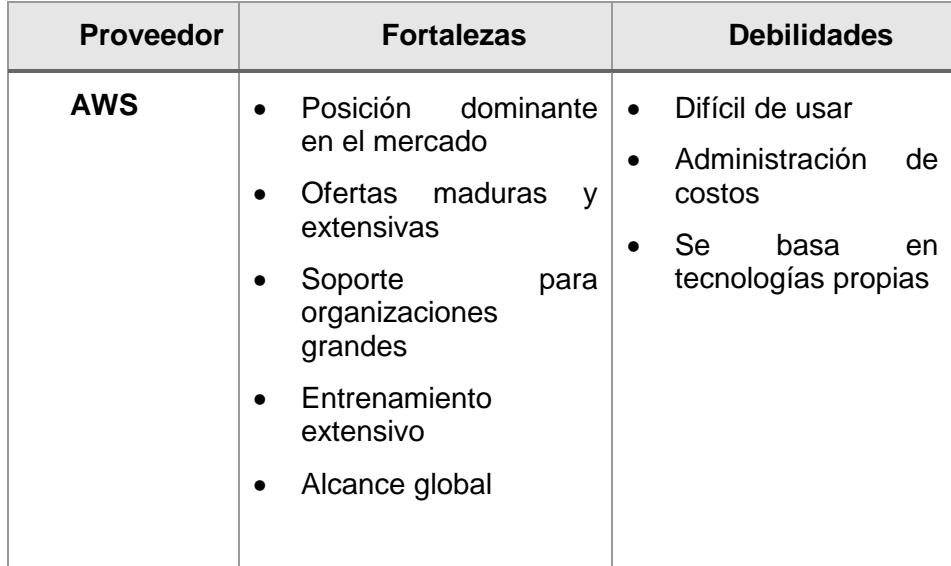

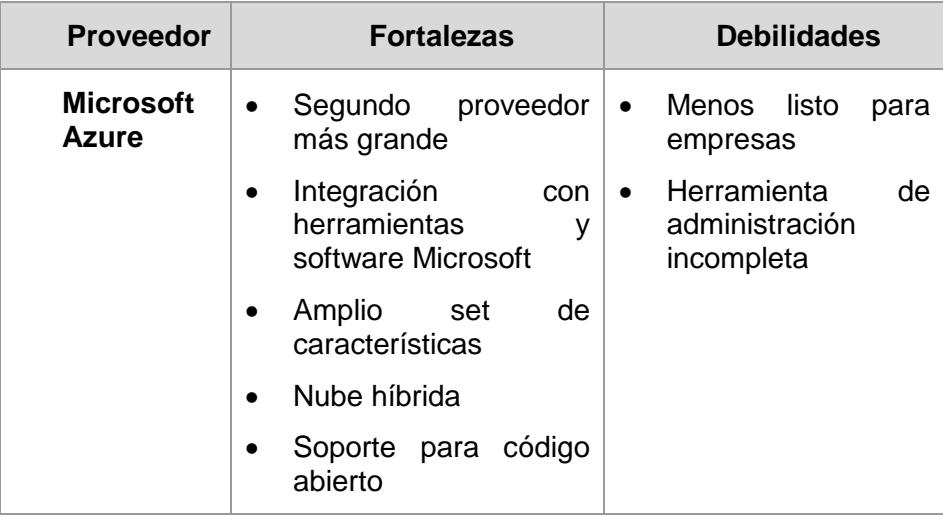

## <span id="page-34-0"></span>**2.1.3. PLATAFORMA COMO SERVICIO (PAAS)**

Las Plataformas como servicio permiten que las compañías eliminen la necesidad de la infraestructura subyacente (como hardware y sistemas operativos) y lo cual le permite centrarse en la implementación y la administración de sus aplicaciones. Las empresas no tienen que preocuparse del aprovisionamiento de recursos, el mantenimiento de software, la planificación de la capacidad, los parches ni ninguna otra tarea que conlleva la implementación de aplicaciones [7].

#### <span id="page-34-1"></span>**2.1.4. INFRAESTRUCTURA COMO SERVICIO (IAAS)**

La Infraestructura como servicio (IaaS), posee las bases de la creación necesarias para las TI en la nube. Esta proporciona el acceso a las características de redes, al espacio de almacenamiento de la información y a los equipos en general. La Infraestructura como servicio garantiza una mayor flexibilidad y control de la administración de los recursos de TI, la cual es muy parecida a los recursos de TI existentes con los que muchos departamentos de TI y desarrolladores se encuentran habituados [8].

## <span id="page-35-0"></span>**2.1.5. PAAS VS IAAS**

Actualmente las empresas se inclinan por algunas de las dos opciones para decidir dónde colocar sus aplicaciones, para ello se debe conocer las fortalezas y debilidades de cada uno de estos servicios en la nube. El siguiente cuadro comparativo realiza un rápido comparativo que permite seleccionar la mejor opción en la nube.

<span id="page-35-1"></span>

| <b>Nube</b> | <b>Fortalezas</b>                                                                                                    | <b>Debilidades</b>                                                                                                    |
|-------------|----------------------------------------------------------------------------------------------------|----------------------------------------------------------------------------------------------------|
| <b>PAAS</b> | Infraestructura dada por<br>$\bullet$<br>la plataforma.<br>Reduce complejidad en<br>configuración,<br>despliegue y escalado<br>de las aplicaciones<br>desarrolladas<br>Desarrolladores solo se<br>preocupan por escribir<br>código lo más óptimo<br>posible con el fin de<br>consumir<br>menos<br>recursos.<br>Desarrolladores pueden<br>trabajar remotamente y<br>lograr una producción<br>24/7. | No es útil cuando los<br>$\bullet$<br>desarrolladores<br>código<br>quieren<br>independiente de la<br>plataforma.<br>No es útil cuando el<br>$\bullet$<br>rendimiento<br>de<br>la<br>aplicación necesita un<br>ambiente altamente<br>personalizado.<br>No todos los clientes<br>se sienten cómodos o<br>seguros compartiendo<br>mismo ambiente<br>el<br>que otros. |
|             |                                                                                                    |                                                                                                    |

**Tabla 2: Comparativo entre PAAS y IASS**
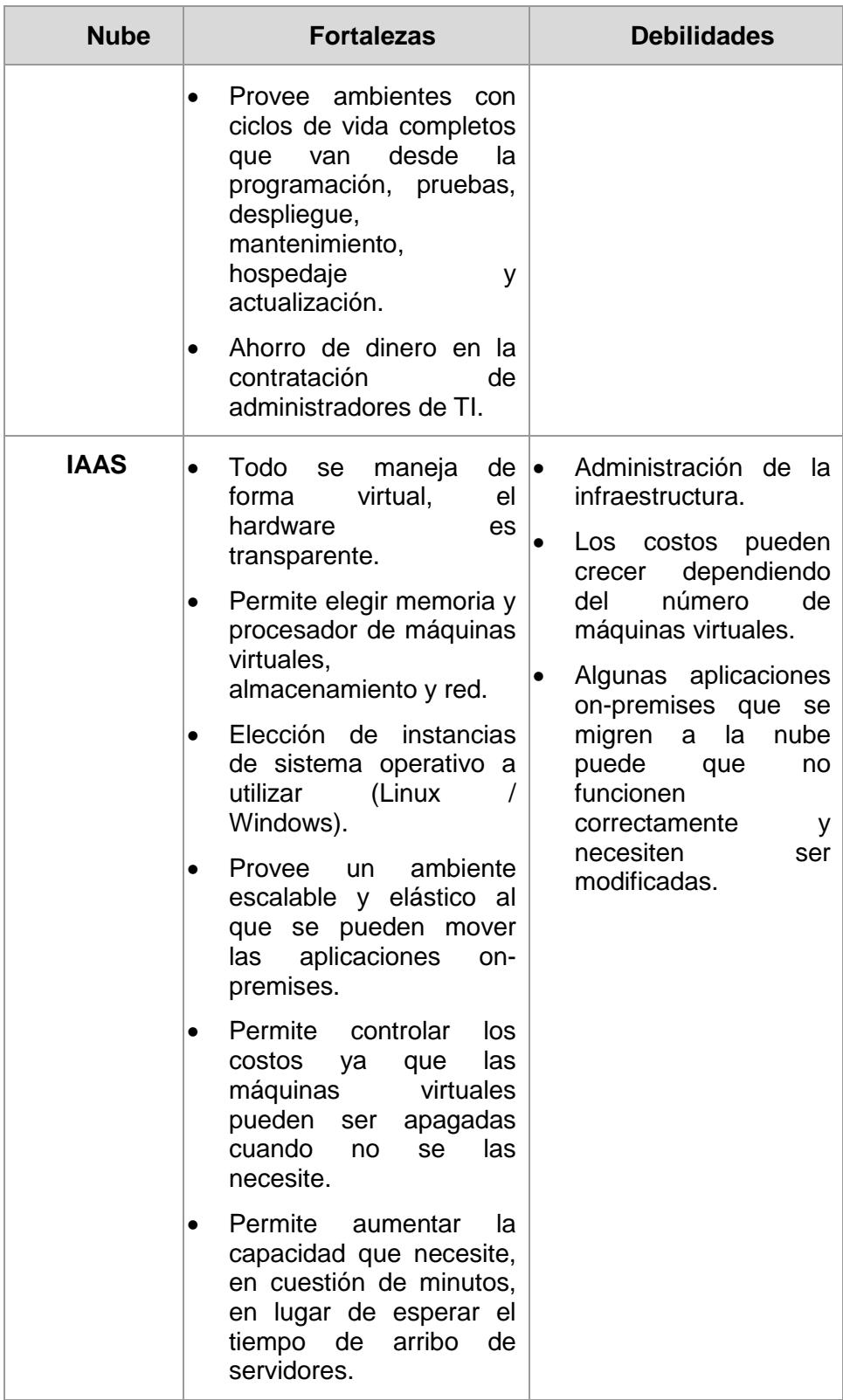

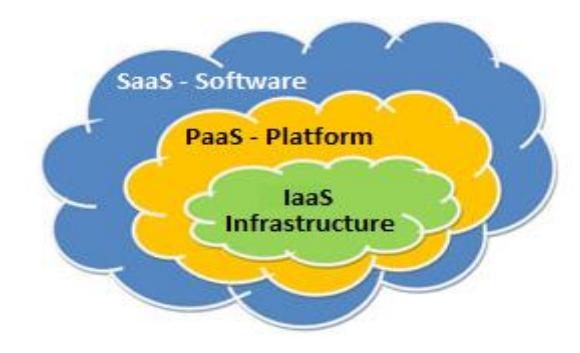

El modelo SaaS tiene incluido el modelo PaaS [9].

**Figura 2.3**: **Modelos de nube [9]**

### **2.2.SEGURIDAD EN LA NUBE**

Debido al gran crecimiento de la computación en la nube, la seguridad es uno de los servicios que ha tenido mayor importancia con un alto índice de crecimiento y ofreciendo la mayoría de las funcionalidades de la seguridad de TI tradicional, como la protección contra robo, filtración y eliminación de datos.

Existe una serie de aspectos básicos a considerar para la seguridad en la nube, como por ejemplo en muchos países se exige que la información se encuentre respaldada en diferentes países, la nube es esencial ya que la información se encuentra almacenada en diferentes centros en todo el mundo.

# **2.2.1. POLÍTICAS DE SEGURIDAD DE PLATAFORMA COMO SERVICIO**

AWS cumple con un sin número de certificaciones de seguridad lo que garantiza que la nube es su plataforma es segura.

Principios de Diseños de Seguridad:

- Implementar una fuerte identidad de fundación.
- Habilitar trazabilidad
- Aplicar seguridad en todas las capas
- Automatizar las mejores prácticas de seguridad
- Proteger la información en reposo y en tránsito
- Prepararse para eventos de seguridad

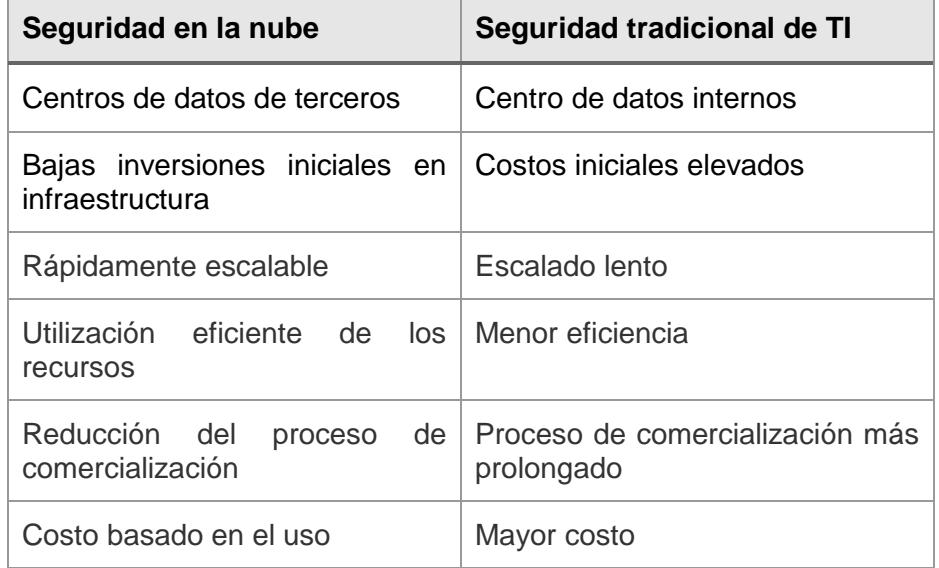

#### **Tabla 3: Diferencias entre seguridad en la nube vs la tradicional**

### **2.3.GEOLOCALIZACIÓN**

La geolocalización es una de las herramientas más implementadas actualmente en las aplicaciones debido a que permite la obtención de la posición geográfica real de cualquier tipo de objeto, sitio o persona; a través de un dispositivo móvil o computador conectado a la red de internet.

# **2.3.1. ¿QUÉ ES LA GEOCODIFICACIÓN?**

Geocodificar es un proceso, en el cual a las direcciones se les asigna una latitud y longitud mediante coordenadas geográficas, las cuales pueden ser visualizadas y localizadas en un mapa de un sistema de información geográfica (GIS) [10].

La mayoría de portales web y principalmente los de entidades financieras están utilizando aplicaciones de mapas georeferenciales para las ubicaciones de puntos de atención, oficinas y cajeros automáticos, con el propósito de presentarle al cliente una forma eficiente de localizar las agencias más cercanas a su posición.

### **2.3.2. APIS PARA MAPAS GEOREFERENCIALES**

Los mapas tradicionales están desapareciendo ya que no es necesario mirar un mapa con gran cantidad de información, ahora lo que se necesita es de un dispositivo móvil, con la posibilidad de ser geolocalizados y el mapa sitúa los datos que nos interesan a nuestro alrededor [11].

En la actualidad existen diferentes tipos de APIs para la implementación de mapas georeferenciales [12].

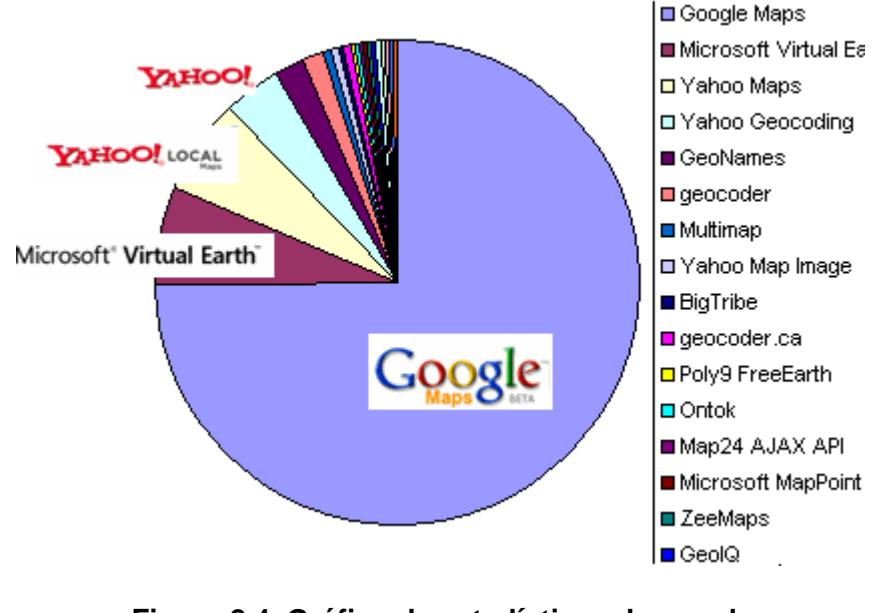

**Figura 2.4***:* **Gráfico de estadísticas de uso de mapas georeferenciales [12]**

- [Google Maps](http://www.programmableweb.com/api/google-maps) (Servicios de mapas) (75%)
- Microsoft Virtual Earth (Servicios de mapas) (7%)
- [Yahoo](http://www.programmableweb.com/api/yahoo-maps) Maps (Servicios de mapas) (6%)

Google Maps lidera el mercado de la georreferenciación debido a la gran cantidad de beneficios que ofrece además de ser gratuito.

# **2.3.3. API DE GOOGLE MAP**

La API de Google Map es una de las más utilizadas actualmente, debido a que es totalmente completa y fácil de implementar. Esta API provee de un sin números de características tales como el uso y personalización de punteros, cálculos de rutas, estado del tráfico, entre otros; que ayuda al desarrollador a utilizarlo dentro de sus aplicaciones WEB.

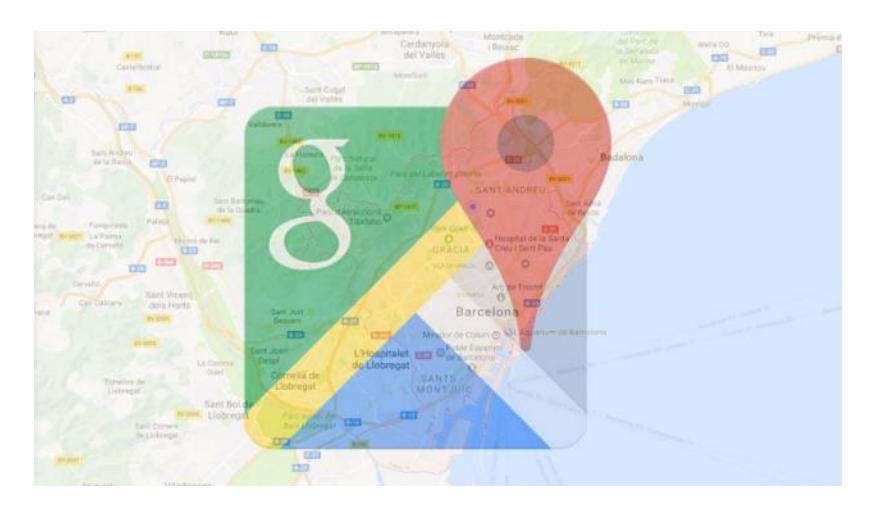

**Figura 2.5***:* **Mapa de Google con su logotipo [36]**

Este mapa es esencial para la presentación de puntos de oficinas y cajeros automáticos para cualquier aplicación financiera.

### **2.4.DESARROLLO DE APLICACIONES WEB**

Hoy en día las aplicaciones web son indispensables para la gran mayoría de las empresas que ofrecen productos y servicios. En caso de las entidades financieras estos portales son la imagen de la institución y por ende son necesarios mantener un portal web con las características necesarias y regulatorias para presentar la información a los clientes.

## **2.4.1. METODOLOGÍAS PARA EL DESARROLLO WEB**

Para el desarrollo de aplicaciones web es necesario recurrir a mejores prácticas ya estructuradas en las conocidas metodologías de desarrollo.

# **2.4.1.1. METODOLOGÍAS ÁGILES**

La metodología ágil nace con el propósito de desarrollar software más rápido y respondiendo a los cambios que pueden aparecer en el ciclo de vida del proyecto. Esta metodología es una alternativa a los procesos de desarrollo de software tradicionales los cuales estaban enfocados en la documentación [13].

### El Manifiesto Ágil

Según el Manifiesto se valora [13]:

 Al individuo y las interacciones del equipo de desarrollo sobre el proceso y las herramientas.

- Desarrollar software que funciona más que conseguir una buena documentación.
- La colaboración con el cliente más que la negociación de un contrato.
- Responder a los cambios más que seguir estrictamente un plan.

### Ejemplos de Metodologías Ágiles

- **Scrum**
- Extreme Modeling
- FDD (Desarrollo basado en funcionalidades)
- Crystal Clear
- DSDM (Método de Desarrollo de Sistemas Dinámicos)
- XBreed
- XP (Programación Extrema)
- ASD (Desarrollo de Software Adaptable)

## **2.4.1.2. METODOLOGÍAS TRADICIONALES**

Las metodologías tradicionales se enfatizan en la planificación, documentación y control total del proyecto, más conocidas como metodologías pesadas. A estas metodologías se le atribuyen una estricta disciplina de trabajo en el proceso de desarrollo del software, con la intención de lograr un desarrollar más eficiente. Para ello, hace énfasis en la planificación de todo el trabajo y una vez que está todo detallado y documentado, comienza el ciclo de desarrollo del producto. Se basan una rigurosa definición de roles, actividades, artefactos, herramientas y documentación detallada [14]. Además, las metodologías tradicionales no se adaptan a los cambios.

Ejemplos de metodologías tradicionales:

- RUP (Rational Unified Procces)
- MSF (Microsoft Solution Framework)
- Win-Win Spiral Model
- Iconix

### **2.4.2. LENGUAJES DE PROGRAMACIÓN WEB**

Son un tipo de lenguaje estructurado diseñado para crear programas o aplicaciones que sean interpretadas por el computador y que permite la comunicación entre el hardware y software.

Para el desarrollo de páginas web el lenguaje fundamental es el HTML.

#### **Lenguaje HTML**

Desde que el internet vio la luz se han publicado una infinidad de sitios web gracias al lenguaje [HTML.](http://www.maestrosdelweb.com/editorial/htmlhis/) Es un lenguaje estático cuyo acrónimo en inglés de HyperText Markup Language (Lenguaje de Marcas Hipertextuales) desarrollado por el World Wide Web Consortium [\(W3C\)](http://www.w3c.es/). Los archivos pueden tener las extensiones (htm, html) [15].

Existe una gran cantidad de lenguaje de programación:

- ASP.NET
- PHP
- JAVA SERLETS
- JAVASCRIPT

#### **2.4.3. FRAMEWORK ASP NET MVC**

ASP.Net MVC es un marco de trabajo para construir aplicaciones web que aplican el patrón general Model-View-Controller al marco de trabajo ASP.Net, brinda un control total para un desarrollo ágil y agradable. Provee un modelo de programación de alta productividad que promueve una arquitectura de código más limpia, desarrollo basado en pruebas, y una poderosa extensibilidad combinada con todos los beneficios de ASP.Net [16].

El patrón MVC separa la interfaz de usuario (UI) de la de una aplicación en tres principales aspectos:

 Modelo: Es un conjunto de clases que describe la data con la que se está trabajando, así como las reglas de negocio que permiten cambiar y manipular dicha data.

 Vista: Define cómo la interfaz de usuario de la aplicación va a ser mostrada.

 Controlador: Es un conjunto de clases que maneja la comunicación desde el usuario, el flujo completo de la aplicación y la lógica de la aplicación específica.

El patrón MVC usado en programación web, se traduce en lo siguiente:

 Modelo: Es la capa de acceso de datos usando una herramienta como Entity Framework o NHibernate combinado con código que contiene lógica del dominio específico.

Vista: Es una plantilla para generar HTML dinámicamente.

 Controlador: Clase especial que maneja la relación entre la Vista y el Modelo. Responde a la entrada del usuario, habla al Modelo, y decide a qué vista dar paso (render). Esta clase es comúnmente denotada por el sufijo Controller.

Es importante tener en cuenta que MVC es un patrón de arquitectura de alto nivel y su aplicación varía dependiendo del uso [17].

### **2.4.4. FRAMEWORKS DE DESARROLLO**

Existen un sin número de frameworks de desarrollo para aplicaciones web de los que se puede utilizar como base para el comportamiento y estilo de la página. Gracias a estos frameworks ha sido más fácil la creación de plantillas modelos para un rápido desarrollo de aplicaciones de todo tipo.

#### **2.4.4.1. BOOTSTRAP**

Bootstrap ayuda a los desarrolladores a trabajar más eficientemente y escribir CSS de una manera limpia y consistente. También, asegura que un sitio web trabaje bien a través de browsers y dispositivos móviles.

En 2007, Steve Jobs presentó al mundo el iPhone con gestos multi-touch, lo que significaba que cualquier persona podía acceder a sitios web usando tan solo sus dedos. Entonces,

diseñadores web y desarrolladores debieron crear soluciones creativas para enfrentar estas nuevas restricciones presentadas por smartphones y tablets:

- Pantallas más pequeñas.
- Densidades de pixel incrementadas con pantallas de retina
- Habilidad para cambiar entre orientación portrait y orientación landscape
- Gestos multi-touch.
- Conexiones de datos más lentas.
- Atención del usuario distraída (un ojo y un pulgar).

Al inicio el concepto de diseño responsive no existía, y los dispositivos móviles tenían que bajar la escala de los sitios web haciendo que los usuarios dieran doble tap sobre la pantalla para ampliar su contenido.

El gran reto de los diseños responsive es encontrar un balance para mostrar el contenido tanto en desktop como en dispositivos móviles.

Brad Frost, autor del Diseño Atómico dijo: "A los usuarios finales no les importa tu sitio responsive o tus sitios separados, ellos sólo quieren que les permita hacer sus cosas" [18].

Bootstrap es un toolkit de código abierto para desarrollar con HTML, CSS y JS. Ayuda a construir rápidamente aplicaciones enteras usando variables y mixins Sass, sistema de grid responsive, componentes preconstruidos y poderosos plugins construidos en JQuery. [19]

### **2.4.4.2. FOUNDATION**

Es el segundo framework más utilizado el cual está orientado a la estrategia "Primero Móviles" (Mobile First) donde se diseña la interfaz para dispositivos móviles en primera instancia, y luego se va a adaptando las versiones más grandes como tablets o desktop [20].

Mantiene las siguientes características:

- Todo es semántico, se puede tener el marcado más limpio sin sacrificar la utilidad y la velocidad del framework.
- Es personalizable, se puede incluir o eliminar ciertos elementos, así como definir el tamaño de las columnas, los colores, el tamaño de la fuente, etc.

## **2.4.4.3. MATERIAL DESIGNE LITE (MDL)**

MDL es un framework basado en Material Designe y es oficialmente de Google. La curvatura de aprendizaje es más compleja, pero es la más utilizada por el propio Google [20].

Los componentes MDL se crean con CSS, JavaScript y HTML. Se pueden usar los componentes para construir páginas web y aplicaciones web que sean atractivas, consistentes y funcionales. Las páginas desarrolladas con MDL cumplirán con los principios modernos de diseño web, como la portabilidad del navegador, la independencia del dispositivo y la degradación elegante.

# **2.4.5. TECNOLOGÍA HTML5**

Tim Berners-Lee ideó un sistema que permitía conectar documentos electrónicos, para lo cual utilizó un lenguaje que enlazaba un documento con otro, dándole algunas características de formato a estos textos.

#### Ventajas

 Posee una gran cantidad de funcionalidades que en versiones anteriores solo se lograba con el uso de plug-in de terceros o flash embebidos en el código.

Se implementa grandes mejoras en el uso de multimedia.

#### **Desventajas**

• Incompatibilidad con versiones antiguas de navegadores, e inclusive con versiones recientes de navegadores totalmente nuevo.

### **2.4.5.1. TAGS**

El código HTML es un archivo que se encuentra delimitado por etiquetas o "tags" (palabra usada en inglés) en cuyo interior se coloca diversa información; como, por ejemplo, el formato como se debe presentar, qué texto debe visualizar, qué imágenes se van a usar, en qué lugar debe aparecer ciertos elementos, entre muchas otras cosas.

#### **2.4.5.2. CSS**

Es un lenguaje que detalla cómo se presentará el estilo de un documento HTML y XHTML en la pantalla y son necesarias para la creación de páginas complejas. Cuando se inicia la creación de una página web, se utiliza en primera instancia el lenguaje HTML/XHTML el cual permite marcar contenidos, tales como: tablas, párrafo, texto, titular, contenido destacado, lista de elementos. Generalmente cuando son creados los contenidos, el CSS se utiliza para especificar el aspecto de los elementos: como el tamaño, color y tipo de letra del texto, separación horizontal y vertical, entre otros [21].

El CSS es indispensable para la construcción de páginas web con un front end agradable al usuario.

Los Plantillas conocidas comúnmente por su palabra en inglés "Layout" son estructuras de páginas web las cuales se dividen en cabecera (Header), menú, contenido y pie de páginas (footer).

Las principales ventajas de diseñar la estructura de las páginas web con CSS en vez de con tablas HTML son las siguientes [18].

- El mantenimiento es más sencillo debido a que para realizar un cambio en una página CSS es necesario modificar unas pocas reglas en la hoja de estilo.
- Los CSS son más fáciles de leer en los muchos navegadores existentes.
- La velocidad con que se carga las páginas es mucho menor que una página diseñada en HTML.

# **2.4.6. TECNOLOGÍA JAVASCRIPT**

El JavaScript permite actualizar partes de una página sin recargarla en su totalidad. Esto ha llevado a una nueva tecnología en el desarrollo de aplicaciones que mejora la experiencia del usuario.

Jquery es una librería de Javascript del lado del cliente. Se puede acceder a cualquier elemento, hacer animaciones y validar entradas usando esta Liberia. Se pueden manejar eventos fácilmente en el documento html, obtener resultados más rápidamente desde el servidor usando Ajax, entre otras cosas [22].

Entre sus ventajas tenemos las siguientes:

Es compatible con la mayoría de browsers

 Ayuda a implementar funcionalidades críticas sin tener la necesidad de escribir cientos de líneas de código

Resulta rápido implementar una acción personalizada.

Podemos usar JQuery de dos maneras:

 De manera local, para lo cual se debe descargar el archivo JQuery y colocarlo en la misma carpeta del proyecto.

<head><script src = "jquery-1.11.3.js"></head>

 Haciendo referencia en línea dentro del documento html.

<head><script src = "http://code.jquery.com/jquery-1.11.3.js"></head>

AngularJS es un framework del lado del servidor basado en MVC y escrito en Javascript, corre en un navegador web y ayuda a desarrolladores aplicaciones web modernas, de una sola página, con estilo Ajax. Este es el propósito general del framework, pero brilla cuando es usado para escribir aplicaciones web del tipo CRUD (Create, Read, Update, Delete).

Tiene un sistema de plantillas único:

Usa Html como lenguaje de la plantilla

 No requiere refrescar un DOM explícito, es capaz de rastrear acciones de los usuarios, eventos del navegador, para saber cuándo y qué plantillas refrescar.

 Tiene un subsistema de componentes extensible, con el que es posible enseñar a un browser nuevos atributos y etiquetas Html.

El subsistema de plantillas es la parte más visible, pero no hay que olvidar que AngulasJS es un framework completo empaquetado con varias utilidades y servicios necesitados en aplicaciones web de una página [23].

Las aplicaciones AngularJS están construidas en torno al patrón de diseño MVC, el cual coloca énfasis en construir aplicaciones con las siguientes características:

 Extensible: Es fácil darse cuenta de cómo una aplicación AngularJS trabaja y una vez que se entiende lo básico, fácilmente se puede reforzarla con funcionalidades nuevas y útiles para los usuarios.

 Mantenible: Fácil de depurar y reparar, lo cual significa que el mantenimiento a largo plazo es simplificado.

 Testeable: Buen soporte para pruebas unitarias y de punta a punta, lo que significa que los defectos pueden ser descubiertos y corregidos antes que los usuarios los noten.

 Estandarizado: AngularJS construye sobre las capacidades innatas del navegador web, permitiendo crear aplicaciones compatibles con los estándares que toman ventaja de las últimas características (tales como Apis de HTML5), frameworks y herramientas populares.

AngularJS es una librería de Javascript de código abierto que es patrocinada y mantenida por Google. Ha sido usado en algunas de las aplicaciones más grandes y complejas alrededor del mundo [24].

La comunidad activa continúa añadiendo extensiones casi cada día, muchas de estas son listadas en el sitio web [http://ngmodules.org.](http://ngmodules.org/)

### **2.4.7. IDES DE DESARROLLO**

El Entorno de desarrollo integrado IDE engloba un sin número de herramientas que facilitan el desarrollo de aplicaciones y páginas web en diferentes lenguajes de desarrollo.

### **2.4.7.1. ECLIPSE**

Eclipse es un IDE para Java, líder en el mercado. Fue creado por una comunidad de código abierto y es usado en diferentes áreas, por ejemplo, para ambiente de desarrollo de aplicaciones Andriod o Java. Sus raíces se remontan al 2001.

Puede ser extendido con componentes de software adicionales llamados plug-ins. Muchas compañías y proyectos de código abierto han extendido el IDE Eclipse.

También es posible usar Eclipse para crear aplicaciones de propósito general conocidas como RCP (Rich Client Platform).

El IDE Eclipse consiste de varios componentes. El sitio web Eclipse.org provee distribuciones pre-empaquetadas para descargas, al bajar el IDE Eclipse para desarrolladores de Java es preciso también bajar la versión correcta de Java (32 o 64 bits).

Algunos componentes y terminología del IDE se explican a continuación:

**Workspace:** Es la ruta física de trabajo en donde se puede almacenar y grabar proyectos, archivos fuentes, imágenes, y otros artefactos.

Proyecto Eclipse: Contiene archivos fuentes, archivos de configuración y binarios relacionados a una cierta tarea y los agrupa dentro de unidades reusables y construibles. Puede tener naturalezas asignadas, las cuales determinan el propósito del proyecto, por ejemplo, Java. Las naturalezas se definen en el archivo project.

**Vistas:** Se usan típicamente para trabajar con un set de datos, por ejemplo, el explorador de paquetes.

Editores: Se usan típicamente para modificar un elemento de dato simple, por ejemplo, un archivo o un objeto. Para aplicar los cambios se debe guardar el contenido del editor.

**Partes:** Están conformadas por vistas y editores, son componentes de la interfaz de usuario que permiten navegar y modificar data.

**Perspectiva:** Es un contenedor visual para un conjunto de partes. Se usa para organizar partes y configurar el menú y la barra de herramientas para las diferentes tareas de desarrollo. Las principales perspectivas para el desarrollo de Java son: la perspectiva Java y la perspectiva Debug [25].

### **2.4.7.2. ANDROID STUDIO**

Android ofrece un completo framework de aplicaciones que permite crear apps y juegos innovadores para dispositivos móviles en un entorno de lenguaje Java.

En Android se incluye un conjunto de apps centrales para correo electrónico, mensajería SMS, calendarios, navegación en Internet y contactos, entre otros elementos. Las apps incluidas en la plataforma no tienen un estado especial entre las apps que el usuario elije instalar; por ello, una app externa se puede convertir en el navegador web, el sistema de mensajería SMS o, incluso, el teclado predeterminado del usuario (existen algunas excepciones, como la app Settings del sistema). [26].

Está basado en otro IDE llamado IntelliJ IDEA y ofrece herramientas nuevas y mejoradas como lo es su editor UI, su sistema de compilación más eficiente, analizadores de memoria y cpu y muchas otras funcionalidades.

Luego de muchos años de uso del plugin ADT (Android Development Tools) para Eclipse (desde 2009), Google anunció en 2014 que el IDE oficial para el desarrollo en Android sería Android Studio.

Aunque el sistema operativo Android está basado en Linux, las herramientas y el sdk de Android están disponibles para la mayoría de sistemas operativos [27].

### **2.4.7.3. INTELLIJ IDEA**

Es una herramienta inteligente de desarrollo de software creada por JetBrains que es compañía conocida por sus innovadores entornos de desarrollo integrados.

Este IDE se centra en el desarrollo de JAVA, con operaciones comunes fáciles de usar [28].

Las características clave de la actualización IntelliJ IDEA 10.5 incluye:

- Compatibilidad completa con Java 7
- UI reconstruida para la refactorización y búsqueda/sustitución, finalización de código simplificado
- JavaScript Debugger en Google Chrome
- Compatibilidad con Groovy 1.8 y Spring 3.1
- Mejoras JavaScript, Android y Flex
- Integración Jetty
- Compatibilidad XSLT2

Es un entorno de desarrollo integrado (IDE) con todas las características para Android, iOS, windows, la web y nube.

Visual Studio proporciona herramientas de asistencia en tiempo real las cuales permiten validar código en el momento en que es escrito, sin importar el lenguaje que use, desde C#/VB y C++ a JavaScript y Python [29].

Actualmente Microsoft lanzó su Visual Studio 2017 el cual ofrece nuevas características, como la validación arquitectónica en tiempo real. Además, las mejoras realizadas en características ampliamente utilizadas, como la navegación de código, la refactorización y las correcciones de código, ahorran tiempo y esfuerzo el cual no se ve limitado por el lenguaje o la plataforma en la que se esté trabajando.

La experiencia en la depuración y pruebas, incluyen mejoras que ayudan a detectar y abordar problemas con anterioridad. Visual Studio es una herramienta completa que ampliamente se ha posicionado en el mercado para los amantes de Microsoft que provisiona de características inigualables.

Lo que destaca de Visual Studio es que sus herramientas proporcionan una integración con todas las aplicaciones de Azure, .NET Core, .NET, Azure Functions, servicios,

contenedores de Docker y Windows, etc. La experiencia es tan fluida que da la impresión de estar trabajando en Azure.

Con la gama entera de herramientas avanzadas de depuración y generación de perfiles y Xamarin juega un papel importante ya que permite la generación de pruebas unitarias facilitando mayormente el trabajo del área de pruebas, los procesos de compilación se simplifican y la conexión y ajuste de las aplicaciones móviles nativas para los tres principales Sistemas Operativos Móviles como Android, iOS y Windows. También se puede optar por desarrollar aplicaciones móviles con Apache Cordova o compilar bibliotecas multiplataforma de C++ [31].

### **2.5.DESARROLLO DE MICROSERVICIOS**

Los Microservicios son una perspectiva para el desarrollo de aplicaciones como una serie de pequeños servicios alojados en un contendor, cada siendo autónomos en su ejecución y comunicándose entre sí, por ejemplo, a través de peticiones HTTP a sus API.

Habitualmente existe un número limitado de servicios que gestionan cosas comunes para los demás entre ellas está el acceso a base de datos, pero cada microservicio corresponde a un área de negocio en la aplicación.

#### **2.5.1. SOAP VS REST**

Simple Object Access Protocol (SOAP) y Representarion State Transfer (REST) son dos respuestas para la misma pregunta: ¿Cómo invocar a Servicios Web?.

SOAP es un protocolo de acceso a servicios Web basado en estándares, originalmente desarrollado por Microsoft. Depende exclusivamente de XML para proveer servicios de mensajes. Fue estandarizado por IETF (Internet Engineering Task Force), está diseñado para soportar expansión tiene todos los acrónimos y abreviaturas asociadas, tales como WS-Addressing, WS-Policy, WS-Security, WS-Federation, WS-ReliableMessaging, WS-Coordination, WS-AtomicTransaction, and WS-RemotePortlets.

El XML usado para hacer requests y recibir responses en SOAP puede ser muy complejo. En algunos lenguajes de programación es necesario construir los requests a mano, lo cual es un problema ya que SOAP no tolera errores. Otros lenguajes como .Net reducen el esfuerzo de crear un request y parsear un response, ni siquiera se ve el XML.

Parte de la magia es el WSDL (Web Services Description Language), que es un archivo que contiene una definición de cómo trabaja el servicio Web.

REST provee una alternativa más liviana en cuanto a peso. En lugar de usar XML para hacer el request, depende de una URL simple en muchos casos. Para ejecutar tareas utiliza los cuatro verbos de HTTP1 (GET, POST, PUT, and DELETE).

A diferencia de SOAP, REST no usa XML para proveer un response. Se puede encontrar servicios web basados en REST que devuelven data en formato Command Separated Value (CSV), JavaScript Object Notation (JSON) and Really Simple Syndication (RSS), la salida es fácil de parsear dentro del lenguaje de la aplicación que se está construyendo [31].

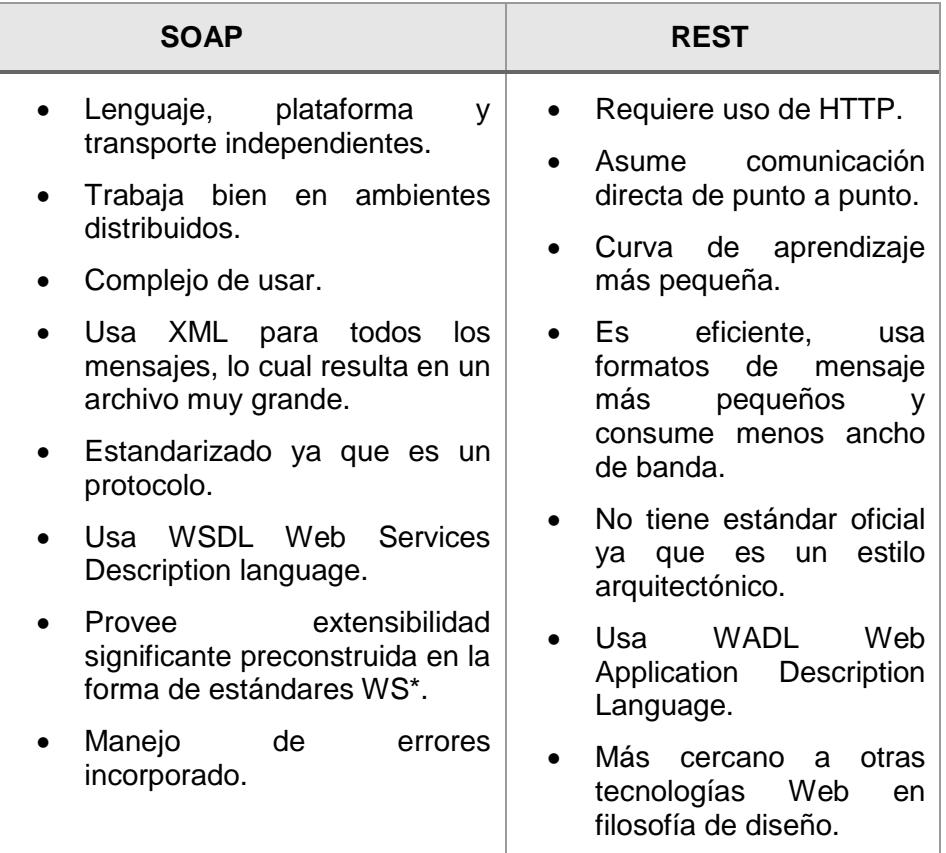

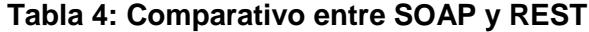

Servicios Web RESTful son construidos para trabajar mejor en la Web. REST es un estilo arquitectónico que especifica restricciones, tal como la interface uniforme, que si es aplicada a un servicio web induce a propiedades deseables, como performance, escalabilidad y actualización que habilitan servicios para trabajar mejor en la Web. En REST, los datos y las funcionalidades son consideradas recursos y son accedidos usando URIs (Uniforme Resource Identifiers).

Los siguientes recursos hacen a las aplicaciones RESTful simples, livianas y rápidas [32]:

- Identificación de recursos a través de URIs.
- Interface uniforme.
- Mensajes que se describen así mismo.
- Interacciones con estados a través de hyperlinks

### **2.6.BASES DE DATOS**

Desde sus inicios la informática nos ha proporcionado herramientas para la administración de la Información, debido a la gran importancia que tienen las empresas para la recolección de datos.

### **2.6.1. RELACIONADAS**

Son aquellas bases de datos las cuales sus datos se encuentran con relaciones predefinidas entre ellos. Estas se basan en el Modelo Entidad Relación (modelo más utilizado actualmente) y normalmente son conocidas como Base de Datos SQL [33].

Entre las bases de datos relacionales bajo licenciamiento tenemos [34]:

- Oracle
- $\bullet$  IBM DB2
- Microsoft SQL Server
- SAP Sybase
- Teradata
- Informix

Base de datos relacionales libres:

- MySQL,
- María DB
- PostgreSQL

### **2.6.2. NO RELACIONADAS**

Estas Base de Datos son conocidas como noSQL, la cuales guardan documentos que soportan diferentes tipos de formatos (JSON, XML). Pueden cambiar esquemas sin parar las bases de datos y los desarrolladores pueden introducir documentos indexados y con acceso por el motor de base de datos fácilmente.

Entre ellas tenemos las orientadas a documentos [34]:

- Mongo DB
- Couchbase Server
- Elastic Search

Las Bases orientadas a Clave-Valor

- Redis
- Oracle NoSQL
- Riak
- Microsoft Azure Table Storage

Las Bases Orientadas a Columnas

- Apache Cassandra
- Apache Hbase

# **2.7.ADMINISTRADORES DE CONTENIDOS**

CMS (Sistema de Administración de contenidos) permite que las páginas basadas en administradores permitan modificar su contenido de acuerdo a las necesidades de la empresa de forma rápida y sin la intervención de desarrolladores.

### **2.7.1. JOOMLA**

Joomla está basada en PHP y es uno de los líderes en administradores de contenidos debido a que es una plataforma flexible, ágil que permite desarrollar sitios web dinámicos e interactivos. Permite crear, modificar o eliminar contenido de un sitio web de manera sencilla a través de un "panel de administración".

Joomla tiene miles de extensiones libres y plantillas que permite personalizar el sitio web para llenarla con el contenido de acuerdo a las necesidades del negocio.

### **2.7.2. SITEFINITY**

SiteFinity es una plataforma de negocios en línea moderna basada en .NET, que se usa para todo tipo de aplicaciones en línea de sitios web, portales e intranets. Ofrece una interfaz sencilla y fácil de usar, con una curva de aprendizaje plana para el administrador [35].

Características de Sitefinity [36]

- Contiene un sin número de páginas y plantillas
- Multilingüe
- Módulos Dinámicos
- Capacidad de crear y reusar contenido

### **Ventajas**

- Usabilidad.
- $\bullet$  Integrada perfección con el entorno de Windows Server.
- Relativamente futuro cierto y hoja de ruta.
- Documentación del Sitefinity es profesional.
- Presentación Sitefinity muy profesional en todas las áreas.
- Una gran cantidad de gente buena que trabaja para Sitefinity.
- Versión de prueba gratuita.
- Extensibilidad.
- Uso de API.

### **Desventajas**

- No hay ventaja técnica.
- Menos extensiones. Sitefinity
- Menos Proveedores de Alojamiento con un clic instala.
- Menos Plantillas.
- Pequeña comunidad de desarrolladores.
- Licencias.
- Precios Sitefinity.
- Precios de Extensión.

# **2.7.3. WORDPRESS**

WordPress es un administrador de contenidos ideal para sitios web que actualicen periódicamente su contenido.

Esta herramienta no solo permite el diseño de Blogs, sino que también es un potente CMS que permite realizar páginas de comercio electrónico.

# **CAPÍTULO 3**

# **LEVANTAMIENTO DE INFORMACIÓN**

### **3.1.SITUACIÓN ACTUAL**

Actualmente la institución financiera cuenta con un portal que cada día se torna más complejo de administrar y cuyo diseño ya se encuentra obsoleto en comparación con las novedosas plataformas y frameworks utilizados en el desarrollo de aplicaciones web.

El actual portal se actualiza mediante el administrador de contenidos Joomla que, si bien es un sistema gestor de contenidos dinámicos, para el Web Master de la institución, resulta complejo publicar información relevante sin la intervención del departamento de desarrollo de la institución; esto es debido al diseño obsoleto del portal que impide ser administrado al cien por ciento con Joomla. Por este inconveniente, en muchas ocasiones no se llega a cumplir con las necesidades del negocio actualmente establecidas.

La distribución del contendido no es la más estratégica, haciendo que la experiencia de usuario, en cuanto a navegación, no sea la más agradable ni intuitiva. Cabe mencionar que, en un dispositivo móvil la experiencia es mucho

menos agradable que desde un desktop, debido a que su diseño con se ajusta al tamaño de la pantalla.

Los simuladores de créditos del portal tienen una arquitectura de una sola capa en donde se encuentran la lógica del negocio, la presentación y los datos; lo que hace que el código fuente de las páginas quede expuesto a alcance de cualquiera. Pero la estrategia del negocio actual, requiere de una arquitectura basada en servicios.

Las imágenes no se notan muy atractivas ni de calidad y se visualiza mucho texto aglomerado.

En cuanto al desarrollo e implementación, los lenguajes de programación utilizados son PHP con HTML y JavaScript. La base de datos donde se encuentra almacenada la información es MySQL versión 5.

### **3.2.LEVANTAMIENTO DE FUNCIONALIDADES ACTUALES**

Las funcionalidades que actualmente mantiene la institución en su portal se encuentran distribuidas de la siguiente manera:

- En el Header encontramos el logotipo de la institución, links de acceso a redes sociales, el buscador del sitio y un menú estático de cinco opciones que incluyen las categorías de productos de la institución.
- En una sección de Sliders encontramos contenido de noticias y promociones destacadas y relacionadas a la categoría de producto seleccionada en el Header.

 En una sección de Links encontramos el acceso a todos los productos y subproductos de la categoría seleccionada en el Header.

- En una sección de Botones encontramos el acceso hacia los principales portales virtuales, micrositios y buscador de oficinas de la institución.
- En una sección de Links encontramos el acceso a los Simuladores de Crédito.
- En el Footer encontramos nuevamente links de acceso a redes sociales y contenido normativo.

#### **3.3.DEFINICIÓN DE FUNCIONALIDADES A SER MEJORADAS**

Las funcionalidades actuales del portal se mejorarán empleando nuevos elementos que optimizarán la experiencia del usuario, ya que las páginas nuevas serán creadas basándose en el principio de "lo que ves es lo que tienes". A continuación, se describen las funcionalidades a mejorar:

 El Header será reemplazado por uno novedoso con transparencia, pero manteniendo los colores y logo del banco. Aquí se albergará un botón que desplegará un menú hamburguesa con las categorías productos y subproductos. Además de contar con un menú de destacados con los principales productos del banco. Los botones de buscar y geolocalización se encontrarán en el header y los links de acceso hacia la banca virtual y banca empresas.

 En la sección principal del portal se presentará un Slider administrable presentando los principales productos y promociones del banco.
Tendrá una sección de carrusel con enlaces a los micrositios internos y externos principales de la entidad.

 Contará con un Pre-Footer con los enlaces a los contenidos normativos de la institución.

 En el Footer se mantendrá los Links a las redes sociales el cual deberá ser administrable para poder administrar nuevos enlaces; además contará con la sección de contactos y el chat autómata de la entidad.

- En la página home aparecerá una ventana emergente para hacer login directo hacia las bancas virtual y empresa.
- Se incorporará la búsqueda de los puntos de atención mediante filtros y su respectiva localización en un mapa.

## **3.4.IDENTIFICACIÓN DE ACTORES**

Los actores que interactúan con el portal son:

- Administrador Web: Es el que publicará el contenido en el portal. Es empleado interno del banco.
- Usuario: Es el dueño del portal y quien toma las decisiones sobre las actualizaciones del mismo. Es empleado interno del banco.
- Cliente (Natural / Jurídico): El que ingresa a la Banca Persona o la Banca Empresarial y está pendiente de las actualizaciones del contenido relacionado a los productos y noticias de la institución.
- No cliente: Se lo considerará como un cliente potencial y es a quien el banco quiere captar como cliente con ayuda del portal.

## **3.5.ALCANCE DEL PROYECTO**

El proyecto abarca el rediseño del portal en cuanto a estructura, distribución de contenido, navegabilidad, legibilidad y accesibilidad. Las mejoras implican llevar las mismas funcionalidades contenidas en el actual sitio hacia el nuevo portal implementando tecnologías actuales que optimicen la apariencia, rapidez y por sobre todo la experiencia del usuario.

Para la creación del diseño de las pantallas será necesario la contratación de una empresa privada en desarrollo de FrontEnd líder en el país, debido a que tendrá que rediseñar la nueva imagen del portal con todas las características y funcionalidades antes mencionadas en el punto 3.3.

### **3.6.ROLES DEL PROYECTO**

En la tabla 5 se definen los siguientes roles para el equipo de trabajo de este proyecto de acuerdo a la metodología Scrum.

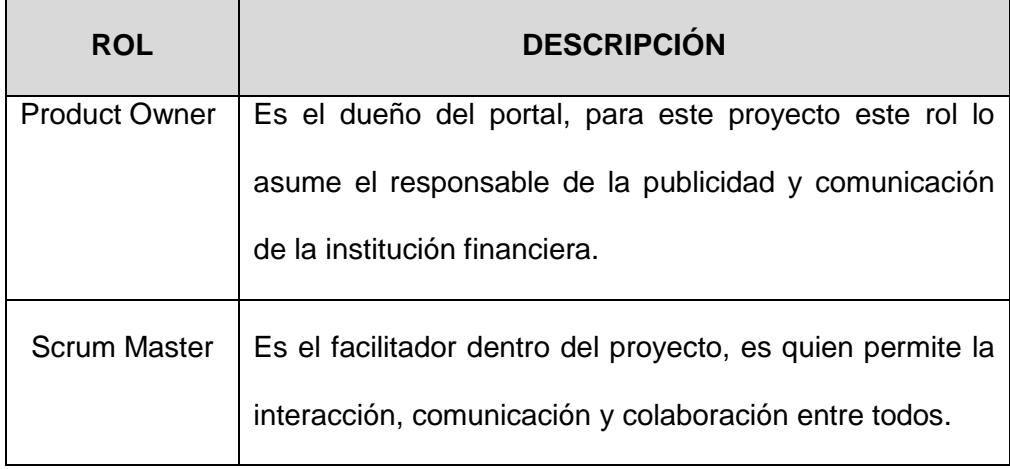

### **Tabla 5: Roles de Proyecto**

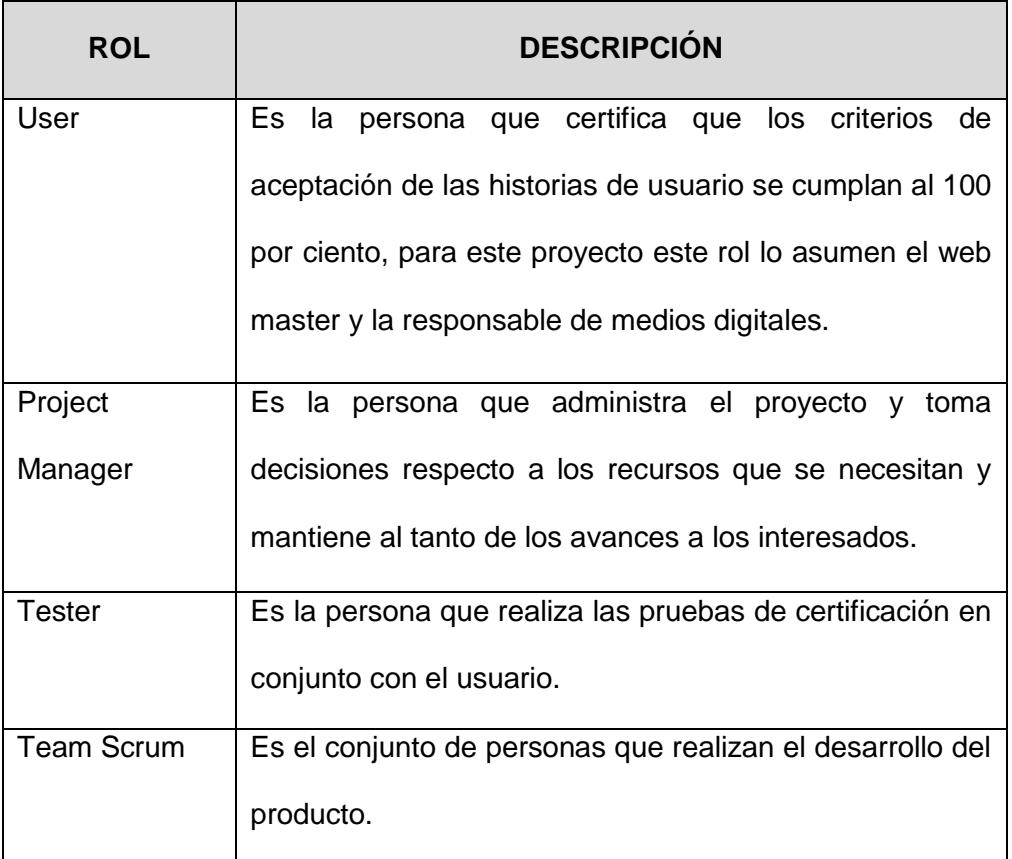

# **3.7.PILAS DE PRODUCTOS O PRODUCT BACKLOG**

De acuerdo a lo definido por el Product Owner se presenta el Agile Board con todas las historias de usuarios a desarrollar en el proyecto del Portal Web.

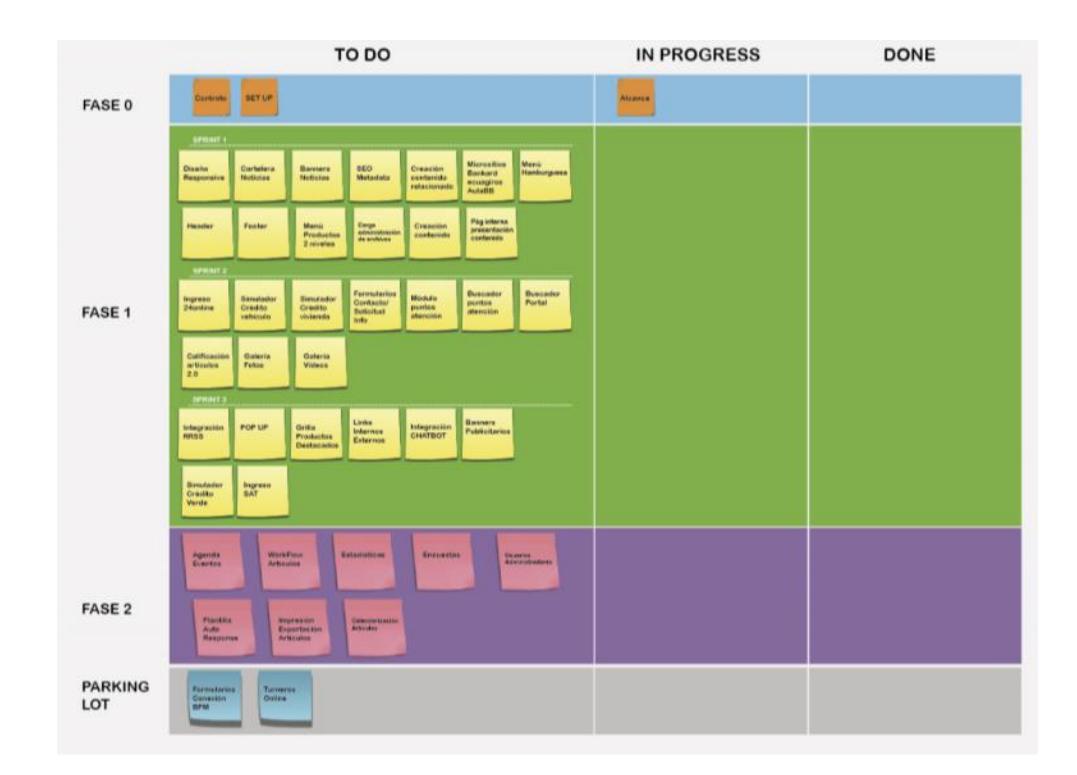

**Figura 3.1: Agile Board del Proyecto**

La Pila de Productos es la siguiente:

- Menú Hamburguesa.
- Menú Destacados.
- Secciones de Productos.
- Sliders de contenido relevante o promociones.
- Sección Nuestros Productos.
- Botón de acceso a la Banca Empresa.
- Diseño Responsive.
- Puntos de Atención.
- Acceso a Redes Sociales.
- Acceso a Micrositios.
- Micrositio Tarjeta de Crédito.
- Micrositio Cuentas
- Simuladores de Crédito
- Puntos de Atención.
- Link Pago Rápido
- Botón de acceso a la Banca Persona
- Login Banca en Línea

## **3.8.PILAS DE SPRINT O SPRINT BACKLOG**

Se mantuvieron varias reuniones con el proveedor y el equipo del proyecto para analizar las historias de usuario y determinar pesos a las tareas a realizarse por sprint cuya duración es de dos semanas por cada uno. Luego del análisis, la distribución de los sprints quedó de la siguiente manera:

Sprint 1

(HU01) Menú Hamburguesa.

(HU02) Menú Destacados.

(HU03) Secciones de Productos Habilitados.

Sprint 2

(HU04) Sliders de contenido relevante promociones.

(HU05) Íconos Nuestros Productos.

(HU06) Botón de acceso a la Banca Empresa.

(HU07) Aplicación de diseño Responsive.

• Sprint 3

(HU08) Puntos de Atención.

(HU09) Acceso a Redes Sociales.

(HU10) Simulador de Crédito Fase I

• Sprint 4

(HU11) Acceso a Micrositios.

(HU13) Micrositio Tarjeta de Débito.

• Sprint 5

(HU14) Micrositio Cuentas.

(HU10) Simulador de Crédito Fase II.

• Sprint 6

(HU15) Ajustes de Sliders y Menú Hamburguesa.

(HU16) Mostrar Puntos de Atención

(HU17) Link Pago Rápido

• Sprint 7

(HU12) Micrositio Tarjeta de Crédito.

(HU18) Botón Banca en Línea.

(HU19) Login Banca en Línea.

## **3.9.HISTORIAS DE USUARIO**

Los usuarios en conjunto con el Product Owner detallaron las historias de usuarios requeridas para el proyecto, cada HU es considerada como un producto viable para puesta en producción.

### **3.9.1. SPRINT 1**

Para el Sprint 1 se definieron las siguientes historias de usuario:

\*\*\*

**Código:** HU01

**Título:** Menú Hamburguesa

**Descripción:** Como cliente de la institución financiera necesito navegar en el nuevo portal con facilidad, para así poder acceder a todos los productos y servicios sin tener que volver al home desde donde me encuentre navegando.

### **Criterios de Aceptación:**

**Escenario 1.-** Verificar la existencia y navegación del menú Hamburguesa.

Dado que ingresé al portal

Cuando se carga la página home, se visualiza el Header con el ícono del menú general ubicado en la esquina superior izquierda, el Header es un elemento estático

Doy clic sobre el menú general, cuyo ícono son tres líneas horizontales

Entonces, debería aparecer un submenú con las siguientes opciones: Personas, Pymes, Empresas, Novedades, Simuladores, Trabaja con Nosotros y Contactos.

**Escenario 2.-** Verificar acceso a cada una de las opciones del menú hamburguesa.

Dado que ingresé al portal y se carga la página Home

Doy clic sobre el menú hamburguesa y luego sobre alguna de las opciones que se muestre desplegada

Entonces, el portal deberá direccionarse a los sitios de las opciones escogidas: Personas, Pymes, Empresas, Novedades, Simuladores, Trabaja con Nosotros y Contactos.

\*\*\*

### **Código:** HU02

**Título:** Menú Destacados.

**Descripción:** Como cliente de la institución financiera necesito acceder fácilmente a los productos destacados que me ofertan.

#### **Criterios de Aceptación:**

**Escenario 1.-** Verificar la existencia y navegación del menú Destacados.

Dado que ingresé al portal

Cuando se carga la página home, se visualiza el Header con el ícono del menú general y junto a este se puede observar el menú Destacados

Doy clic sobre el menú Destacados

Entonces, debería aparecer un submenú con las siguientes opciones: Cuenta Ahorros, Cuenta Corriente, Ahorros en Euros, Cuenta Niños, Cuentas Jóvenes, Beneficiarios de Giros.

**Escenario 2.-** Verificar que el menú Destacados se oculte.

Dado que el cursor del mouse se encuentra sobre el submenú con las opciones: Cuenta Ahorros, Cuenta Corriente, Ahorros en Euros, Cuenta Niños, Cuentas Jóvenes, Beneficiarios de Giros.

Cuando doy clic sobre el menú Destacados

Entonces, deberían esconderse las opciones mostradas.

\*\*\*

**Código:** HU03

**Título:** Habilitación de Secciones de Productos.

**Descripción:** Como cliente de la institución financiera necesito visualizar la distribución de las secciones del menú Producto.

**Criterios de Aceptación:** 

**Escenario 1.-** Verificación de sección Productos.

Dado que ingresé al portal

Cuando se carga la página Home

Entonces, Debe aparecer cada sección con un diseño responsive en la ubicación correspondiente.

**Escenario 2.-** Selección de Productos.

Dado que ingresé al portal

Cuando se carga la página Home

Y doy clic en alguna de las opciones de la sección Productos

Entonces, el portal debe direccionar a la página del producto correspondiente: Cuentas, Visa Débito, Tarjetas de Crédito, Créditos, Inversiones, Giros del exterior, Banca Empresa, Comercio Exterior.

### **3.9.2. SPRINT 2**

Para el Sprint 2 se definieron las siguientes historias de usuario:

\*\*\*

### **Código:** HU04

**Título:** Visualización de Sliders (Contenido relevante/Promociones).

**Descripción:** Como cliente de la institución financiera necesito visualizar promociones o contenido relevante que ofrece la institución.

### **Criterios de Aceptación:**

**Escenario 1.-** Verificar el slider principal.

Dado que ingresé al portal

Cuando se carga la página Home.

Entonces, debería visualizar el slider principal con diseño responsive, en donde se muestran de 3 a 5 espacios cuyo contenido puede ser fotografía, video, audio, animaciones, html5 o video de YouTube, también puede ser una composición (fotografía + textos + video + botones); es decir, todo lo relacionado al contenido destacado que la institución financiera quiere mostrar. La duración de cada contenido es de 8 segundos, este valor es parametrizable.

\*\*\*

#### **Código:** HU05

**Título:** Visualización de íconos Nuestros Productos.

**Descripción:** Como cliente de la institución financiera necesito visualizar los íconos de la sección Nuestros Productos.

#### **Criterios de Aceptación:**

**Escenario 1.-** Verificación de la sección Nuestros Productos.

Dado que ingresé al portal

Cuando se carga la página Home

Entonces, debería visualizar la sección Nuestros Productos de manera estática y con diseño responsive. Los íconos presentados corresponden a: Cuenta Ahorros, Cuenta Corriente, Tarjeta de Crédito, Crédito Vivienda, Crédito Consumo, Giros del exterior.

\*\*\*

#### **Código:** HU06

**Título:** Botón de acceso a la Banca Empresa.

**Descripción:** Como cliente jurídico o empresarial de la institución financiera necesito visualizar de forma rápida el botón de acceso al sitio de la Banca Empresa.

### **Criterios de Aceptación:**

**Escenario 1.-** Visualización del botón Banca Empresa

Dado que ingresé al portal

Cuando se carga la página Home

Entonces, debería visualizar en el Header el botón de acceso a la Banca Empresa; el botón está fijo en todos los lugares de navegación del portal.

**Escenario 2.-** Acción del botón Banca Empresa

Dado que ingresé al portal

Cuando se carga la página Home

Doy clic en el botón de Banca Empresa

Entonces, debería abrirse en otra ventana la página de acceso al sitio de la Banca Empresa.

\*\*\*

### **Código:** HU07

**Título:** Aplicación de diseño Responsive.

**Descripción:** Como cliente de la institución financiera necesito que todo el portal se muestre con diseño responsive; es decir; que el contenido web se redimensione de acuerdo al tamaño de la ventana o pantalla en la que es mostrado.

### **Criterios de Aceptación:**

**Escenario 1.-** Verificación del diseño responsive en navegadores

Dado que ingresé al portal

Cuando se carga la página Home, cambio el tamaño de la ventana del navegador

Entonces, el contenido web que estoy visualizando, debería ajustarse al nuevo tamaño de ventana, de tal manera que se aprecie que el diseño es responsive.

**Escenario 2.-** Verificación del diseño responsive en dispositivos móviles

Dado que ingresé al portal desde un dispositivo móvil

Cuando se carga la página Home

Entonces, el contenido web que estoy visualizando debería ajustarse al tamaño de la pantalla del dispositivo, de tal manera que se aprecie que el diseño es responsive.

## **3.9.3. SPRINT 3**

Para el Sprint 3 se definieron las siguientes historias de usuario:

\*\*\*

**Código:** HU08

**Título:** Puntos de Atención.

**Descripción:** Como cliente de la institución financiera necesito que el portal muestre la ubicación y los horarios de los diferentes puntos de atención a nivel nacional.

### **Criterios de Aceptación:**

**Escenario 1.-** Verificación del ícono Puntos de Atención

Dado que ingresé al portal

Cuando se carga la página Home, se visualiza el ícono Puntos de Atención ubicado dentro del Header alineado a la derecha, de forma estática y con diseño responsive.

Y doy clic sobre el ícono Puntos de Atención

Entonces debería aparecer un submenú con las siguientes opciones: Cajeros Multifunción, Cajeros Efectivo, Red de oficinas, Corresponsal No Bancario. Estas opciones deben ser parametrizables.

\*\*\*

### **Código:** HU09

**Título:** Acceso a Redes Sociales.

**Descripción:** Como cliente de la institución financiera necesito que el portal me facilite el acceso a las diferentes redes sociales en las que se encuentra la institución.

### **Criterios de Aceptación:**

**Escenario 1.-** Verificación de los íconos de redes sociales

Dado que ingresé al portal

Cuando se carga la página Home

Entonces, en el Footer se visualizarán, con diseño responsive, los íconos de las redes sociales disponibles: Facebook, Instagram, Twitter, Youtube, LinkedIn. Estas opciones deben ser parametrizables.

### **3.9.4. SPRINT 4**

Para el Sprint 4 se definieron las siguientes historias de usuario:

\*\*\*

#### **Código:** HU11

**Título:** Acceso a Micrositios.

**Descripción:** Como web master de la institución financiera necesito crear el enlace a los diferentes micrositios pertenecientes a la institución.

#### **Criterios de Aceptación:**

**Escenario 1.-** Verificación de carrusel de Micrositios

Dado que ingresé al portal

Cuando se carga la página Home, y me ubico debajo de la sección Nuestros Productos

Entonces, debe visualizarse un carrusel, con diseño responsive, que contiene de 3 a 6 espacios en el que se podrá encontrar los siguientes micrositios: Giros del exterior, Tarjetas de Crédito, Educación. Este contenido es administrable.

**Escenario 2.-** Acceso a Micrositios desde el carrusel

Dado que ingresé al portal y me ubiqué en el carrusel de Micrositios

Cuando navego por el carrusel

Doy clic en uno de los contenidos

Entonces, debería abrirse en otra ventana la página del micrositio seleccionado.

\*\*\*

**Código:** HU12

**Título:** Micrositio Tarjetas de Crédito.

**Descripción:** Como cliente de la institución financiera necesito que el portal me facilite encontrar la información comercial acerca del portafolio, requisitos, beneficios, promociones, programa de recompensas, tarifarios, novedades y demás información relevante de mi tarjeta de crédito.

### **Criterios de Aceptación:**

**Escenario 1.-** Acceso al Micrositio Tarjetas de Crédito

Dado que ingresé al portal

Cuando se carga la página Home

Doy clic en el menú Hamburguesa y elijo el submenú Personas y luego Tarjetas de Crédito

O doy clic en el menú Destacados y selecciono la opción Tarjetas de Crédito

O doy clic en icono dentro de la sección Nuestros Productos

Entonces, el portal debe direccionarse al sitio Tarjetas de Crédito.

**Escenario 2.-** Contenido de slider (Cover)

Dado que ingresé al sitio Tarjetas de Crédito

Cuando se carga la página Home

Entonces, debería visualizar el Cover en un slider y el enlace *VER MÁS*. El título es parametrizable y el enlace direcciona a una página interna de noticias.

**Escenario 3.-** Contenido de Título

Dado que ingresé al sitio Tarjetas de Crédito

Cuando se carga la página Home

Entonces, debería visualizar en una sección, un título parametrizable y el enlace *COMENZAR*. El enlace direcciona a una página interna para ayudar al cliente a seleccionar el tipo de tarjeta que desee.

**Escenario 4.-** Contenido de Productos

Dado que ingresé al sitio Tarjetas de Crédito

Cuando se carga la página Home

Entonces, debería visualizar en una sección, los links de los tipos de tarjeta (Visa, Mastercard) y un carrusel con las diferentes marcas por cada tipo de tarjeta. El link seleccionado por default es *Visa*; por ende, las marcas presentadas en el carrusel serán las de Visa, debajo de cada marca se encuentra el enlace *SOLICITAR* que direccionará a la página de contenido de dicha tarjeta.

**Escenario 5.-** Contenido de Beneficios

Dado que ingresé al sitio Tarjetas de Crédito

Cuando se carga la página Home

Entonces, debería visualizar en un carrusel cada uno de los beneficios de Tarjetas de Crédito. Cada contenido de beneficio debe tener lo siguiente: un ícono, un título, 4 primeras líneas del detalle de información y el enlace *VER MÁS*, que permitirá ver todo el texto del detalle de información (6 líneas).

**Escenario 6.-** Contenido de Productos Destacados

Dado que ingresé al sitio Tarjetas de Crédito

Cuando se carga la página Home

Entonces, debería visualizar en un slider con el contenido de los productos destacados. Cada contenido debe tener lo siguiente: una imagen, un subtítulo, un título parametrizable, texto de información y el enlace *VER MÁS*, que direccionará a una página interna de noticias del producto. Los productos a mostrar serán los siguientes: Tarjetas de Pago, Box, Uso Internacional, Solicitud Múltiple para tarjeta de Crédito (Incremento de cupo, renovación, activación y canje)

**Escenario 7.-** Contenido de Carrusel - Slider

Dado que ingresé al sitio Tarjetas de Crédito

Cuando se carga la página Home

Entonces, debería visualizar en un Carrusel-Slider, para cada contenido lo siguiente: una imagen, un subtítulo, un título parametrizable, texto previo de información y el enlace *VER MÁS*, que direccionará a una página interna relacionada al contenido. Cada contenido corresponde a: Programa de premios, Es tiempo de viajar, Novedades y Promociones.

**Escenario 8.-** Contenido de Footer

Dado que ingresé al sitio Tarjetas de Crédito

Cuando se carga la página Home

Entonces, debería visualizar el Footer definido para este micrositio.

### **Código:** HU13

**Título:** Micrositio Visa Débito.

**Descripción:** Como cliente de la institución financiera necesito que el portal me facilite encontrar la información acerca del portafolio, requisitos, beneficios, promociones, tarifarios, novedades y demás información relevante de mi tarjeta de débito.

### **Criterios de Aceptación:**

**Escenario 1.-** Acceso al Micrositio Visa Débito

Dado que ingresé al portal

Cuando se carga la página Home

Doy clic en el menú Hamburguesa y elijo el submenú Personas y luego Visa Débito

O doy clic en el menú Destacados y selecciono la opción Visa Débito

Entonces, el portal debe direccionarse al sitio Visa Débito.

**Escenario 2.-** Contenido de slider (Cover)

Dado que ingresé al sitio Visa Débito

Cuando se carga la página Home

Entonces, debería visualizar el Cover en un slider. El título es parametrizable.

**Escenario 3.-** Contenido de Texto

Dado que ingresé al sitio Visa Débito

Cuando se carga la página Home

Entonces, debería visualizar en una sección, un texto y una imagen parametrizables.

**Escenario 4.-** Contenido de Beneficios

Dado que ingresé al sitio Visa Débito

Cuando se carga la página Home

Entonces, debería visualizar una sección con un título parametrizable y en un carrusel cada uno de los beneficios de Visa Débito. Cada contenido de beneficio debe tener lo siguiente: un ícono, un título, 4 primeras líneas del detalle de información y el enlace *+*, que permitirá ver todo el texto del detalle de información (6 líneas).

**Escenario 5.-** Contenido de Slider con Título

Dado que ingresé al sitio Visa Débito

Cuando se carga la página Home

Entonces, debería visualizar en una sección, un título parametrizable, un texto y el enlace *VER MÁS*. Cada contenido corresponde a lo siguiente: Uso Internacional, Tarjetas Jóvenes, Clásica y Black, Promociones.

**Escenario 6.-** Contenido de Asistencia

Dado que ingresé al sitio Visa Débito

Cuando se carga la página Home

Entonces, debería visualizar en una sección con un título parametrizable, y los íconos de los canales por los que se puede denunciar pérdida o robo, cada ícono se presenta con el enlace *+* para mostrar información relacionada al canal.

### **Escenario 7.-** Contenido de Requisitos

Dado que ingresé al sitio Visa Débito

Cuando se carga la página Home

Entonces, debería visualizar en una sección un título y debajo tres pestañas de requisitos, debajo el enlace *SOLICITAR* que direcciona a un formulario de contacto. Los requisitos son parametrizables.

**Escenario 8.-** Contenido de Carrusel - Slider Productos Relacionados

Dado que ingresé al sitio Visa Débito

Cuando se carga la página Home

Entonces, debería visualizar en un Carrusel-Slider, para cada contenido lo siguiente: un ícono junto al nombre del producto, que direccionará a una página interna relacionada al contenido del producto.

**Escenario 9.-** Contenido de Footer

Dado que ingresé al sitio Visa Débito

Cuando se carga la página Home

Entonces, debería visualizar el Footer institucional para este micrositio.

### **3.9.5. SPRINT 5**

Para el Sprint 5 se definieron las siguientes historias de usuario:

\*\*\*

**Código:** HU10

**Título:** Simuladores de Crédito.

**Descripción:** Como cliente de la institución financiera necesito que el portal me facilite un simulador que me permita calcular las cuotas a pagar de un préstamo.

### **Criterios de Aceptación:**

**Escenario 1.-** Acceso a los diferentes simuladores

Dado que ingresé al portal

Cuando se carga la página Home

Doy clic en el menú Hamburguesa, abro el submenú Simuladores y elijo cualquiera de los simuladores disponibles.

Entonces, el portal deberá direccionar a la página del simulador seleccionado.

Se puede seleccionar entre estos tipos: Vehículos, Vivienda, Remodelación, Oficina, Terreno, Efectivo, Educativo.

**Escenario 2.-** Contenido de las páginas de simuladores

Dado que ingresé al sitio del simulador

Cuando se carga la página del simulador

Entonces, debería visualizar un Cover con su respectivo título parametrizable y un carrusel de Productos relacionados. En la parte inferior del Cover se debe presentar la ruta de ubicación o breadcumbs. También se presentarán las preguntas de forma interactiva

**Escenario 3.-** Carga de páginas de simuladores

Dado que ingresé al sitio del simulador

Cuando se carga la página del simulador

Entonces, debería visualizar los datos precargados para la simulación dependiendo del tipo de préstamo solicitado y el botón Calcular.

**Escenario 4.-** Ejecución y validación de simulación

Dado que doy clic en el botón Calcular

Entonces, debería visualizar un pop up con el título de "Folleto Informativo" en el que se muestra las Condiciones y Costo Total de Crédito y la Tabla de Amortización, con las opciones de Imprimir y Cancelar.

\*\*\*

**Código:** HU14

**Título:** Acceso a Cuentas.

**Descripción:** Como cliente de la institución financiera necesito que el portal me facilite encontrar la información y requisitos de los diferentes tipos de cuentas que ofrece la institución.

### **Criterios de Aceptación:**

**Escenario 1.-** Acceso al sitio Cuentas

Dado que ingresé al portal

Cuando se carga la página Home

Doy clic en el menú Destacados, selecciono el producto Cuentas

Entonces, el portal debe direccionar al sitio Cuentas.

**Escenario 2.-** Contenido de slider (Cover)

Dado que ingresé al sitio Cuentas

Cuando se carga la página Home

Entonces, se debe visualizar el Cover en un slider. El título es parametrizable.

**Escenario 3.-** Contenido de Carrusel – Slider Productos Relacionados

Dado que ingresé al sitio Cuentas

Cuando se carga la página Home

Entonces, se debe visualizar en un Carrusel-Slider, para cada contenido lo siguiente: un ícono junto al nombre del producto, que direccionará a una página interna relacionada al contenido del producto.

**Escenario 4.-** Contenido de sección Beneficios.

Dado que ingresé al sitio Cuentas

Cuando se carga la página Home

Entonces, se debe visualizar la sección Nuestros Productos de manera estática y con diseño responsive. Los íconos presentados corresponden a los tipos de cuenta: Cuenta de Ahorro, Cuenta Corriente, Cuenta Más, Cuenta Niños, Cuenta Jóvenes, Cuenta Euros, Beneficiarios de Giros.

**Escenario 5.-** Contenido de Destacados

Dado que ingresé al sitio Cuentas

Cuando se carga la página Home

Entonces, se debe visualizar en una sección, un título parametrizable, un subtítulo parametrizable, un texto de 2 líneas y el enlace *VER MÁS* que direccionará al sitio Visa Débito.

**Escenario 6.-** Contenido de Slider (3 a 5 espacios)

Dado que ingresé al sitio Cuentas

Cuando se carga la página Home

Entonces, se debe visualizar en un Slider, para cada contenido lo siguiente: una imagen, un subtítulo parametrizable, un título parametrizable, un texto parametrizable y el enlace *VER MÁS* que direccionará a la respectiva página de noticia.

**Escenario 7.-** Contenido de Multicanales

Dado que ingresé al sitio Cuentas

Cuando se carga la página Home

Entonces, se debe visualizar en una sección lo siguiente: un título parametrizable, un logo parametrizable, un texto, un carrusel de servicios con el siguiente contenido: Banca Virtual, Banca Telefónica, Cajeros Automáticos, Banca Celular, Oficinas.

**Escenario 8.-** Contenido de Footer

Dado que ingresé al sitio Cuentas

Cuando se carga la página Home

Entonces, se debe visualizar el Footer institucional para este micrositio.

**Escenario 9.-** Acceso a las páginas de tipos de cuenta

Dado que ingresé al portal

Cuando se carga la página Home

Doy clic en el menú Hamburguesa, elijo el submenú Personas, luego Cuentas y finalmente un tipo de cuenta del listado

Entonces, el portal debe direccionar a la página del tipo de cuenta seleccionado. Se puede seleccionar entre estos tipos: Cuenta de Ahorro, Cuenta Corriente, Cuenta Ahorro Programado, Cuenta Niños, Cuenta Jóvenes, Cuenta Euros, Beneficiarios de Giros.

**Escenario 10.-** Contenido de Cover

Dado que ingresé al sitio del tipo de cuenta

Cuando se carga la página Home del tipo de cuenta

Entonces, se debe visualizar el Cover con título y texto parametrizables, debajo del cover se ubica el breadcrumbs para identificar la ubicación.

**Escenario 11.-** Contenido de Sección Características

Dado que ingresé al sitio del tipo de cuenta

Cuando se carga la página Home del tipo de cuenta

Entonces, se debe visualizar debajo del Cover la sección Características con el siguiente contenido: texto de 4 líneas por default y expandible a 6 a través del enlace *+*.

**Escenario 12.-** Contenido de Sección Beneficios

Dado que ingresé al sitio del tipo de cuenta

Cuando se carga la página Home del tipo de cuenta

Entonces, se debe visualizar la sección Beneficios con imagen, título y subtítulo parametrizables y en un carrusel cada uno de los beneficios del tipo de cuenta. Cada contenido de beneficio debe tener lo siguiente: texto de 4 líneas por default y expandible a 6 a través del enlace *+*, para el cuarto beneficio se habilitarán los botones de atrás y adelante del carrusel.

### **Escenario 13.-** Contenido de Sección Requisitos

Dado que ingresé al sitio del tipo de cuenta

Cuando se carga la página Home del tipo de cuenta

Entonces, se debe visualizar la sección Requisitos que constará de varias pestañas para los diferentes tipos de cuentas y texto parametrizable para aumentar la lista de requisitos, debajo el enlace *SOLICITAR AHORA* que direcciona a un formulario de contacto.

**Escenario 14.-** Contenido de Carrusel - Slider Productos Relacionados

Dado que ingresé al sitio del tipo de cuenta

Cuando se carga la página Home del tipo de cuenta

Entonces, se debe visualizar en un Carrusel-Slider, para cada contenido lo siguiente: un ícono junto al nombre del producto, que direccionará a una página interna relacionada al contenido del producto.

\*\*\*

#### **Código:** HU15

**Título:** Ajustes de Sliders y Menú Hamburguesa.

**Descripción:** Como web master de la institución financiera necesito parametrizar los títulos de los sliders para mostrarlos a los clientes.

### **Criterios de Aceptación:**

**Escenario 1.-** Parametrización de títulos

Dado que ingresé al portal

Cuando se carga la página Home

Entonces, se deben visualizar los títulos parametrizados para cada contenido de sliders.

**Escenario 2.-** Parametrización de negritas en texto

Dado que ingresé al portal

Cuando se carga la página Home

Entonces, se deben visualizar en negrita las palabras parametrizados para cada contenido de sliders.

**Escenario 3.-** Menú Hamburguesa

Dado que ingresé al portal

Cuando se carga la página Home

Entonces, se debe visualizar en el menú hamburguesa el botón de cerrar, ubicado en la esquina superior derecha.

\*\*\*

### **3.9.6. SPRINT 6**

Para el Sprint 6 se definieron las siguientes historias de usuario:

\*\*\*

**Código:** HU16

**Título:** Puntos de Atención.

**Descripción:** Como usuario de la institución financiera necesito que el portal muestre al cliente, la ubicación y los horarios de los diferentes puntos de atención a nivel nacional.

**Criterios de Aceptación:** 

**Escenario 1.-** Parametrización de puntos de atención desde Sitefinity

Dado que ingresé al administrador

Debo poder agregar, editar y eliminar los puntos de atención con estos campos: Id, nombre, descripción, código, categoría, subcategoría, dirección, ciudad, provincia, país, servicios, horario normal (Catálogo), horario fin de semana (Catálogo), latitud, longitud, destacados, estado, código postal.

Cualquiera de los puntos de atención puede ser seleccionado como Destacado.

La tabla 6 lista las categorías y subcategorías de puntos de atención que deben ser parametrizados.

| Categoría                | Subcategoría             |
|--------------------------|--------------------------|
| Red de Oficinas          | Agencias                 |
|                          | Ventanillas              |
|                          | <b>Sucursales</b>        |
|                          | Matriz                   |
| Cajeros Multifunción     | Cajeros Multifunción     |
| Cajeros Efectivo         | Cajeros Efectivo         |
| Corresponsal No Bancario | Corresponsal No Bancario |

**Tabla 6: Categorías y subcategorías de Puntos de Atención**

La tabla 7 lista los servicios por Categoría a ser parametrizados, al momento de ingresar un Punto de Atención y asociarle la categoría debe agregarse automáticamente los servicios previamente asociados a la categoría.

| Categoría       | <b>Servicio</b>                       |
|-----------------|---------------------------------------|
| Red de Oficinas | Autobanco                             |
|                 | Zona Express                          |
|                 | Euros                                 |
|                 | Giros                                 |
|                 | Pago a proveedores                    |
|                 | Pago de bono                          |
|                 | Teléfono                              |
|                 | Tarjeta de Crédito                    |
|                 | Cajero Multifunción                   |
|                 | Autocajero                            |
|                 | Autocajero Multifunción               |
|                 | Retiro de efectivo                    |
|                 | Pago de servicios básicos en efectivo |
|                 | Avance de efectivo                    |
|                 | Depósitos en efectivo y cheque        |
|                 | Pago de tarjeta de crédito en cheque  |
|                 |                                       |

**Tabla 7: Categorías y subcategorías de Puntos de Atención**

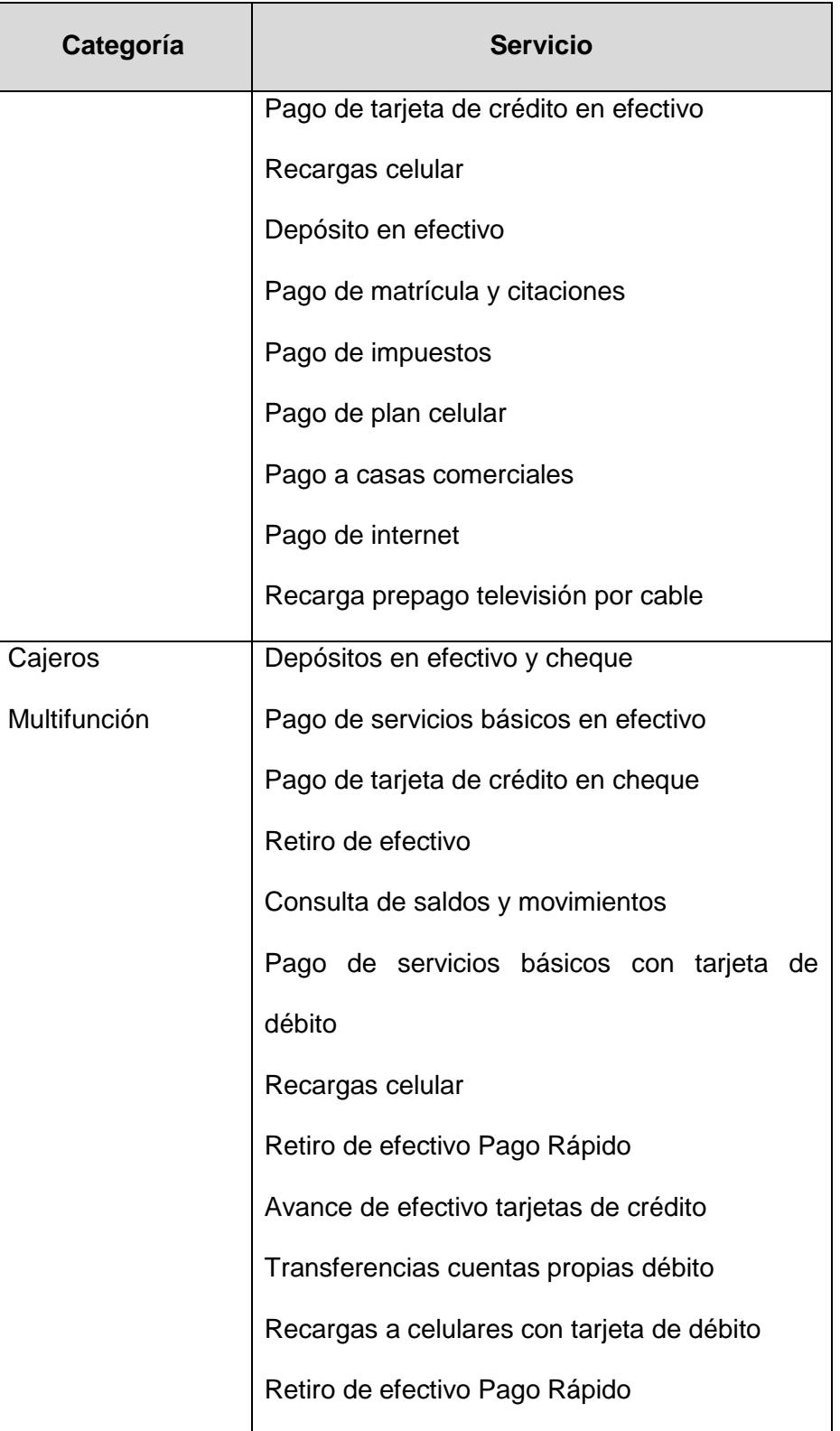

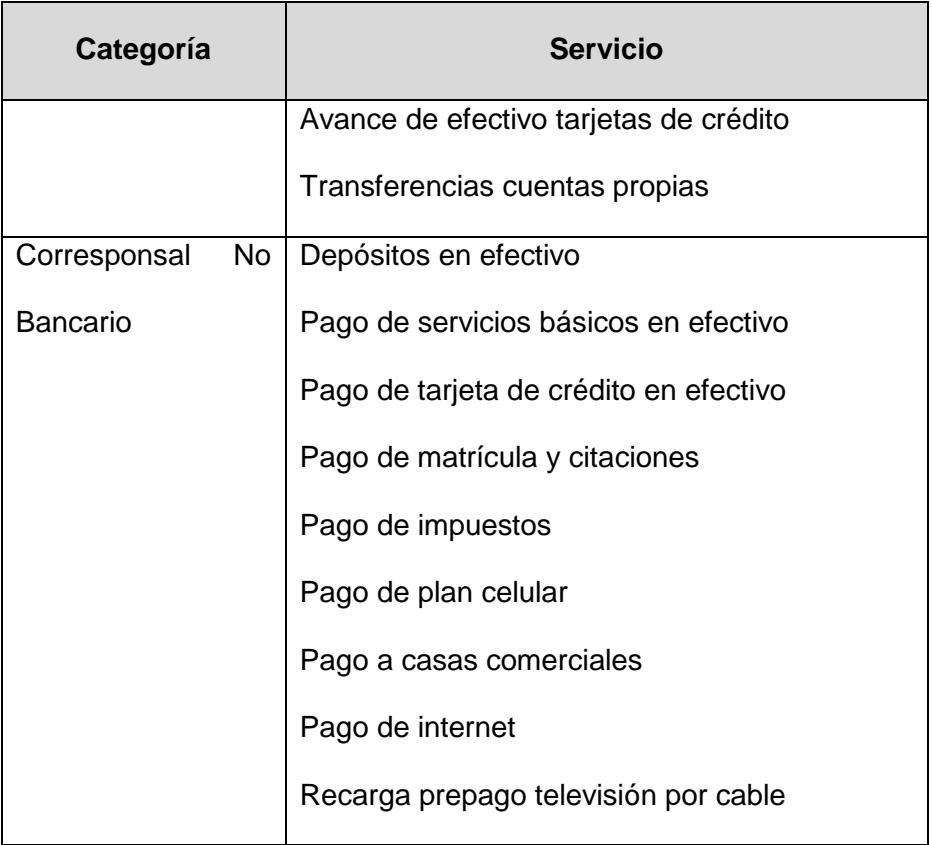

La tabla 8 lista los horarios de los puntos de atención que deben ser parametrizados.

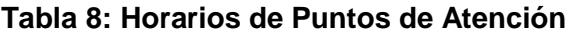

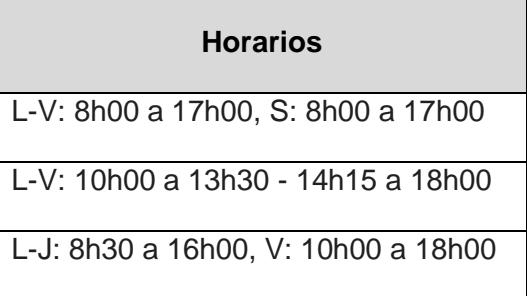
**Escenario 2.-** Verificación Puntos de Atención Destacados

Dado que ingresé al portal

Cuando se carga la página Home, se visualizan los Puntos de Atención destacados.

Entonces, debe aparecer una sección con los puntos de atención destacados: Cajeros Multifunción, Cajeros Efectivo, Red de oficinas, Corresponsal No Bancario y el enlace *VER RED COMPLETA*. La información a mostrar debe ser: nombre, dirección, ciudad, horario y estado (abierto o cerrado).

Doy clic sobre cualquier elemento de esta sección

Entonces, si es un punto de atención se direcciona a un mapa que muestra la ubicación y el detalle del punto seleccionado; si es el link "Ver Red Completa", se direcciona un mapa con para localizar todas las ubicaciones disponibles mediante una búsqueda.

**Escenario 3.-** Búsqueda de Puntos de Atención

Dado que di clic en el enlace *VER RED COMPLETA*

Cuando se carga la página Red de Agencias y Cajeros ATM.

Entonces, debe aparecer una ventana emergente sobre el mapa, que permita hacer búsqueda con los siguientes elementos: Dirección o Nombre del punto (texto), Provincia (combo), Ciudad (combo), Categoría

(combo), Servicio (combo). Debajo de los filtros, aparecen por default los cuatro primeros puntos de atención ordenados por provincia, ciudad, categoría y nombre.

Para realizar la búsqueda de la dirección o el nombre del punto se debe dar clic en el botón con el ícono de lupa; al seleccionar un ítem de cada combo, la búsqueda se realizará inmediatamente.

**Escenario 4.-** Resultado de la búsqueda de Puntos de Atención

Dado que escogí filtros para la búsqueda de puntos de atención

Entonces, los resultados se listan mostrando los siguientes datos: Nombre, ícono de la categoría, dirección, horarios de oficina, número de teléfono.

La cantidad de registros a mostrar es parametrizable desde el administrador y para la paginación se muestran los botones Anterior, Siguiente y debe existir un contador de página.

**Escenario 5.-** Mostrar datos del Puntos de Atención buscado

Dado que seleccioné un punto de atención de la lista de resultados

Entonces se debe abrir una nueva ventana emergente con información detallada del punto de atención, se muestran los siguientes datos: imagen del punto de atención, nombre, estado, dirección, horarios de oficina, número de teléfono, servicios, el texto Cómo llegar con dos

iconos de enlace a Waze y Google Maps. Esta ventana tiene en su barra de título el botón Cerrar.

\*\*\*

**Código:** HU17

**Título:** Micrositio Pago Rápido.

**Descripción:** Como usuario de la institución financiera necesito que el portal me permita usar el servicio de pago rápido.

**Criterios de Aceptación:** 

**Escenario 1.-** Enlace a Micrositio de Pago Rápido

Dado que ingresé al portal

Cuando se carga la página Home, se visualizan los micrositios internos y externos, ubicados sobre la sección de puntos de atención.

Doy clic sobre el enlace de Pago Rápido

Entonces, me direcciona al Micrositio de Pago Rápido

**Escenario 2.-** Acceso a Micrositio de Pago Rápido

Dado que ingresé al portal

Cuando se carga la página Home

Doy clic en el menú Hamburguesa, elijo el submenú Personas, luego Servicios y después Pago Rápido.

O doy clic en el menú Hamburguesa, elijo el submenú Personas, luego Canales de Atención y después Pago Rápido.

Entonces, el portal debe direccionarse al Micrositio de Pago Rápido.

**Escenario 3.-** Contenido de Cover

Dado que ingresé al sitio Pago Rápido

Cuando se carga la página Home

Entonces, se debe visualizar el Cover con un título y texto parametrizables. En la parte inferior debe aparecer la ruta de ubicación o breadcumbs.

**Escenario 4.-** Sección Texto Destacado

Dado que ingresé al sitio Pago Rápido

Cuando se carga la página Home

Entonces, se debe visualizar una caja de texto parametrizable debajo del cover.

**Escenario 5.-** Sección Qué se puede hacer

Dado que ingresé al sitio Pago Rápido

Cuando se carga la página Home

Entonces, se debe visualizar título parametrizable y un carrusel de textos con su respectivo icono y título. En el texto se muestran 4 líneas y pueden existir hasta 6 líneas, habilitándose en este caso el signo más  $(+).$ 

**Escenario 6.-** Sección Beneficios.

Dado que ingresé al sitio Pago Rápido

Cuando se carga la página Home

Entonces, se debe visualizar la sección Beneficios con los siguientes puntos: Imagen con título y subtítulo parametrizable, Tres cajas de texto con título y detalle con cuatro líneas, Debe poder convertirse en un carrusel a partir 4to. Beneficio, Debe tener el signo "+" para mostrar más información, cuando existen más de 4 líneas.

#### **3.9.7. SPRINT 7**

Para el Sprint 7 se definieron las siguientes historias de usuario:

\*\*\*

**Código:** HU18

**Título:** Acceso Banca Virtual.

**Descripción:** Como cliente de la institución financiera necesito que el portal me permita el acceso a la banca virtual en línea actual o nueva.

#### **Criterios de Aceptación:**

**Escenario 1.-** Caja de acceso a banca virtual durante la migración

Dado que ingresé al portal

Cuando se carga la página Home, los botones de acceso a las bancas virtual y empresa no deben mostrarse en el header

Entonces, se debe visualizar a la derecha de la página una caja con los siguientes elementos para acceso a la banca virtual: caja de texto con la etiqueta Nombre de usuario, botón con el texto Ingresar, el enlace *Tengo Problemas Al Ingresar*, el enlace a usuario nuevo.

**Escenario 2.-** Caja de acceso a banca virtual después de la migración

Dado que ingresé al portal

Cuando se carga la página Home, los botones de acceso a las bancas virtual y empresa no deben mostrarse en el header

Entonces, se debe visualizar a la derecha de la página una caja con los siguientes elementos para acceso a la banca virtual: caja de texto con la etiqueta Nombre de usuario, botón con el texto Ingresar, el enlace *Tengo problemas al ingresar*, el enlace *Usuario bloqueado*, el enlace *Usuario nuevo*.

**Escenario 3.-** No mostrar caja de acceso a banca virtual

Dado que ingresé al portal

Cuando se carga la página Home y hago scroll hacia abajo

Entonces, la caja de acceso a banca virtual debe recogerse y los botones de acceso a las bancas virtual y empresa deben aparecer en el header.

**Escenario 4.-** Mostrar caja de acceso a banca virtual

Dado que hice scroll hacia abajo en la página Home

Cuando doy clic en el botón de acceso a banca virtual desde el header.

Entonces, la caja de acceso a Banca virtual debe aparecer.

\*\*\*

**Código:** HU19

**Título:** Login a Banca Virtual.

**Descripción:** Como cliente de la institución financiera necesito que el portal me permita el acceso a la banca virtual en línea actual o nueva para realizar mis pagos y ver mis movimientos.

#### **Criterios de Aceptación:**

**Escenario 1.-** Enlace a Tengo problemas al ingresar

Dado que ingresé al portal

Cuando se carga la página Home, me ubico en la caja de acceso a la banca virtual

Doy clic en el enlace *Tengo problemas al ingresar*

Entonces, el portal debe direccionar a un Micrositio en donde se ingresarán los siguientes datos: Identificación del cliente, imagen captcha, botón para refrescar el captcha, botón con el texto Continuar, botón con el texto Cancelar.

Doy clic en el botón Continuar y se llamará a un microservicio que determina si el cliente está migrado a la nueva banca virtual o no.

Entonces, se muestra otra ventana con las siguientes opciones si es cliente migrado: Olvidé mi usuario, Olvidé mi contraseña y Se bloqueó mi usuario. Si el cliente no está migrado, se mostrarán estas opciones: Olvidé mi usuario y Se bloqueó mi usuario.

**Escenario 2.-** Login de acceso a Banca virtual

Dado que ingresé al portal

Cuando se carga la página Home, me ubico en la caja de acceso a la banca virtual

Doy clic en el botón Ingresar luego de ingresar mi login

Entonces, el portal direccionará a los sitios correspondientes, dependiendo de la migración o no del cliente.

## **3.10.PLANIFICACIÓN DE ACTIVIDADES**

Las actividades a desarrollar en el proyecto de acuerdo a la Metodología Scrum, se ha dividido en siete sprints con un tiempo de duración de dos semanas cada uno. Una empresa externa será responsable de entregar los diseños una semana antes de iniciar casa sprint.

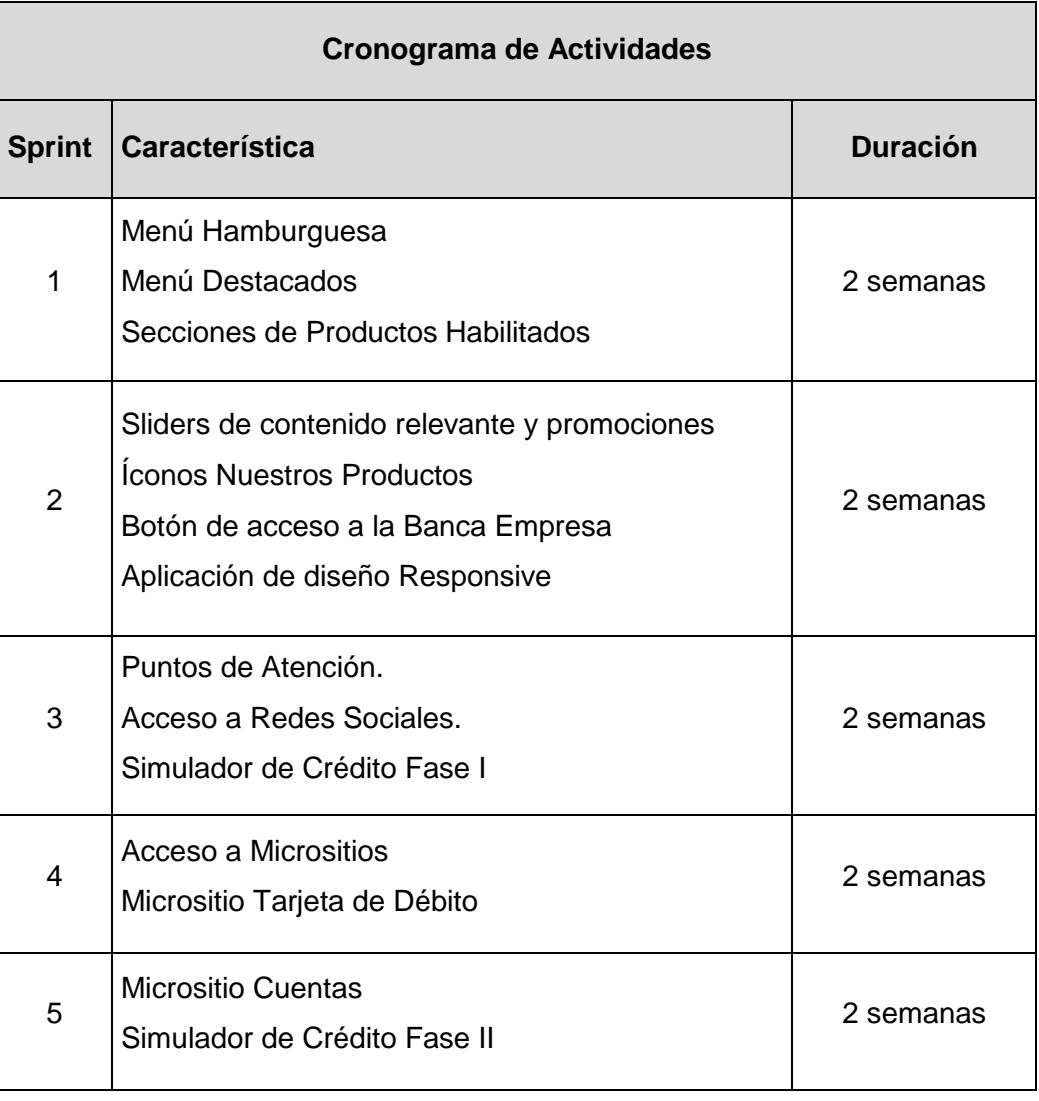

## **Tabla 9: Cuadro de Actividades por Sprint**

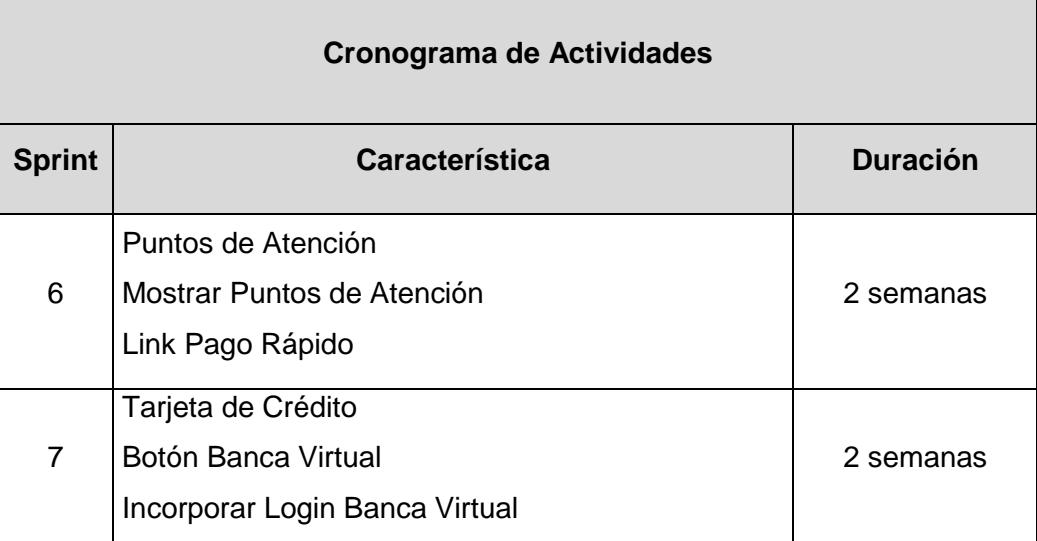

#### **3.11.PRESUPUESTO**

El presupuesto empleado para el total del proyecto se divide en dos grandes grupos, uno de ellos representa el costo aplicativo entre implementación, licencias y soporte local; mientras que el otro costo está representado por costos de infraestructura en la nube.

| <b>RUBRO</b>                                                 | <b>APROBACION</b><br><b>DE COMITÉ</b> |       | <b>MONTO</b><br><b>SOFTWARE</b><br><b>ONE</b> |       | <b>MONTO</b><br><b>SOFTWARE</b><br><b>ONE NEGOCIADO</b> |       |
|--------------------------------------------------------------|---------------------------------------|-------|-----------------------------------------------|-------|---------------------------------------------------------|-------|
|                                                              | <b>AÑO</b><br><b>INVERSI</b><br>ÓN    | AÑO 1 | <b>AÑO</b><br><b>INVERSI</b><br>ÓN            | AÑO 1 | <b>AÑO</b><br><b>INVERSI</b><br>ÓN                      | AÑO 1 |
| <b>COSTOS APLICATIVO</b>                                     |                                       |       |                                               |       |                                                         |       |
| Implementación<br>del Portal y de<br>SiteFinity como<br>CMS. | 60.723                                | 0     | 56.830                                        | 0     | 56.830                                                  |       |
| Licencias de<br>Sitefinity y soporte<br>de fabrica           | 15.000                                | 4.500 | 15.000                                        | 4.500 | 15.000                                                  | 4.500 |

**Tabla 10: Presupuesto para el proyecto**

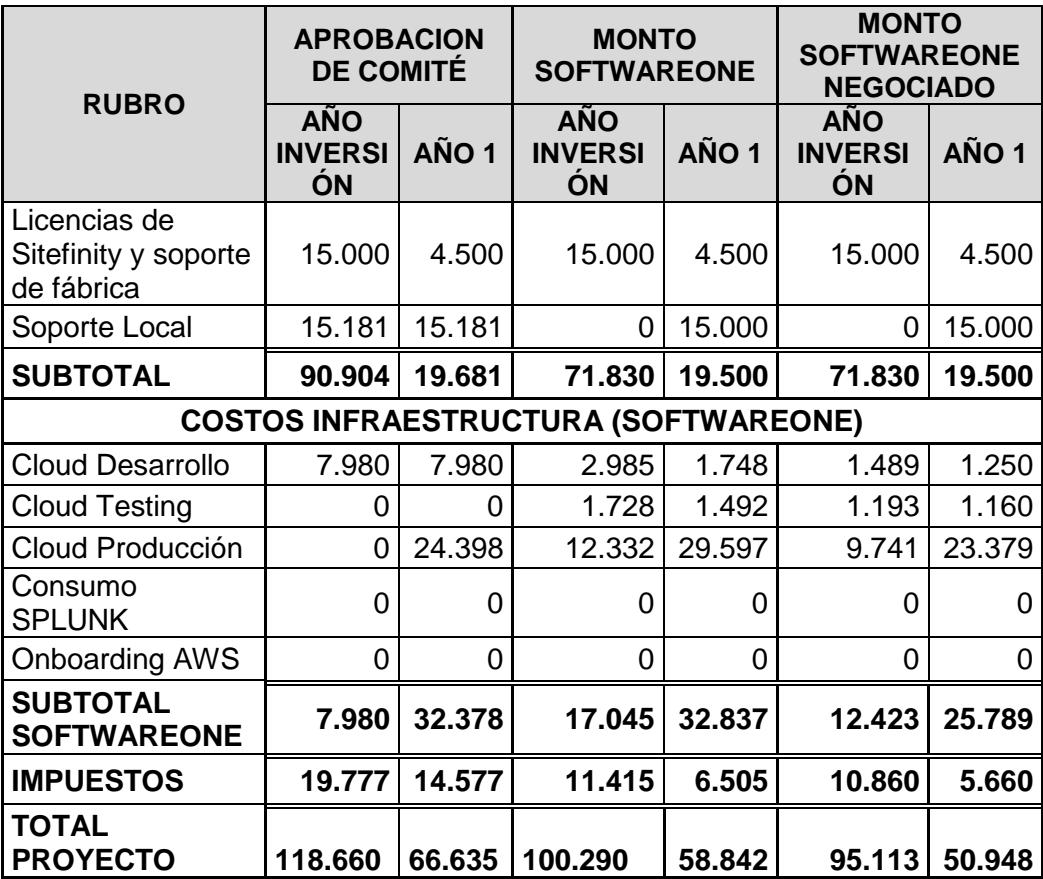

Primeramente, el presupuesto debe ser aprobado, luego de esta aprobación se escogerá a los proveedores con la mejor propuesta tecnológica mediante concurso.

El total para el proyecto negociado para el año de inversión es de 95.113 dólares americanos, y el valor para el primer año es de 50.948 dólares americanos.

#### **3.11.1. PRESUPUESTO DE DESARROLLO PAAS**

El presupuesto destinado para el ambiente de desarrollo está destinado a la compra de los siguientes recursos:

- Una instancia EC2 con 2 cores 4 GB de RAM
- Un RDS 2 cores 8 GB de RAM
- Un Storage RDS con 100 GB
- Un Storage EBS con 110 GB
- Un Storage Backup para recuperación por desastres
- Un Storage S3 de 40 GB
- **Una VPC para la red interna**
- AWS Config de Seguridad y otro de Administración
- AWS Cloud Trail por \$2,70 por cada 100.000 eventos de administración al mes.

Por un total de 331,71 dólares americanos los cuales se detalle en el Anexo 2

## **3.11.2. PRESUPUESTO DE PREPRODUCCIÓN PAAS**

El presupuesto destinado para el ambiente de preproducción, que es donde se realizarán las pruebas de certificación con el usuario y las pruebas de estrés, está destinado a la compra de los siguientes recursos:

- Una instancia EC2 con 2 cores 4 GB de RAM
- Un RDS 2 cores 8 GB de RAM
- Un Storage RDS con 100 GB
- Un Storage EBS con 110 GB
- Un Storage Backup para recuperación por desastres
- Un Storage S3 de 40 GB
- **Una VPC para la red interna**
- AWS Config de Seguridad y otro de Administración
- AWS Cloud Trail por \$2,70 por cada 100.000 eventos de administración al mes

Por un total de 331,71 dólares americanos los cuales se detalle en el Anexo 3

### **3.11.3. PRESUPUESTO DE PRODUCCIÓN PAAS**

El presupuesto destinado para el ambiente de productivo está destinado a la compra de los siguientes recursos:

- Una instancia EC2 con 4 cores 16 GB de RAM
- Un RDS 4 cores 16 GB de RAM
- Un Storage RDS con 500 GB
- Dos Storage EBS con 200 GB
- Un Storage Backup para PRD de recuperación por desastres
- Un Storage S3 de 40 GB a 40.000 solicitudes por mes
- Una IP Elástica
- Una Aplicación de Balanceo de Carga 6 LCU (150 nuevas conexiones por segundo)
- Una VPC para la red interna 24/7
- Una VPC 1 GB por mes de Transferencia de información
- Una VPC 1 GB por mes de Transferencia de información de Salida
- Un Administrador de llaves de AWS para encriptar discos duros y RDS
- Un Route 53 para la zona de hosted y flujo de tráfico
- Un AWS WAF con un ACL, un Rule y cada 1M de solicitudes
- AWS Config de Seguridad y otro de Administración
- AWS Cloud Trail por \$2,70 por cada 100.000 eventos de administración al mes

Por un total de 2.466,40 dólares americanos los cuales se detalle en el Anexo 4

# **CAPÍTULO 4**

## **DISEÑO DEL SISTEMA**

### **4.1.PLATAFORMA COMO SERVICIO EN LA NUBE**

El diseño seleccionado para la plataforma sobre la nube es la de Amazon Web Service (AWS), para lo cual se ha presentado dos diseños en el cual uno de ellos corresponde al ambiente de desarrollo y preproducción y el segundo es propiamente para el ambiente de producción.

El ambiente de desarrollo estará destinado para el despliegue de la aplicación para pruebas técnicas de los desarrolladores, ellos trabajarán en un ambiente local con fuentes controladas por la aplicación GIT el cual es un software de control de versiones. Cuando se despliegue una versión y sea aprobada por el Líder de Proyecto, éste realizará un Pase a Preproducción para que la versión del proyecto pase por una certificación por el área de Pruebas.

Los ambientes deberán ser controlados por tiempos de utilización (8/5) 8 horas diarias por 5 días a la semana, debido a los costos por hora de los ambientes.

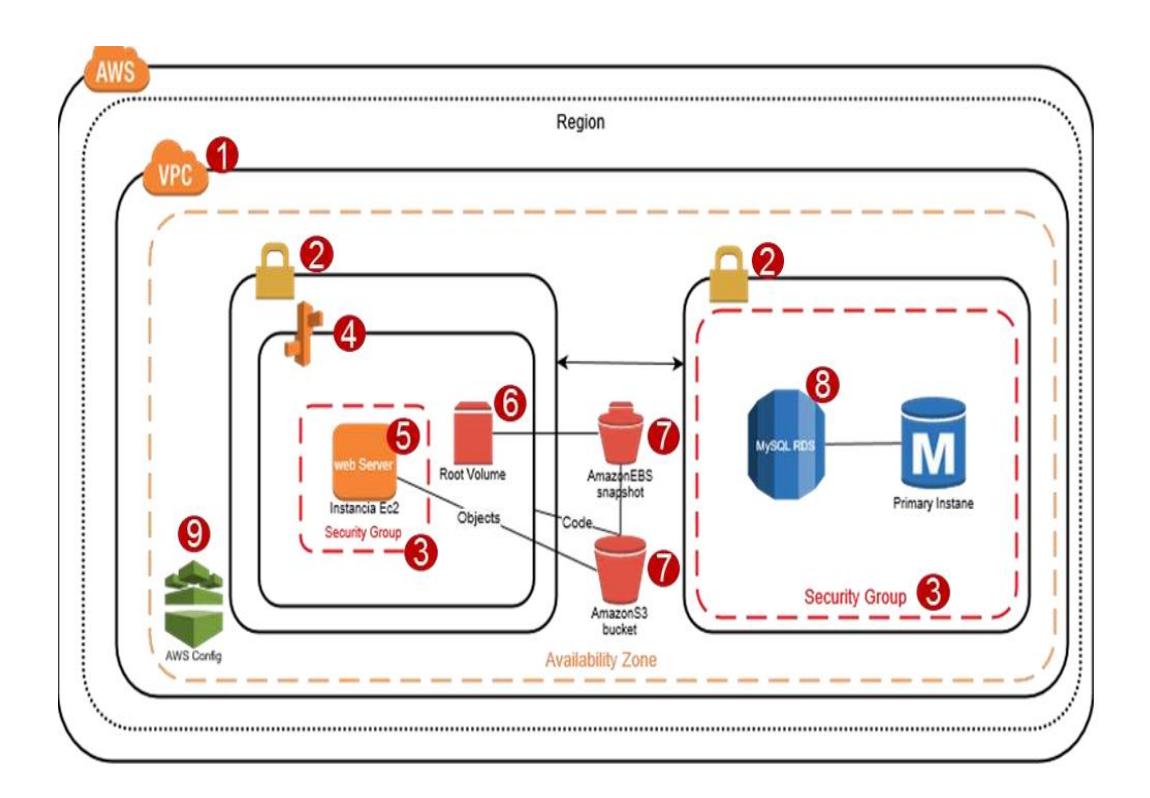

**Figura 4.1: Diseño del Ambiente de Desarrollo y Preproducción**

La definición de los componentes de AWS

- 1. **Virtual Private Cloud. -** Aprovisionamiento de Amazon VPC para desarrollo y QAS aisladas de forma lógica.
- 2. **Subnet. -** Segmentos dentro de cada una de las VPCs de desarrollo y QAS, conectadas a través de la tabla de ruteo. Cada segmento tiene su ACL para la autorización o denegación de conexiones de entrada y salida. Ninguna de las subnets está conectadas a internet.
- 3. **Security Groups. -** Firewall virtual que controlará el tráfico a la instancia EC2 y RDS. Se asocia un grupo de seguridad por recurso y se establecerá las reglas de tráfico a cada uno de ellos según lo especificado por el

proveedor. El proveedor deberá especificar los puertos y protocolos para las reglas de cada grupo de seguridad.

- 4. **Elastics Beanstalk. -** Servicio para implementar servicios y aplicaciones web en Java, .Net, PHP, Node.js, Python, Ruby, Go y Docker en servicios como apache, Ngnix, Passenger e IIS. Soporte de IIS desde 7.5. Las instrucciones se ejecutan sobre instancias EC2 lo cual permite conectarse a la instancia en caso se requiera instalar componentes adicionales.
- 5. **EC2 Instance**. Servicio web de capacidad informática de tamaño modificable. Instancia de 2 cores y 4 GB de ram para los ambientes de desarrollo y QAS con sistema operativo Windows.
- 6. **Elastics Block Storage (EBS). -** En EBS se provisionarán los volúmenes de almacenamiento en bloques persistentes utilizado por las instancias EC2 de desarrollo y QAS. 110 GBs por servidor web por ambiente distribuidos 10 GB para sistema operativo y 100 GB disponibles en discos magnéticos.
- 7. **Bucket de S3.-** El servicio de Amazon S3 cumple tres funciones en la arquitectura planteada:
	- a. Almacenamiento de los snapshots de los volúmenes de EBS.
	- b. Repositorio de código y cambios de Beanstalk.
	- c. Almacenamiento de los objetos como imágenes, videos, logs otro tipo de archivo que pueda utilizar el sitio del portal financiero.
- 8. **Relational Database Service (RDS). -** Servicio administrado de base de datos de Amazon. Soporte de MySQL desde las versiones 5.5 a 5.7. Para los ambientes de desarrollo y QAS se realizará sin alta disponibilidad en una única zona de disponibilidad.

9. **AWS Config. -** Con AWS Config el Banco examinará, auditará y evaluará las configuraciones de los recursos de AWS para los ambientes de desarrollo y QAS.

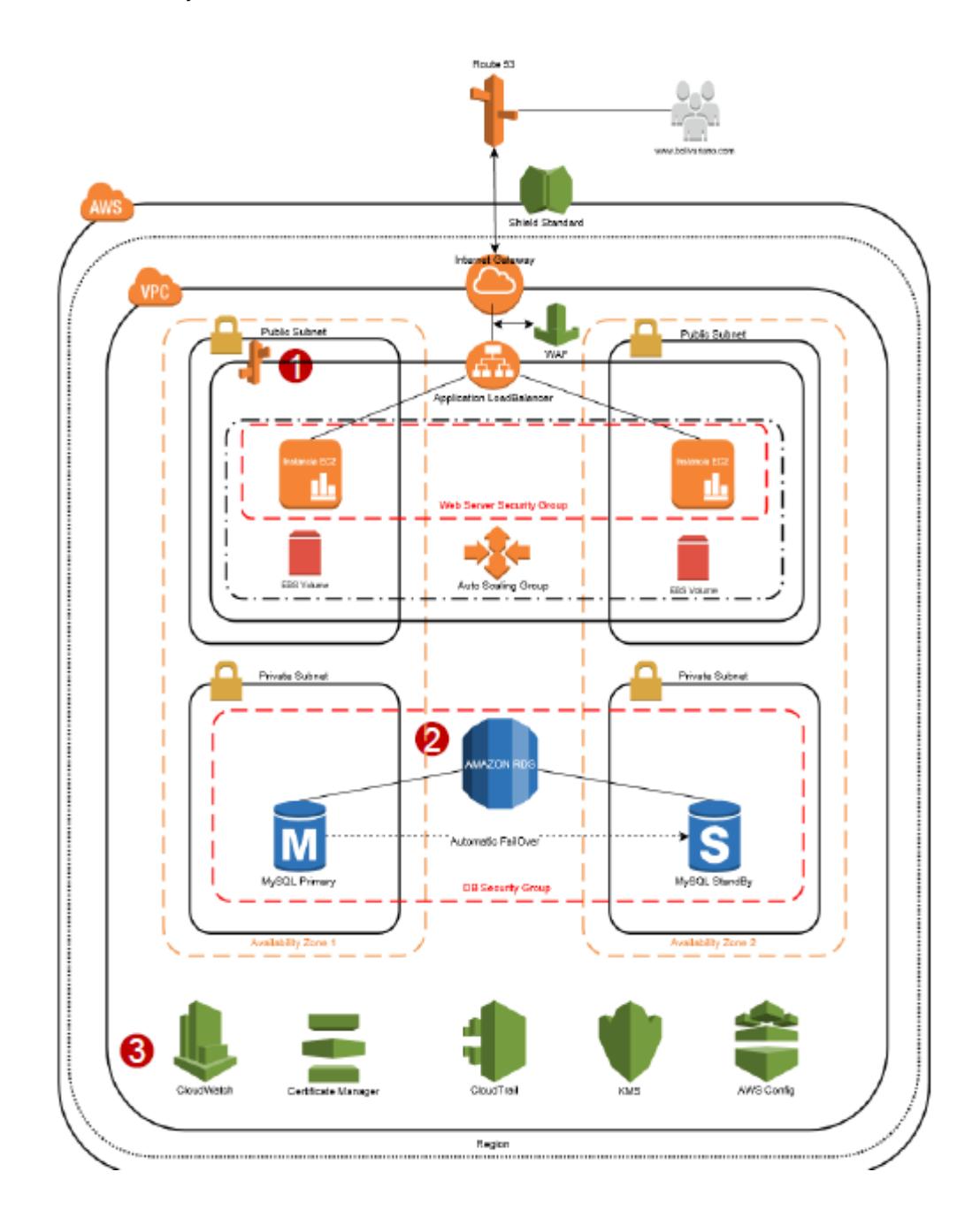

**Figura 4.2: Diseño del Ambiente de Producción**

Consideraciones importantes del ambiente de AWS

- 1. **Elastics Beanstalk. -** Para el ambiente de producción Beanstalk se configura dos instancias con monitoreo detallado Windows de 4 cores y 16 GB de ram en modo activo-activo, configuración de auto scaling y con balanceo utilizando Application Load Balancer, configuraciones de reglas WAF y tráfico encriptado con Certificate Manager. Tal como se mencionó en desarrollo los volúmenes de EBS deben estar desacoplados de data como logs, imágenes, videos y cualquier otro recurso que deba ser movido a buckets de S3. Los volúmenes EBS y snapshots se encontrarán encriptados.
- 2. **Relational Database Service (RDS). -** El servicio de RDS con MySQL estará configurado en multizona de disponibilidad con failover automático. Los datos de RDS también se encontrarán encriptados.
- 3. **Servicios de Seguridad.** Para el servicio de Seguridad la plataforma de AWS tiene los siguientes elementos:
	- a. AWS Shield Standard nos presta un servicio para protección contra ataques DDoS que son detectados a nivel de las capas de red y transporte, y van dirigidos a la aplicación o sitio web. Si se dispone del servicio AWS Shield Standard junto con Amazon CloudFront y Amazon Route 53, la aplicación tendrá protección de disponibilidad integral contra todos los ataques a infraestructura.
	- b. AWS WAF es un servicio de firewall web que brinda protección a la aplicación cuando suceden ataques que pueden comprometer la disponibilidad de la aplicación, corromper su seguridad o consumir

recursos en exceso. AWS WAF es un servicio que controla el tráfico, habilitándolo o bloqueándolo en la aplicación web usando una definición de reglas personalizables para seguridad web.

- c. Amazon Cloud Watch visualizar el monitoreo detallado de las instancias EC2.
- d. Con AWS Certificate Manager se solicitará rápidamente el certificado, implementarlo en el balanceador de Elastic Load Balancer, Certificate Manager se ocupará de renovar los certificados.
- e. Con Cloud Trail le permitirá a seguridad informática realizar regulaciones y auditorías operativas, de riesgo y conformidad.
- f. AWS Key Management Service (KMS) es un servicio administrado que crea y controla las claves de cifrado que se usarán para cifrar datos.
- g. Con AWS Config la institución financiera examinará, auditará y evaluará las configuraciones de los recursos de AWS del ambiente de producción.

#### **4.2.MODELO ENTIDAD RELACIÓN**

El modelo entidad relación para el desarrollo del proyecto fue generado automáticamente a través de la herramienta SiteFinity, debido a que cuenta con módulos que generan tablas sin necesidad de que el desarrollador genere scripts SQL.

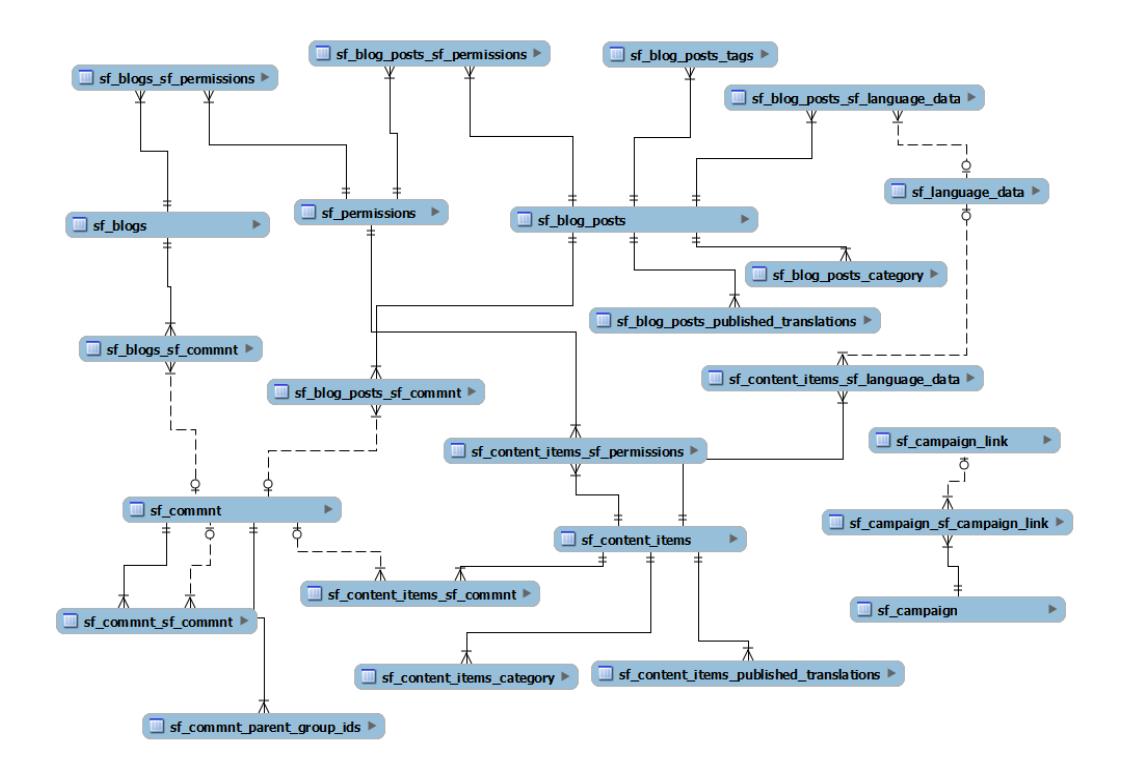

**Figura 4.3: Modelo Entidad Relación Simplificado**

Como lo indica la Figura 4.3 es una parte de las 345 tablas creadas para el proyecto por SiteFinity y pueden ser categorizadas de la siguiente manera:

Las siguientes tablas son implementadas para la administración de los puntos de atención, oficinas y cajeros automáticos.

- agencias\_agencia;
- agencias\_horarioagencia;
- agencias\_horarioagencia\_dias;
- agencias\_servicioagencia;
- agencias\_subtipoagencia;
- agencias\_tipoagencia;

Para el manejo de Ciudades, Provincias y Países se utilizó las siguientes tablas:

- locations\_city;
- locations\_state;
- locations\_country;

El manejo del contenido se lo realiza a través de las siguientes tablas generadas:

- sf\_content\_items;
- sf\_content\_items\_category;
- sf\_content\_items\_published\_translations;
- sf\_content\_items\_sf\_commnt;
- sf\_content\_items\_sf\_language\_data;
- sf\_content\_items\_sf\_permissions;
- sf\_content\_items\_tags;
- sf\_content\_link;
- sf\_content\_link\_attrbutes;
- sf\_content\_relation;

sf\_control\_properties;

Para el manejo de campañas y calendarización de Sliders se implementos tablas que permitan el correcto almacenamiento de parámetros calendarizados:

- sf\_calendars;
- sf\_campaign;
- sf\_campaign\_link;
- sf\_campaign\_sf\_campaign\_link;

El contenido dinámico del portal es almacenado en las siguientes tablas:

- sf\_dynamic\_content;
- sf\_dynamic\_content\_published\_translations;
- sf\_dynamic\_content\_sf\_language\_data;
- sf\_dynamic\_content\_sf\_permissions;
- sf\_dynamic\_list;
- sf\_dynamic\_type\_base;

La administración de los productos, sección de nuestros productos son implementados a través de las tablas descritas a continuación:

- sf\_ec\_prices;
- sf\_ec\_product;
- sf\_ec\_product\_attribute;
- sf\_ec\_product\_attribute\_link;
- sf\_ec\_product\_attribute\_published\_translations;
- sf\_ec\_product\_attribute\_sf\_language\_data;
- sf\_ec\_product\_attribute\_value;
- sf\_ec\_product\_attribute\_value\_published\_translations;
- sf\_ec\_product\_attribute\_value\_sf\_language\_data;
- sf\_ec\_product\_department;
- sf\_ec\_product\_published\_translations;
- sf\_ec\_product\_rating;
- sf\_ec\_product\_sf\_language\_data;
- sf\_ec\_product\_tags;
- sf\_ec\_product\_type;
- sf\_ec\_product\_variation;
- sf\_ec\_product\_variation\_detail;

Las listas creadas desde el administrador de SiteFInity utiliza las siguientes tablas:

- sf\_list\_items;
- sf\_list\_items\_category;
- sf\_list\_items\_published\_translations;
- sf\_list\_items\_sf\_commnt;
- sf\_list\_items\_sf\_language\_data;
- sf\_list\_items\_sf\_permissions;
- sf\_list\_items\_tags;
- sf\_lists;
- sf\_lists\_sf\_commnt;
- sf\_lists\_sf\_permissions;

### **4.3.PORTAL WEB**

A continuación, se describen las funcionalidades y los procesos requeridos a los cuales el usuario tendrá acceso.

#### Módulos Estáticos

Se consideran dos módulos estáticos en el sitio web; es decir no se mueven a pesar de que los usuarios usen el scroll.

- HEADER y Navegación
- FOOTER Módulo Social

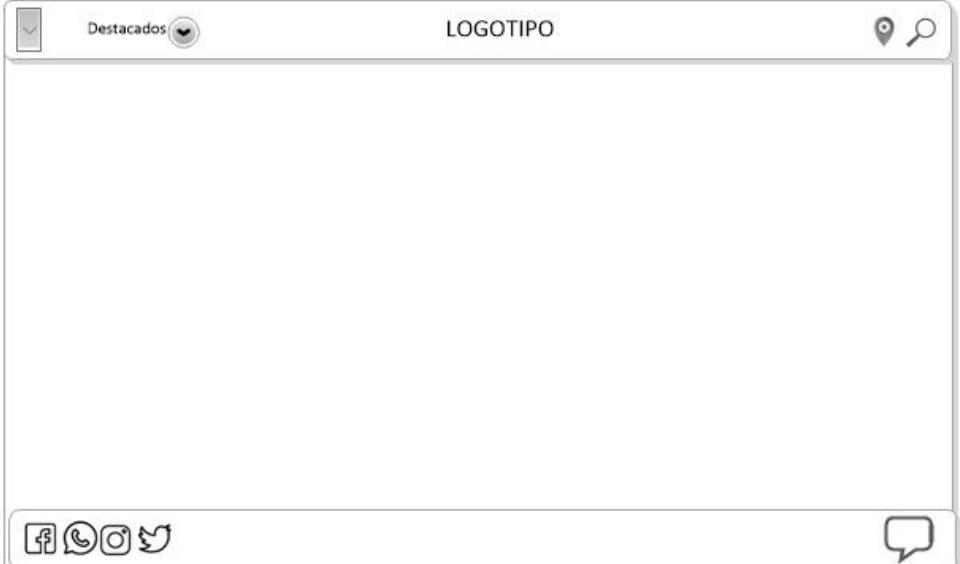

#### **Figura 4.4: Diseño Estándar del Homepage**

El HEADER sufre un cambio en su diseño al momento del SCROLL ya que se incluye en su diseño los accesos a la banca virtual y la banca empresarial.

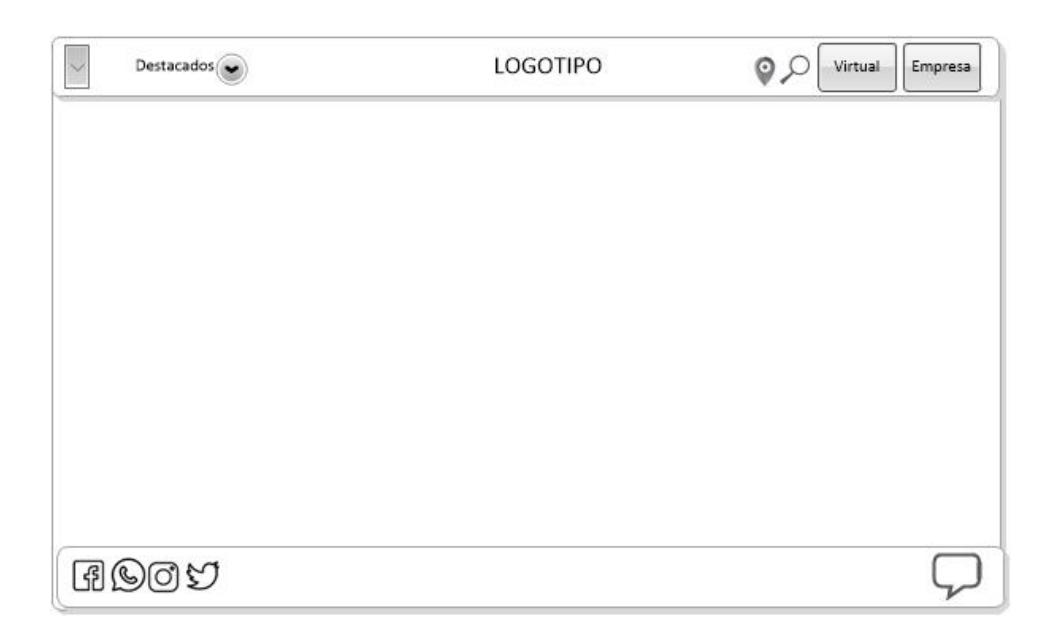

## **Figura 4.5: Diseño de Botones de Banca Virtual y Empresa**

El comportamiento del botón de Banca Virtual en estado SCROLL permite al hacer clic sobre la opción que la caja de ingreso de Usuario se despliegue y presente en su estado anterior.

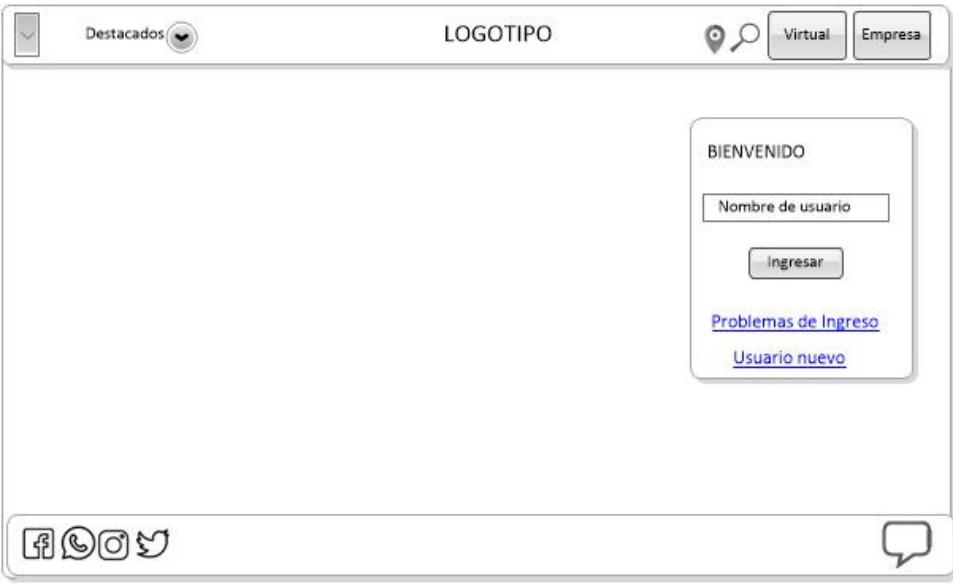

### **Figura 4.6: Diseño del Login de Banca Virtual**

El acceso a la banca empresa es igual al actual, se hace clic sobre la opción y se abre una ventana adicional con acceso al canal. No tiene ningún comportamiento especial desde el portal.

El acceso a la banca virtual cambia y solo se podrá realizar a través del login en la pantalla principal, se elimina que pueda ser a través de la cédula o RUC. Se añaden dos links a esta pantalla, estableciéndose los siguientes:

1. ¿Problemas de ingreso?

2. ¿Usuario nuevo?

El acceso a la banca virtual, será mediante la agregación de un frame que el banco proveerá para que sea incorporado dentro de la página principal. Este frame permitirá realizar el acceso tanto a la banca personas actual como a la nueva banca personas, para lo cual el banco desarrollará una interfaz intermedia que permita orquestar la misma.

Las conexiones con las soluciones transaccionales desde el portal deben ser trabajadas y resueltas desde el área de Desarrollo/Tecnología del Banco.

### **4.3.1. HEADER Y NAVEGACIÓN**

Este módulo contiene la navegación principal y accesos al sitio web (Login a la banca virtual / banca empresas / Buscador (Localización) de puntos de atención / Buscador del Portal), el menú general está comprimido dentro del menú de 3 líneas (menú hamburguesa) donde la información estará presentada de la siguiente forma:

Personas

- PYMES
- Empresas
- Mapa de Agencias y Cajeros
- Novedades
- Trabaja con Nosotros
- Contactos

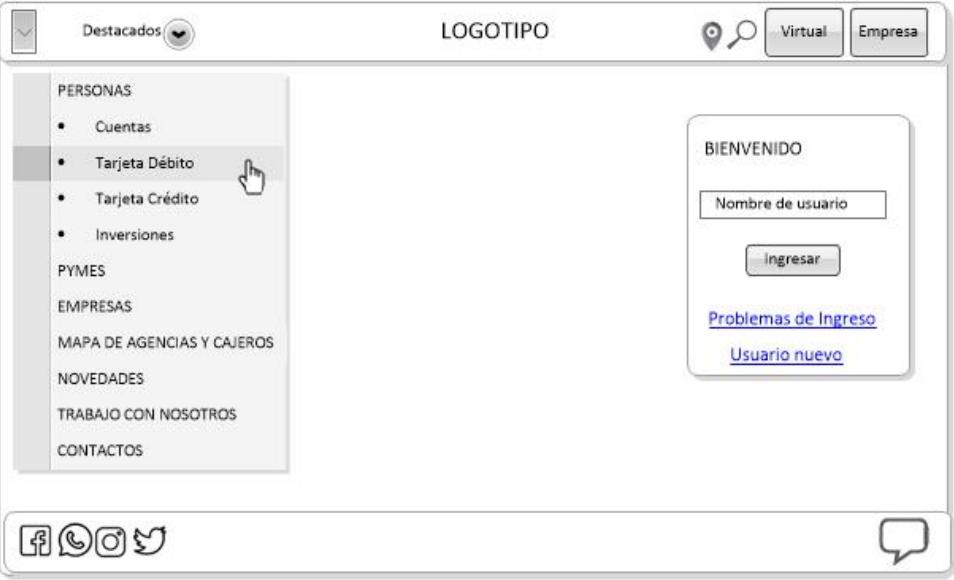

#### **Figura 4.7: Diseño del Menú Hamburguesa**

Junto al menú de 3 líneas (Hamburguesa) se encuentra un menú permanente (Productos) que permite navegar a través de la oferta de productos que el Banco defina, este módulo es general no pertenece a ninguna categoría de cliente y puede variar según la sección o micro sitio.

Este menú se muestra al hacer clic en productos y se esconde al salir el mouse del mismo.

Cuando se abren el menú hamburguesa y el menú de productos se presenta una máscara sobre el contenido total del portal.

Adicional en el header se encuentran 2 opciones: red de oficinas/cajeros y el módulo de búsqueda.

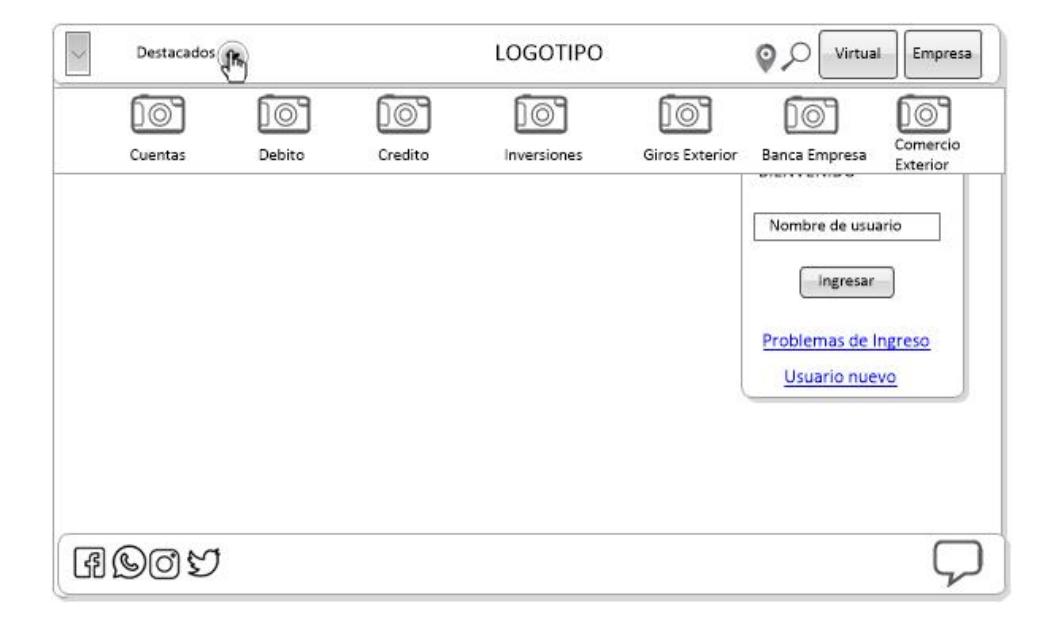

#### **Figura 4.8: Diseño del Menú de Productos Destacados**

Finalmente encontramos el botón de banca en línea, al hacer clic sobre este se muestra un módulo en pantalla con la opción de campo de usuario y siguiente para que el cliente pueda iniciar su ingreso desde este módulo sin la necesidad de recargar la página.

Este módulo presenta el acceso a varias funcionalidades del sitio o externas (terceros), su comportamiento es siempre visible (fija) y sobre los elementos pese al scroll a excepción del menú hamburguesa cuando este se despliega. A continuación, el detalle de las funcionalidades aplicadas al footer:

- 1. Acceso al Chat
- 2. Link a formulario de contacto del sitio.

3. Link a las canales de redes sociales del Banco: Facebook, Twitter, Instagram, YouTube. Etc.

4. Texto publicitario.

#### **4.3.3. INICIO - BANNER PRINCIPAL (BANNER – NOTICIAS)**

La página de inicio tendrá un módulo principal tipo slider de 3 a 5 espacios que podrá recibir: Una fotografía, una composición (fotografía + textos + video + botones), video html5 o video de YouTube.

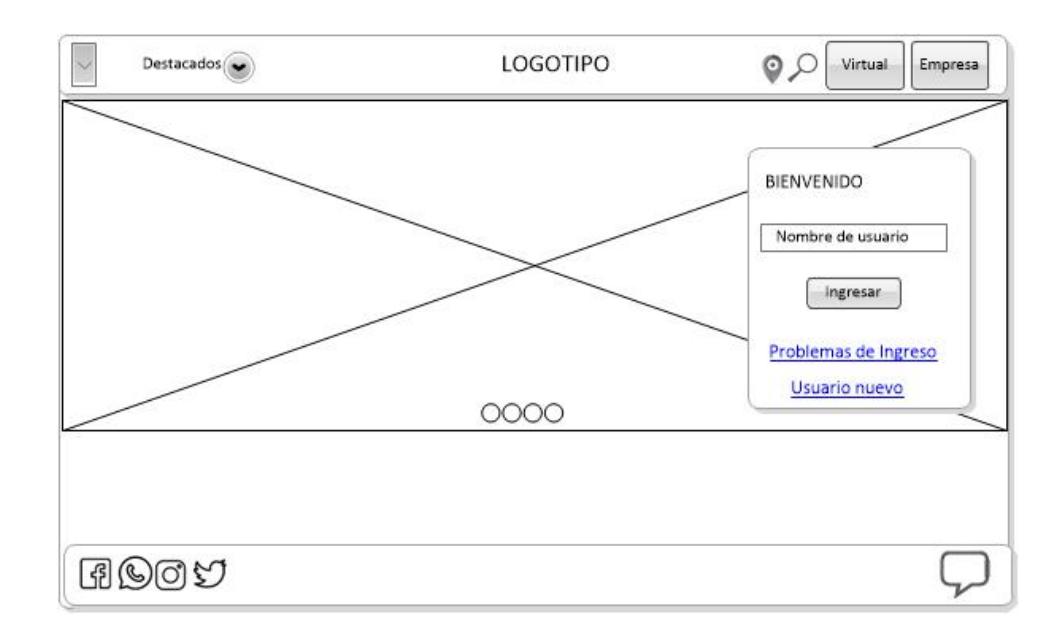

**Figura 4.9: Diseño del Banner Principal del Homepage**

Esta sección está destinada a mostrar información de productos, promociones y se presenta tanto en el homepage como también puede presentarse en el homepage de cada micrositio (Tarjeta Crédito, Giros Exterior, etc.).

En el Banner principal además se presenta el acceso a la banca personas, se presenta en el homepage y se puede mostrar en el homepage de los micrositios.

#### **4.3.4. INICIO – NUESTROS PRODUCTOS**

Esta sección presenta una grilla de productos en el homepage del portal o de un micrositio que pueden enlazar a información en detalle de cada uno de ellos, sea a una sección, a un micro sitio o a un formulario de

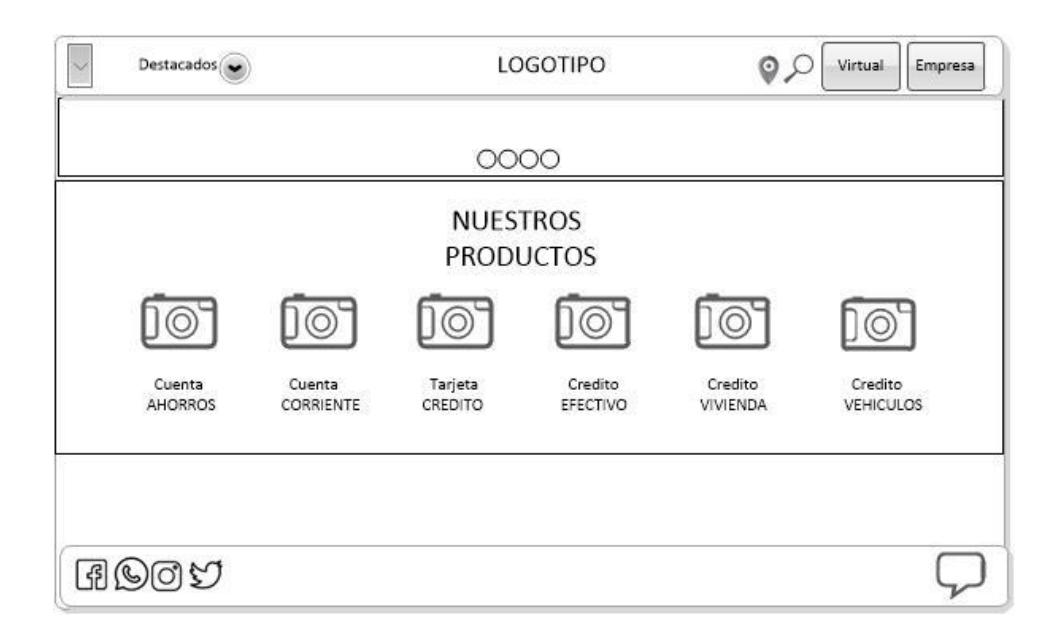

contacto. Se pueden presentar en forma de íconos, links, gráficos, imágenes, videos.

**Figura 4.10: Diseño del Slide del Menú de Productos**

### **4.3.5. INICIO - RED DE OFICINAS Y CAJEROS**

Este Módulo corresponde a la administración de Puntos de Atención y Buscador de Puntos de Atención. Este es otro de los módulos que nos permitirán innovar a nivel de servicio.

Los usuarios del sitio web podrán visualizar que oficinas están abiertas en ese momento y hasta que horario estarán disponibles, también podrán acceder a la misma opción en cajeros y corresponsales no bancarios. El usuario podrá utilizar su GPS para que se visualice en

pantalla las oficinas y cajeros disponibles más cercanos a su ubicación actual. Y podrá buscar el punto de atención en base a su dirección.

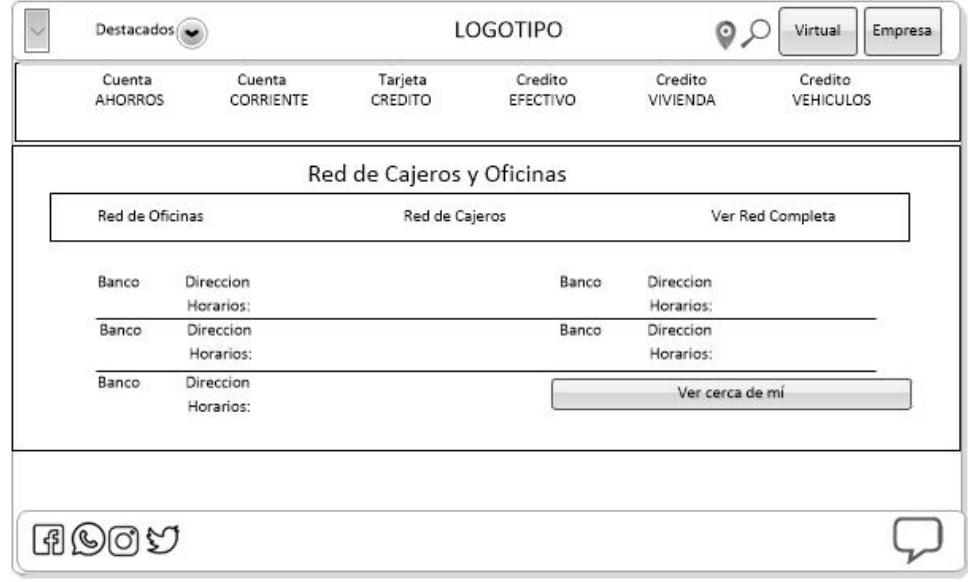

#### **Figura 4.11: Diseño de la Red de Puntos de Atención**

Al hacer clic en el módulo presentado en el homepage se accede a información en detalle de la red de puntos de atención agencias, cajeros automáticos y corresponsales no bancarios por provincia, ciudad.

## **4.3.6. INICIO – COMUNICACIÓN DE PRODUCTOS - CONTENIDO**

Este espacio es variable según la necesidad del Banco, está destinado a comunicar productos, promociones, acceso a micro sitios. La presentación del contenido se puede dar en varios formatos:

Estos "sliders" deben tener la capacidad de ser administrables y pueden ser tanto imágenes, iconos o gif animados.

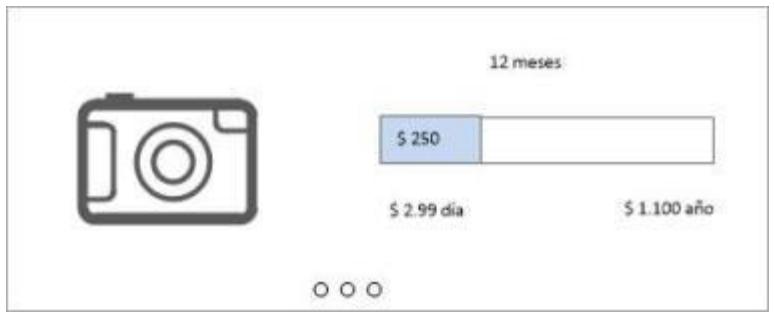

**Figura 4.12: Diseño del Slider**

## **4.3.6.2. CAJAS TIPO SLIDER – ACCESO A MICRO SITIOS**

Las cajas tipo sliders o carrusel debe tener las propiedades de cambiar y cargar varias imágenes, iconos o gif animados.

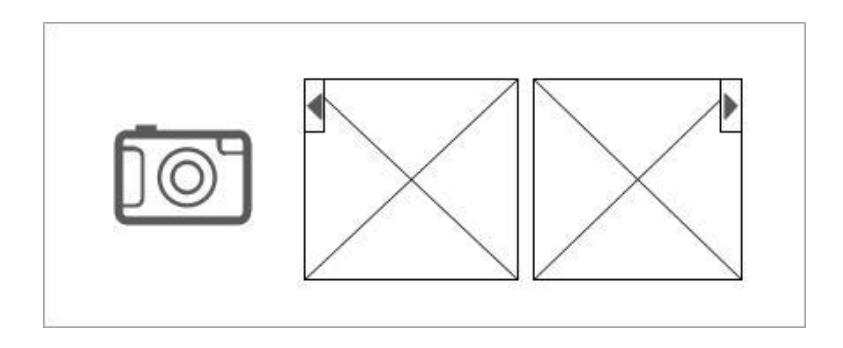

**Figura 4.13: Diseño de Slider tipo Carrusel**

Las imágenes no lineales deben tener las propiedades de cambiar y cargar varias imágenes, iconos o gif animados.

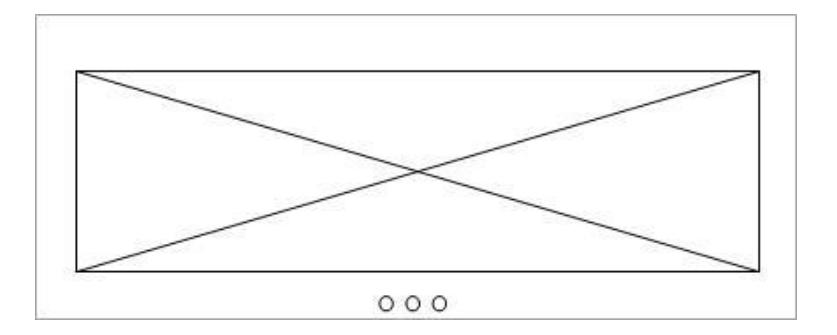

**Figura 4.14: Diseño del slider con imágenes no lineales**

## **4.3.7. DISEÑO RESPONSIVE**

Debe de tener la capacidad de manejar plantillas responsive para las distintas plantillas de diseño, parametrizables por artículo y sección.

En este diseño se debe considerar los diferentes tipos de dispositivos que existen actualmente en el mercado (IOS, Android)

La definición de un diseño responsive permite ajustar la maquetación HTML hacia los dispositivos que hacen uso del sitio web.

Es reajustable al tamaño de la pantalla del dispositivo que esté usando el cliente.

Sitefinity permite la aplicación de técnicas de HTML5, CSS3, Javascript para hacer que la o las plantillas creadas puedan ajustarse para tener este funcionamiento. Al crear las páginas y/o secciones se podrá determinar qué tipo de plantilla y qué plantilla específica se puede utilizar en la presentación de la misma.

#### **4.3.8. MÓDULO DE ADMINISTRACIÓN DE PUNTOS DE ATENCIÓN**

Módulo para crear bases en repositorios para oficinas, cajeros, corresponsales no bancarios y demás puntos de atención. Debe tener capacidad para georeferenciar, y administrar horarios (abierto/cerrado), servicios, etc.

Bajo los ámbitos:

- Puntos cercanos (activando el geolocalizador del equipo)
- Toda la red
- Búsqueda por punto, dirección, sector, ciudad, provincia.

## **4.3.9. DISEÑO DE MICROSITIOS**

Capacidad de creación de micrositios destinados para publicar información especializada (seguridad, nuevos productos, etc.).

### **4.4.SIMULADOR DE CRÉDITO**

Debe tener las siguientes opciones:
#### **4.4.1. CONSIDERACIONES GENERALES**

Los campos que posean el asterisco deben ser obligatorios de ingreso

a) Campo Tipo de Banca. - Este dependerá de lo siguiente; de acuerdo al producto y tipo de banca. Este campo deberá ser parametrizable y no deberá permitir su edición.

b) Sistema de Amortización: Deberá presentarse con las siguientes opciones: francés, alemán.

c) Valor del Bien

Se deberá habilitar para los siguientes productos (parametrizable):

- Crédito Vehículo
- Crédito Vivienda
- Crédito Oficina
- Crédito Terrenos
- Crédito Consumo
- Crédito Educativo

e) Monto del crédito. - Este valor también se deberá considerar para el cálculo del seguro para la tabla de amortización.

f) Tipo de crédito. - Este campo deberá ser parametrizable y no deberá ser editable.

g) Campo Plazo: Es un campo de selección que, para el caso de Consumo, el plazo está dado en meses.

h) Periodicidad de Pago (Meses). - Este campo depende del Plazo, la cantidad en Año que ingrese el usuario se lo deberá multiplicar por 12.

i) Tasa Efectiva Anual. - Presentará la tasa nominal que se encuentra parametrizada

j) Tasa Nominal Anual. - Presentará la tasa nominal que se encuentre parametrizada

k) Dispositivo y Valor del Dispositivo. - Campos que se habilitan y son aplicables únicamente al tipo Crédito Vehículo.

#### **4.5.MICROSERVICIOS**

Especificaciones de los microservicios:

- Framework que se está Implementado: Spring Boot
- Son Servicios Restful con mensaje tipos JSON
- Métodos POST
- Comunicación síncrona
- Consumen los siguientes servicios del Bus
- Consultan a Base de Datos

A continuación, se definen los parámetros de Entrada y Salida de cada uno de los microservicios:

| <b>Nombre</b> |                    |                 |                     |                                                                                                    |
|---------------|--------------------|-----------------|---------------------|----------------------------------------------------------------------------------------------------|
| Servicio:     | obtenerParametros  |                 |                     |                                                                                                    |
| Descripción:  |                    |                 |                     | Obtiene los parámetros de la base de datos                                                                                                    |
|               |                    |                 |                     |                                                                                                    |
| Parámetros    | Nombre             | Oblig<br>atorio | <b>Tipo</b><br>Dato | Descripción                                                                                                    |
|               | codigoError        |                 | Integer             | Código de Error. 0: éxito, <> a<br>0: Error (Envía mensaje de<br>error).                                                                                                    |
| Salida        | mensajeUsuario     |                 | String              | Mensaje descriptivo del Error<br>para el Cliente(Se debe<br>mostrar si es código de Error<br>es diferente de 0)                                                                                                    |
|               | mensajeSistem<br>a |                 | String              | Mensaje descriptivo del<br>Sistema para el Cliente(Se<br>debe mostrar si es código de<br>Error es diferente de 0)                                                                                                    |
|               | listProducto       |                 | List                | Lista de productos:<br>La lista contiene objetos con<br>los siguientes campos:<br>código String Código<br>nombre String Nombre<br>descripción String Descripción<br>mínino String Valor máximo<br>máximo String Valor mínimo<br>tasaPersona String Tasa pers<br>tasaPyme String Tasa pyme<br>tasaEmpresa String Tasa emp |

**Tabla 11: Función Obtener Parámetros del Simulador de Crédito**

El microservicio "obtenerParametros" está diseñado para que al convocarlo se obtengan todos los datos de salida sin enviar datos de entrada. Estos datos sirven para llenar los combos de los parámetros de entrada de los simuladores. También envía parámetros validadores que sirven en el frontend.

El microservicio "simularCredito" recepta los parámetros de entrada que el usuario ha seleccionado en el formulario del simulador, estos parámetros son necesarios para el cálculo de las cuotas, interés, tasas, etc.

Este microservicio es indispensable debido a que contendrá todos los cálculos de los siete simuladores que forman parte de la Sección de Simuladores de Crédito.

- Simulador de Vehículos
- Simulador de Vivienda
- Simulador de Terrenos
- Simulador de Efectivo
- Simulador de Oficinas
- Simulador de Educativo
- Simulador de Remodelación

#### **Tabla 12 Función SimularCredito del Microservicio de Simulador de**

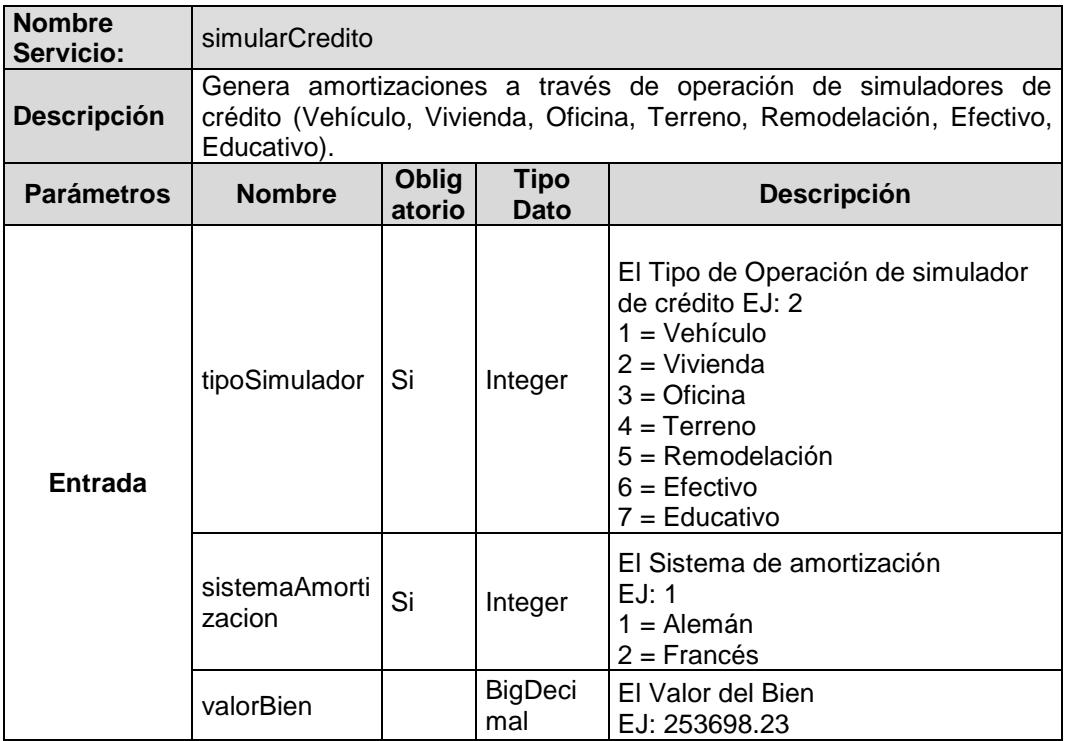

#### **Crédito**

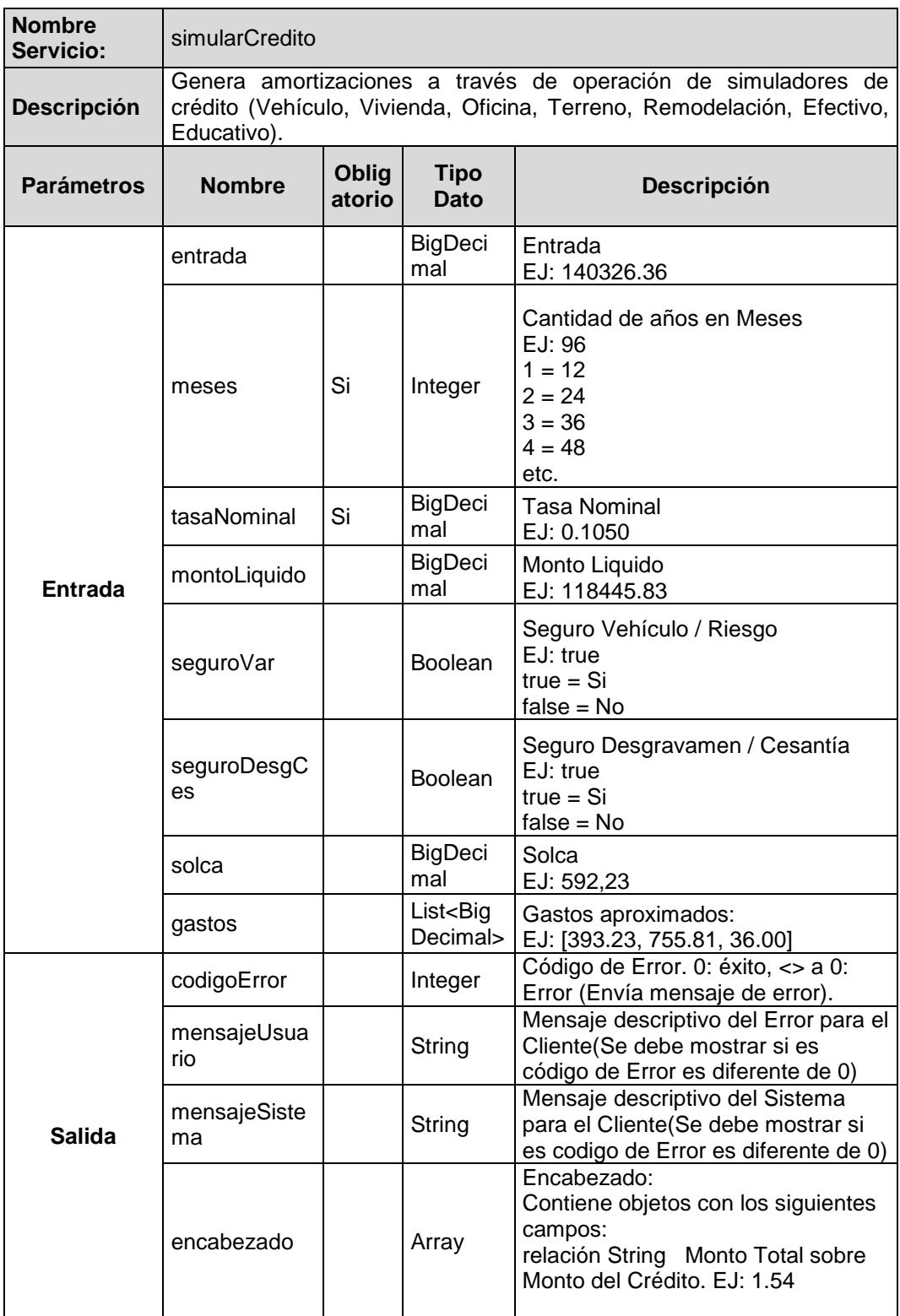

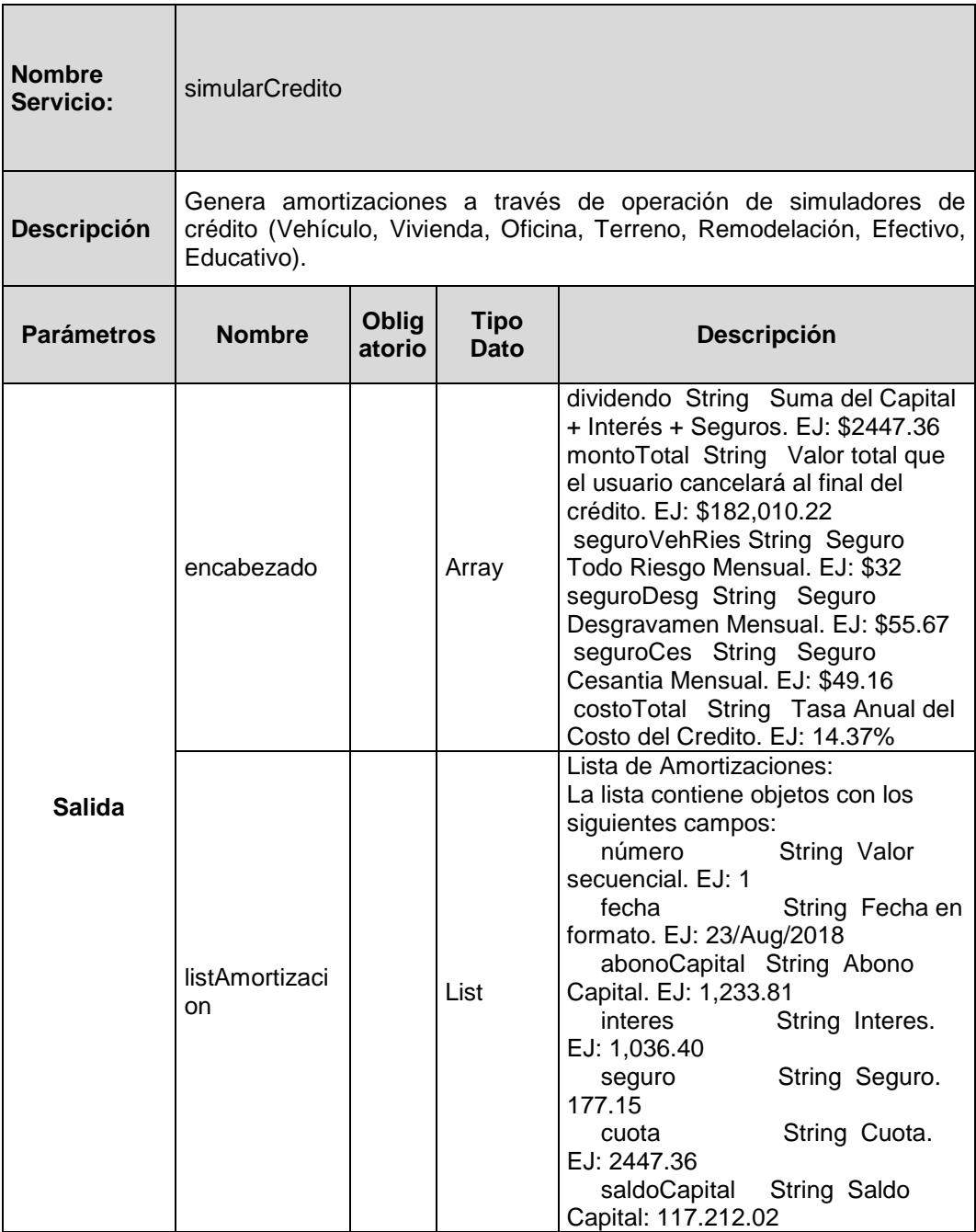

El microservicio "validarCliente" toma como parámetros de entrada la identificación o el nombre del usuario y acuerdo a esos datos devuelve un parámetro binario de true o false.

| <b>Nombre</b><br>Servicio: | validarCliente |                                                            |               |                                                       |
|----------------------------|----------------|------------------------------------------------------------|---------------|-------------------------------------------------------|
| Descripción:               |                | Valida si el cliente está migrado a la nueva banca virtual |               |                                                       |
|                            |                |                                                            |               |                                                       |
| Parámetros                 | Nombre         | Oblig<br>atorio                                            | Tipo<br>Dato  | Descripción                                           |
| <b>Entrada</b>             | identificacion |                                                            | String        | Número de cedula o<br>pasaporte                       |
|                            | nombreUsuario  |                                                            | <b>String</b> | Login del usuario registrado<br>en la banca en línea  |
| Salida                     | mensajeSalida  |                                                            | boolea<br>n   | $True - migrado$<br>False - no migrado o no<br>existe |

**Tabla 13: Función validarCliente del Microservicio de Login Cliente**

El microservicio "obtenerUsuario" toma como parámetros de entrada la identificación y el tipo de identificación para devolver el nombre de usuario si existe en la banca en línea.

**Tabla 14: Función obtenerUsuario del Microservicio de Login Cliente**

| <b>Nombre</b><br>Servicio: | obtenerUsuario                                                   |                 |              |                                  |
|----------------------------|------------------------------------------------------------------|-----------------|--------------|----------------------------------|
| Descripción:               | Devuelve el nombre del usuario registrado en la banca<br>Virtual |                 |              |                                  |
|                            |                                                                  |                 |              |                                  |
| Parámetros                 | <b>Nombre</b>                                                    | Oblig<br>atorio | Tipo<br>Dato | Descripción                      |
|                            | identificacion                                                   |                 | String       | Número de cedula o<br>pasaporte  |
| Entrada                    | tipoldentificacio<br>n                                           |                 | Char         | Tipo de identificación           |
| Salida                     | nombreUsuario                                                    |                 | String       | Devuelve el nombre de<br>usuario |

El microservicio "ObtenerPosicionPuntosAtencion" tomará como parámetros de entrada la ubicación actual del dispositivo donde se esté conectando el usuario, enviará la latitud y la longitud para que después mediante un proceso se obtengan las oficinas, agencias, puntos de atención, cajeros automáticos, corresponsales no bancarios más cercanos.

Este servicio es importante para la ubicación de los puntos en el mapa georeferencial y entregará todos los datos necesarios para la creación de dicho mapa además de las características y servicios que ofrece ese punto cercano al usuario.

| <b>Nombre</b><br>Servicio: | ObtenerPosicionPuntosAtencion                                                 |                 |                                                                                                    |                |
|----------------------------|-------------------------------------------------------------------------------|-----------------|----------------------------------------------------------------------------------------------------|----------------|
| Descripción:               | Devuelve los puentos de atención más cercanos<br>del<br>usuario que consulta. |                 |                                                                                                    |                |
|                            |                                                                               |                 |                                                                                                    |                |
| Parámetros                 | Nombre                                                                        | Oblig<br>atorio | <b>Tipo</b><br>Dato                                                                                                   | Descripción    |
|                            | latitud                                                                       |                 | Long                                                                                                    | Coordinada GPS |
| <b>Entrada</b>             | longitud                                                                      |                 | Long                                                                                                    | Coordinada GPS |
| Salida                     | <b>listaPuntos</b>                                                            |                 | Emite una lista con los puntos<br>de atención cerca de la zona<br>list<br>donde se obtuvo la ubicación<br>del usuario |                |

**Tabla 15: Función ObtenerPosicionPuntosAtencion para Geolocalización**

## **4.6.PLAN DE PRUEBAS**

## **4.6.1. ALCANCE**

A continuación, se detalla el alcance de las pruebas en cada una de las historias que conforman los siete Sprints del proyecto divididos en dos fases.

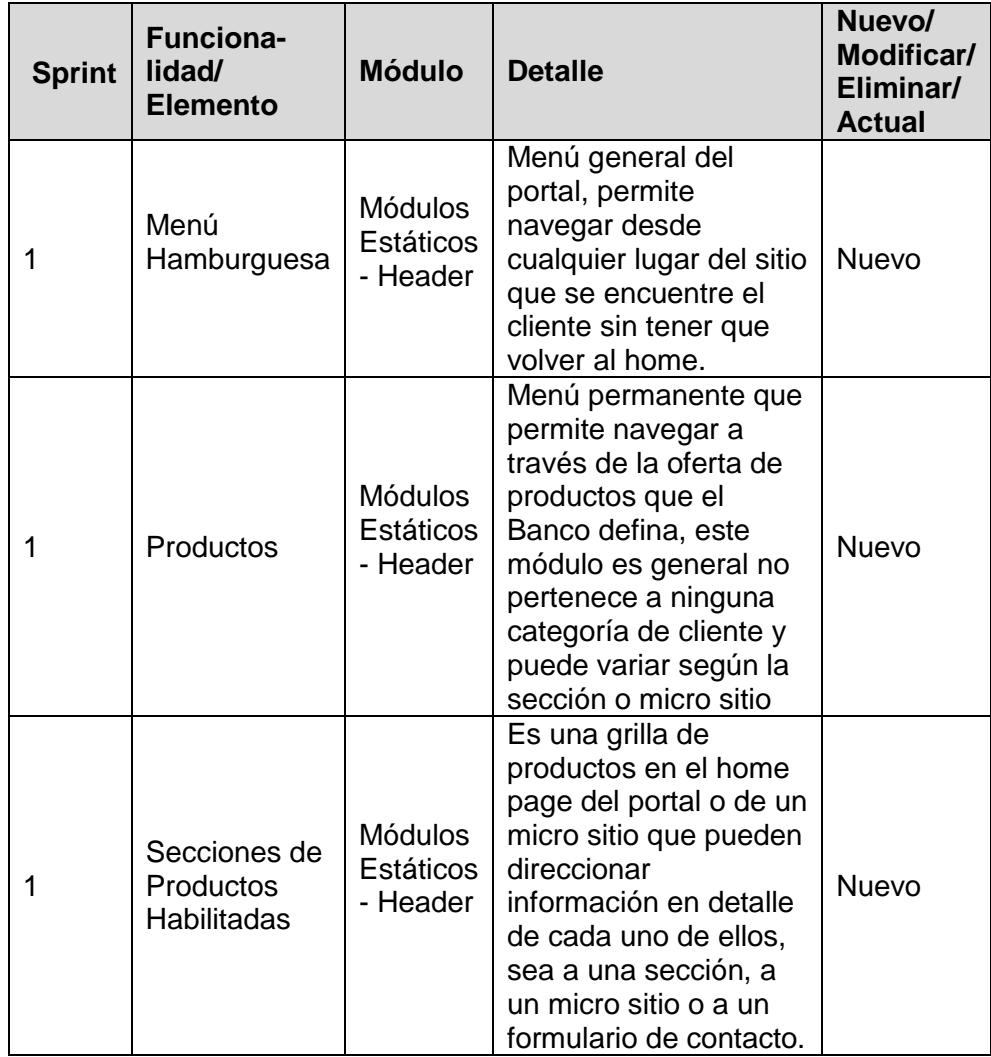

## **Tabla 16: Fase1 del Plan de Pruebas**

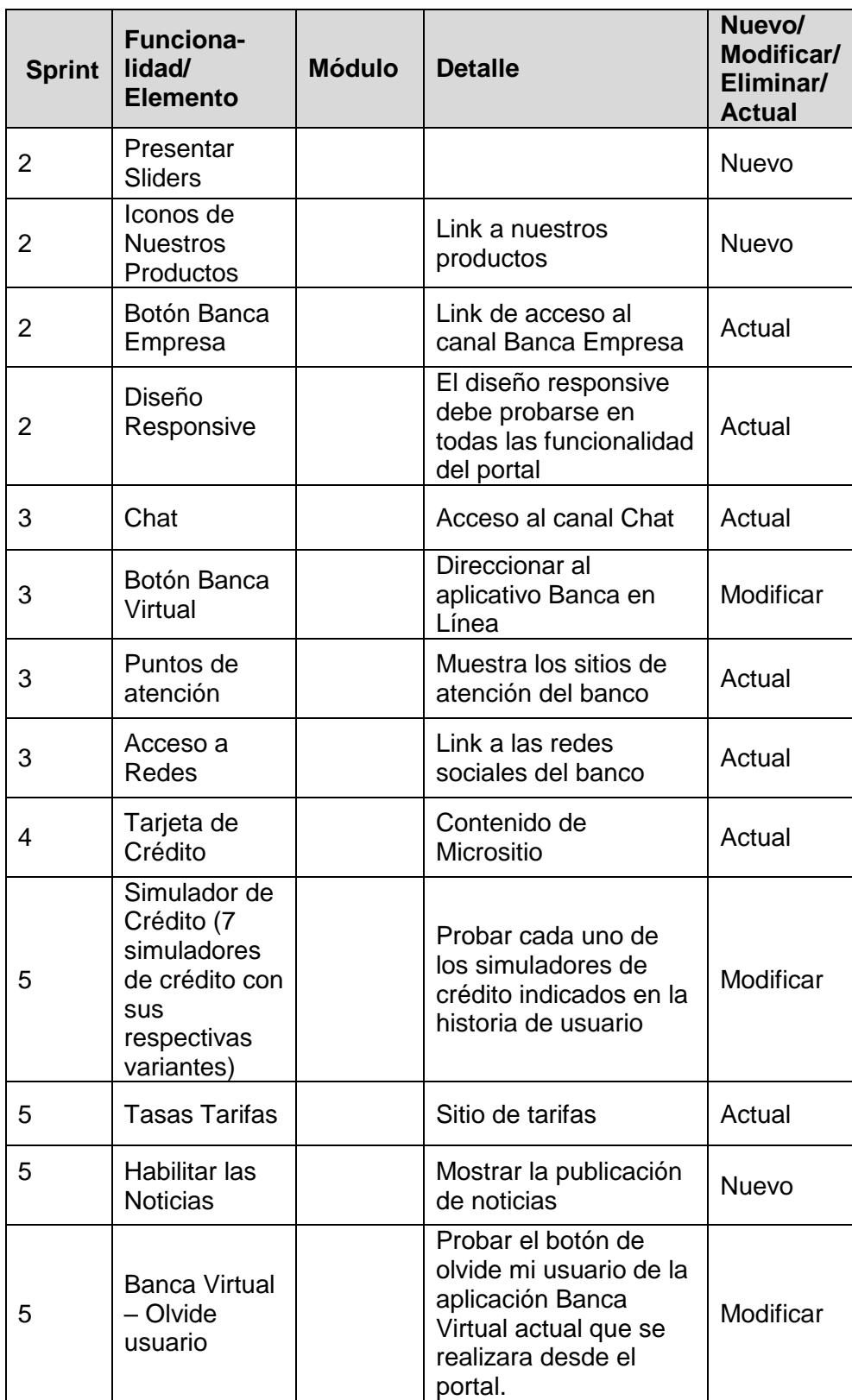

| <b>Sprint</b>  | <b>Funcionalidad</b><br>/ Elemento                | <b>Módulo</b>                           | <b>Detalle</b>                                                                                      | Nuevo /<br><b>Modificar /</b><br>Eliminar /<br><b>Actual</b> |
|----------------|---------------------------------------------------|-----------------------------------------|----------------------------------------------------------------------------------------------------|--------------------------------------------------------------|
| 6              | <b>Mostrar Puntos</b><br>de atención<br>(listado) | Módulos<br>Estáticos<br>- Footer        | sitios<br>Muestra los<br>atención<br>del<br>de<br>banco en lista                                    | Nuevo                                                        |
| 6              | Incorporar<br>Login 24Online                      | <b>Módulos</b><br>Estáticos<br>- Header | Acceso al canal 24<br>online actual                                                                 | Nuevo                                                        |
| 6              | Link a Pago<br>Rápido                             | Módulos<br>Estáticos<br>- Header        | Link a micrositio                                                                                   | Nuevo                                                        |
| 6              | <b>Buscador del</b><br>Portal                     |                                         | Validar<br>la<br>búsqueda<br>del<br>portal de acuerdo a<br>diferentes<br>los<br>criterios definidos | Actual                                                       |
| 6              | Grilla de<br>Productos<br>Tarjetas de<br>Crédito  |                                         | Contenido<br>de<br>micrositio                                                                       | Nuevo                                                        |
| 6              | Links internos/<br>externos                       |                                         | Validar<br>acceso<br>a<br>los link internos<br>$\prime$<br>externos del porta                       | Actual                                                       |
| $\overline{7}$ | Cuentas de<br>Ahorros                             |                                         | Validar<br>contenido<br>de sitio                                                                    | Actual                                                       |
| $\overline{7}$ | Cuentas<br>Corrientes                             |                                         | contenido<br>Validar<br>de sitio                                                                    | Actual                                                       |

**Tabla 17: Fase2 del Plan de Pruebas** 

## **Pruebas de regresión**

Se considerarán pruebas de regresión a las pruebas de acceso a tres sitios web de la institución que estarán integrados en el portal. Estos sitios serán considerados como colaterales al proyecto de implementación del portal.

| <b>Funcionalidad</b><br>/ Elemento | <b>Aplicación</b> | <b>Módulo</b> | <b>Detalle</b> | <b>Tipo</b> |
|------------------------------------|-------------------|---------------|----------------|-------------|
| Acceso al canal                    | Banca             | Login         | Probar<br>el   | Colateral   |
| Banca Persona                      | Persona           | (Usuario /    | login al canal |             |
|                                    |                   | Contraseña)   | <b>Banca</b>   |             |
|                                    |                   |               | Persona        |             |
| Acceso al canal                    | Banca             | Login         | Probar<br>el   | Colateral   |
| Banca                              | Empresarial       | (Usuario /    | login al canal |             |
| Empresarial                        |                   | Contraseña)   | <b>Banca</b>   |             |
|                                    |                   |               | Empresarial    |             |
| Acceso a                           | AgentBot          | Acceso a      | Probar<br>el   | Colateral   |
| AgentBot                           |                   | AgentBot      | acceso         |             |
|                                    |                   |               | desde el link  |             |
|                                    |                   |               | del portal.    |             |

**Tabla 18: Pruebas de Regresión**

#### **Funcionalidades a no probar**

Hasta el Sprint 7, no existen funcionalidades que no se probarán, ya que ninguna ha sufrido inconvenientes en la entrega o ha tenido problemas en la implementación.

#### **Enfoque de pruebas (estrategia)**

**Pruebas de Humo** o **Pruebas exploratorias** *(Es una prueba pequeña no exhaustiva para verificar la calidad de la entrega y poder continuar normalmente con las pruebas planificadas)*

Nuestras pruebas se alinearán a metodología ágil, lo cual conllevará a ejecutar los casos de prueba de categoría alta previo a la evaluación de criterios de suspensión.

#### **Pruebas Funcionales**

Las indicadas en el alcance y nuevas funcionalidades a probar.

Para las pruebas de los simuladores se planteó como estrategia realizarlo comparando los resultados vs los simuladores de producción (dando por aceptados los resultados que se muestran en el actual portal)

#### **Pruebas de GUI (interfaz gráfica)**

Comprobar y verificar que la interfaz de la aplicación posee una navegación ligera e intuitiva para el usuario en las distintas funcionalidades a probar.

Así mismo, se comprobará y verificará que los objetos contenidos en aplicación se encuentran dentro de los estándares del banco.

#### **Pruebas No Funcionales**

Pruebas de desempeño en el Portal:

- Exploratorias y de Navegación
- Concurrencia de usuarios en las nuevas opciones
- Competencia e indisponibilidad de recursos (hardware, servicios, micro-servicios, componentes, base de datos).

#### **Pruebas de Interfaz**

El portal debe publicarse bajo el protocolo HTTPS

Todo el portal debe contar con diseño Responsive

El módulo administrativo debe contar con una interface tipo WYSIWIG (What You See Is What You Get), esto quiere decir que sea amigable, intuitiva y que no requiera el uso de ningún tipo de lenguaje de programación para edición.

#### **Nivel de pruebas de regresión**

Se ejecutarán solo los casos de prueba de categoría alta.

## **4.6.2. CRITERIOS DE ACEPTACIÓN**

Se detallan los criterios por los que el usuario de la institución financiera da por aceptadas las funcionalidades del portal.

- Cumplir con el 100% de pruebas unitarias.
- Cumplir con el 100% de los casos de prueba con categoría alta y media.
- Cumplir con el 100% de la solución a defectos de categorías bloqueantes y críticos.
- El contenido del portal debe mostrarse adecuadamente con diseño responsive en todos los dispositivos:
	- Móviles
	- **Tablets**
	- **-** Desktops

A continuación, se detalla la versión de los navegadores:

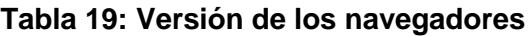

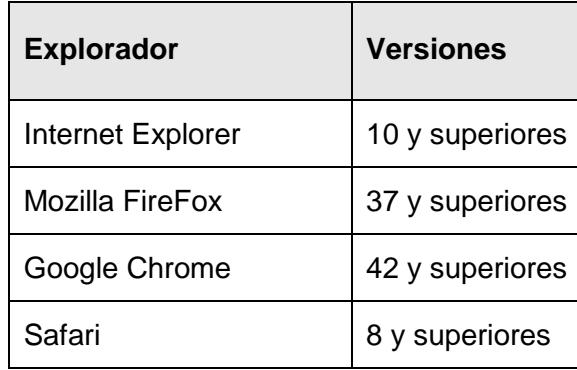

Dispositivos Móviles:

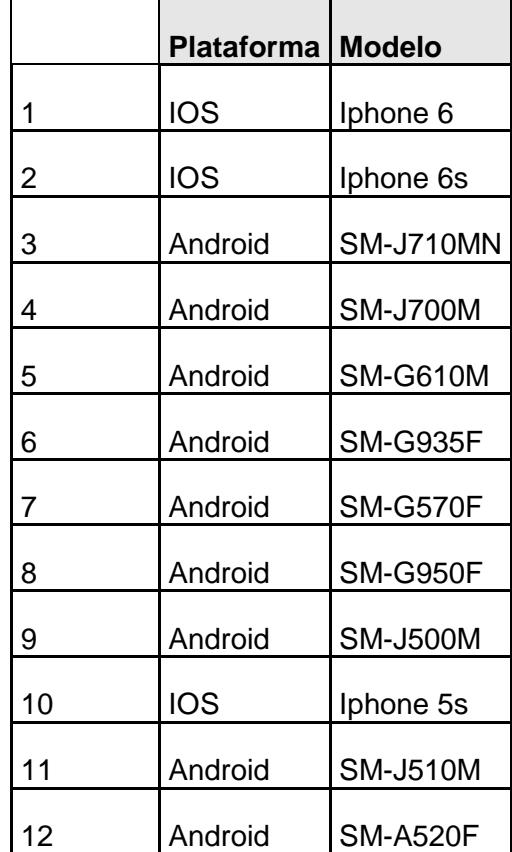

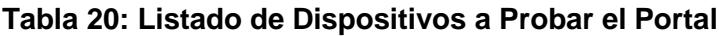

|   | Tablet      | Modelo |
|---|-------------|--------|
|   | Samsung     | TAB4   |
| 2 | <b>IPAD</b> |        |

**Tabla 21: Listado de Tablets a Probar el Portal**

Cabe mencionar que las pruebas serán realizadas en los navegadores y dispositivos disponibles en el banco, los cuales son los siguientes:

#### **Navegador**

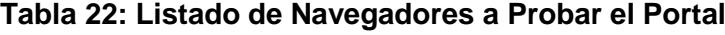

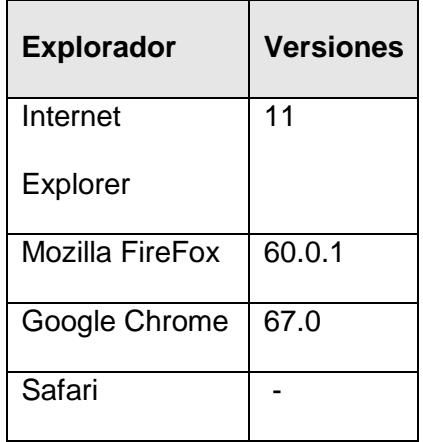

#### **4.7.MATRIZ DE RIESGOS**

A continuación, se listan los riesgos asociados con el proceso de pruebas:

● Tener disponibilidad de ambiente de pruebas del canal Chat para el Sprint 3 (06/20/2018), en este sprint se realizará la integración del Bot en el nuevo portal. Una de las pruebas para descartar afectación en el canal será lanzar una pregunta de consulta y sea contestada correctamente. Contingencia: Como se trata de un proyecto en curso planificar con los responsables la disponibilidad de ambiente.

- Retraso en la disponibilidad de los servicios o infraestructura por parte del banco. Contingencia: Seguimiento a la parte técnica del banco para mantener la planificación acordada.
- No se encuentra definido con que dispositivos móviles (físicos o simuladores) se realizaran las pruebas del diseño responsive, Contingencia: Realizar las pruebas desde Chrome utilizando simulador embebidos en esta herramienta que permite ajustar el tamaño de la pantalla de acuerdo a las dimensiones de diferentes dispositivos que están precargados.
- No se cuenta con un inventario de los sitios y subsitios del portal. Las pruebas serán basadas en las especificaciones indicadas en las historias de usuarios entregadas por GRYP. Contingencia: Que el usuario realice una revisión final de todo el contenido del Portal antes de su liberación final en producción.
- No contar con el ambiente de preproducción disponible para el inicio de las pruebas. Contingencia: Realizar las pruebas en ambiente de desarrollo.

# **CAPÍTULO 5**

## **DESARROLLO E IMPLEMENTACIÓN**

#### **5.1.PREPARACIÓN DE AMBIENTES EN LA NUBE**

## **5.1.1. CREACIÓN DE INSTANCIAS DE LAS BASE DE DATOS EN AWS**

Para el ambiente en la nube se designó a la empresa externa quien es el proveedor de la Plataforma AWS para que realice las configuraciones de los ambientes con las características definidas en el diseño de la arquitectura.

Se crea la base de datos en MySQL tanto para el ambiente de desarrollo como el de Preproducción, dentro del administrador de AWS se selecciona los Services y se escoge la opción de RDS.

En la sección de Dashboard se evidencia la opción para crear base de datos, se llena el formulario con las características contratadas, se configura el usuario y contraseña del administrador de la base de datos.

Estas bases de datos se encontrarán levantadas 24/7 y estarán disponibles para los ambientes de desarrollo y preproducción.

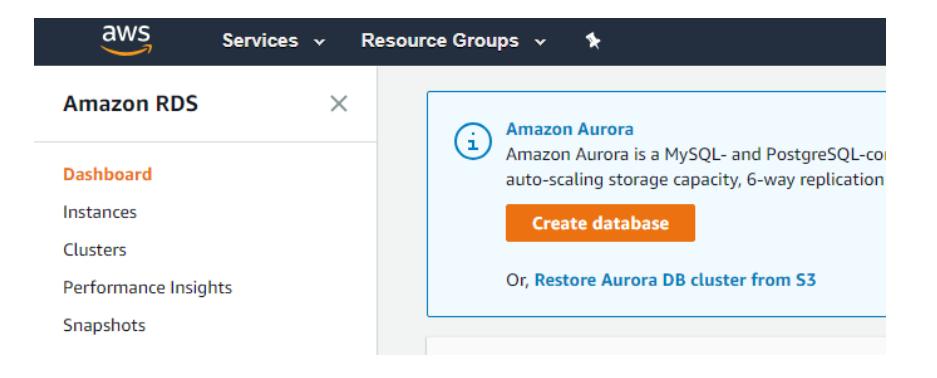

**Figura 5.1: Sección para crear base de datos**

En la siguiente imagen se puede revisar las instancias de la base de datos creada para para los ambientes de desarrollo y preproducción.

| $RDS$ > Instances        |                                                                                                    |
|--------------------------|----------------------------------------------------------------------------------------------------|
| Instances (5)            | C<br><b>Create database</b><br><b>Restore from S3</b><br>Instance actions $\overline{\mathbf{v}}$                                              |
| Q Filter instances       | ⊙<br>$\left\langle \quad \right\rangle$<br>1                                                                                                   |
| <b>DB</b> instance       | <b>Current activity</b><br>Engine $\nabla$<br><b>Status</b><br><b>CPU</b><br>$\overline{\mathcal{A}}$<br>$\mathbb{\nabla}$<br>$\blacktriangle$ |
| $\circ$<br>portalbb-dev  | $\Theta$ available<br>MySQL<br>$\blacksquare$ 12 Connections<br>$-1.19%$                                                                       |
| $\circ$<br>portalbb-prep | $\Theta$ available<br>MySQL<br>$-1.67%$<br>T 10 Connections<br>п                                                                               |

**Figura 5.2: Instancias de las Bases de Datos en AWS**

## **5.1.2. CREACIÓN DE INSTANCIAS DE LOS AMBIENTES EN AWS**

Para la creación de los ambientes se debe iniciar sesión con el usuario con los permisos para cada uno de los ambientes, se debe seleccionar en el menú Servicies la opción de Eslastic Beanstalk como se ve en la figura 5.3.

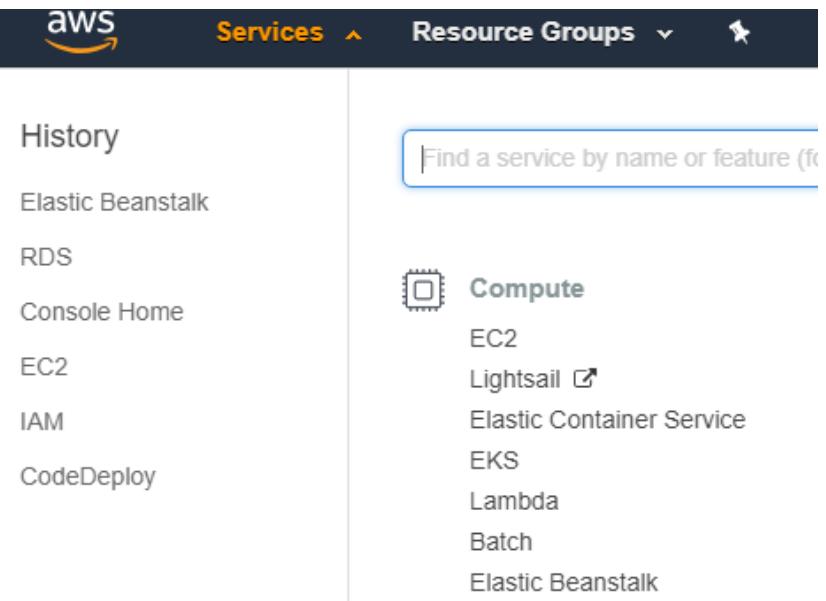

#### **Figura 5.3: Opciones del menú Services de AWS**

Una vez dentro se debe seleccionar el enlace Create Environment donde aparecerá un wizard para seleccionar las opciones y características que debe tener el ambiente a trabajar.

Estás características fueron seleccionadas de acuerdo a las especificaciones indicadas en el Diseño de la Plataforma de la Nube.

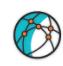

#### Select environment tier

-<br>AWS Elastic Beanstalk has two types of environment tiers to support different types of web applications. Web servers are standard applications that listen for and then process HTTP requests, typically over port 80. Workers are specialized applications that have a background processing<br>task that listens for messages on an Amazon SQS queue. Worker applications post

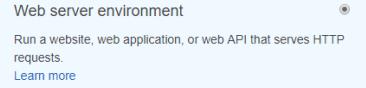

Worker environment

Run a worker application that processes long-running workloads on demand or performs tasks on a schedule. Learn more

 $\circ$ 

**Figura 5.4: Wizard para creación de ambientes en AWS**

Cuando se finalice la creación del ambiente, se prosigue a crear la aplicación. Para ello se ingresa al menú del Elastic Beanstalk se selecciona la subopción de Environments donde se debe hacer clic sobre el enlace Create New Application para que aparezca un cuadro de diálogo donde solicita el nombre y la descripción de la aplicación según figura 5.5.

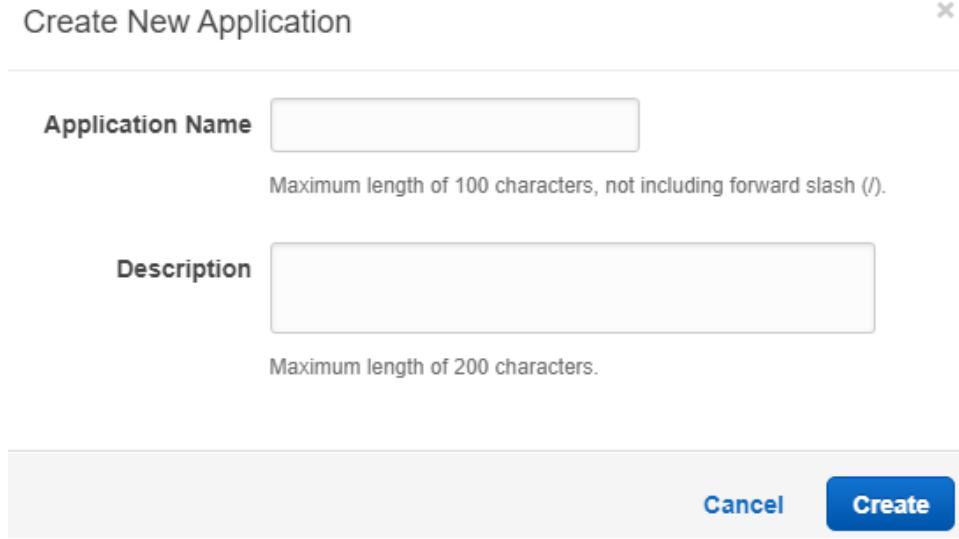

## **Figura 5.5: Cuadro de diálogo para creación de aplicaciones**

En la opción de Environments se localizan los ambientes creados, los cuales se pueden apreciar en color verde claro, lo que indica que se encuentran levantados y operando.

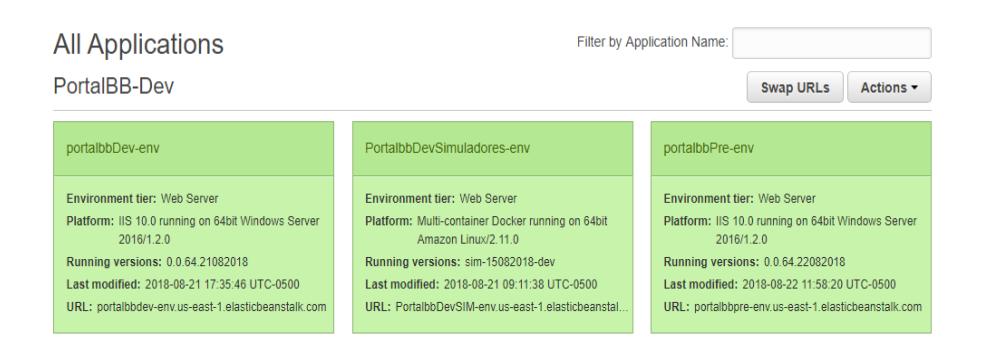

**Figura 5.6: Ambientes levantados en la nube para el desarrollo del** 

**Portal**

## **5.2.DESARROLLO DEL SISTEMA WEB**

Para el desarrollo del portal se realizó la instalación de los siguientes programas necesarios para la programación:

- **·** Instalación del Visual Studio 2015
- Instalación del SiteFinity con licencia Professional
- Instalación del WorkBench Versión 6 MySQL
- Instalación del Postman

## **5.2.1. ESTRUCTURA DEL PROYECTO**

El proyecto se basa en la estructura MVC (Modelo-Vista-Controlador) el cual está desarrollado en Visual Studio 2015. Como nombre del proyecto se ha establecido "SiteFinityWebApp".

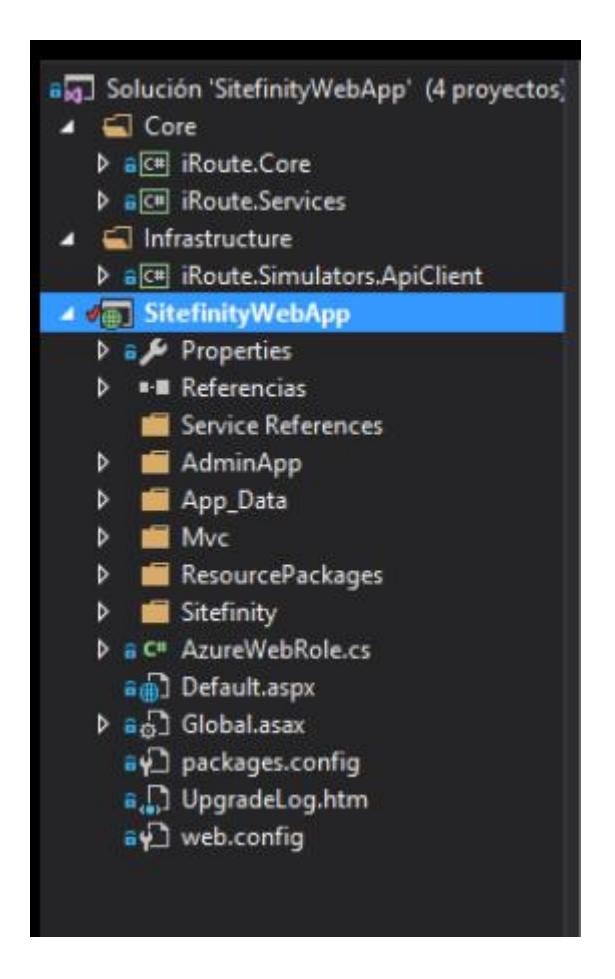

**Figura 5.7: Estructura del Proyecto**

Se realizó las importaciones de las librerías necesarias en el módulo de referencias en el árbol del proyecto.

La instalación del SiteFinity de forma local fue necesario para realizar el desarrollo en los equipos locales.

Los diseños HTML fueron incorporados de acuerdo a las historias de usuario y conforme el proveedor nos enviaba los nuevos diseños.

En la Carpeta de Service References se incluye las referencias hacia los microservicios requeridos para los simuladores de crédito.

En el ResourcePackages se localiza la librería Bootstrap y es donde va a estar alojado todos los js, css y json necesarios para el diseño del proyecto.

## **5.2.2. DESPLEGANDO LA APLICACIÓN**

Una vez dentro del Elastic Beantalk se debe seleccionar el ambiente al cual se realizará el despliegue de la aplicación.

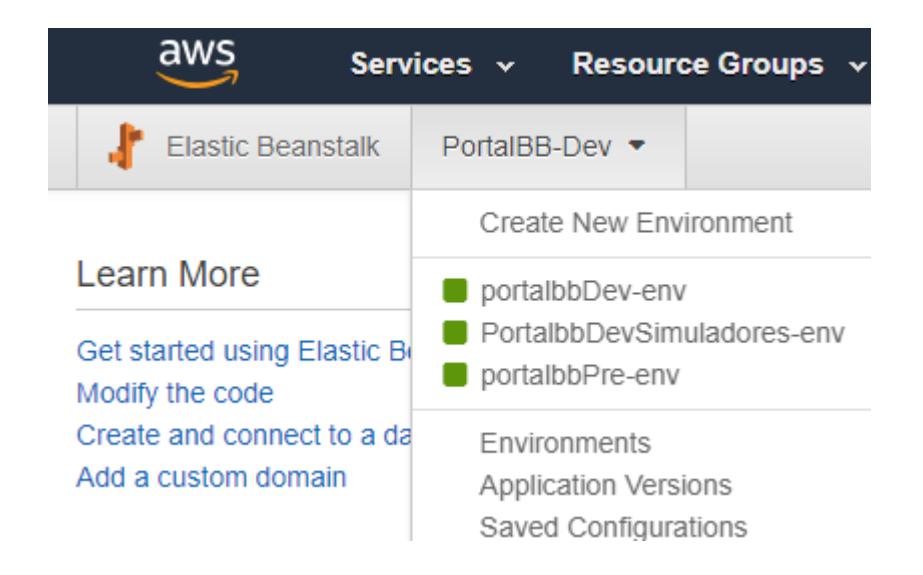

**Figura 5.8: Ambientes creados en AWS**

En la opción de Application Versions se realiza los despliegues de la aplicación. Para ello se hace clic sobre el botón Upload, apareciendo un pequeño cuadro de diálogo donde solicita el ingreso del nombre de la versión, la descripción y el archivo a carga, como lo indica la Figura 5.9.

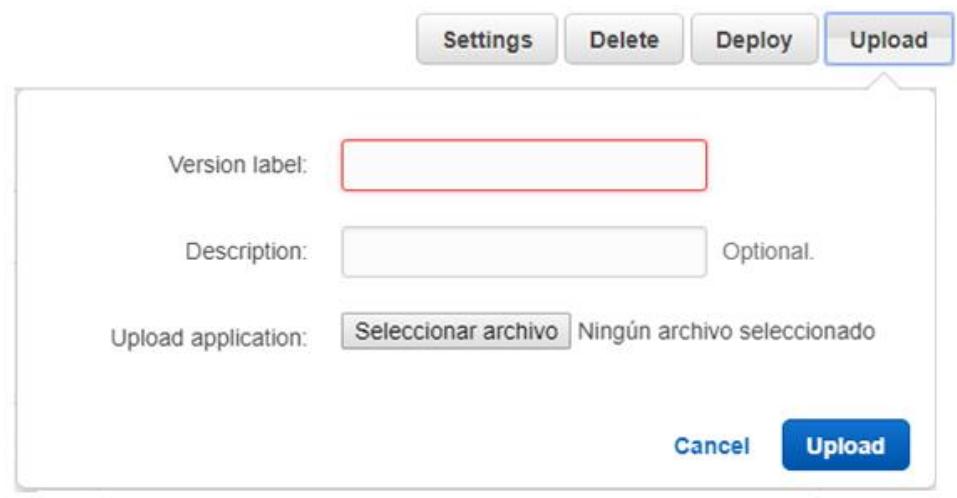

## **Figura 5.9: Cuadro de diálogo para cargar el empaquetado de la aplicación**

Luego de la carga del empaquetado se realiza el despliegue de la aplicación seleccionando la versión cargada y realizando clic sobre el botón Deploy.

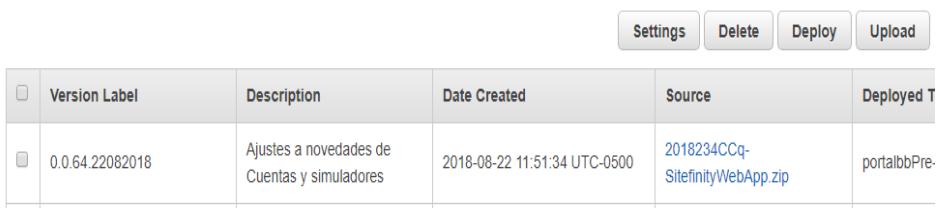

**Figura 5.10: Tabla de Versiones Cargadas**

Una vez finalizado el Deploy existe una ventana de consola donde presenta los logs donde se verifica el estado del despliegue y si este fue exitoso o fallido.

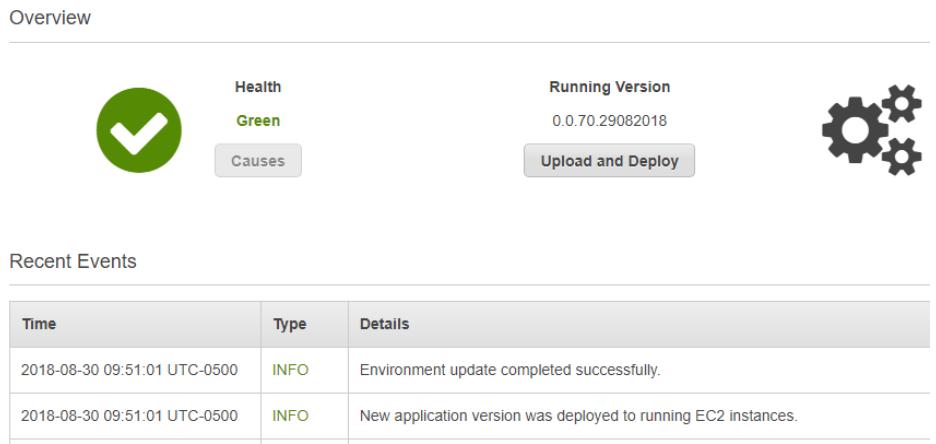

**Figura 5.11: Pantalla de Verificación de Logs**

## **5.2.3. CONSTRUCCIÓN LAS PANTALLAS**

Para construcción de las pantallas se toma como punto de partida la integración de los diseños creados por el proveedor y entregados en documentos HTML, CSS y JAVASCRIPT.

Estos diseños son tomados e integrados poco a poco en el proyecto en la parte del FrontEnd de la aplicación, mientras que el BackEnd de la aplicación se desarrolló en ASP.NET

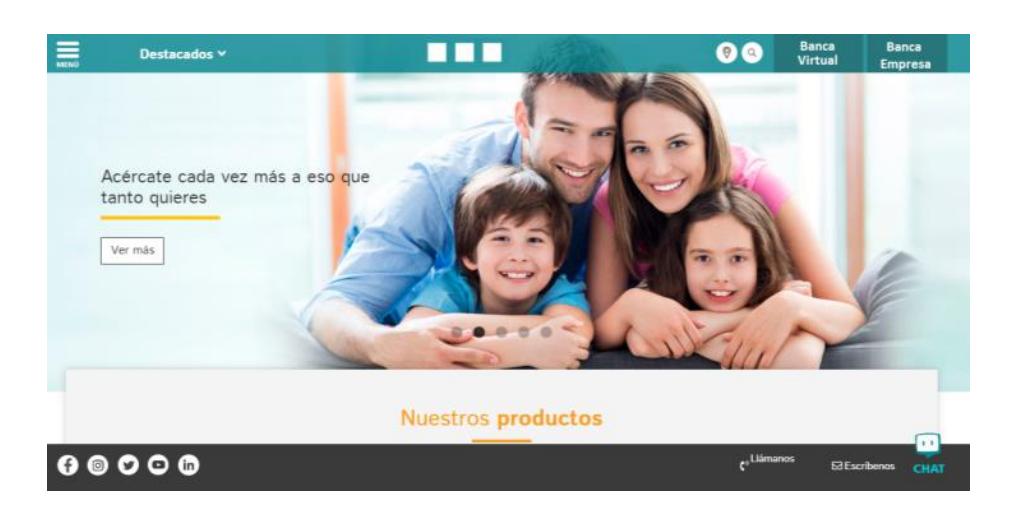

**Figura 5.12: Página Homepage**

La página de homepage tiene todos los elementos especificados en el diseño solicitado en la historia de usuario. Consta del icono del menú hamburguesa, la opción de productos destacados, el botón de la Banca Virtual y Banca Empresa.

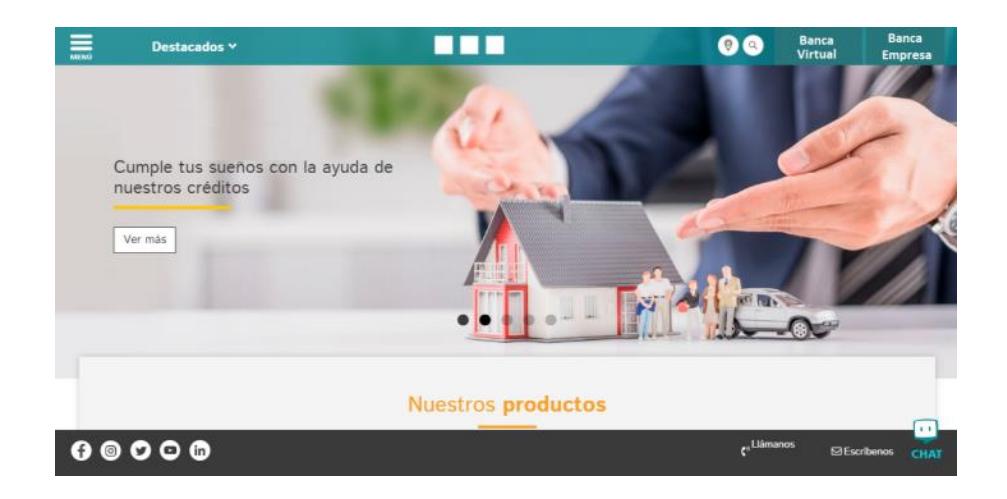

**Figura 5.13: Página Homepage con cambio de slide**

Otra de las historias de usuario solicitadas fue el menú hamburguesa donde se presenta una selección de opciones principales que deben estar a la mano del usuario.

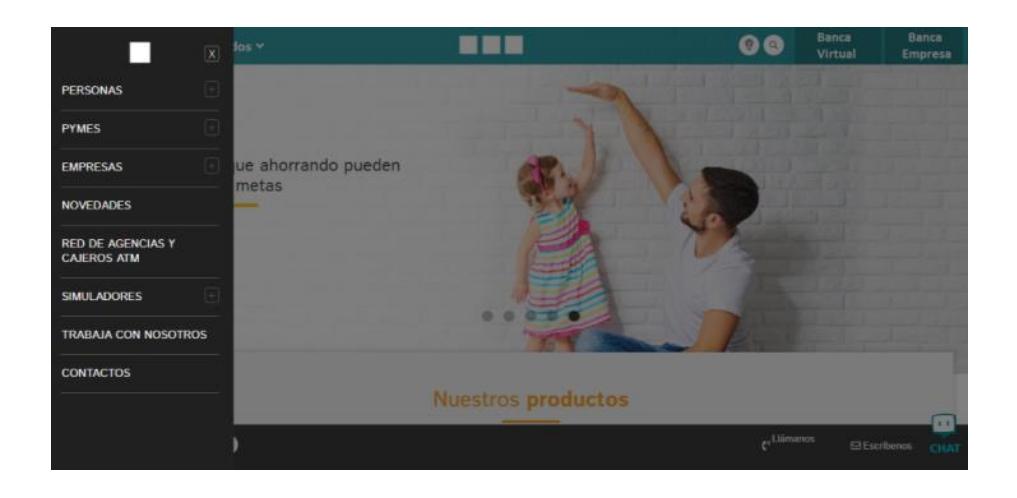

#### **Figura 5.14: Página Homepage con menú hamburguesa**

Se puede apreciar que el diseño de torna opaco cuando aparece el menú, este efecto es para dar más visibilidad a función del menú.

#### **5.2.4. CREANDO MICROSITIOS CON EL ADMINISTRADOR**

CMS de SiteFinity es una herramienta de las más completas que existen en el mercado, y la cual fue evaluada por especialistas de la entidad financiera y basándose en recomendaciones del proveedor se optó por utilizar esta herramienta de administración de sitios web.

SiteFinity maneja roles de usuarios, desde administrador hasta un simple observador, y para este caso se ha utilizado un usuario administrador de portal.

Se inicia sesión en el administrador a través de una ventana de login con las credenciales del usuario administrador

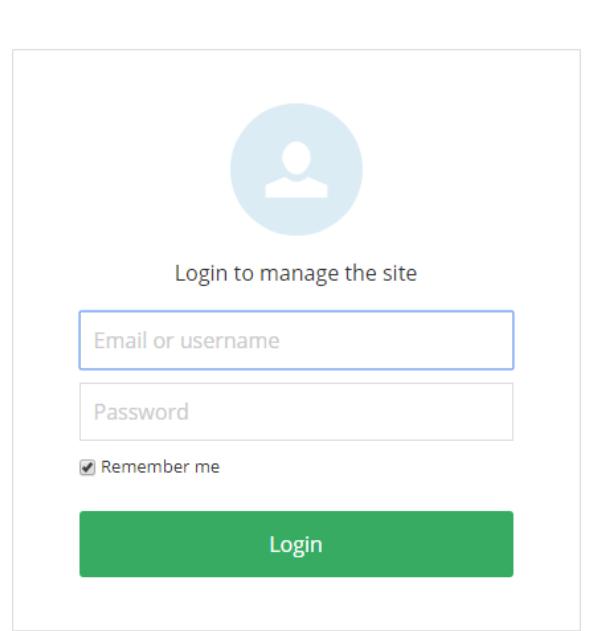

Progress Sitefinity"

#### **Figura 5.15: Pantalla de inicio de sesión de Sitefinity**

Cuando se ingresa a la ventana principal del administrador por defecto carga el Dashboard y en la parte superior se puede apreciar un menú de opciones.

Previamente se ha creado plantillas para la creación de páginas desde el SiteFinity, estas plantillas son usadas en el momento de la creación de páginas nuevas.

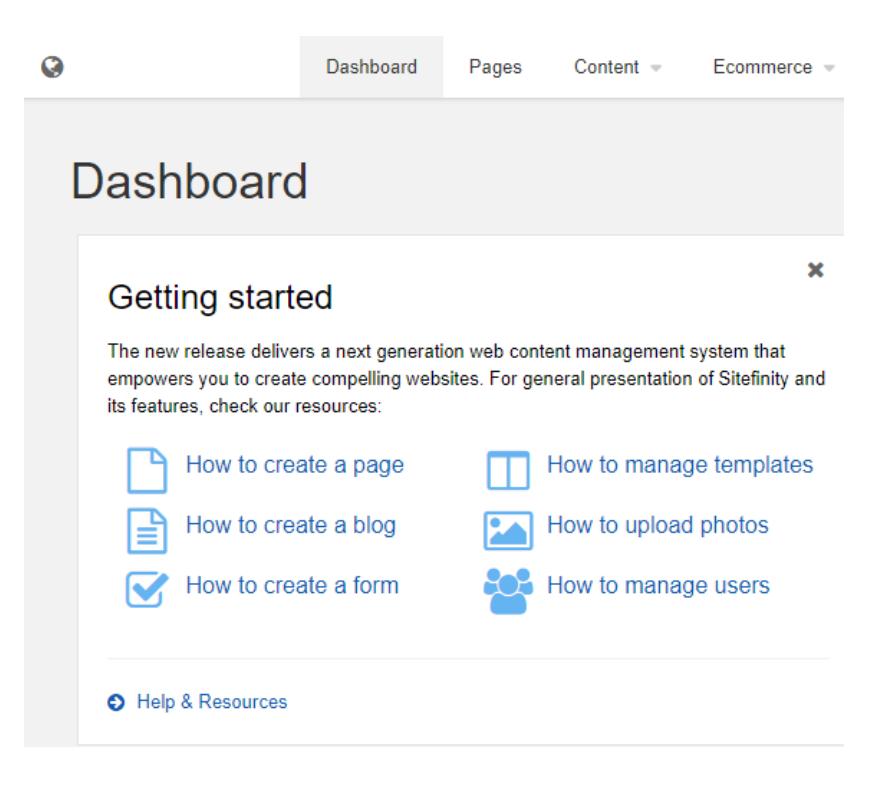

#### **Figura 5.16: Pantalla por defecto del SiteFinity**

#### **Creación de una página**

Para crear una página nueva dentro del SiteFinity se debe seleccionar

el menú Pages y hacer clic sobre el botón "Create a page".

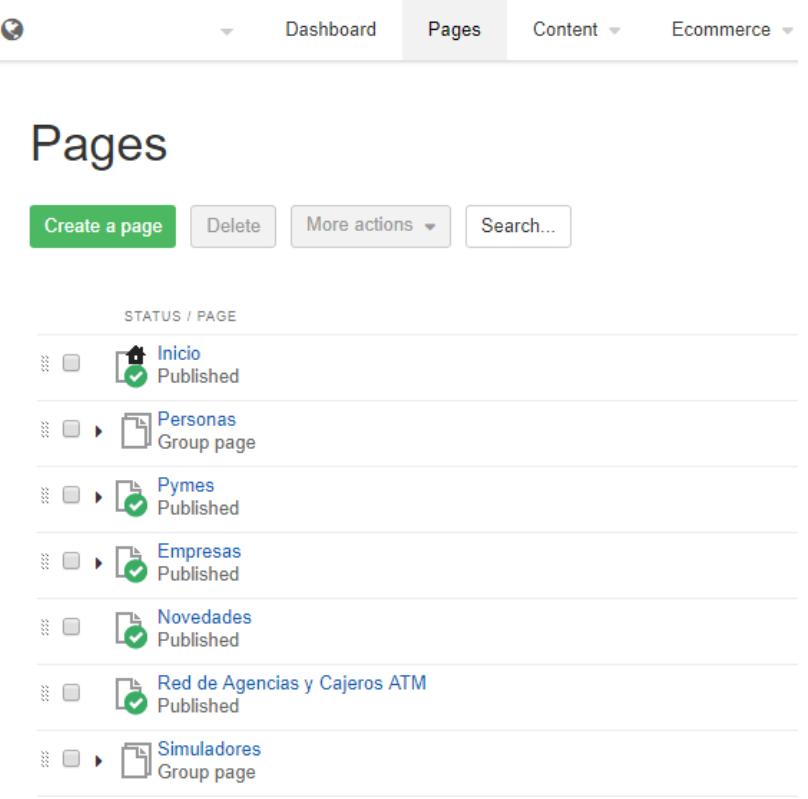

**Figura 5.17: Ventana para crear páginas**

Una vez que se selecciona la opción de crear nueva página, el SiteFinity carga un formulario donde solicitado los datos principales de la página a crear, datos como el nombre de la página, la ubicación donde estará publicada entre otras opciones.

Desplazándose en el formulario se puede encontrar la opción para seleccionar la plantilla con la que se va a trabajar en el diseño y una selección de imágenes que se deben cargar en el caso que se requiera.

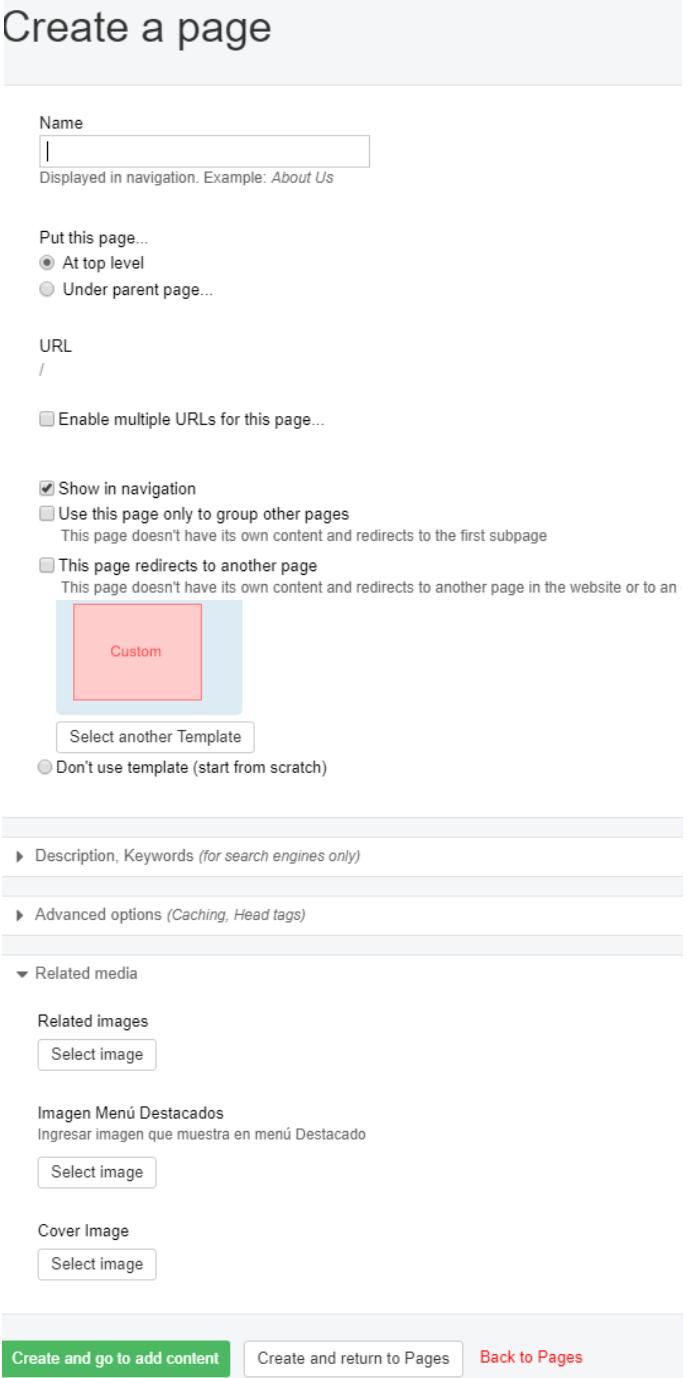

**Figura 5.18: Formulario para creación de páginas**

#### **Creación de Categorías**

La creación de Categorías sirve para poder identificar el conjunto de listas o slides, para que al momento de colocar un control se pueda seleccionar fácilmente un tipo de categoría y ésta se pueda mostrar en la página.

La estructura para las categorías consta de los siguientes campos:

Titulo (Donde irá el título para esa categoría).

Descripción (Una breve descripción sobre dicha categoría).

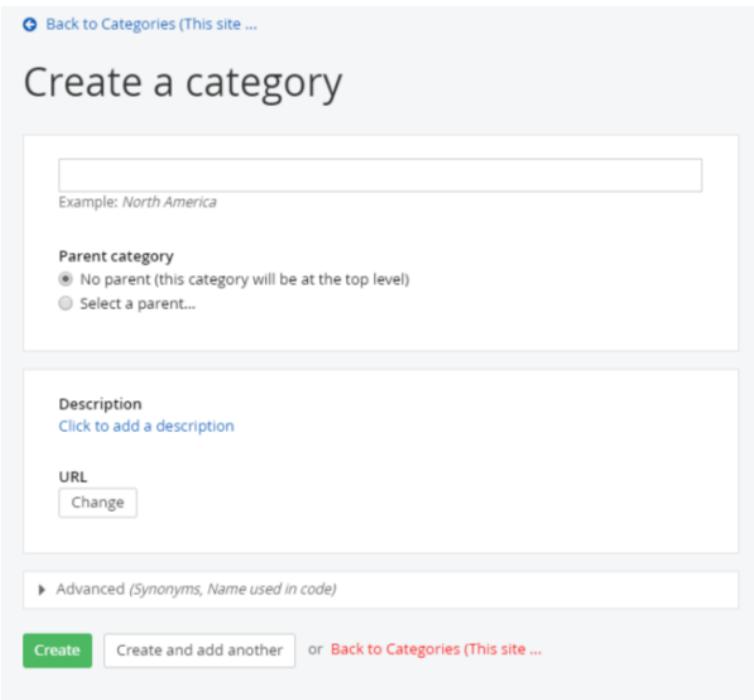

**Figura 5.19: Formulario para creación de categoría**

#### **Creación de Sliders**

Para la creación de sliders, primero se deben de crear los slides correspondientes, dando clic en el botón Create a Content Slide, asignarle una categoría o de manera individual para luego seleccionar los slides necesarios dentro del control.

## **Content Slides**

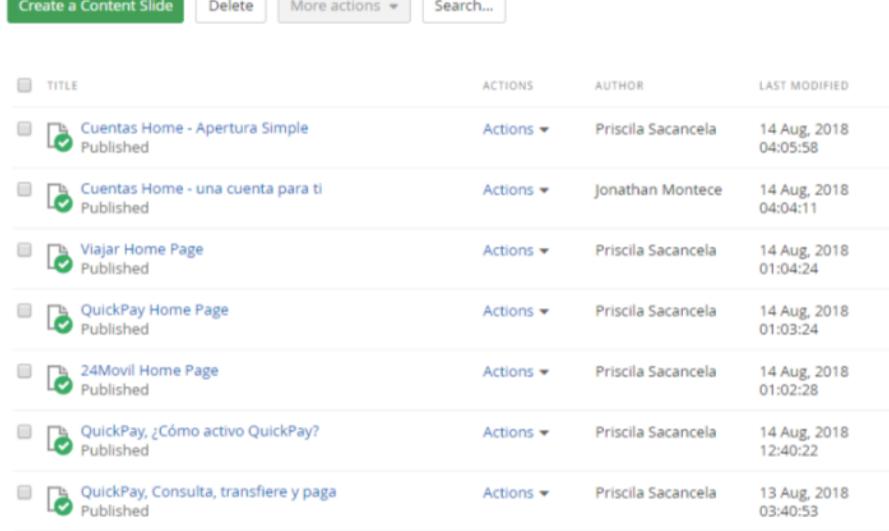

#### **Figura 5.20: Pantalla Principal para creación de Content Slides**

La estructura del slide tiene campos a llenar que son necesarios para la funcionalidad, tales como:

Título (Nombre del slide).

Titular (contenido que se mostrará en el slide, es un campo de texto enriquecido en el cuál puede incluir íconos o imágenes).

Category (donde se podrá seleccionar una categoría a la que pertenecerá dicho slide, para luego mostrar o seleccionar al momento de arrastrar el control en la página).

Main Image (Imagen para el fondo del slide).

Page URL (Donde redirigirá el slide).

Duration (Tiempo que durará el slide en la transición).

Fecha de publicación y Expiración (Fecha y hora desde que se activa el slide hasta que caduque).

## **5.3.DESARROLLO DE MICROSERVICIOS**

Los microservicios cumplen con una normativa regulada por el área de arquitectura quien determina ciertos aspectos que debe cumplir todos los micorservicios por control de calidad.

### **5.3.1. ESTRUCTURA BASE DE MICROSERVICIO**

En esta sección se mostrarán las consideraciones básicas que todo micro servicio debe tener al momento de ser construido tales como:

- Estructura de directorios
- Nomenclatura de paquetes
- Archivos de configuración
- Configuración de archivos de log
- **Banners**
- Construcción de binarios
- Estructura del archivo POM

#### **5.3.2. ESTRUCTURA DE DIRECTORIOS**

Como parte de la estructura del microservicio springboot hemos tratado de seguir la nomenclatura básica de un proyecto generado con maven, a continuación, detallamos cada uno de los directorios más importantes:

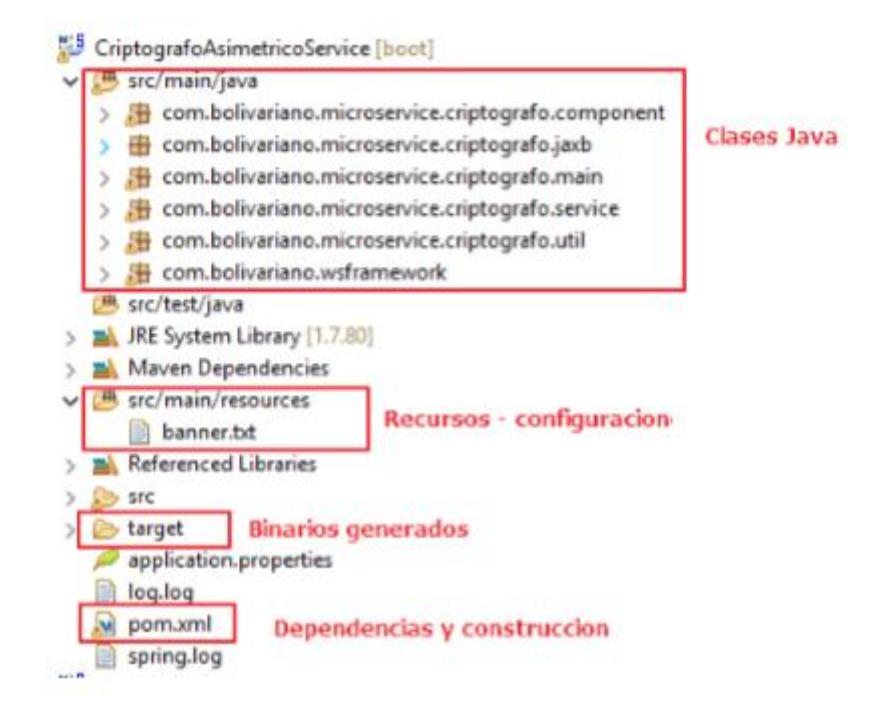

**Figura 5.21: Estructura de Proyecto de Microservicios**

**Clases java. -** En esta ruta colocamos todas las clases java que necesitemos crear para nuestro micro servicio, como se muestra en la imagen la estructura de paquetes tiene una nomenclatura estándar que será explicado más adelante.
**Recursos – configuración. -** En esta ruta se encontrarán los recursos spring que se empaquetarán con el micro servicio, tales como banner y cualquier otro archivo de configuración que no necesite ser modificado.

**Binarios generados. -** En esta ruta encontraremos el jar resultante de la construcción de nuestro proyecto usando maven.

**Dependencias y construcción. -** Este es el archivo de mayor importancia para la construcción de nuestro proyecto ya que en el agregamos muchos detalles necesarios como dependencias, exclusiones, detalles para generación de binarios, despliegues automáticos, etc.

## **5.3.3. NOMENCLATURA DE PAQUETES**

Como estándar de nombramiento de paquetes en aplicaciones java dentro del banco se definió la siguiente nomenclatura

*com.nombrebanco.[tipo de servicio].[nombre abreviado de servicio].\**

El tipo de servicio indica si es un web service, microservicio, TCP, archivos, etc por ejemplo:

*com.nombrebanco.microservice.criptografo.component*

El nombre abreviado del servicio indica un nombre corto con el que se pueda asociar el paquete a que servicio pertenece, por ejemplo:

*com.nombrebanco.microservice.criptografo.component* 

En estos ejemplos se puede apreciar que el paquete pertenece al microservicio del componente llamado "Criptógrafo Asimétrico"

### **5.3.4. ARCHIVOS DE CONFIGURACIÓN**

Para que nuestro micro servicio funcione adecuadamente es necesario realizar ciertas configuraciones las cuales se replican en todos los componentes desarrollados, esta configuración debe estar fuera del binario generado para que pueda ser modificada sin necesidad de recompilar y generar ejecutable. El archivo común se llama application.properties, este archivo tiene una estructura similar a un archivo de propiedades normalmente usado por las aplicaciones, a continuación se detalla las configuraciones que todo servicio debe tener.

#### **Configuración de acceso**

**server.port.-** Puerto TCP que usa el micro servicio para atender requerimientos.

**server.tomcat.max-threads.-** Cantidad de hilos disponibles para atender requerimientos.

**cxf.path.-** Contexto base usado para exponer el servicio web, esto se concatena a los endpoints (esta propiedad aplica para servicios SOAP)

#### **Información del servicio**

**info.version.-** Versión del microservicio.

**info.date.-** Fecha de liberación de la versión.

**info.stage.-** Ambiente en el que se ejecuta el servicio.

#### **Configuración de logs**

**logging.config.-** Ruta del archivo de configuración para logeo del servicio.

#### **Configuración de monitoreo**

**spring.boot.admin.url. -** URL del servidor de monitoreo para el reporte de estado.

**spring.application.name. -** Nombre del servicio que se mostrara en aplicación de monitoreo

Se debe tomar en cuenta que este archivo puede contener configuraciones personalizadas o propias de spring, dentro del programa se puede acceder a cualquiera de ellas por medio de su nombre.

# **5.3.5. CONFIGURACIÓN DE ARCHIVOS DE LOG**

La configuración del log se encuentra en un archivo independiente el cual se indica en la propiedad loggin.config, tal como lo vimos en el punto anterior. Dentro de este archivo vamos a colocar la configuración de nuestro archivo de log, a continuación, se muestra un archivo de configuración ejemplo:

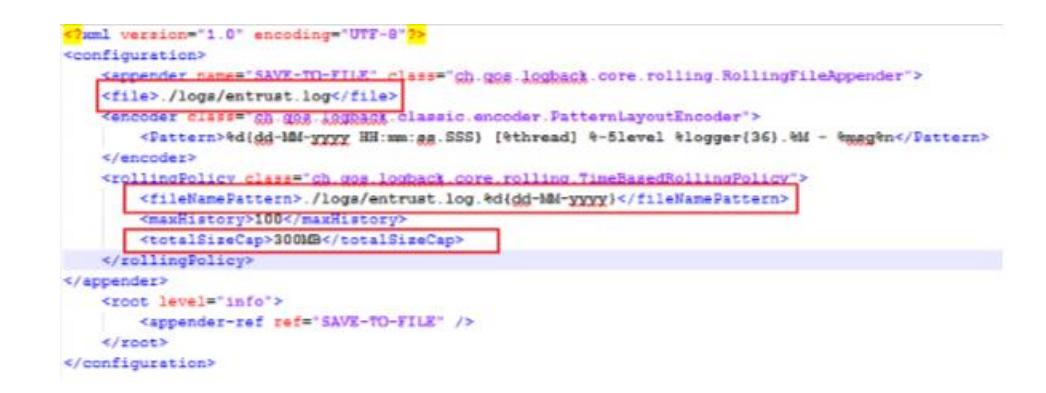

#### **Figura 5.22: Código de Configuración de Archivos Log**

En los recuadros de la figura 5.22 vemos las partes específicas que se deben modificar por cada micro servicio:

<file> En este dato debemos colocar la ruta donde se crearán nuestros archivos de log, en el ejemplo se configuró para que se guarden en una carpeta llamada log dentro del mismo directorio.

<fileNamePattern> En este dato debemos colocar el nombre de los archivos históricos que se crearán dentro de la ruta configurada, el patrón estándar es ruta\_logs/nombre\_log.log.dia-mes-año <totalSizeCap> En este dato debemos colocar el tamaño máximo del archivo de log, este tamaño dependerá de la cantidad de información que registre el servicio, para el ejemplo se usa un valor de 300MB lo cual indica que el archivo de log crecerá máximo ese límite y luego creará un nuevo archivo con un secuencial seguido del formato de fecha configurado.

### **5.3.6. CONSTRUCCIÓN DE BINARIOS**

Para la generación de los ejecutables finales haremos uso de maven, con esta herramienta podemos hacer una construcción automática registrando las dependencias y configuraciones específicas. A continuación, se muestra sección del archivo pom.xml para configurar la construcción del archivo.

```
<br ild>
      <plugins>
            <plugin>
                   <groupId>org.springframework.boot</groupId>
                   <artifactId>spring-boot-maven-plugin</artifactId>
             </plugin>
      </plugins>
      <finalName>TransformadorISOMicroservice-${version}</finalName>
</build>
```
#### **Figura 5.23: Configuración para proyectos maven**

En este caso se configura el plugin de generación de springboot para maven, el cual genera un jar con todas las dependencias y librerías necesarias para que se ejecute el servicio de manera independiente.

#### **5.3.7. ESTRUCTURA DEL ARCHIVO POM**

Sus siglas en ingles significan Project Object Model, en este xml de configuración se configuran todas las dependencias, atributos y detalles de la construcción automática, a continuación, describiremos un poco las secciones que usaremos para nuestros micro servicios, tomar en cuenta que el archivo tiene muchas más opciones de configuración, pero las

que se documentan aquí serán las que debe usar como base un micro servicio desarrollado en la institución financiera.

# **5.4.ANÁLISIS DE VULNERABILIDADES**

Como política de seguridad del Banco es requisito fundamental el escaneo de vulnerabilidades de cualquier tipo de aplicación web. Esto conlleva a que la aplicación debe someterse a un escaneo y posterior al resultado se debe realizar ajustes a las vulnerabilidades presentadas en los reportes realizados en la herramienta Qualys.

# **5.4.1. ANÁLISIS DE VULNERABILIDADES DEL PORTAL WEB**

De acuerdo al reporte realizado en primera instancia con la herramienta del sitio se tiene un primer plano los niveles de severidad y la cantidad de vulnerabilidades encontradas en el portal.

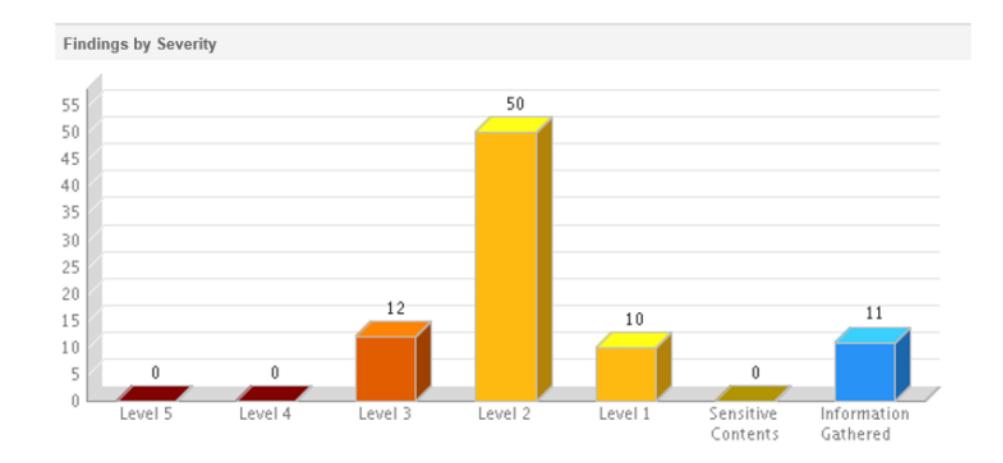

**Figura 5.24: Cuadro del Reporte de Vulnerabilidades del Portal**

Podemos observar que en la Figura 5.24 se presentan 12 vulnerabilidades de nivel 3, las cuales corresponde a una severidad media; 50 vulnerabilidades de nivel 2 y 10 de nivel 1 consideradas como de severidad baja.

Según el riesgo de vulnerabilidad

- Las graves (urgentes y críticas). Aplicar la corrección.
- Las medias (seria y medio). Aplicar la corrección o justificar (si es un falso positivo o si es por el ambiente sobre el cual se está ejecutando)
- Las bajas (mínima). Aplicar la corrección o justificar (si es un falso positivo o si es por el ambiente sobre el cual se está ejecutando)

A continuación, el análisis del informe recibido.

#### Resumen

- El riesgo de seguridad total del sitio es MEDIO.
- No existe ninguna vulnerabilidad grave o nivel alto (nivel 5 urgentes o nivel 4 críticas)
- Son 72 vulnerabilidades reportadas
- Son 11 de tipo de información recopilada y no aplica corrección o justificación alguna.
- Existe una vulnerabilidad (150162 Use of JavaScript Library with Known Vulnerability) que requiere ser revisada en conjunto con ustedes y coordinar la atención

Justificación:

**15004 Path-Based Vulnerability (50 novedades).-** En esta se refiere que existen rutas a los archivos que "podrían" tener información sensible o dar acceso a directorios físicos que contengan información. Según la información de seguridad de sitefinity esto es un falso positivo. Debido a que los archivos físicamente se encuentran en rutas totalmente diferentes del servidor y la "dirección de carpeta" que se muestra es una dirección lógica y no física, por lo que no se tiene acceso a los archivos ni directorios, toda la estructura es lógica y desde la base de datos.

**150079 Slow HTTP headers vulnerability (1) y 150085 Slow HTTP POST vulnerability (1). -** Indica que el tiempo de transmisión de las respuestas y headers es demasiado alto. Cabe indicar al respecto que Sitefinity y ASP.NET se encuentran ejecutando en modo de desarrollo con re-compilaciones continuas, naturaleza de esta etapa de desarrollo, por lo que los requerimientos hacia el servidor toman algo más de tiempo. Sin embargo, en el ambiente productivo las respuestas y las demoras típicas de desarrollo desaparecen.

**150124 Clickjacking - Framable Page (9) y 150081 X-Frame-Options header is not set (10). -** La resolución es incluir el header X-Frame-Options en la respuesta del sitio. Incluyendo una línea de código en el archivo global.asax del sitio. Esta novedad evidencia la posibilidad de que la página pueda ser llamada y ubicada dentro de un frame por una página o código de terceros, abriendo la posibilidad de que se pueda hacer algún ataque de phishing o inclusive de XSS (Cross Site Scripting).

# **5.4.2. ANÁLISIS DE VULNERABILIDADES DE LOS MICROSERVICIOS**

Los microservicios también se sometieron a un escaneo de vulnerabilidades donde se puede apreciar en la figura 5.25 los niveles de severidad.

Podemos observar que el reporte solo presenta 2 vulnerabilidades de nivel 3, las cuales corresponde a:

• Slow HTTP headers vulnerability

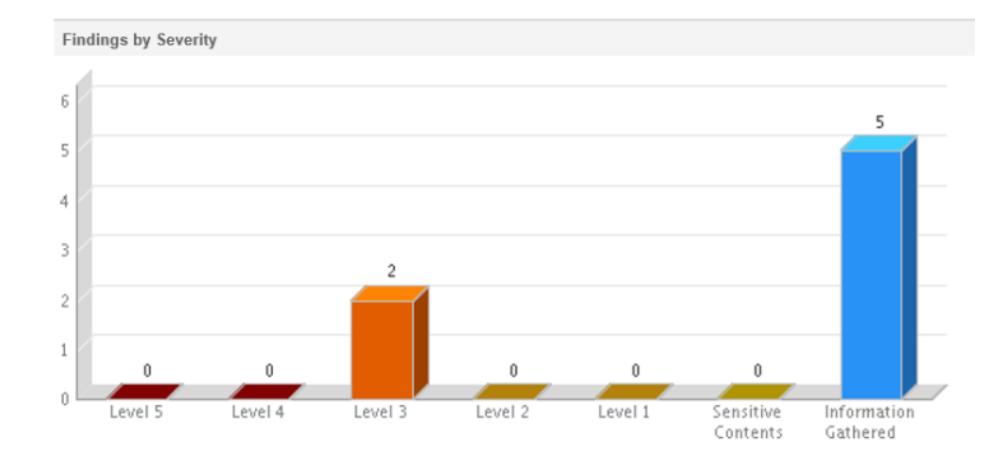

Slow HTTP POST vulnerability

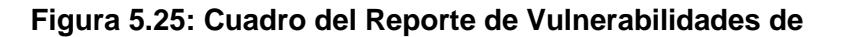

#### **Microservicios**

Estas dos vulnerabilidades se consideran como FALSO POSITIVO debido a que la Plataforma de la Nube AWS donde estarán alojados los microservicios se encuentran protegidos por un WAF contra DDoS.

Según la documentación de AWS Training and Certification "Un WAF (firewall de aplicaciones web) es una herramienta que aplica un conjunto de reglas al tráfico HTTP, para filtrar las solicitudes web basadas en datos tales como direcciones IP, encabezados HTTP, cuerpo HTTP (GET, POST) o cadenas URI. Pueden ser útiles para mitigar los ataques DDoS mediante la descarga de tráfico ilegítimo".

En la Arquitectura para el ambiente de producción del Portal Web sobre AWS donde se visualiza la implementación del WAF.

# **5.5.EJECUCIÓN DE PRUEBAS**

Las pruebas se realizaron luego de desarrollar casos de pruebas que cubren todos los criterios de aceptación descritos en cada una de las historias de usuario de cada sprint.

Los casos de prueba fueron ejecutados en los diferentes navegadores acordados en el plan de pruebas: Internet Explorer, Mozilla FireFox, Google Chrome y Safari.

A continuación, se listan los casos de prueba que se ejecutaron:

- Caso De Prueba de Menú Hamburguesa (Anexo 9)
- Caso De Prueba de Menú Destacados (Anexo 10)
- Caso De Prueba de Visualización De Sliders (Contenido Relevante/Promociones) (Anexo 11)
- Caso De Prueba de Visualización De Íconos Nuestros Productos (Anexo 12)
- Caso De Prueba de Botón De Acceso A La Banca Empresa (Anexo 13)
- Caso De Prueba de Puntos De Atención (Anexo 14)
- Caso De Prueba de Acceso A Redes Sociales (Anexo 15)
- Caso De Prueba de Acceso A Micrositios (Anexo 16)
- Caso De Prueba de Acceso A Micrositio Tarjetas De Crédito (Anexo 17)
- Caso De Prueba de Acceso A Micrositio Visa Debit (Anexo 18)
- Caso De Prueba de Acceso A Simuladores (Anexo 19)
- Caso De Prueba de Acceso A Cuentas (Anexo 20)
- Caso De Prueba de Ajustes De Sliders Y Menú Hamburguesa (Anexo 21)
- Caso De Prueba de Íconos De Sección Nuestros Productos (Anexo 22)
- Caso De Prueba de Puntos De Atención (Anexo 23)
- Caso De Prueba de Micrositio Pago Rápido (Anexo 24)
- Caso De Prueba de Acceso A Banca Virtual (Anexo 25)
- Caso De Prueba de Login A Banca Virtual (Anexo 26)

Los errores encontrados luego de ejecutar los casos de pruebas, fueron reportados con los siguientes tipos:

 **Defectos:** Se consideraron como defectos aquellas anomalías que impidieron el funcionamiento correcto del portal.

 **Presentación (UX):** Todo aquello correspondiente a experiencia de usuario, diseño, visualización y usabilidad que no cumplieron con las expectativas y satisfacción del usuario.

Luego de corregidos estos defectos, se realizaron las correspondientes repruebas específicas y de ser necesario pruebas de regresión, en las que los escenarios fueron probados nuevamente en su totalidad.

A continuación, listamos algunos ejemplos de errores reportados:

En el **Sprint 1** que comprende las siguientes historias de usuario: Menú Hamburguesa, Menú Productos y Secciones Productos Habilitados

El usuario consideró que la funcionalidad estaba correcta, pero encontró novedades de UX como las siguientes:

En Internet Explorer, el ícono del menú hamburguesa no se apreció correctamente.

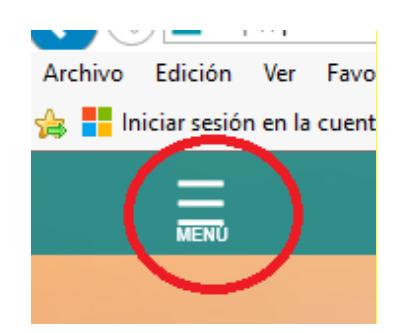

**Figura 5.26: Error en imagen del menú hamburguesa**

El ícono del enlace + no tuvo el diseño adecuado, es decir no tenía la misma imagen del diseño entregado por el proveedor y no se encontraba alineada con el ícono de cerrar (X).

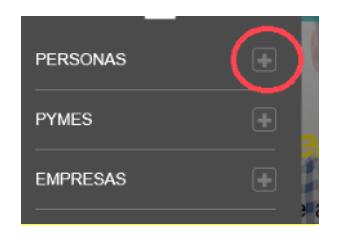

**Figura 5.27: El signo + no está alineado con la X**

El menú Destacados y su viñeta no estuvieron centrados en el Header y no se encontraban alineados adecuadamente.

|  |  | Cuentas |
|--|--|---------|
|--|--|---------|

**Figura 5.28: Menú Destacados no se encuentra alineado con la viñeta**

En el **Sprint 2** que comprende las siguientes historias de usuario: Sliders (Contenido relevante/Promociones), Iconos de Nuestros Productos, Botón de acceso Banca Empresas, Diseño Responsive

De acuerdo a la revisión del usuario, indicó ciertas novedades de UX que deben ser mejoradas en los siguientes sprints:

Que el texto descriptivo de los sliders debe resaltarse en negrita de acuerdo a la necesidad.

En modo responsive las imágenes de los sliders del home deben ajustarse en su totalidad.

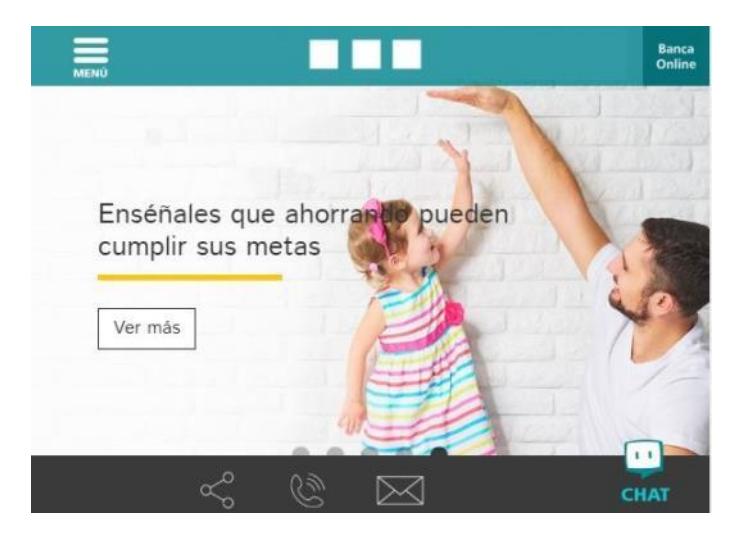

#### **Figura 5.29: Imagen del Slider se ajusta adecuadamente en responsive**

En el **Sprint 3** que comprende las siguientes historias de usuario: Puntos de Atención, Acceso a Redes, Simulador de Crédito Fase I

Se encontraron defectos en la siguiente funcionalidad de Puntos de Atención:

Se aplicó una búsqueda con el filtro GUAYAS / GUAYAQUIL / RED DE OFICINAS y no se devolvió información cuando existen registros con el filtro aplicado.

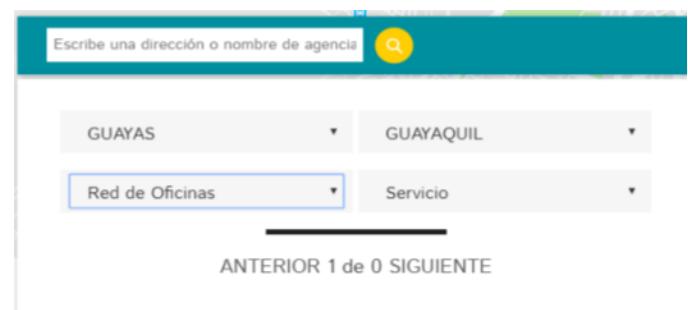

**Figura 5.30: Buscador de Oficinas**

Y las siguientes novedades de UX:

Los logos de las redes sociales en Instagram y Facebook no son los adecuados.

Los botones de atrás y adelante del carrusel deben bajarse un poco.

En el navegador Chrome no se muestra adecuadamente una imagen del slider.

En el **Sprint 4** que comprende las siguientes historias de usuario: Acceso a Micrositios, Tarjeta de Débito

Se encontraron novedades de diseño como las siguientes:

Las imágenes y textos del carrusel no cumplen el diseño solicitado en el diseño del proveedor.

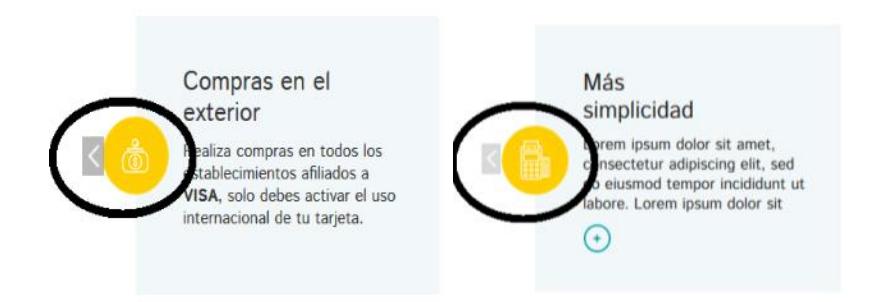

**Figura 5.31: Las imágenes en el carrusel no es la correspondiente al diseño**

La llamada a los micrositios debe direccionar a una página en blanco hasta su posterior desarrollo.

En el **Sprint 5** que comprende las siguientes historias de usuario: Cuentas, Simulador de Crédito Fase II.

Se encontraron estas novedades de UX:

En Internet Explorer los enlaces + no se mostraban adecuadamente Los íconos en el slider deben ser grises asemejando inhabilitación.

En el **Sprint 6** que comprende las siguientes historias de usuario: Puntos de Atención, Mostrar Puntos de Atención, Link Pago Rápido.

Las historias de usuario que tuvieron dificultad fueron los puntos de atención y mostrar puntos de atención debido a los filtros de búsqueda, íconos y demás data debían ser parametrizados desde Sitefinity,

En el **Sprint 7** que comprende las siguientes historias de usuario: Tarjeta de Crédito, Botón de acceso a Banca Virtual, Incorporar Login de Banca En línea.

En la página de Tarjeta de Crédito en Internet Explorer los íconos salieron distorsionados:

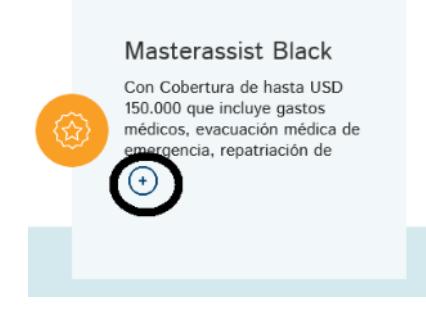

**Figura 5.32: Icono distorsionado**

La presentación de la caja de acceso a la Banca Virtual presentó problemas en diseño responsive. Así mismo, la funcionalidad para presentar o esconder la caja no funcionó bien en algunos navegadores y dispositivos.

## **5.6.PUESTA EN PRODUCCIÓN**

El proceso de puesta en producción forma parte de las buenas prácticas del área de tecnología del banco y en donde intervienen diferentes áreas.

Una vez creados los ambientes producción y asegurados por el área de Seguridad Informática quien aplica políticas que garanticen la seguridad de los ambientes en la nube.

Para el Pase a producción se requiere de las siguientes aprobaciones:

Aprobación del Usuario en la Certificación de Pruebas.

- Aprobación del Área de Testing para las Pruebas Funcionales.
- Aprobación de Pruebas Técnicas por Control de Calidad.
- Aprobación de Seguridad Informática sobre los escaneos de Vulnerabilidades.
- Aprobación de Arquitectura sobre los microservicios.
- Aprobación de Base de Datos sobre los Scripts generados para ser ejecutados en la base MySql de Producción.
- Aprobación de Auditoria sobre la ejecución de Scripts que tengas que hacer Inserciones o modificaciones.

El pase a producción requiere de la siguiente documentación:

- Documento de Arquitectura de Servicios. Ver anexo
- Diagramas de Secuencia en el Enterprise Architecture
- Documento de creación de Usuario aplicativo de Base de Datos.
- Documento de procedimiento de cambio de clave de Usuario aplicativo de Base de Datos.
- Anexo de Permisos el Usuario aplicativo de Base de Datos.
- Informe de Pruebas de Estrés sobre el Sitio
- Matrices Técnicas del ambiente de Desarrollo
- Matrices Funcionales del ambiente de Preproducción

# **CAPÍTULO 6**

# **ANÁLISIS DE RESULTADOS**

#### **6.1.ENFOQUE DEL USUARIO**

El usuario realizó las certificaciones del producto basándose en estos puntos del diseño del portal: estructura, distribución de contenido, navegabilidad, legibilidad y accesibilidad.

Los casos de pruebas de cada historia de usuario comprenden un conjunto de pasos que se deben seguir con el fin de evaluar escenarios y sub-escenarios con los que se topa el usuario durante la navegación del portal y que a su vez representan cada criterio de aceptación definido previamente por él mismo. Cada uno de los escenarios ejecutados en las pruebas fueron calificados por el usuario como exitoso o fallido. Cuando un sub-escenario fue fallido, significó que no cumplió con las expectativas del usuario en alguno de los puntos mencionados anteriormente (estructura, distribución de contenido, navegabilidad, legibilidad y accesibilidad), ya sea en un navegador o dispositivo específico, y se esperó su debida corrección en el siguiente entregable.

Entonces, en cada liberación a excepción de la primera, se realizaron modificaciones en el portal, ya sea de backend, front end o parametrizaciones en Sitefinity, para llegar a cumplir las expectativas del usuario final.

A continuación, la tabla 23 muestra por entrega realizada, la cantidad de escenarios totales que debieron ser aceptados por el usuario y la cantidad de escenarios real que el usuario aceptó.

| <b>ENTREGA</b> | <b>N° ESC.TOTALES</b> | N° ESC. ACEPTADOS |
|----------------|-----------------------|-------------------|
| Entrega 1      | 30                    | 24                |
| Entrega 2      | 58                    | 53                |
| Entrega 3      | 58                    | 56                |
| Entrega 4      | 72                    | 63                |
| Entrega 5      | 124                   | 108               |
| Entrega 6      | 156                   | 146               |
| Entrega 7      | 156                   | 148               |
| Entrega 8      | 156                   | 155               |
| Entrega 9      | 190                   | 174               |
| Entrega 10     | 190                   | 190               |

**Tabla 23: Número de escenarios totales vs escenarios aceptados**

Para entender los datos mostrados en la tabla, tomemos como ejemplo la primera y segunda liberación; en la primera, se entregaron 30 escenarios para ser certificados por parte del usuario, pero al final de las pruebas de esta liberación solo fueron aceptados 24. En la segunda liberación hay un total de 58

escenarios, pero vienen acumulados con los de la primera entrega, ya que es posible que en la nueva liberación se encuentren errores sobre escenarios ya certificados en la liberación anterior; en este caso, el usuario calificó como no aceptados algunos que ya habían sido certificados.

La figura 6.1 muestra la evolución de la aceptación del usuario hasta el final del proyecto, en el que hay 190 escenarios entregados y aceptados por el usuario.

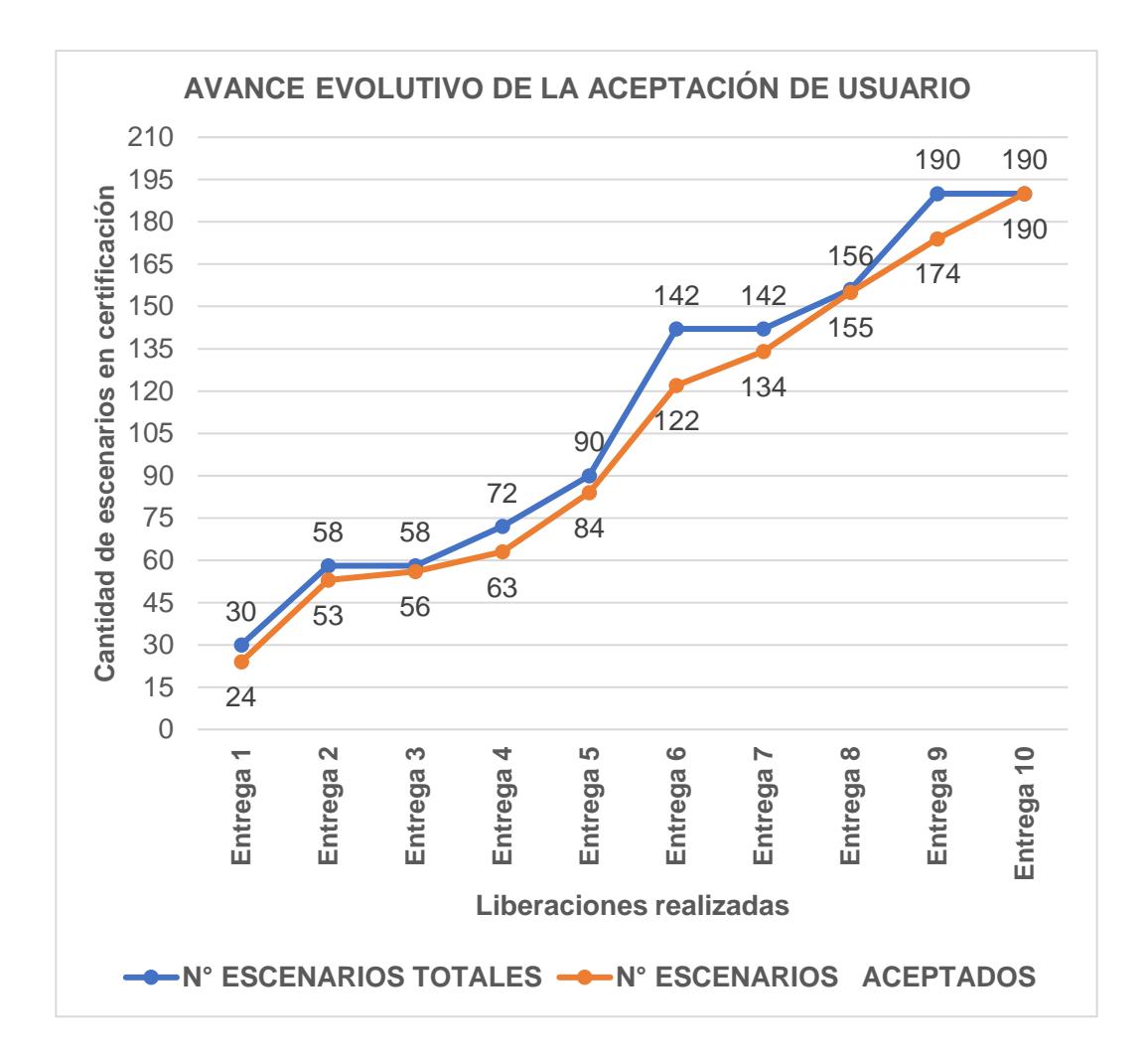

**Figura 6.1: Avance Evolutivo de la aceptación del usuario.**

En las pruebas de cada entrega, se tiene la siguiente data que muestra los escenarios certificados por sprint.

La tabla 24 muestra la entrega del sprint 1 con un total de 30 escenarios entregados y una diferencia de 6 que no fueron aceptados por el usuario.

**SPRINT N° ESC. TOTALES N° ESC. ACEPTADOS** Sprint 01 30 24 **Total** 30 24

**Tabla 24: Escenarios totales vs escenarios aceptados en entrega 1**

La tabla 25 muestra la entrega del sprint 2 con un total de 58 escenarios entregados y una diferencia de 5 que no fueron aceptados por el usuario. Del sprint 1 quedó 1 escenario pendiente de aceptación ya que no fue corregido en su totalidad.

**Tabla 25: Escenarios totales vs escenarios aceptados en entrega 2**

| <b>SPRINT</b> |    | N° ESC. TOTALES   N° ESC. ACEPTADOS |
|---------------|----|-------------------------------------|
| Sprint 01     | 30 | 29                                  |
| Sprint 02     | 28 | 24                                  |
| <b>Total</b>  | 58 | 53                                  |

La tabla 26 muestra la aceptación del escenario pendiente del sprint 1 y una diferencia de 2 escenarios del sprint 2 que no fueron aceptados por el usuario.

| <b>SPRINT</b> |    | N° ESC. TOTALES   N° ESC. ACEPTADOS |
|---------------|----|-------------------------------------|
| Sprint 01     | 30 | 30                                  |
| Sprint 02     | 28 | 26                                  |
| <b>Total</b>  | 58 | 56                                  |

**Tabla 26: Escenarios totales vs escenarios aceptados en entrega 3**

La tabla 27 muestra la entrega del sprint 3 con un total de 72 escenarios entregados y una diferencia de 9 que no fueron aceptados por el usuario. Aquí se puede apreciar que 3 escenarios del sprint 2 sufrieron modificaciones que hicieron que el usuario retire su aceptación.

**SPRINT N° ESC. TOTALES N° ESC. ACEPTADOS** Sprint 01 27 Sprint 02 28 23 Sprint 03 | 14 | 13 **Total** 72 63

**Tabla 27: Escenarios totales vs escenarios aceptados en entrega 4**

La tabla 28 muestra la entrega parcial de los sprint 4 y 5 con un total de 90 escenarios entregados y una diferencia de 6 que no han sido aceptados por el usuario. Aquí se puede apreciar el avance de aceptación de los escenarios pendientes de los sprints 1 y 2.

| <b>SPRINT</b> |    | N° ESC. TOTALES N° ESC. ACEPTADOS |  |  |  |
|---------------|----|-----------------------------------|--|--|--|
| Sprint 01     | 30 | 29                                |  |  |  |
| Sprint 02     | 28 | 27                                |  |  |  |
| Sprint 03     | 14 | 14                                |  |  |  |
| Sprint 04     | 8  | 5                                 |  |  |  |
| Sprint 05     | 10 | 9                                 |  |  |  |
| <b>Total</b>  | 90 | 84                                |  |  |  |

**Tabla 28: Escenarios totales vs escenarios aceptados en entrega 5**

La tabla 29 muestra la aceptación total de los escenarios entregados en los sprints 1, 2, 3 y 4; también se aprecia la entrega de los escenarios restantes del sprint 5 y los escenarios del sprint 6. Hay un total de 142 escenarios entregados y una diferencia de 20 que no fueron aceptados por el usuario.

**Tabla 29: Escenarios totales vs escenarios aceptados en entrega 6**

| <b>SPRINT</b> |     | N° ESC. TOTALES N° ESC. ACEPTADOS |  |  |
|---------------|-----|-----------------------------------|--|--|
| Sprint 01     | 30  | 30                                |  |  |
| Sprint 02     | 28  | 28                                |  |  |
| Sprint 03     | 14  | 14                                |  |  |
| Sprint 04     | 8   | 8<br>17                           |  |  |
| Sprint 05     | 30  |                                   |  |  |
| Sprint 06     | 32  | 25                                |  |  |
| <b>Total</b>  | 142 | 122                               |  |  |

En la tabla 30 se puede apreciar el avance de aceptación de los escenarios pendientes de los sprints 5 y 6. Hay un total de 142 escenarios entregados y una diferencia de 8 que no fueron aceptados por el usuario.

| <b>SPRINT</b> | N° ESC. TOTALES | N° ESC. ACEPTADOS |  |  |
|---------------|-----------------|-------------------|--|--|
| Sprint 01     | 30              | 30                |  |  |
| Sprint 02     | 28              | 28                |  |  |
| Sprint 03     | 14              | 14                |  |  |
| Sprint 04     | 8               | 8                 |  |  |
| Sprint 05     | 30              | 29                |  |  |
| Sprint 06     | 32              | 25                |  |  |
| <b>Total</b>  | 142             | 134               |  |  |

**Tabla 30: Escenarios totales vs escenarios aceptados en entrega 7**

En la tabla 31 también se puede apreciar el avance de aceptación de los escenarios pendientes de los sprints 5 y 6. Se incorporar escenarios pendientes de entrega del sprint 4. Hay un total de 156 escenarios entregados y una diferencia de 1 que no fue aceptado por el usuario.

| <b>SPRINT</b> |     | N° ESC. TOTALES N° ESC. ACEPTADOS |  |  |  |
|---------------|-----|-----------------------------------|--|--|--|
| Sprint 01     | 30  | 30                                |  |  |  |
| Sprint 02     | 28  | 28                                |  |  |  |
| Sprint 03     | 14  | 14                                |  |  |  |
| Sprint 04     | 22  | 22                                |  |  |  |
| Sprint 05     | 30  | 30                                |  |  |  |
| Sprint 06     | 32  | 31                                |  |  |  |
| <b>Total</b>  | 156 | 155                               |  |  |  |

**Tabla 31: Escenarios totales vs escenarios aceptados en entrega 8**

En la tabla 32 se incorporan más escenarios del sprint 4 y los escenarios del sprint 7 con un total de 190 escenarios entregados y una diferencia de 16 que no fueron aceptados por el usuario.

| <b>SPRINT</b> | N° ESC. TOTALES | N° ESC. ACEPTADOS |  |  |  |
|---------------|-----------------|-------------------|--|--|--|
| Sprint 01     | 30              | 30                |  |  |  |
| Sprint 02     | 28              | 28                |  |  |  |
| Sprint 03     | 14              | 14                |  |  |  |
| Sprint 04     | 37              | 28                |  |  |  |
| Sprint 05     | 30              | 30                |  |  |  |
| Sprint 06     | 32              | 32                |  |  |  |
| Sprint 07     | 19              | 12                |  |  |  |
| <b>Total</b>  | 190             | 174               |  |  |  |

**Tabla 32: Escenarios totales vs escenarios aceptados en entrega 9**

La tabla 33 muestra la fase final de certificación en la última liberación, en la que se entregan al usuario un total de 190 escenarios entre todos los sprints.

**SPRINT N° ESC. TOTALES N° ESC. ACEPTADOS** Sprint 01 30 30 Sprint 02 28 28 Sprint 03 14 14 14 Sprint 04 | 37 | 37 Sprint 05 | 30 | 30 Sprint 06 32 32 Sprint 07 | 19 | 19 **Total** 190 190

**Tabla 33: Escenarios totales vs escenarios aceptados en entrega 10**

La figura 6.2 muestra la cantidad total de escenarios que el usuario aceptó por sprint.

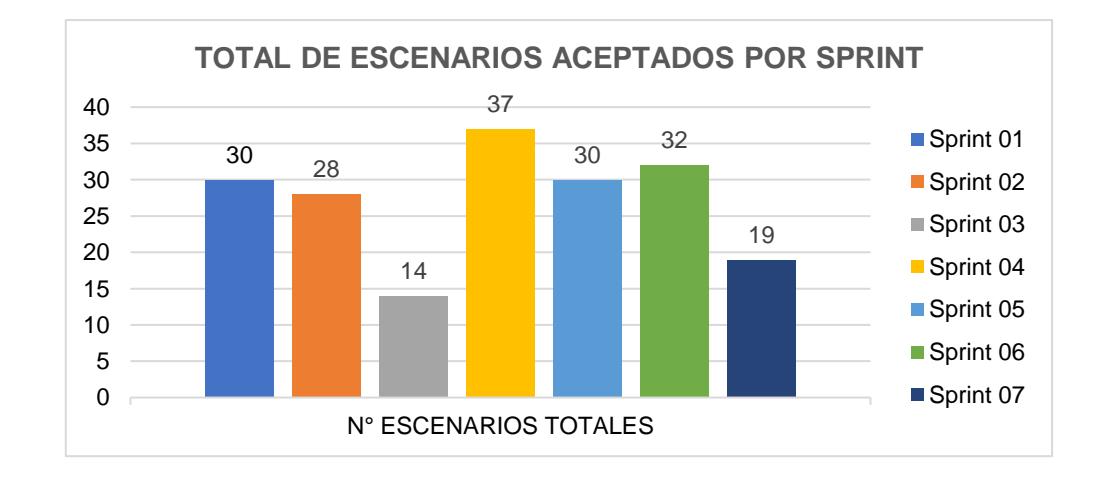

**Figura 6.2: Total de escenarios aceptados por sprint.**

#### **6.2.ENFOQUE DEL CLIENTE**

Con la información general de las estadísticas de Google Analytics se puede identificar que los usuarios o clientes activos que van desde 62 usuarios en horarios nocturno hasta los 282 en horario diurno.

Durante el día se tomó varias muestras de los usuarios activos en el portal los cuales van desde los 250 a 300 con una media de 275.

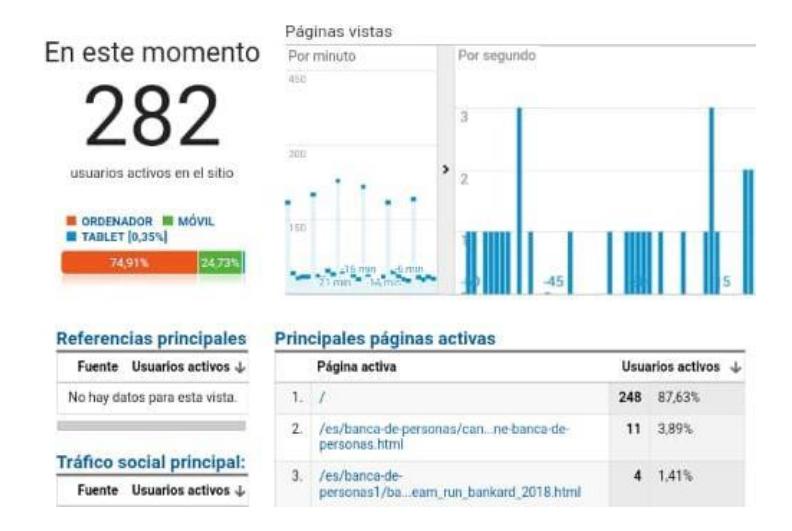

**Figura 6.3: Reporte General Diurno de Google Analytics del Actual Portal**

Durante la noche también se tomó varias muestras de los usuarios activos en el portal de los cuales baja en un promedio de 50 a 70 con una media de 60, como lo muestra la Figura 6.4

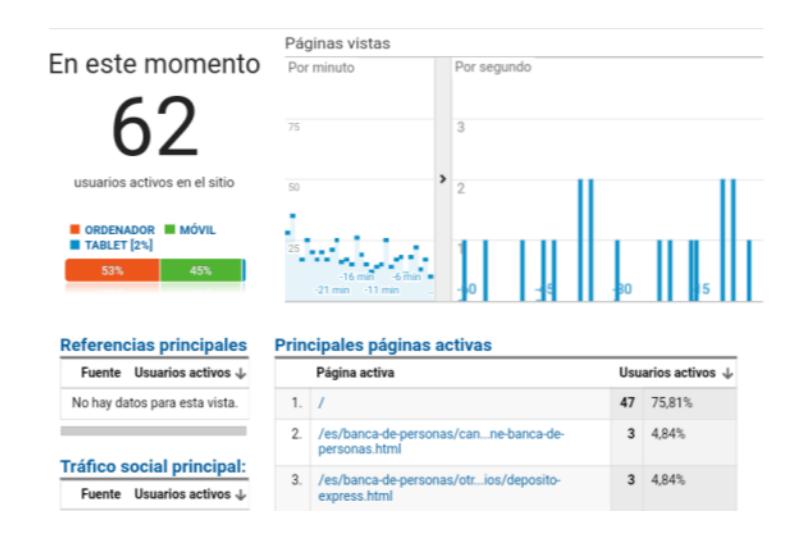

#### **Figura 6.4: Reporte General Nocturno de Google Analytics del Actual Portal**

El 87,63% de los usuarios permanecen activos en la página home y con un menor porcentaje de usuarios en la página interna de la banca personas representado por el 3,89% seguido de la página de tarjeta de crédito con 1,48%.

Google Analytics presenta las 10 primeras páginas con usuarios activos en el momento donde se puede evidenciar que la mayor parte de los usuarios solo llegan hasta la página home debido a que en la se localiza el botón hacía el sitio de la banca personas y la banca empresas, es debido a esto que, en el nuevo diseño del portal, también se ubican en la página home dichos botones para brindar la misma experiencia al usuario.

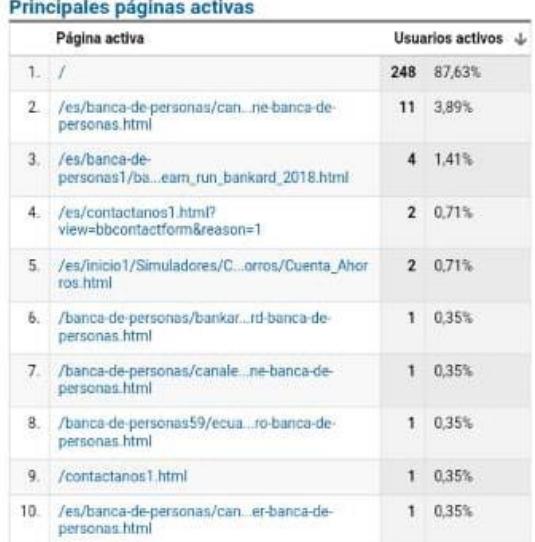

# **Figura 6.5: Principales páginas activas del Portal Actual en horario diurno**

En horario nocturno se mantiene la misma tendencia de la página home.

| Usuarios activos J |        |
|--------------------|--------|
| 48                 | 77.42% |
| 3                  | 4,84%  |
| $\overline{2}$     | 3.23%  |
| $\overline{2}$     | 3.23%  |
| $\mathbf{1}$       | 1,61%  |
| 1                  | 1.61%  |
| 1                  | 1.61%  |
| 1                  | 1,61%  |
| 1                  | 1,61%  |
| 1                  | 1,61%  |
|                    |        |

**Figura 6.6: Principales páginas activas del Portal Actual en horario nocturno**

Para validar la tendencia se presenta los datos de 7 de Septiembre del 2018 en donde se evidencia que en horario nocturno se mantiene los mismos datos.

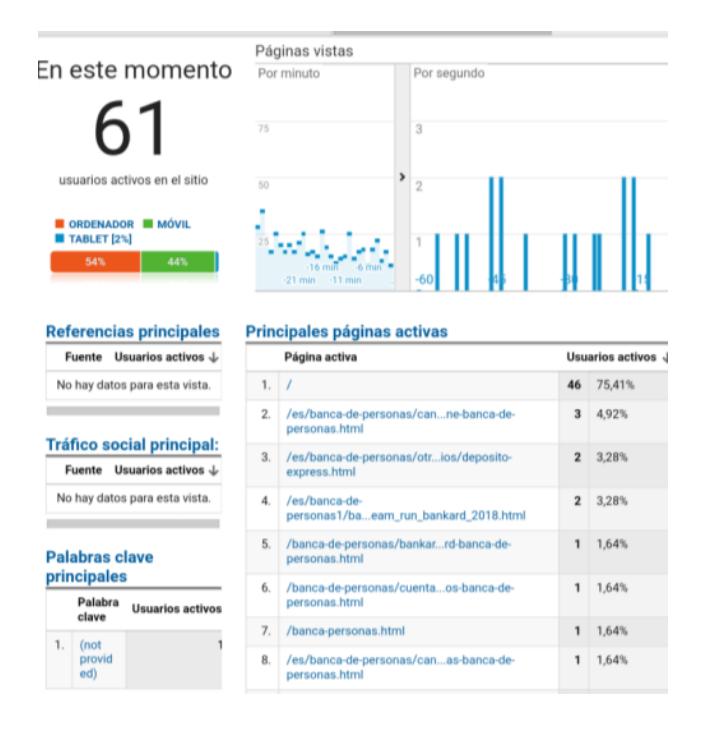

**Figura 6.7: Cantidad de usuarios activos con corte del 07 Septiembre 2018**

El Google Analytics se obtuvo las progresiones semanales para verificar la actividad de los usuarios en el portal, se puede apreciar una curva con subidas y bajadas lo cual se puede indicar que por fin de mes los usuarios incrementan su actividad en el portal bajando considerablemente en los días posterior al fin de mes y retomando un alza desde dos días previos al fin de semana.

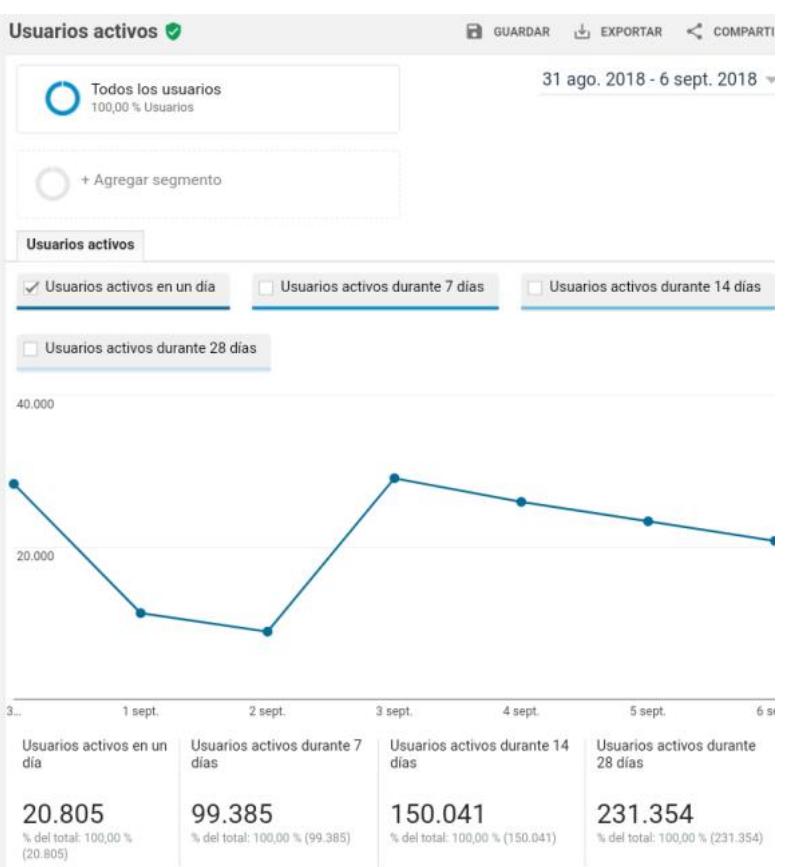

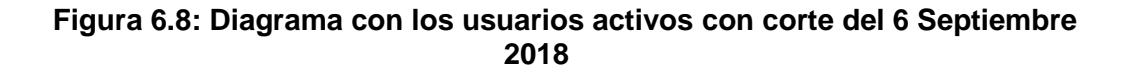

# **CONCLUSIONES Y RECOMENDACIONES**

#### **CONCLUSIONES**

Con la finalización del presente proyecto de titulación se presentan las siguientes conclusiones:

- 1. Entre las nuevas funcionalidades que se proporciona a los clientes, encontramos el login directo a la banca virtual desde portal y también el enlace *Tengo problemas al ingresar*. Podemos destacar también la búsqueda de puntos de atención y su localización en un mapa.
- 2. Se identificó que las funcionalidades del nuevo portal mejoraron en rendimiento al cargar el homepage y mantener más sesiones de usuarios por minuto comparándolo con las estadísticas del actual portal donde se indicaba que el promedio de usuarios concurrentes era de 35 por minuto, nuevo portal soporta hasta 500 sesiones por minuto.
- 3. El diseño de la plataforma que se utilizó para soportar el sistema web implementado en la nube es lo suficientemente robusta, confiable y escalable

debido a que AWS permite mantener una plataforma de servicios que se adapte a las necesidades y crecimiento de la empresa, proporcionando herramientas de seguridad que garantiza la estabilidad y disponibilidad de las aplicaciones.

- 4. La Herramienta SiteFinity proporcionó a la institución financiera un sistema que permite administrar sus contenidos, productos, ubicación de oficinas geolocalizables y simuladores de créditos, además de proporcionar un módulo para crear páginas internas mediante plantillas prediseñadas.
- 5. La experiencia del usuario de la institución en el manejo del administrador de contenidos del nuevo portal fue satisfactoria después de la capacitación impartida a los usuarios para el manejo de contenidos, creación de nuevas páginas internas, cambio de sliders, creación de listas y catálogos; el usuario se encargó de modificar el contenido, imágenes y sliders antes de la puesta en producción realizándolo de una manera ágil y muy intuitiva.
- 6. De acuerdo a resultados obtenidos por Google Analytics del actual portal nos proporcionó que el portal recibe un promedio de 28.178 usuarios por día, mientras que el nuevo portal soporta alrededor 52.000 usuarios por día de acuerdo a las pruebas de estrés realizadas con la herramienta Perfomance Tester de IBM.

#### **RECOMENDACIONES**

- 1. Utilizar los navegadores recomendados por el banco los cuales son: google Chrome, Internet Explorer, Mozilla Firefox, Safari de Apple, Opera y Explorer Edge. No se recomienda el uso de Safari sobre Windows debido a que solo hay disponible una versión no actualizada del navegador la cual no es compatible con el portal.
- 2. Actualizar su navegador a la última versión para una mejor compatibilidad de sitio web y sus complementos.
- 3. Habilitar el uso de la ubicación del GPS para disponer de la opción del buscador de cajeros y puntos de atención.
- 4. Para una mejor experiencia sobre dispositivos móviles es recomendable el uso particular de los siguientes sistemas operativos: IOs y Android.

# **BIBLIOGRAFÍA**

[1] Amazon Web Services Inc, ¿Qué es informática en la nube?, [https://aws.amazon.com/es/what-is-cloud-computing/?nc2=h\\_l2\\_cc,](https://aws.amazon.com/es/what-is-cloud-computing/?nc2=h_l2_cc) fecha de consulta junio 2018.

[2] Arias Ángel, Computación en la nube, IT Campus Acádemy, 2015.

[3] Statista, Public cloud plataform usage worldwide 2018, [https://www.statista.com/statistics/511467/worldwide-survey-public-coud-services](https://www.statista.com/statistics/511467/worldwide-survey-public-coud-services-running-application/)[running-application/,](https://www.statista.com/statistics/511467/worldwide-survey-public-coud-services-running-application/) fecha de consulta julio 2018.

[4] O'Reilly Jim, Comparación de servicios de big data entre AWS, Azure y Google, [https://searchdatacenter.techtarget.com/es/cronica/Comparacion-de-servicios-de](https://searchdatacenter.techtarget.com/es/cronica/Comparacion-de-servicios-de-big-data-entre-AWS-Azure-y-Google)[big-data-entre-AWS-Azure-y-Google,](https://searchdatacenter.techtarget.com/es/cronica/Comparacion-de-servicios-de-big-data-entre-AWS-Azure-y-Google) mayo 2016.

[5] Microsoft Azure, ¿Por qué elegir Azure frente a AWS?, [https://azure.microsoft.com/es-mx/overview/azure-vs-aws/,](https://azure.microsoft.com/es-mx/overview/azure-vs-aws/) 2018.

[6] Gartner, Magic Quadrant for Cloud Infraestructure as a Service, Worldwide, [https://www.gartner.com/doc/reprints?id=1-](https://www.gartner.com/doc/reprints?id=1-2G2O5FC&ct=150519&st=sb&aliId=1154870580)

[2G2O5FC&ct=150519&st=sb&aliId=1154870580,](https://www.gartner.com/doc/reprints?id=1-2G2O5FC&ct=150519&st=sb&aliId=1154870580) fecha de consulta julio 2018.

[7] AWS, Tipos de cloud computing PaaS, [https://aws.amazon.com/es/types-of](https://aws.amazon.com/es/types-of-cloud-computing)[cloud-computing,](https://aws.amazon.com/es/types-of-cloud-computing) 2018.

[8] AWS, Tipos de cloud computing IaaS, [https://aws.amazon.com/es/types-of-cloud](https://aws.amazon.com/es/types-of-cloud-computing)[computing,](https://aws.amazon.com/es/types-of-cloud-computing) 2018.

[9] Datamation, Infraestructure as a Service, [https://www.datamation.com/cloud](https://www.datamation.com/cloud-computing/what-is-iaas.html)[computing/what-is-iaas.html,](https://www.datamation.com/cloud-computing/what-is-iaas.html) 2018.

[10] Ingeolan, "Geocodificación". Recuperado de http://www.ingeolan.com/geocodificaci%C3%B3n.html, 2016.

[11] Beltrán, G. (Ed.), "Geolocalización Online: La importancia del dónde". Barcelona, España: Editorial Oberta UOC Publishing, 2016.

[12] Geofumadas. "32 API disponibles para Mapas". Recuperado de <https://www.geofumadas.com/32-api-disponibles-para-mapas/>, 2008.

[13] Canós, J. Letelier, P. Penadés, M., "Métodologías Ágiles en el Desarrollo de Software". Recuperado de [http://roa.ult.edu.cu/handle/123456789/476,](http://roa.ult.edu.cu/handle/123456789/476) 2012
[14] Daniele, Marcela, "Análisis y Diseño de Sistemas (3303)",

http://dc.exa.unrc.edu.ar/nuevodc/materias/sistemas/2007/TEORICOS/TEORIA\_1\_I ntroduccion\_AyDS2007.pdf, 2007

[15] Conde J., Recuperado de [http://julianaconde.over-blog.com/2015/10/lenguaje](http://julianaconde.over-blog.com/2015/10/lenguaje-de-programacion.html)[de-programacion.html,](http://julianaconde.over-blog.com/2015/10/lenguaje-de-programacion.html) 2015.

[16]Steve Sanderson y Adam Freeman, ASP.Net MVC 4, Apress Media, 2012.

[17] Jon Galloway y Brad Wilson, Professional ASP.NET MVC 5, John Wiley & Sons Inc., 2014.

[18] Jacob Lett, Bootstrap 4: Quick Start, Bootstrap Creative, 2018.

[19] Core Team, Bootstrap – The most popular HTML, CSS and JS library in the world, <https://getbootstrap.com/>, 2018.

[20] Hernandez J., "Alternativas al Bootstrap: Frameworks CSS" Recuperado de [https://www.emezeta.com/articulos/alternativas-a-bootstrap,](https://www.emezeta.com/articulos/alternativas-a-bootstrap) 2017.

[21] Eguiluz J., "Introducción a CSS" Recuperado de [https://librosweb.es/libro/css/capitulo\\_1.html,](https://librosweb.es/libro/css/capitulo_1.html) 2018.

[22] Ray Yao, JQUERY: In 8 hours, For Beginners, learn coding fast, CreateSpace Independent Publishing Platform, 2016.

[23] Pawel Kozlowski, Peter Bacon Darwin, Mastering Web Applications Development with AngularJS, Packt Publishing, 2013.

[24] Adam Freeman, Pro AngularJS (Expert's voice in Web Development), Apress, 2018.

[25] Lars Vogel y Wayne Beaton, Eclipse IDE: Java Programming, debugging, unit testing, task management and Git version control with Eclipse, Vogella, 2013.

[26] Android Developers, Introducción a Android - Documentación, <https://developer.android.com/guide/>, 2018.

[27] Murat Yener y Onur Dundar, Expert Android Studio, John Wiley & Sons Inc, 2016.

[28] JetBrains, "Nuevo IntelliJ IDEA: Java 7, nuevas características y nuevo precio" Recuperado de [https://www.prnewswire.com/news-releases/nuevo](https://www.prnewswire.com/news-releases/nuevo-intellij-idea-java-7-nuevas-caracteristicas-y-nuevo-precio-124235954.html)[intellij-idea-java-7-nuevas-caracteristicas-y-nuevo-precio-124235954.html,](https://www.prnewswire.com/news-releases/nuevo-intellij-idea-java-7-nuevas-caracteristicas-y-nuevo-precio-124235954.html) 2011.

[29] Microsoft, Visual Studio, IDE de Visual Studio, [https://visualstudio.microsoft.com/es/vs/,](https://visualstudio.microsoft.com/es/vs/) 2018.

[30] Microsoft, Visual Studio, Novedades de Visual Studio 2017, [https://visualstudio.microsoft.com/es/vs/whatsnew/,](https://visualstudio.microsoft.com/es/vs/whatsnew/) 2018.

[31] SmartBear Blog, Understanding SOAP and REST Basics And Differences, [https://smartbear.com/blog/test-and-monitor/understanding-soap-and-rest-basics/,](https://smartbear.com/blog/test-and-monitor/understanding-soap-and-rest-basics/) 2013.

[32] Oracle, What are RESTful Web Services?, [https://docs.oracle.com/javaee/6/tutorial/doc/gijqy.html,](https://docs.oracle.com/javaee/6/tutorial/doc/gijqy.html) 2018.

[33] Cabello, M.V.N. "Introducción a las Bases de Datos relacionales". Editorial Visión Libros. Recuperado de [https://books.google.es/books?id=0lUpB1lNUdIC,](https://books.google.es/books?id=0lUpB1lNUdIC) 2018.

[34] Javier, "Tipos de bases de datos y las mejores bases de datos del 2016". Recuperado de [https://blog.pandorafms.org/es/tipos-de-bases-de-datos-y-las](https://blog.pandorafms.org/es/tipos-de-bases-de-datos-y-las-mejores-bases-de-datos-del-2016/)[mejores-bases-de-datos-del-2016/,](https://blog.pandorafms.org/es/tipos-de-bases-de-datos-y-las-mejores-bases-de-datos-del-2016/) 2016.

[35] SiteFinity. ["Sitefinity CMS overview"](https://docs.sitefinity.com/sitefinity-overview). Editorial Visión Libros. Recuperado de <https://docs.sitefinity.com/sitefinity-overview>

[36] EcuRed. "CMS SiteFinity". The contract of the Recuperado de [https://www.ecured.cu/CMS\\_Sitefinity](https://www.ecured.cu/CMS_Sitefinity)

[37] Martinez D., (2017) "Cuatro trucos geniales para Google Maps". Recuperado de https://www.pcactual.com/noticias/trucos/cuatro-trucos-geniales-para-googlemaps\_13366

#### **PRESUPUESTO PARA AMBIENTE DE DESARROLLO**

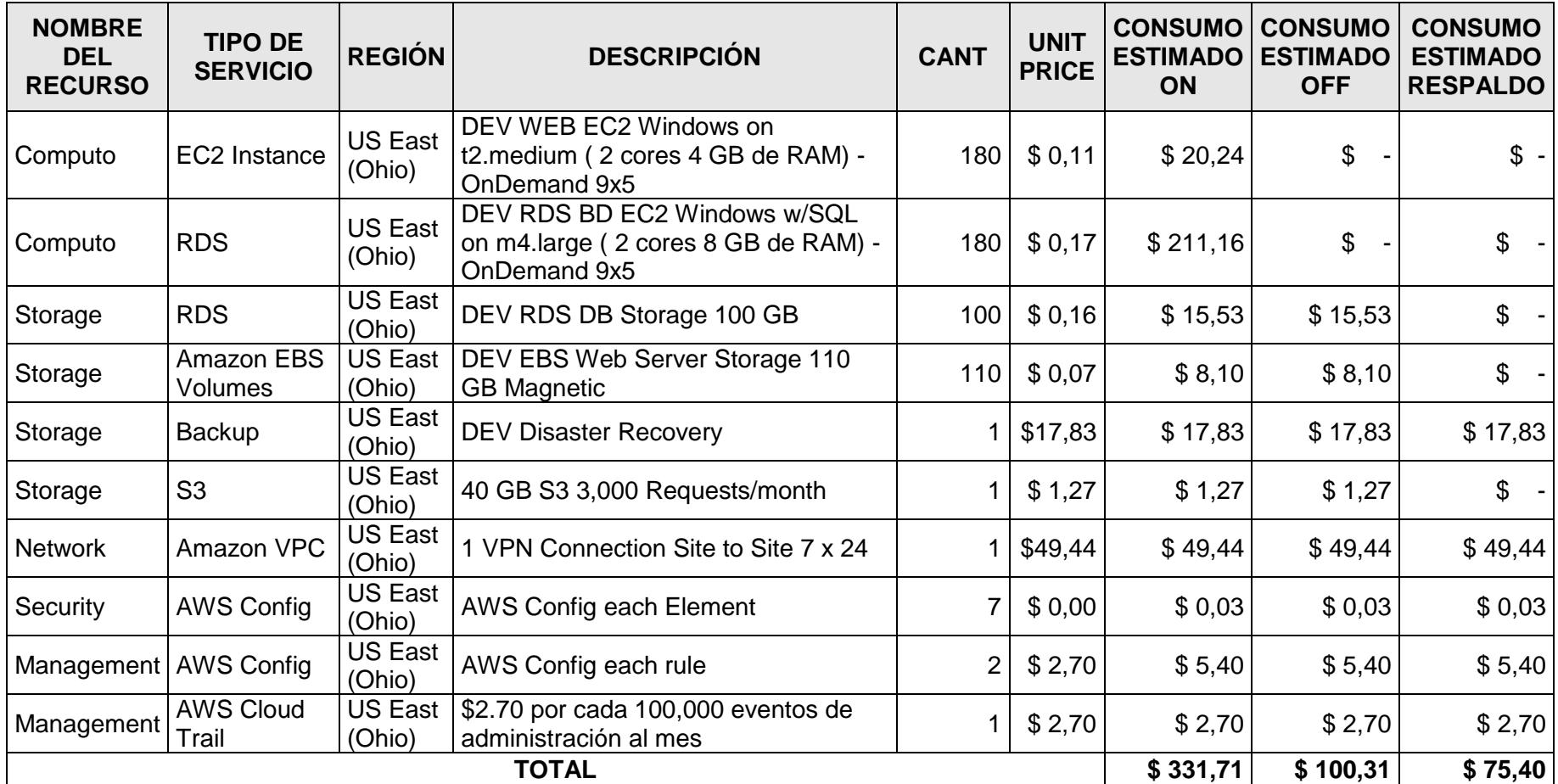

#### **PRESUPUESTO PARA AMBIENTE DE PREPRODUCCIÓN**

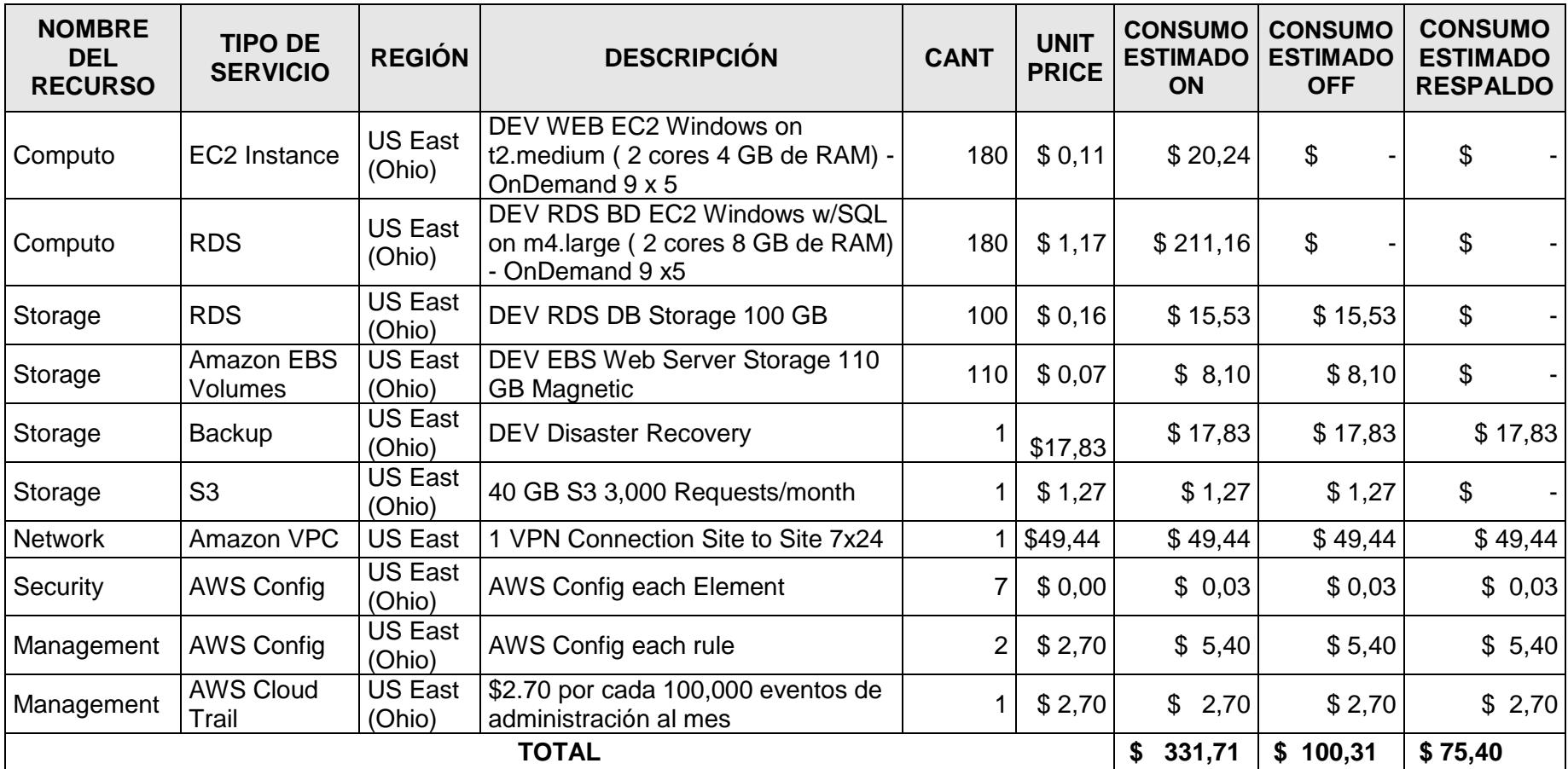

# **PRESUPUESTO PARA AMBIENTE DE PRODUCCIÓN**

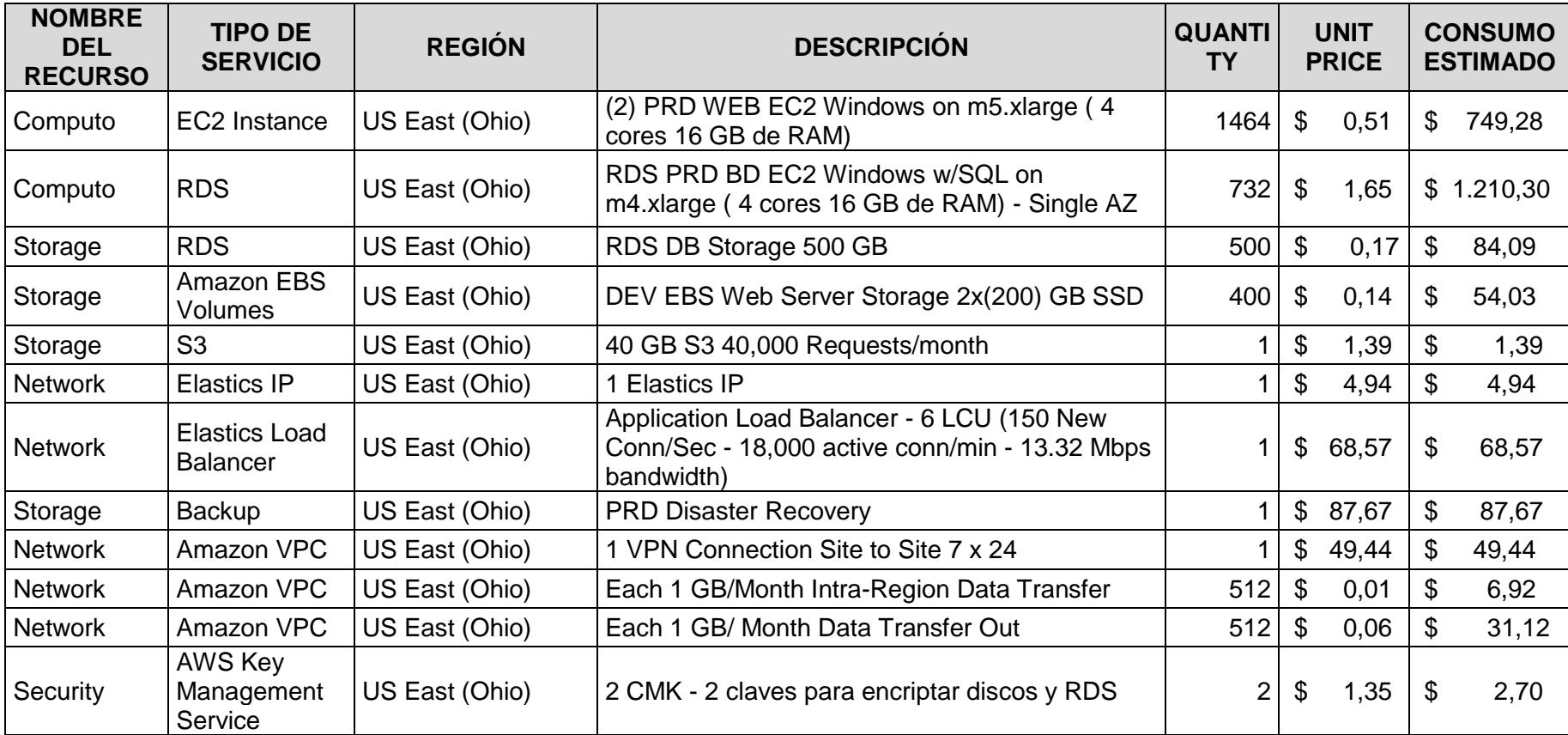

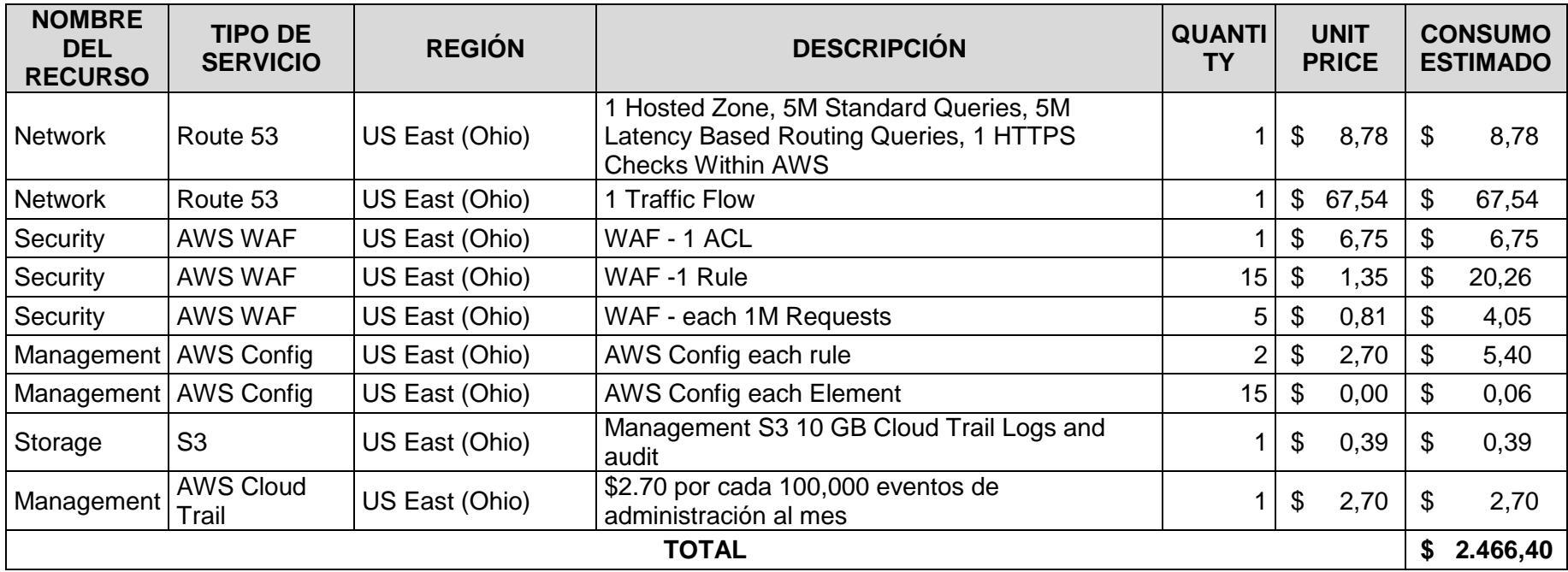

# **DISEÑO DE ENTIDAD RELACION DE LA BASE DE DATOS**

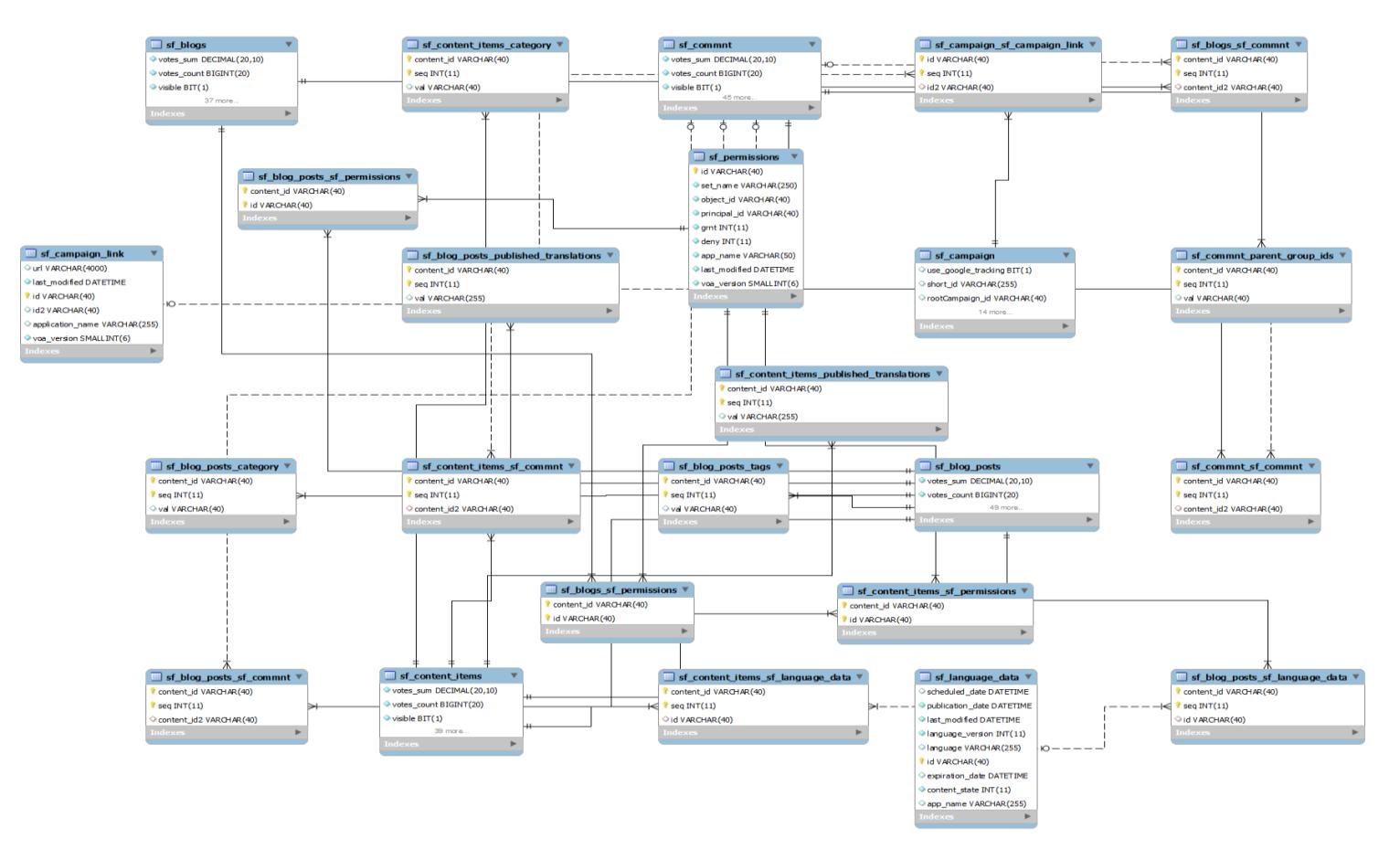

# **SEGUIMIENTO DEL DAILY BOARD SCRUM SPRING 1**

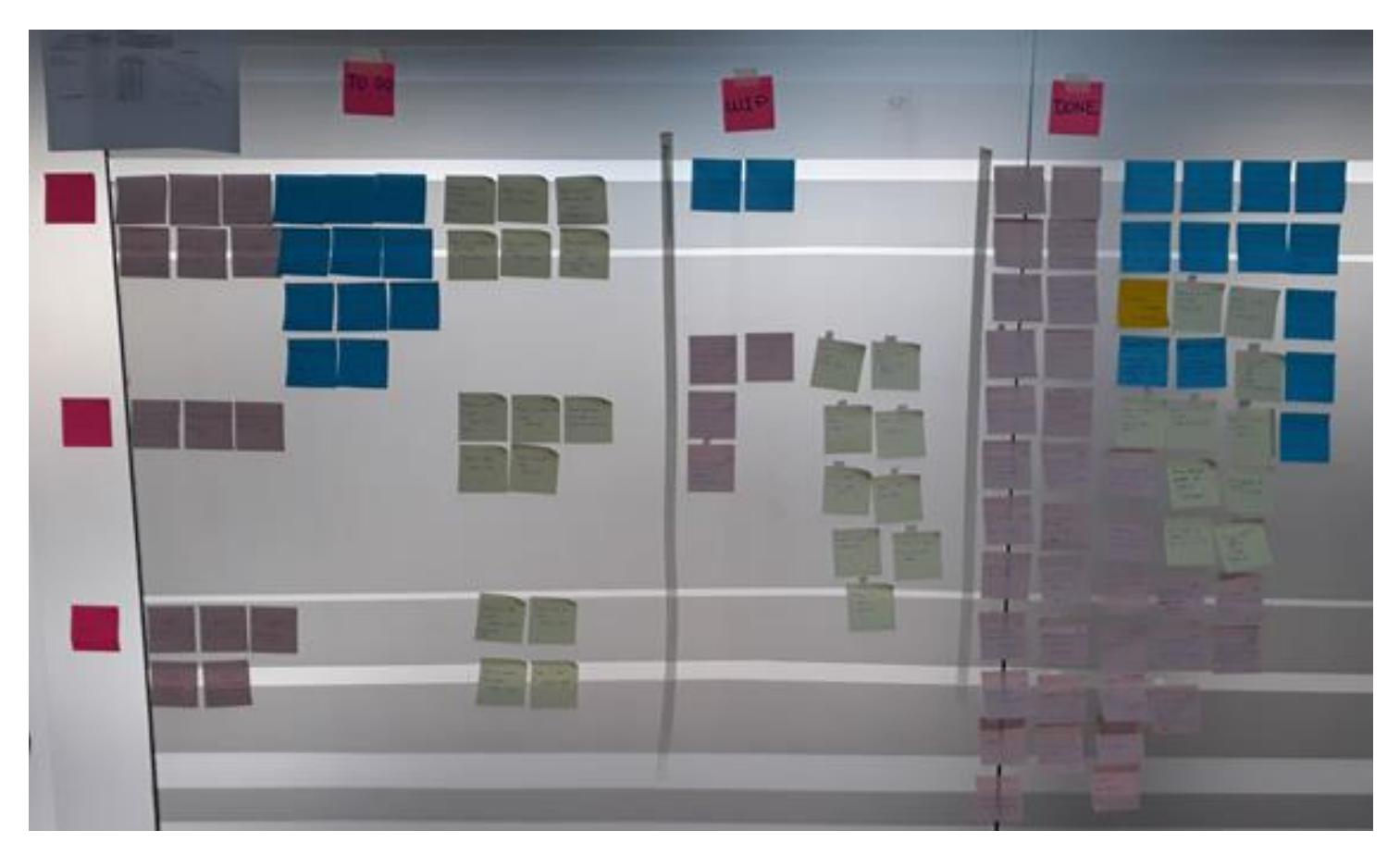

# **SEGUIMIENTO DEL DAILY BOARD SCRUM SPRING 5**

# **ANEXO 6**

#### BORRADOR DE DEFINICION DE AMBIENTES EN LA NUBE

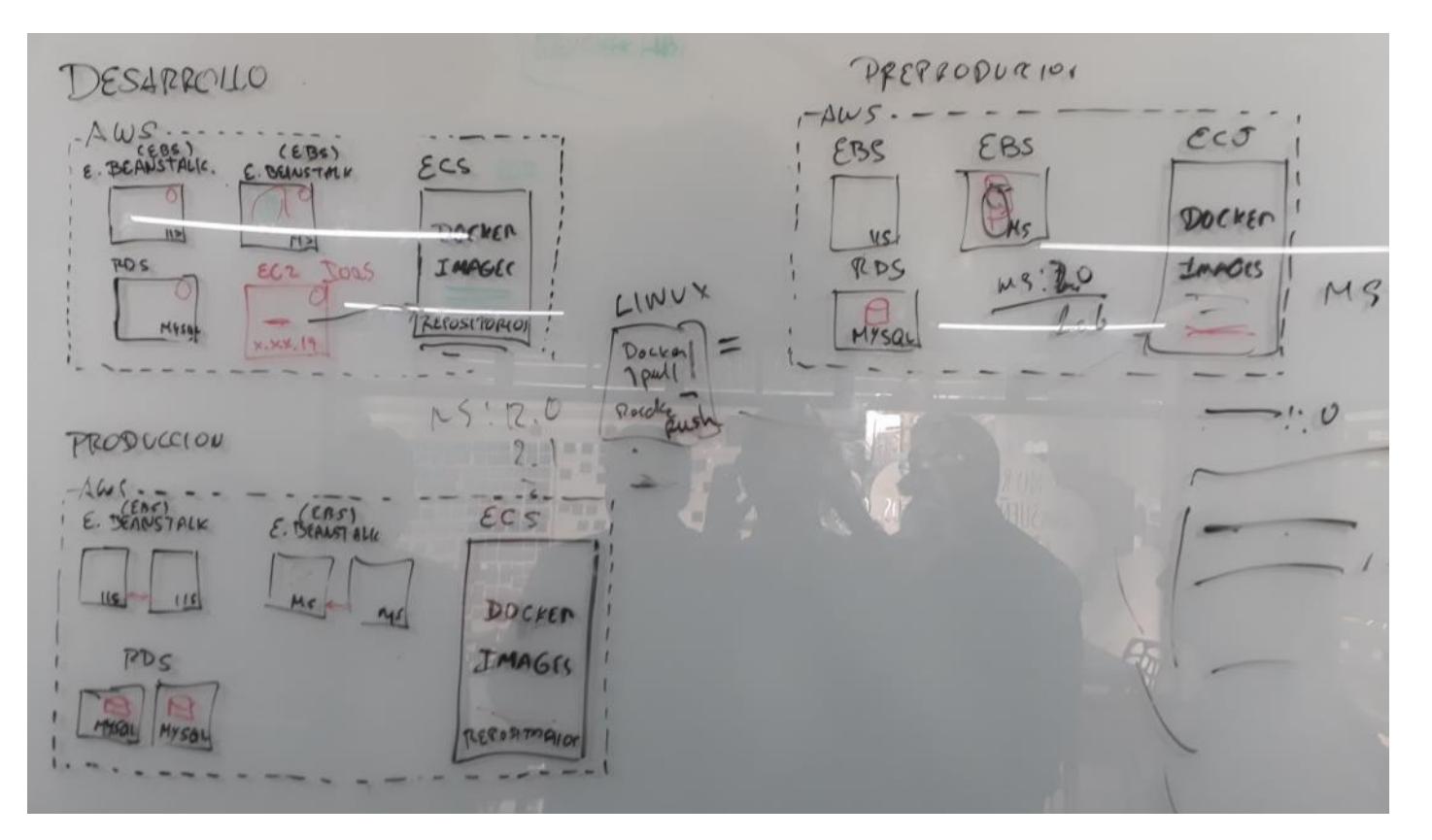

#### **BORRADOR DE DEFINICION DE LOGIN**

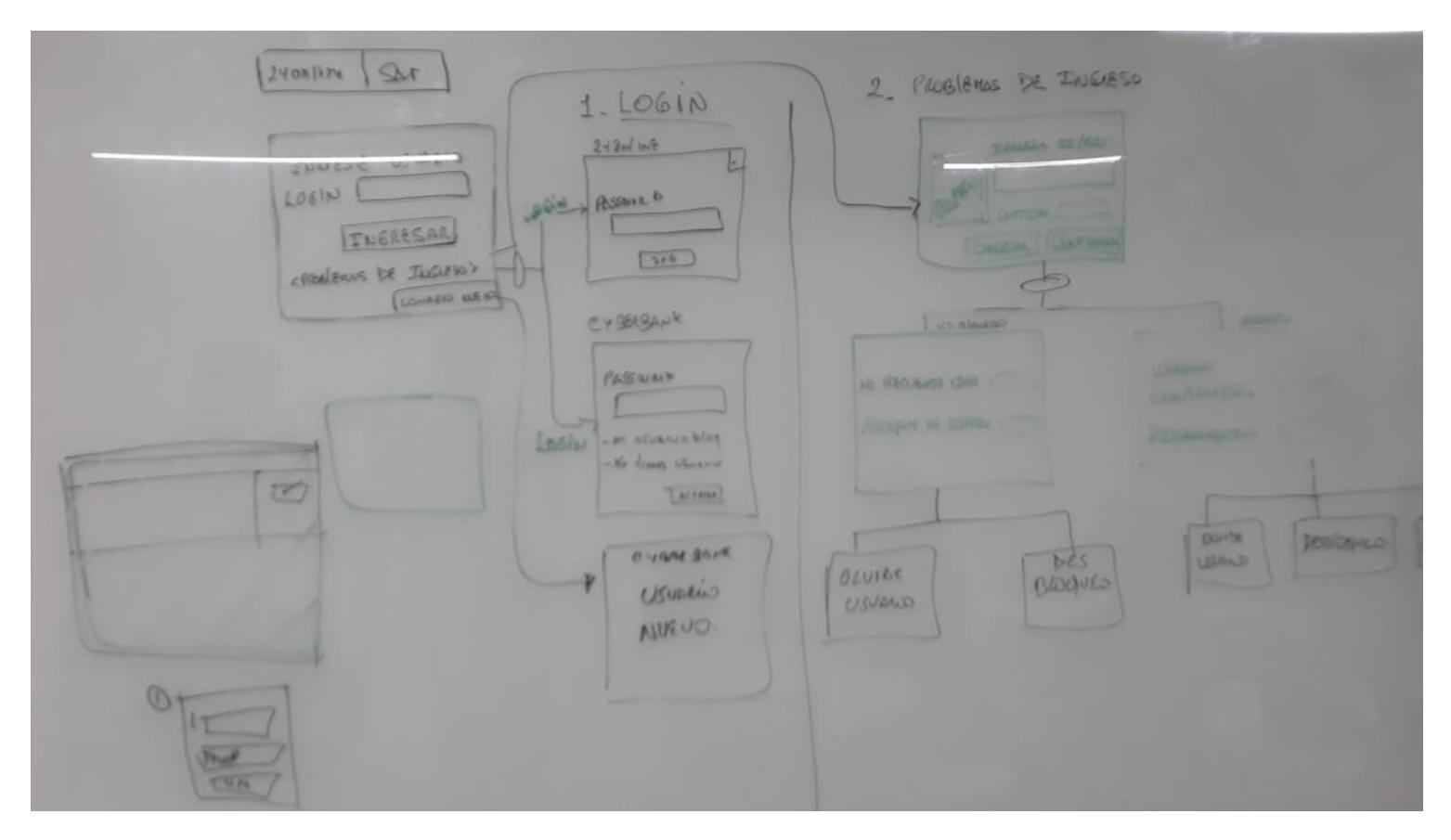

# CASO DE PRUEBA DE MENÚ HAMBURGUESA

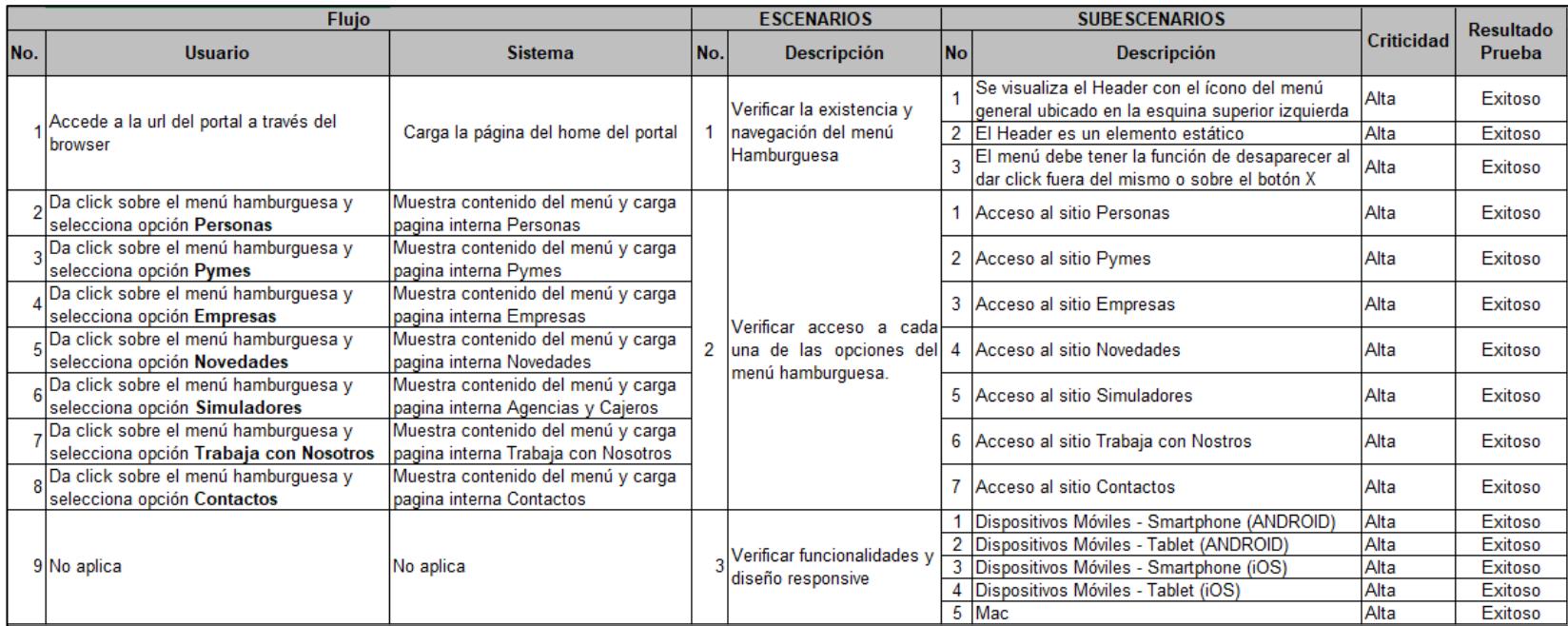

# **CASO DE PRUEBA DE MENÚ DESTACADOS**

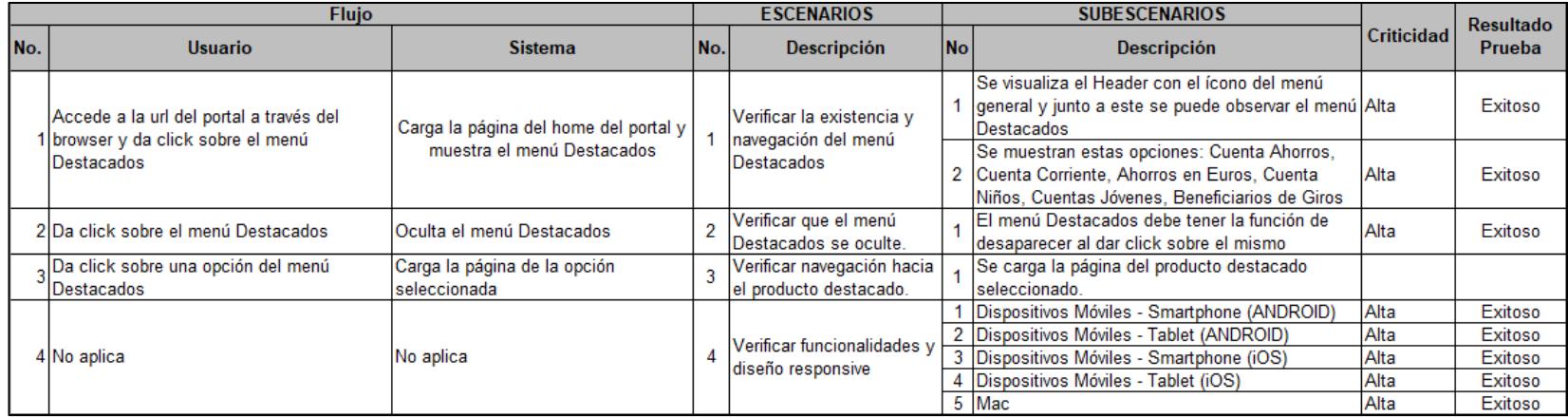

# **CASO DE PRUEBA DE VISUALIZACIÓN DE SLIDERS (CONTENIDO RELEVANTE/PROMOCIONES)**

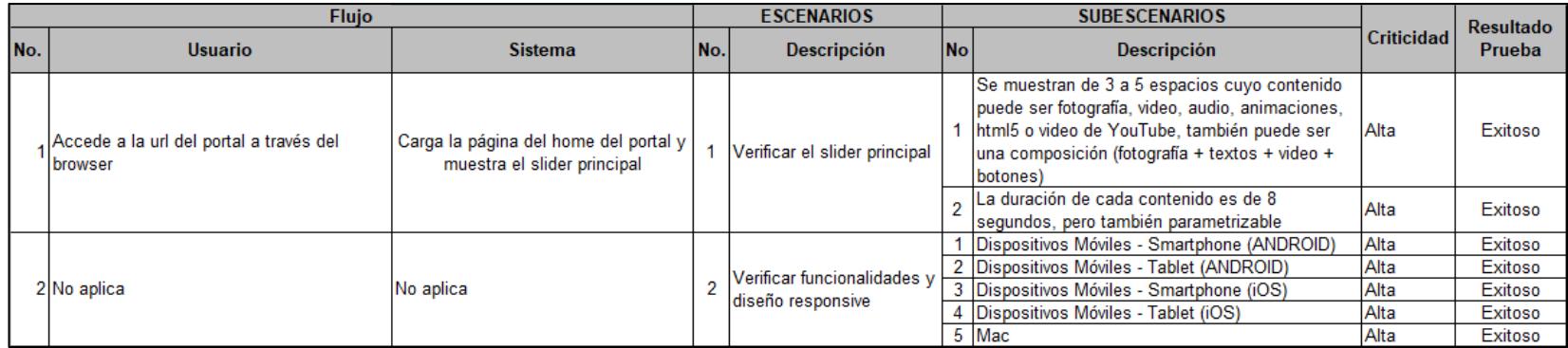

# **CASO DE PRUEBA DE VISUALIZACIÓN DE ÍCONOS NUESTROS PRODUCTOS**

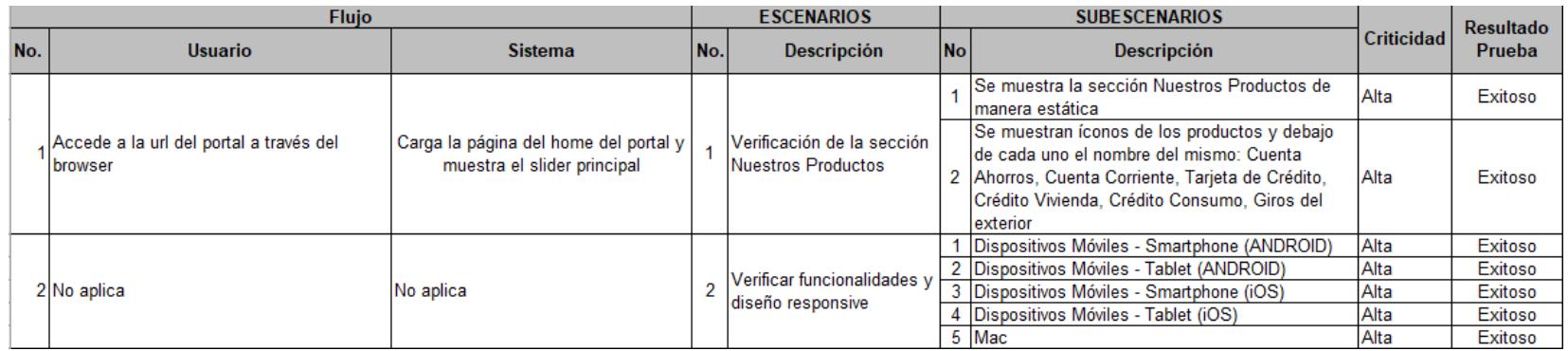

#### **ANEXO 13**

# **CASO DE PRUEBA DE BOTÓN DE ACCESO A LA BANCA EMPRESA**

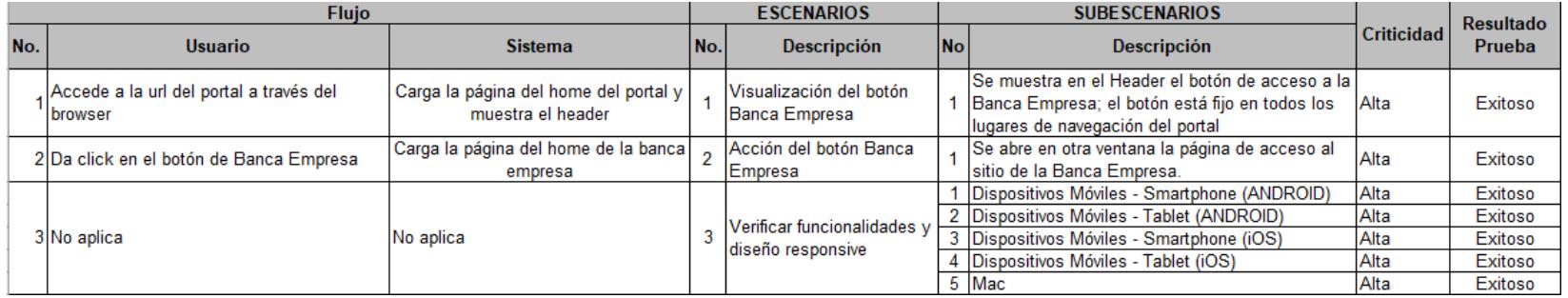

# **CASO DE PRUEBA DE PUNTOS DE ATENCIÓN**

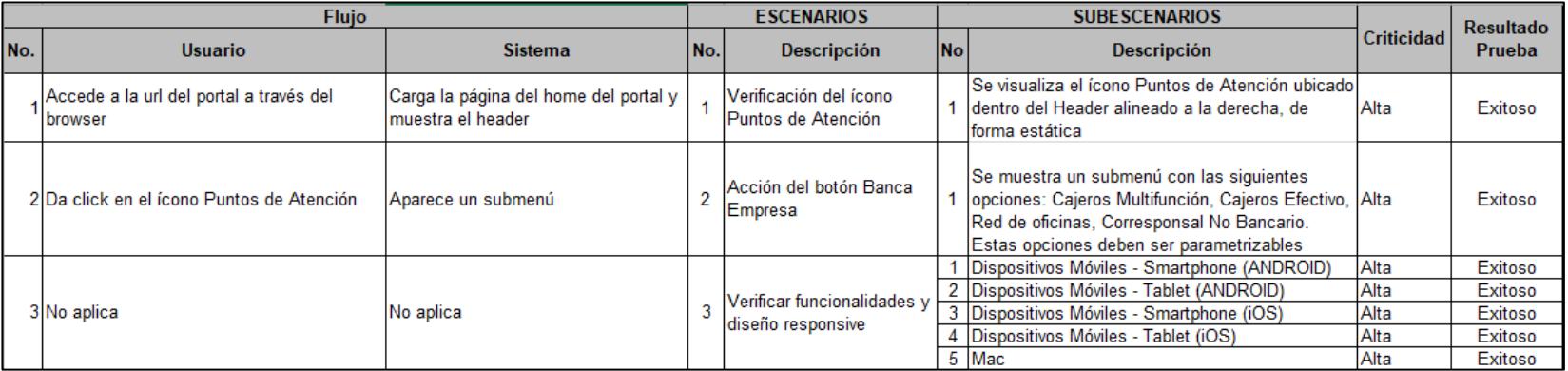

#### **ANEXO 15**

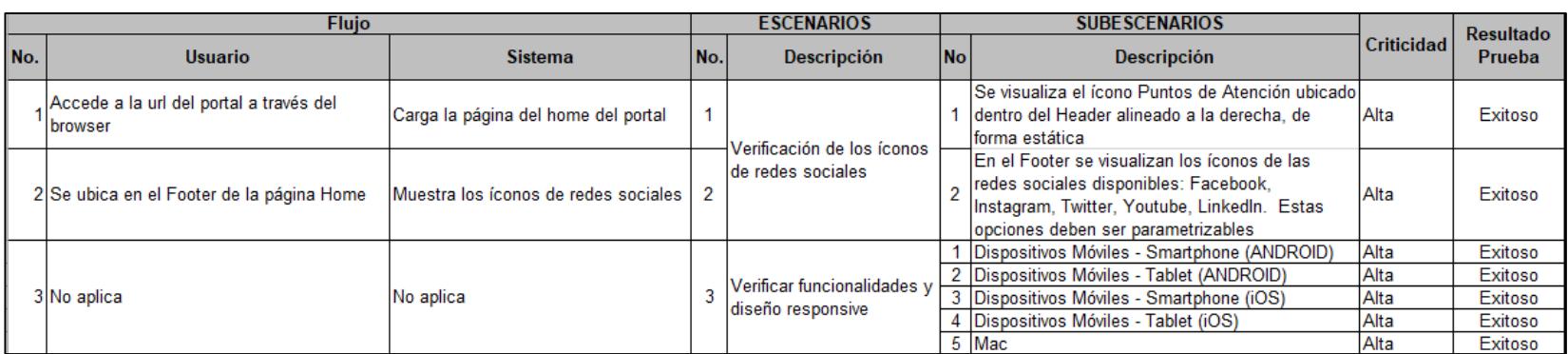

#### **CASO DE PRUEBA DE ACCESO A REDES SOCIALES**

# **CASO DE PRUEBA DE ACCESO A MICROSITIOS**

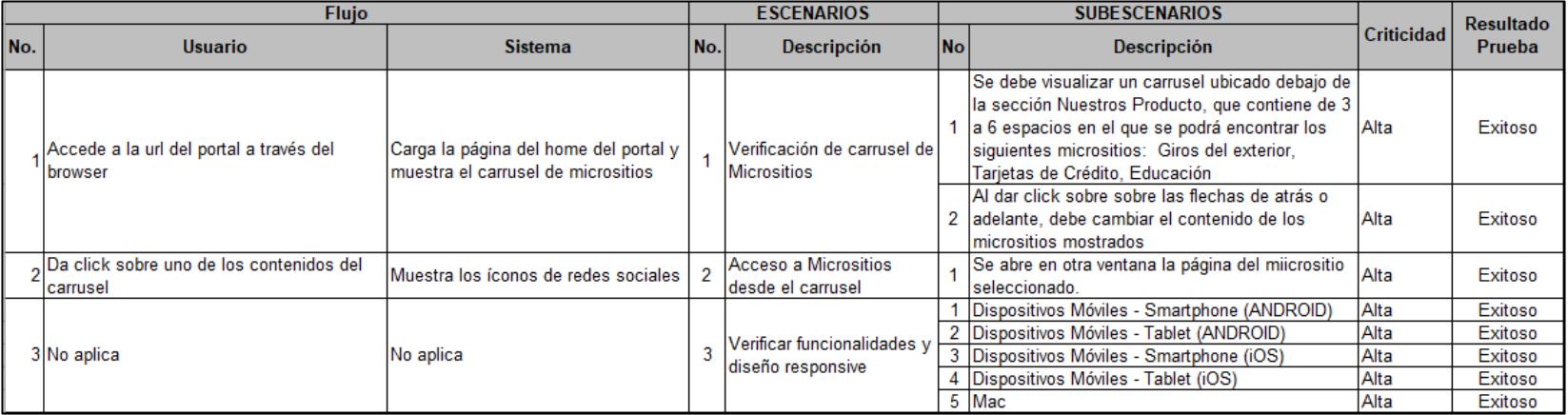

# CASO DE PRUEBA DE ACCESO A MICROSITIO TARJETAS DE CRÉDITO

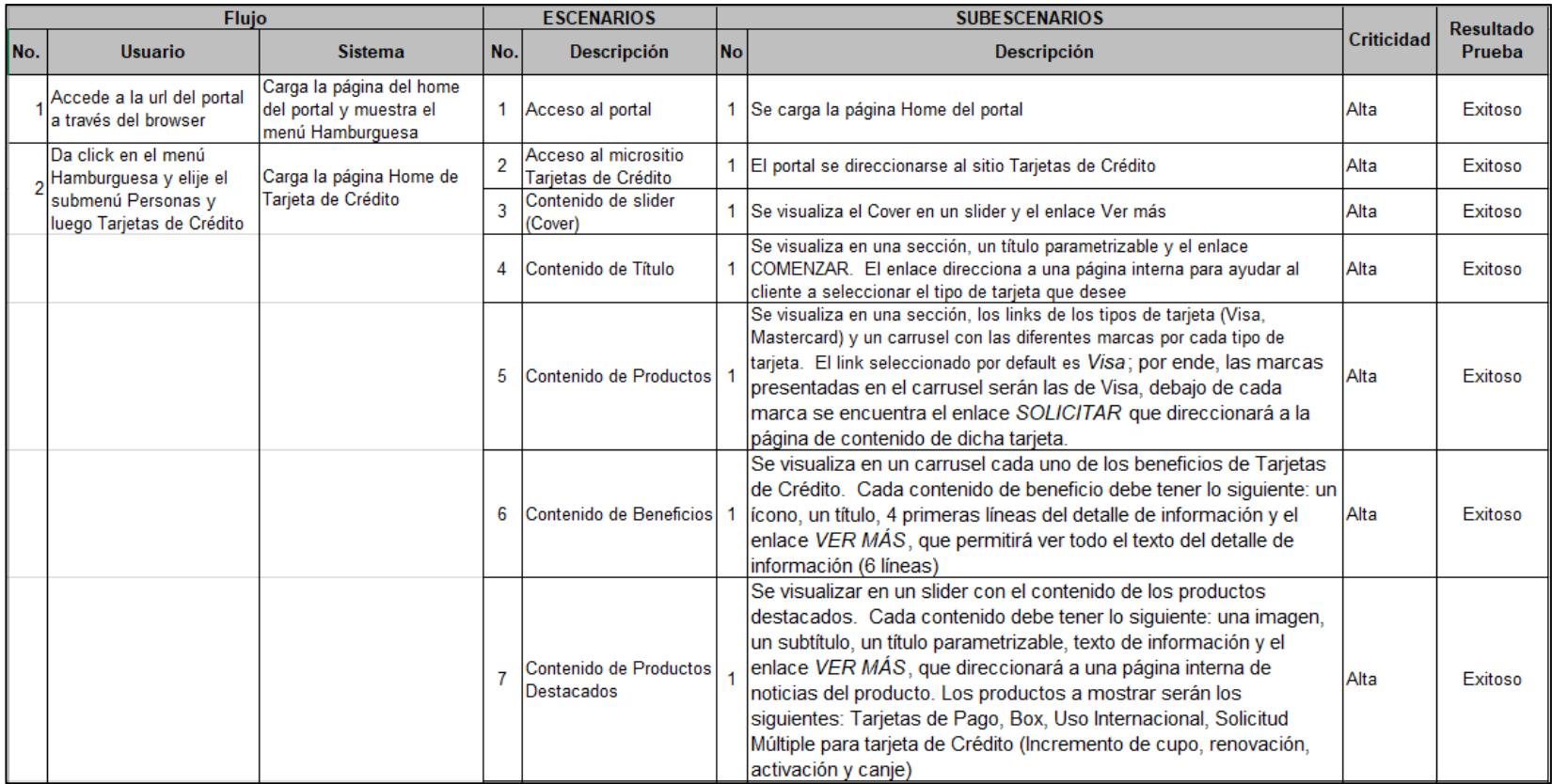

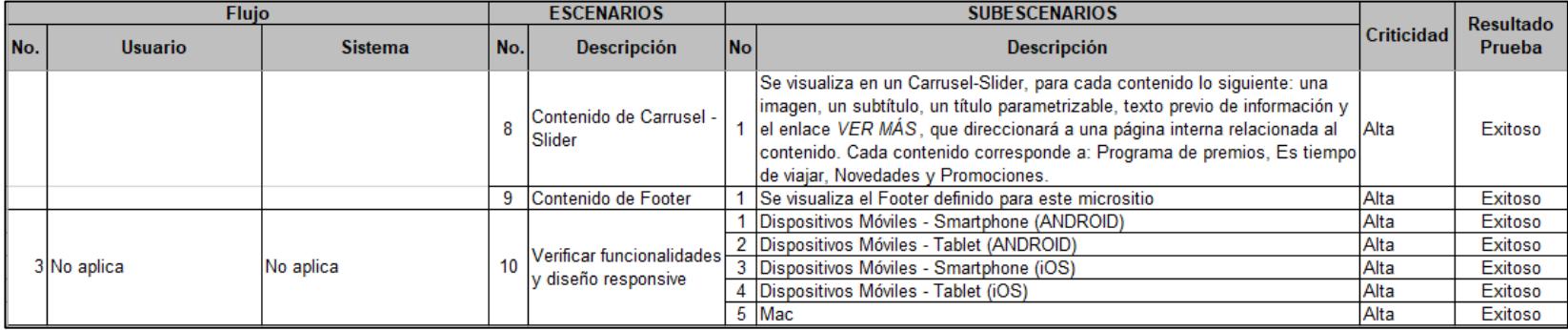

#### CASO DE PRUEBA DE ACCESO A MICROSITIO VISA DEBIT

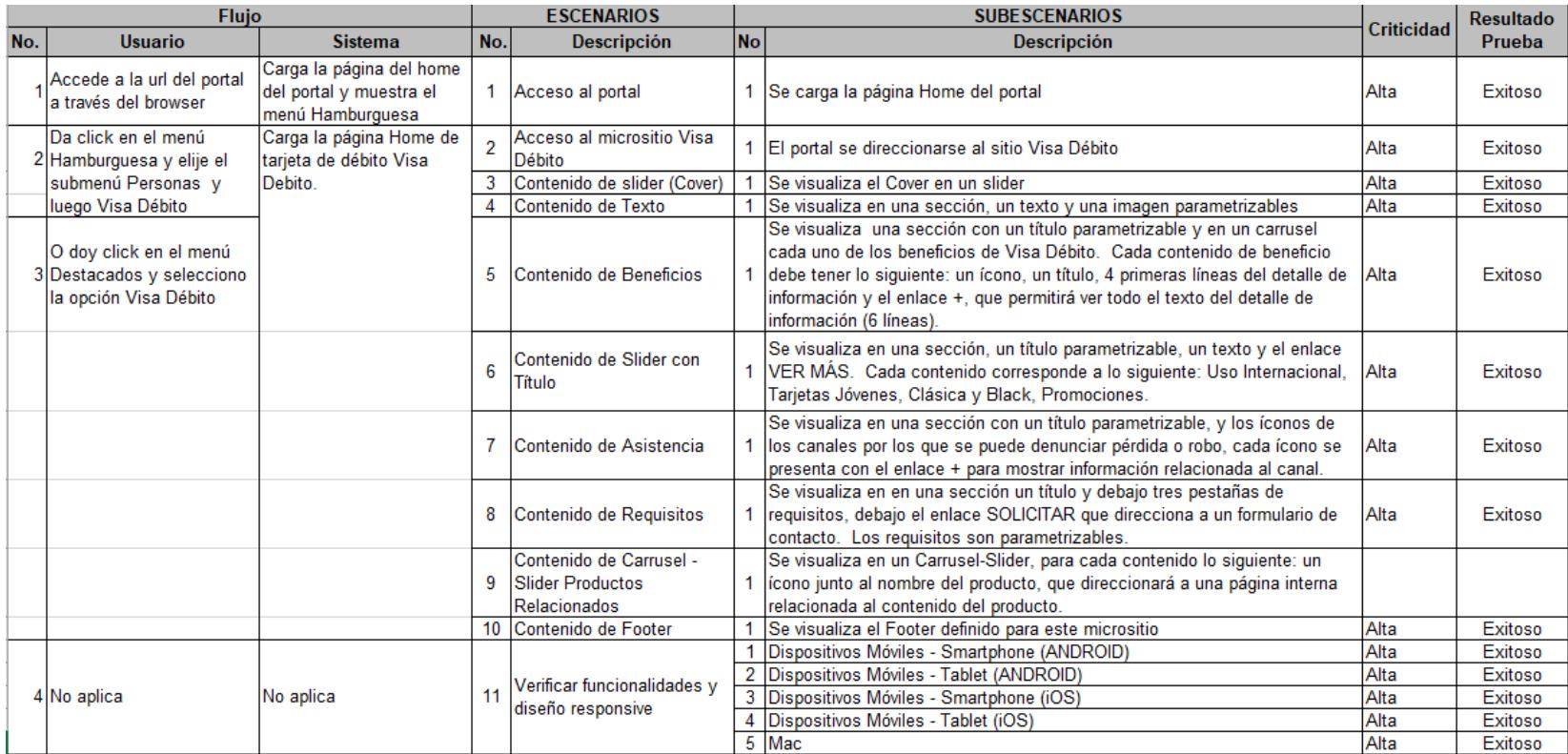

# **CASO DE PRUEBA DE ACCESO A SIMULADORES**

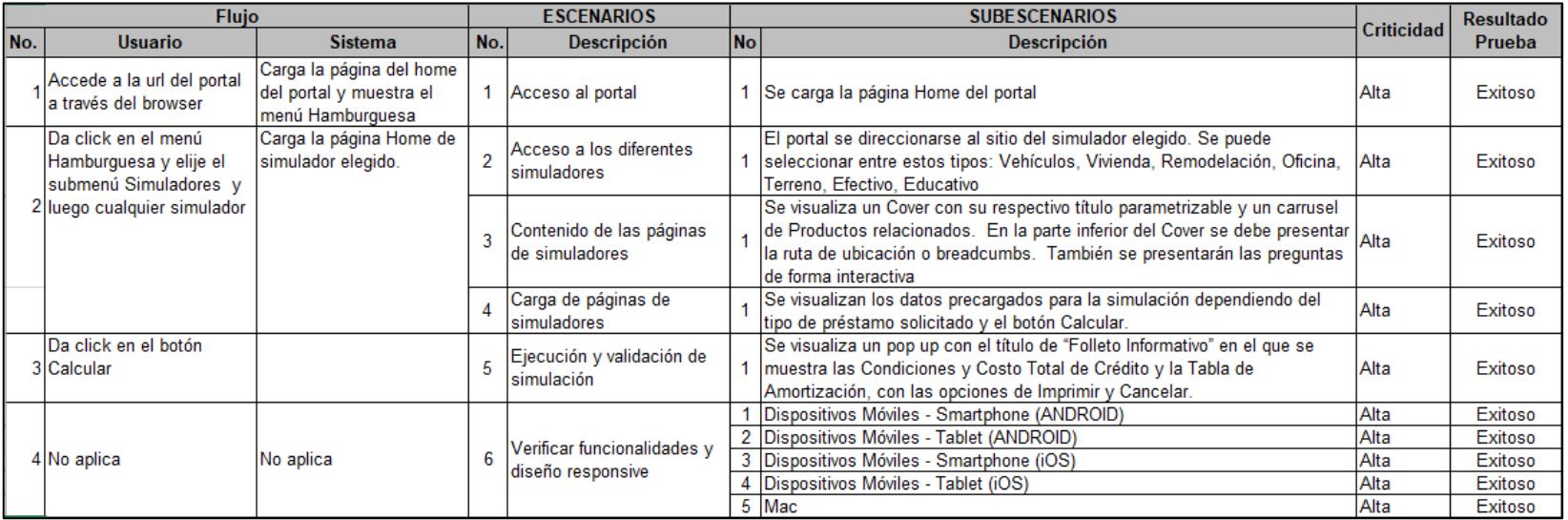

#### **CASO DE PRUEBA DE ACCESO A CUENTAS**

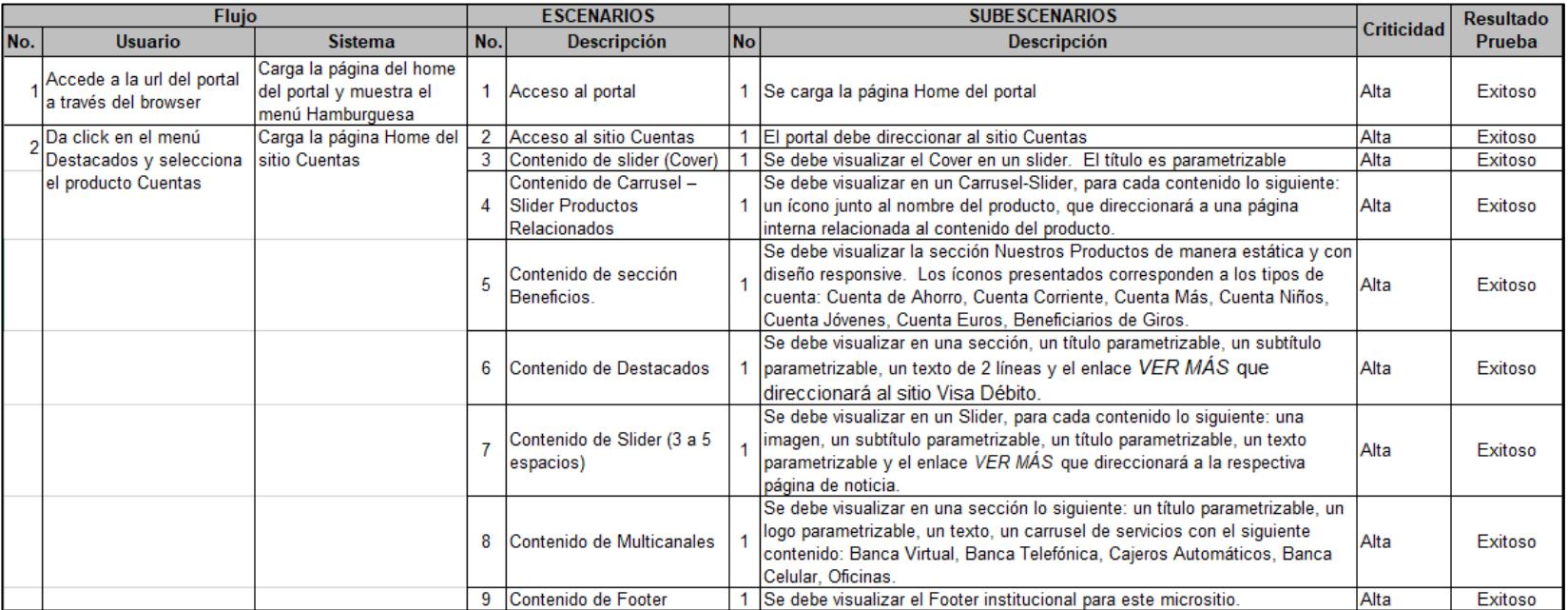

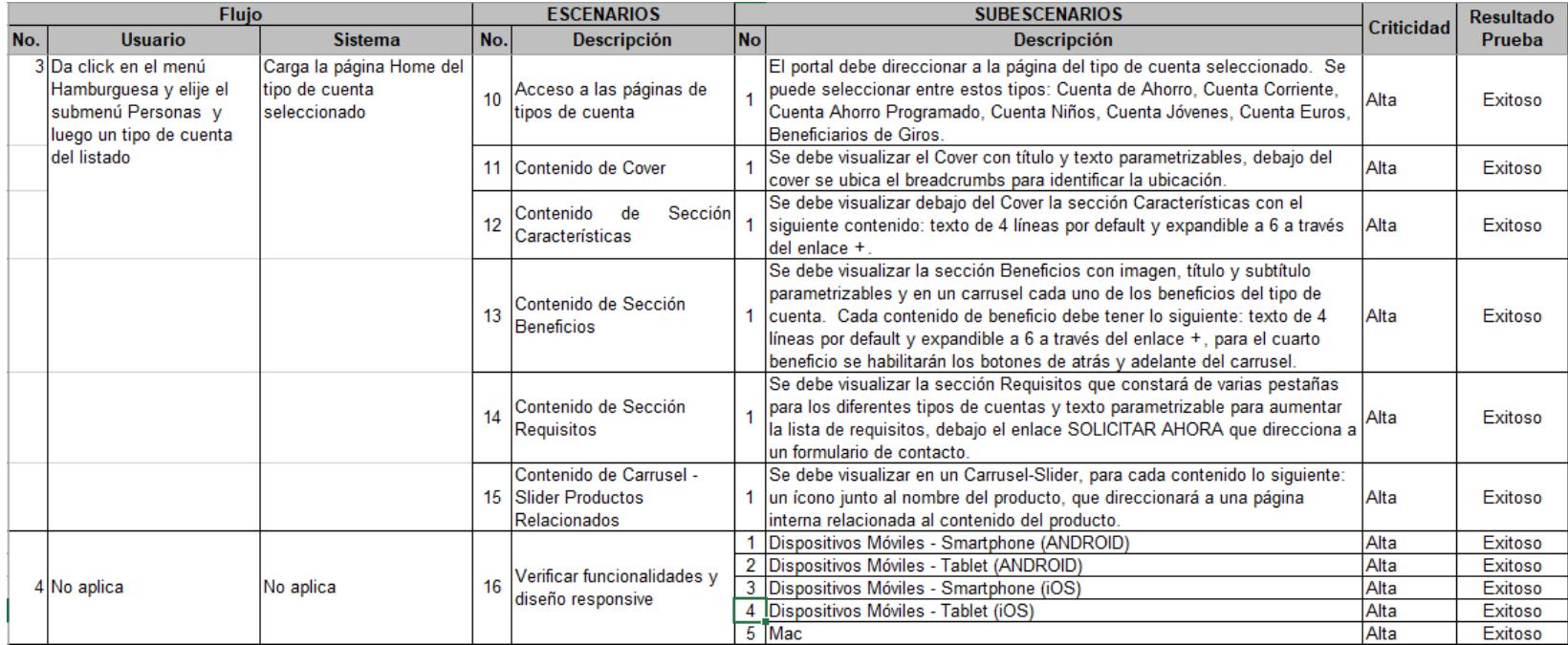

# **CASO DE PRUEBA DE AJUSTES DE SLIDERS Y MENÚ HAMBURGUESA.**

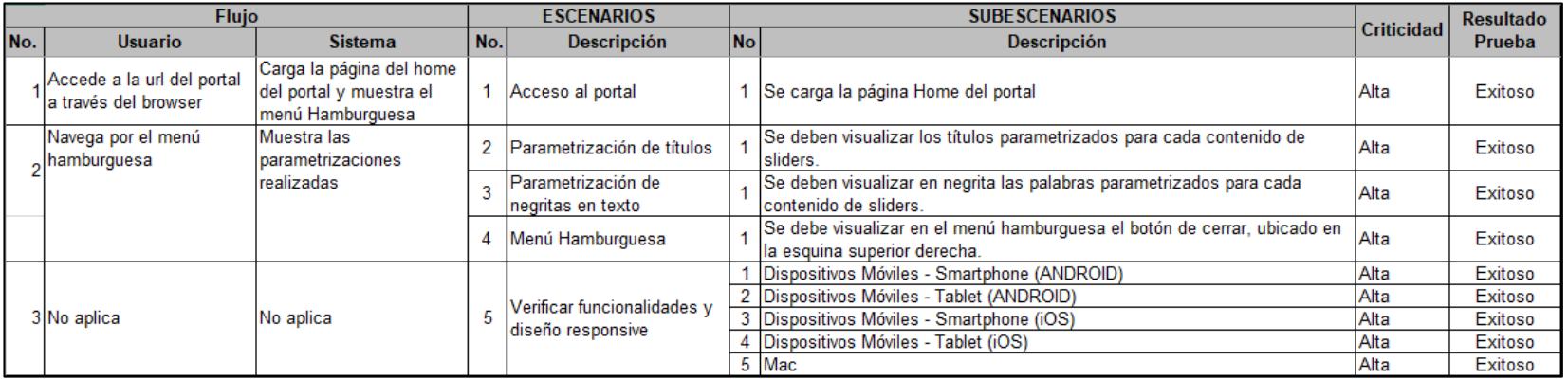

#### **ANEXO 22**

# **CASO DE PRUEBA DE ÍCONOS DE SECCIÓN NUESTROS PRODUCTOS.**

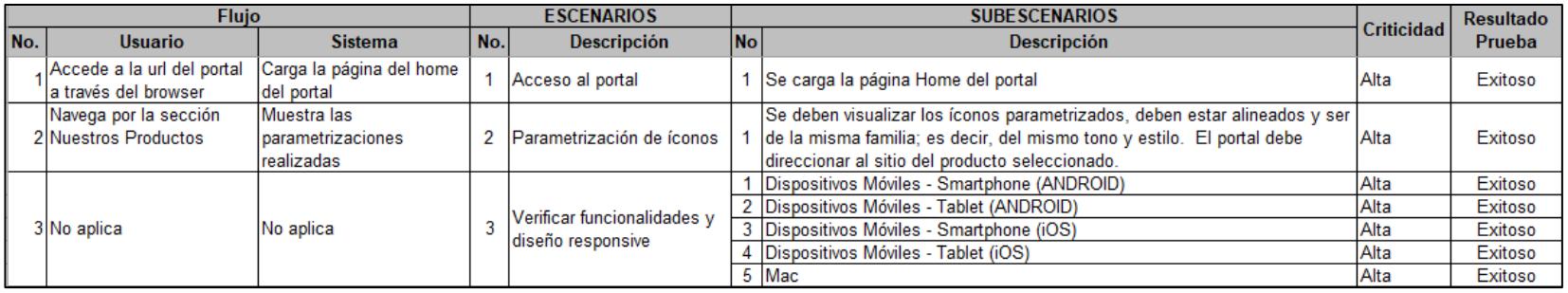

#### **CASO DE PRUEBA DE PUNTOS DE ATENCIÓN.**

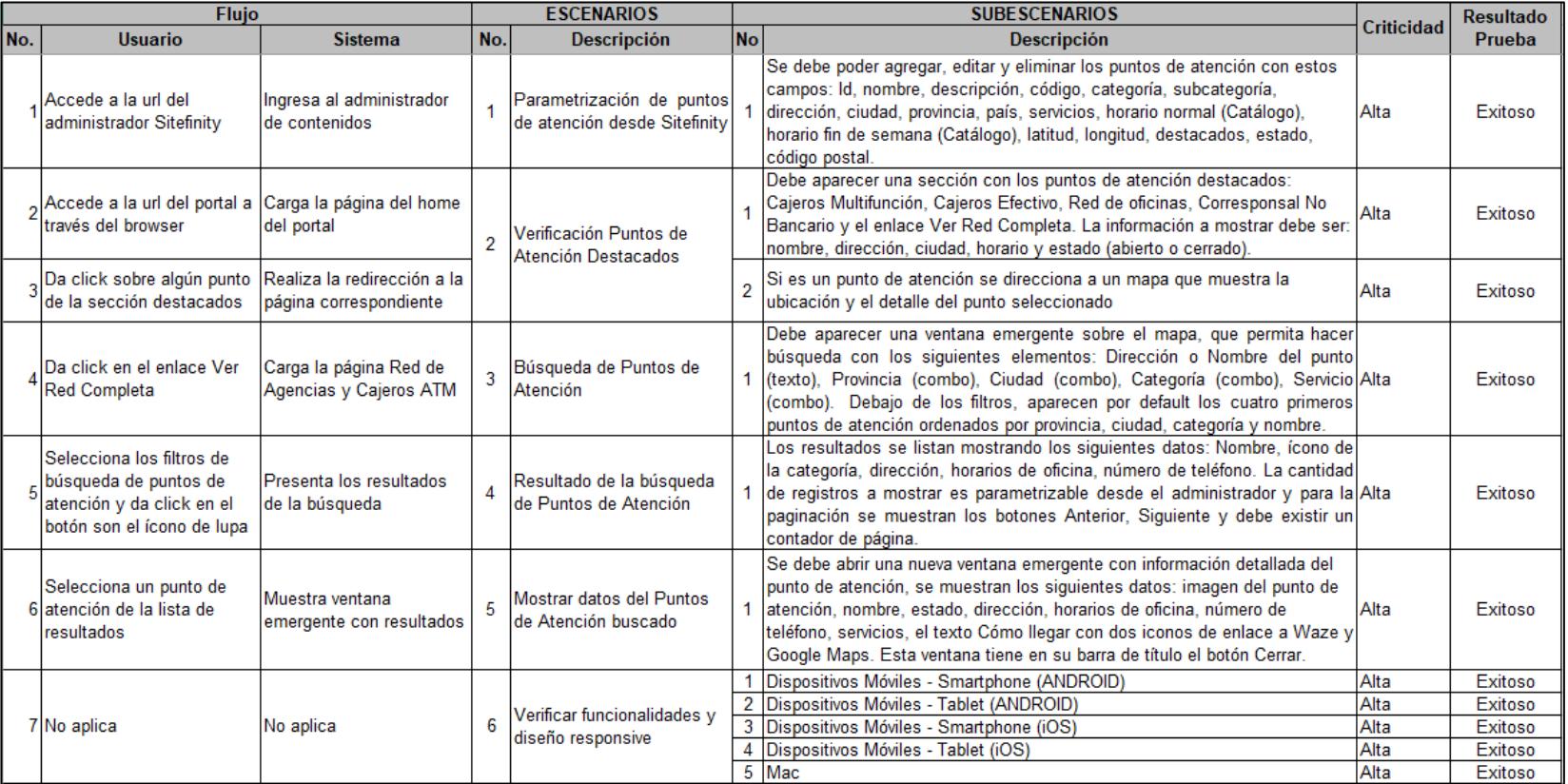

# **CASO DE PRUEBA DE MICROSITIO PAGO RÁPIDO**

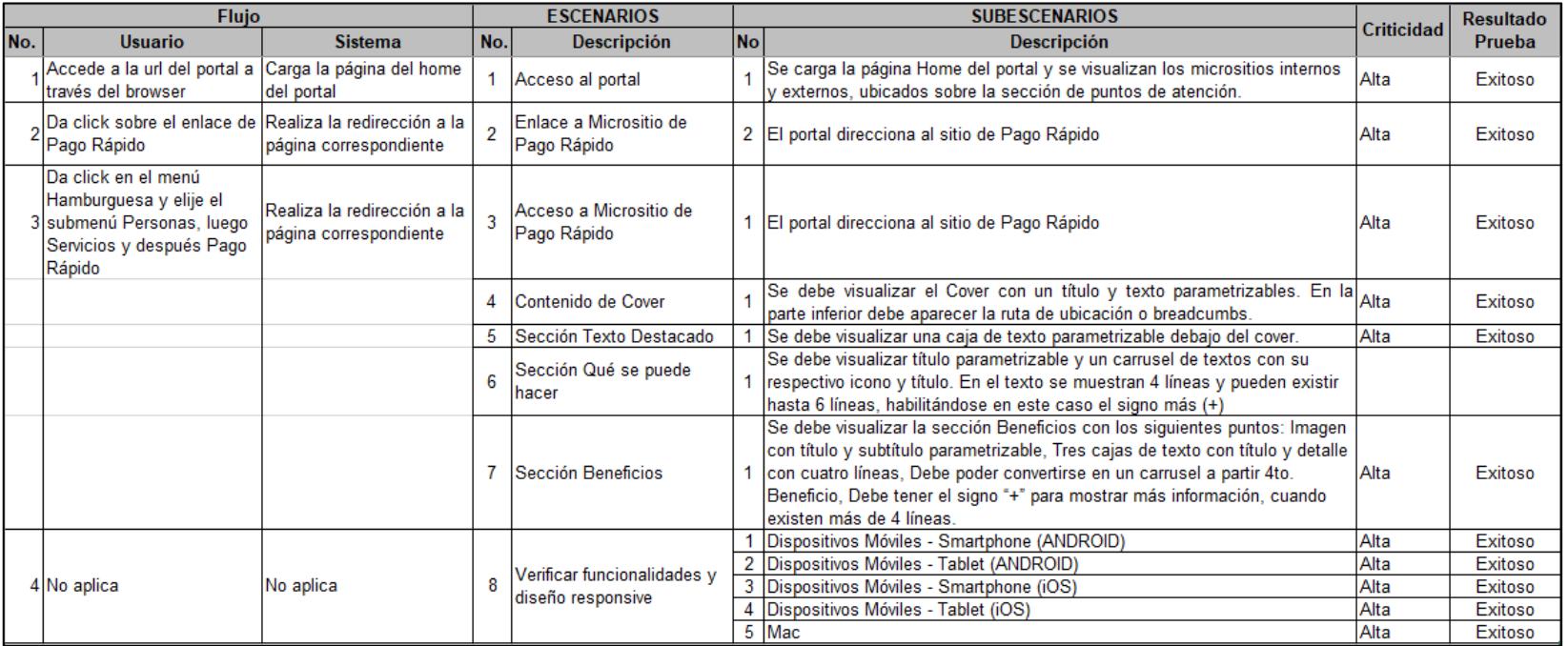

# CASO DE PRUEBA DE ACCESO A BANCA VIRTUAL

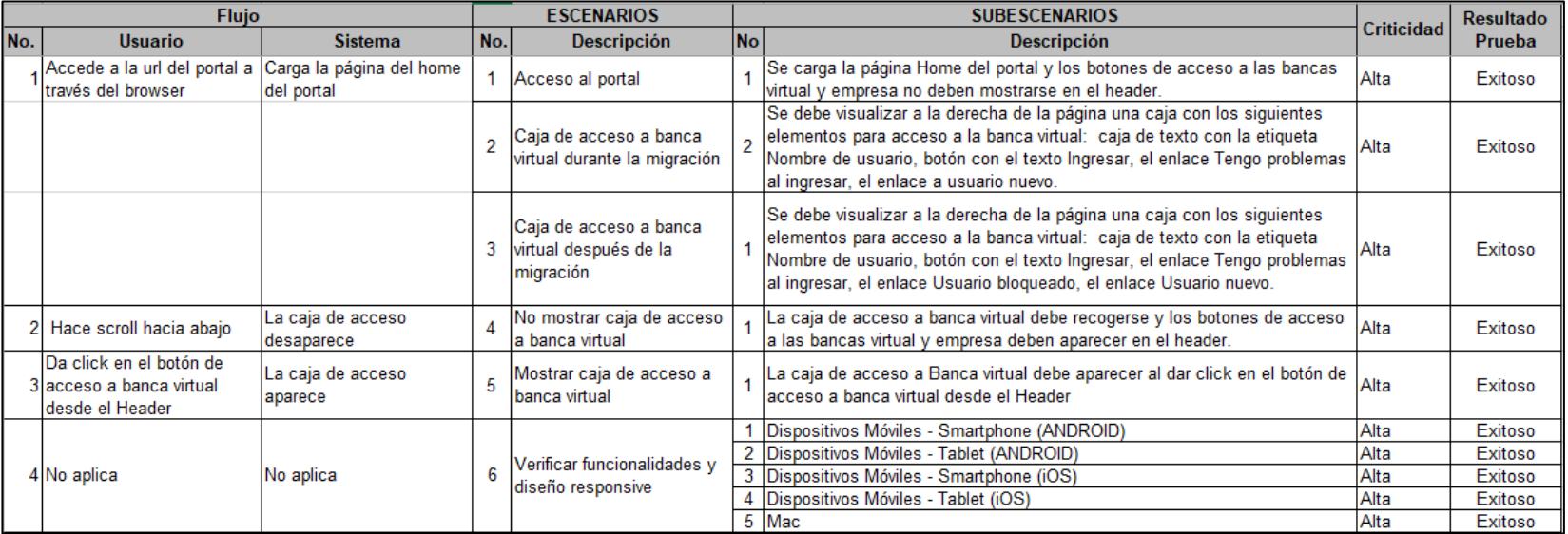

#### CASO DE PRUEBA DE LOGIN A BANCA VIRTUAL

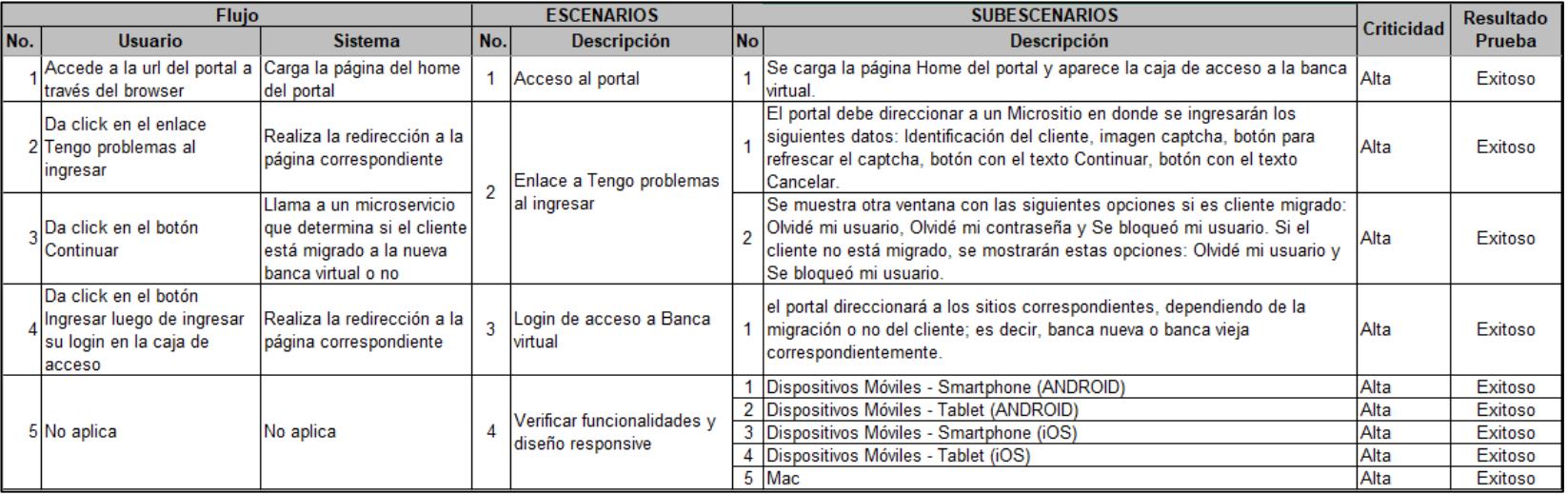

#### **DIAGRAMA DE ARQUITECTURA DE SERVICIOS**

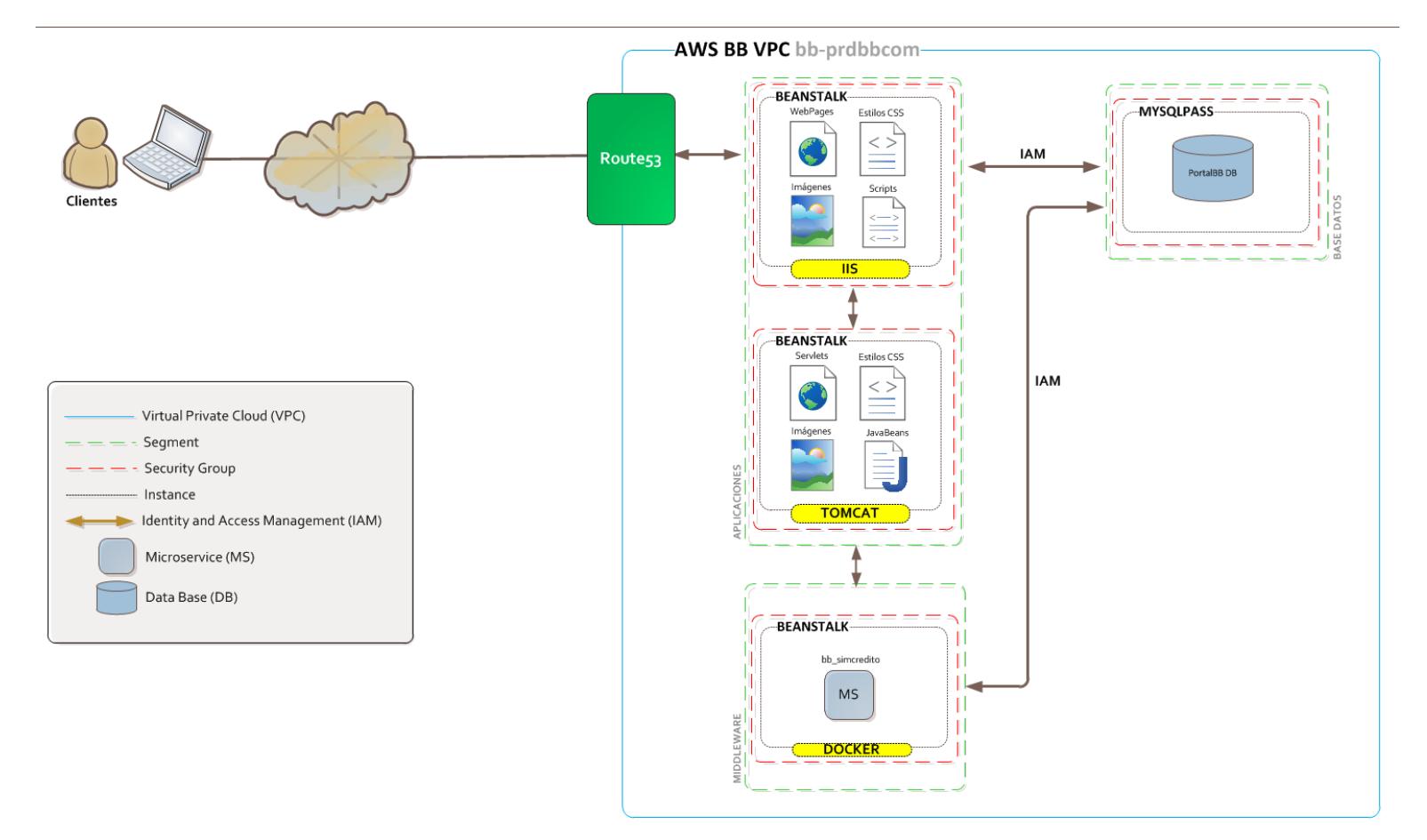

#### **ESTADISITICAS DE GOOGLE DEL PORTAL ACTUAL EN HORARIO NOCTURNO**

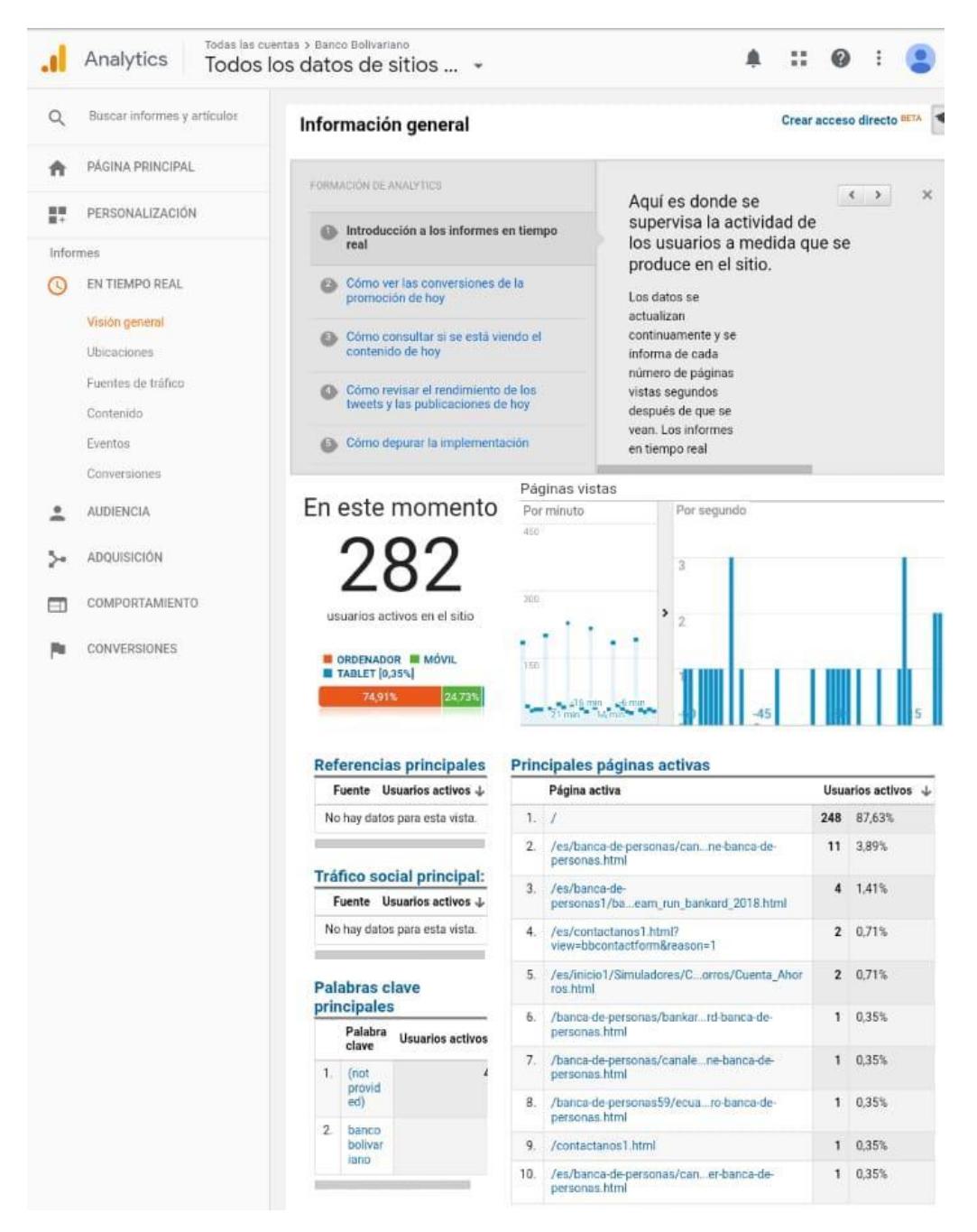

#### ESTADISITICAS DE GOOGLE DEL PORTAL ACTUAL EN HORARIO DIURNO

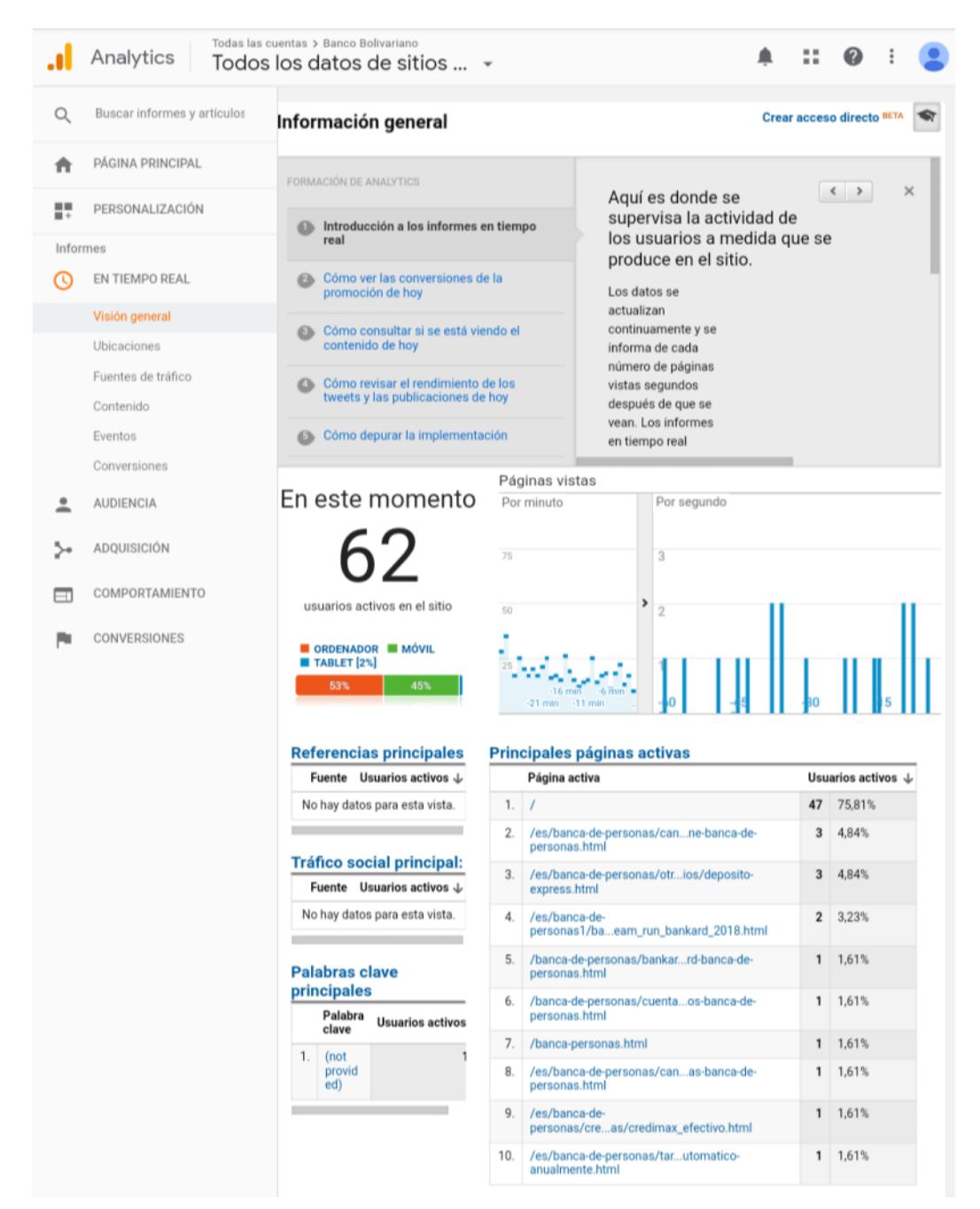